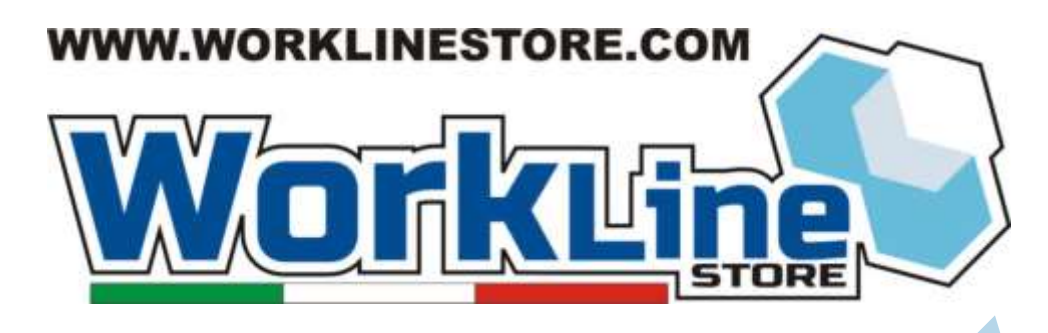

# **"Manuale originale generale in Italiano"**

# **Macchine laser CO2:**

**Art: WL3040,WL6030,WL5030,WL6146,WL6540,WL9070(WL9045), WL9060,WL1290,WL1690/1610 E RELATIVE VARIANTI**

## **ATTENZIONE:**

PER UTILIZZARE UNA MACCHINA LASER OLTRE LEGGERE E COMPRENDERE QUESTO MANUALE DI UTILIZZO, BISOGNA FREQUENTARE UN BREVE CORSO DI SICUREZZA, UTILIZZO E MANUTENZIONE SOTTO LA SUPERVISIONE DELLA WORKLINESTORE SRL

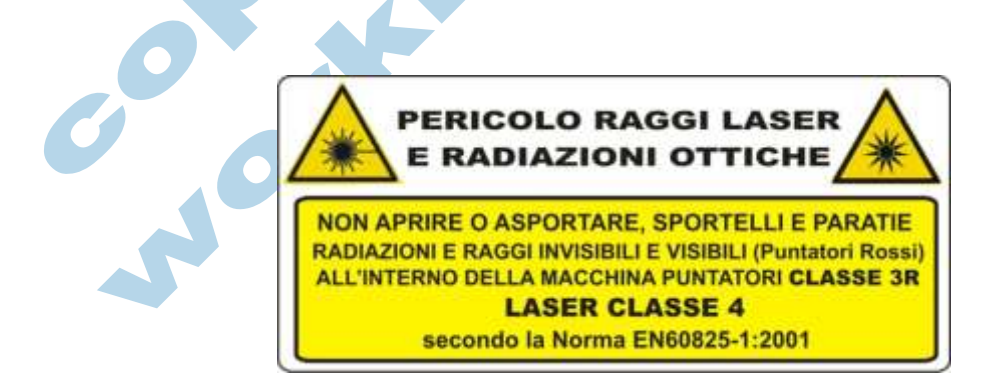

## <span id="page-0-1"></span><span id="page-0-0"></span>**In Allegato : ISTRUZIONI D'USO RAPIDE DICHIARAZIONE DI CONFORMITA'CE**

## **Sommario**

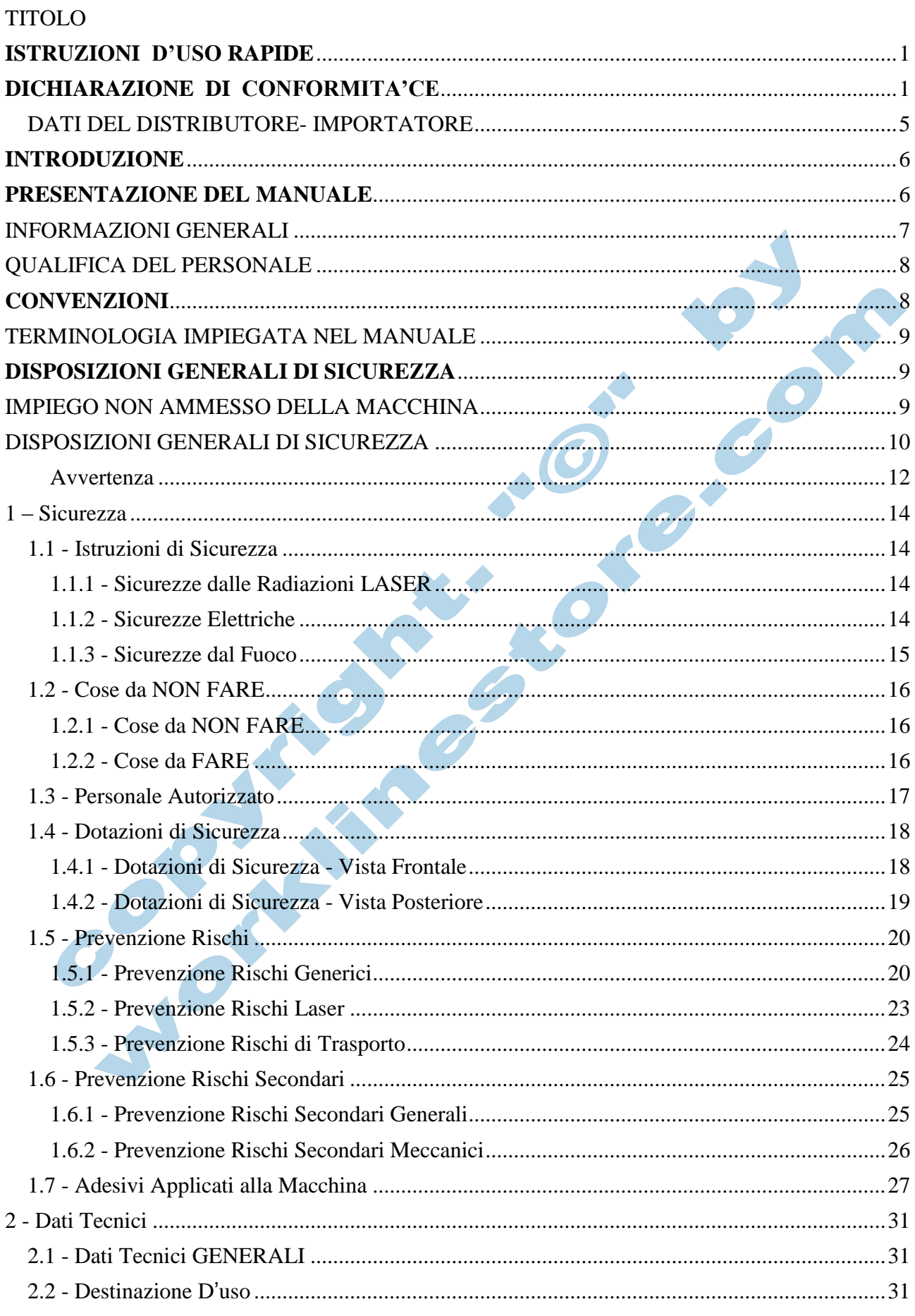

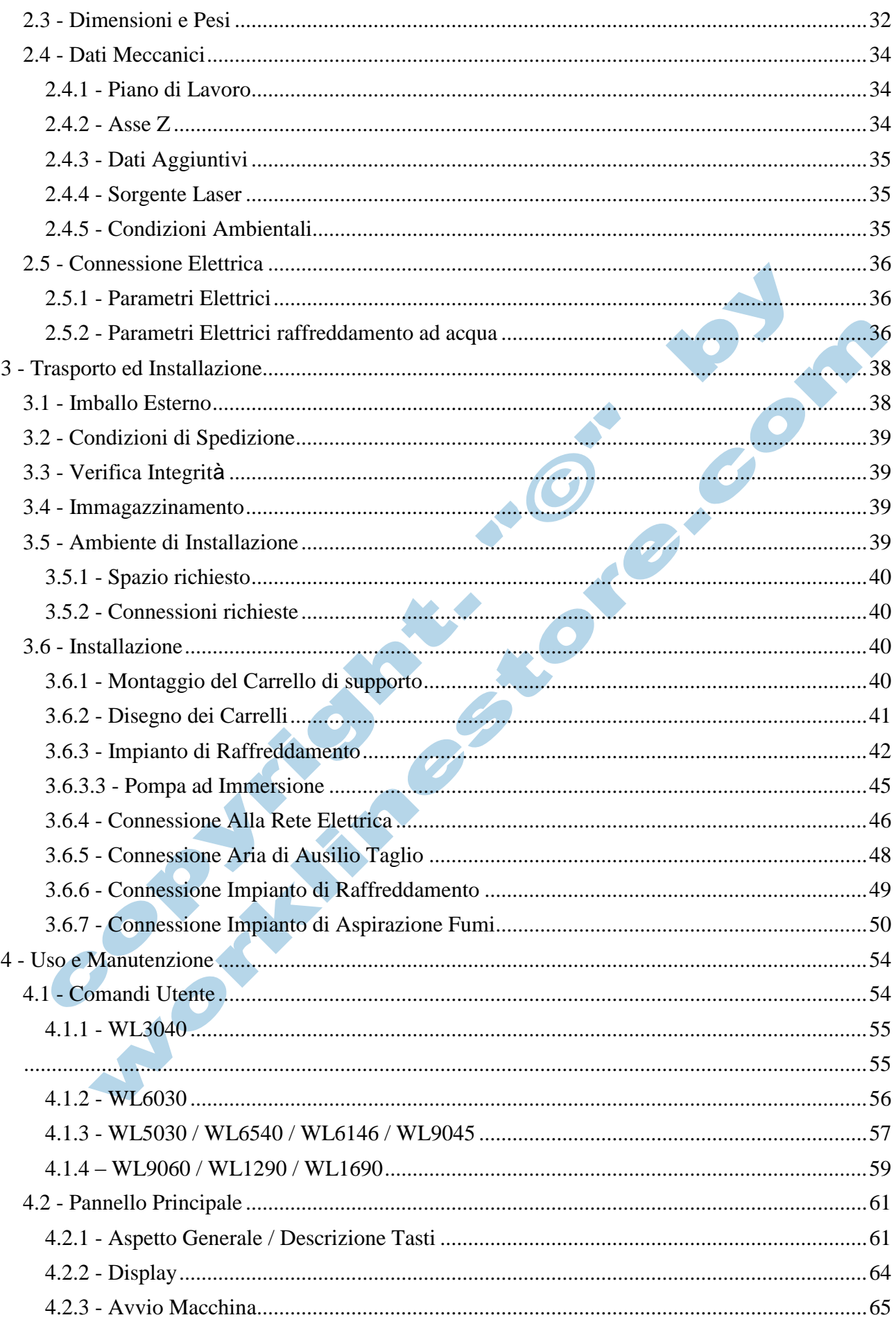

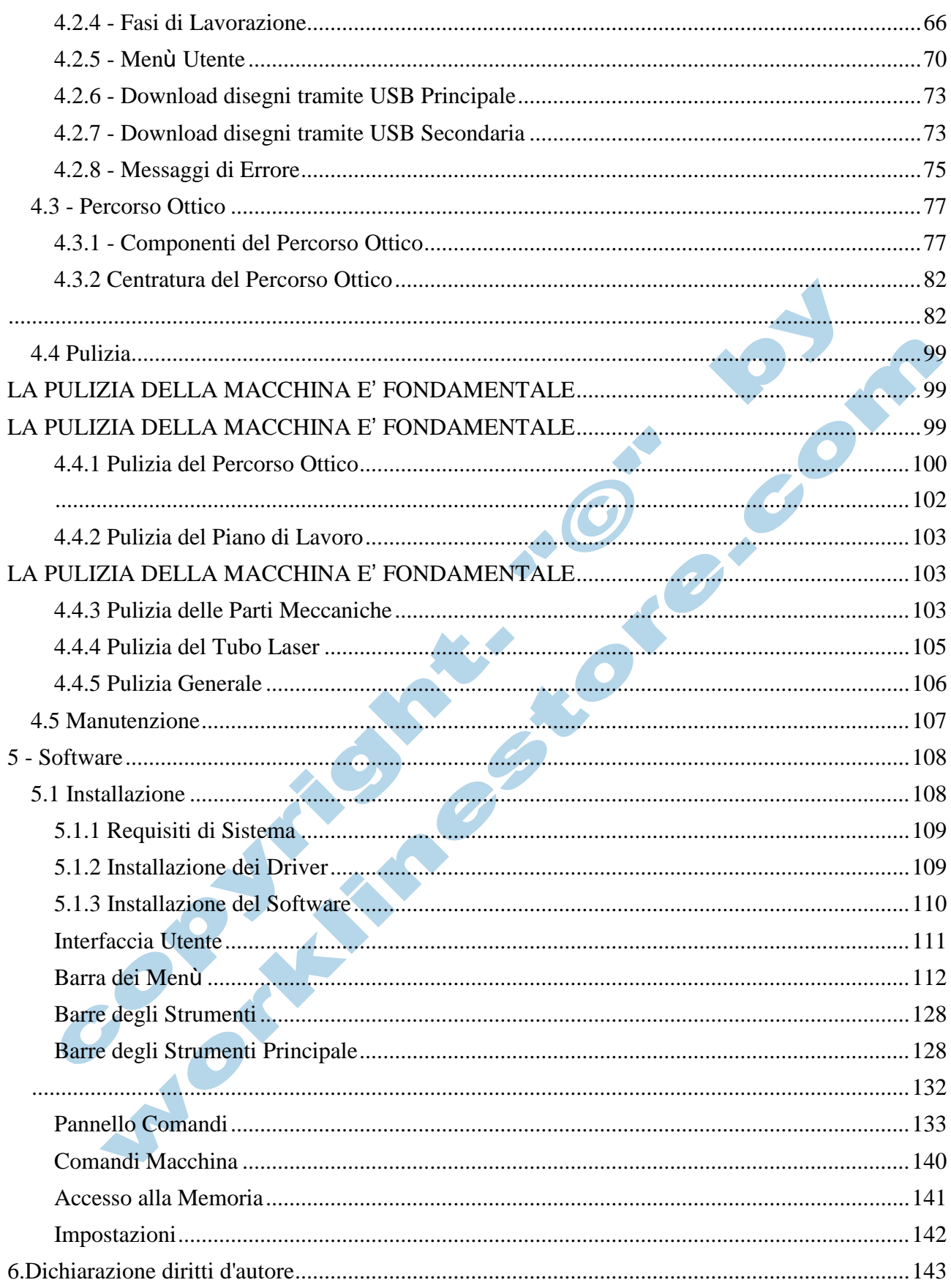

## <span id="page-4-0"></span>**DATI DEL DISTRIBUTORE- IMPORTATORE**

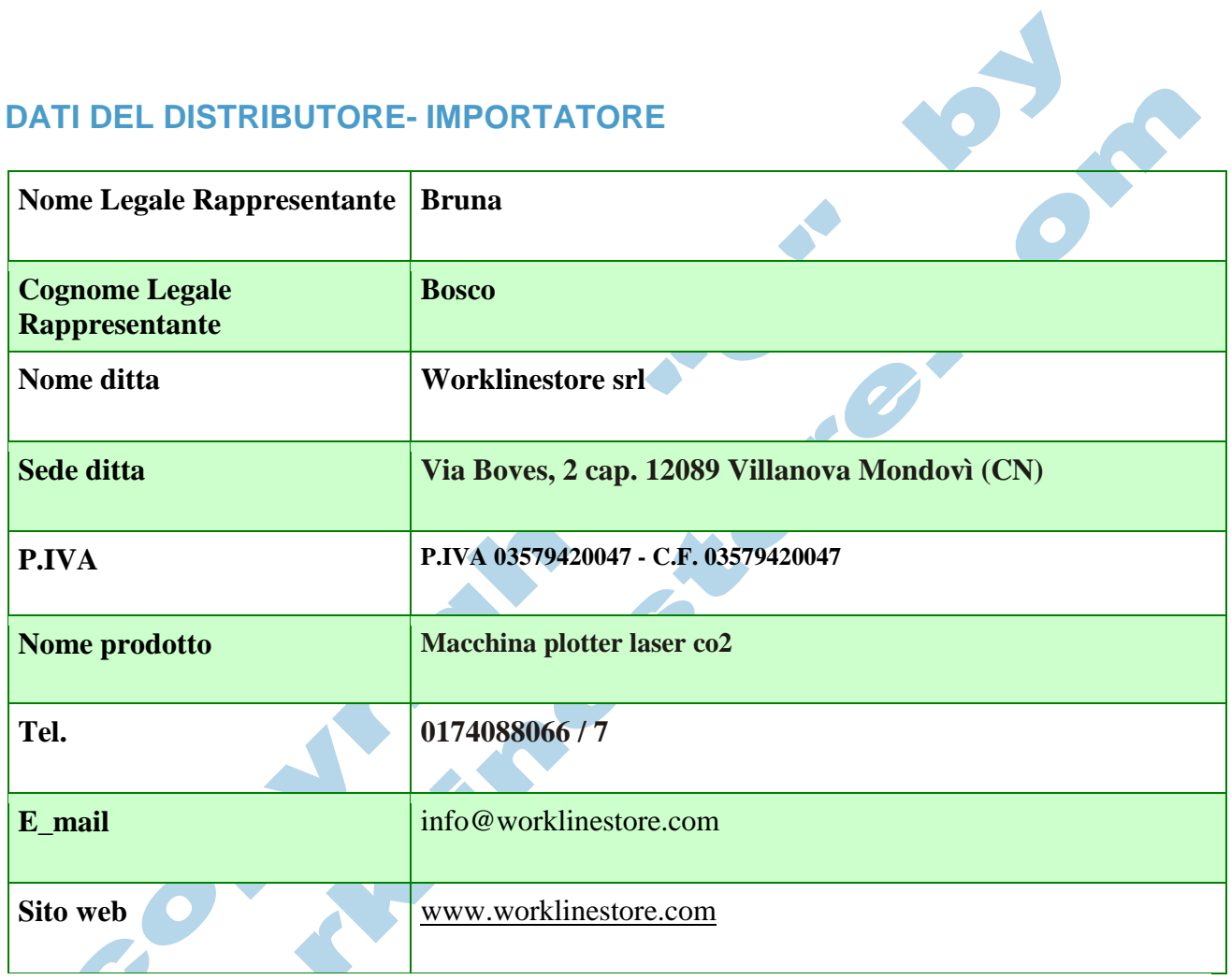

#### **INTRODUZIONE**

<span id="page-5-0"></span>Congratulazioni per aver scelto uno dei nostri prodotti worklinestore srl.

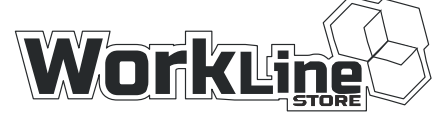

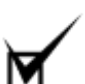

**NOTA**

*AL RICEVIMENTO DELLA MACCHINA, PRIMA DI ESEGUIRE QUALSIASI OPERAZIONE DI UTILIZZO, LEGGETE ATTENTAMENTE I MANUALI DI USO E MANUTENZIONE.*

## **PRESENTAZIONE DEL MANUALE**

<span id="page-5-1"></span>Scopo del presente manuale è quello di facilitare il rapporto tra il cliente e l'assistenza tecnica di Worklinestore srl con l'obiettivo primario di fornire all'utente le norme per un corretto uso della macchina. I ricambi originali Worklinestore srl possono essere richiesti direttamente oppure al CENTRO ASSISTENZA AUTORIZZATO più vicino a voi. (richiedere in sede l'elenco ) L'utilizzo di ricambi originali assicura maggior durata ed efficienza alla macchina ed è comunque obbligatorio per conservarne le caratteristiche originari conformi alle norme ce in vigore.

Leggere attentamente le avvertenze e le istruzioni contenute nel presente manuale in quanto forniscono importanti indicazioni riguardanti la SICUREZZA D'USO E MANUTENZIONE. Le descrizioni ed illustrazioni, fornite in questa pubblicazione, si intendono non impegnative: la worklinestore si riserva il diritto di apportare le modifiche che riterrà convenienti a scopo di miglioramento, senza impegnarsi ad aggiornare questa documentazione. Per qualsiasi dubbio relativo all'installazione, all'uso e alla manutenzione della macchina, consultare il manuale d'istruzioni. Conservare con cura questo manuale per ogni ulteriore consultazione.

**Le macchine prodotte e commercializzate da Worklinestore sono conformi alle norme e direttive approvate in materia di sicurezza. Ciò nonostante, un uso improprio, la rimozione delle protezioni e lo scollegamento dei dispositivi di protezione, la carenza di ispezioni e manutenzioni, possono anche causare gravi danni alle persone o cose.**

Il responsabile della sicurezza deve perciò assicurarsi e garantire che:

La macchina sia movimentata, installata, messa in servizio, ispezionata, manutentata e riparata esclusivamente da personale avvertito o istruito, che quindi dovrà possedere:

- **Conoscenza delle Norme Tecniche e delle leggi applicabili**
- **Conoscenza delle prescrizioni generali di sicurezza nazionali, locali e dell'impianto**
- **Capacità di riconoscere ed evitare ogni possibile pericolo**
- **Specifica formazione tecnica ed esperienza (per questo motive ad ogni nuovo acquisto di una macchina laser la worklinestore tiene all'operatore o più operatori un corso gratuito base di istruzione, sull utilizzo, sicurezza e manutenzione.**

## **PRINCIPI GENERALI DI PROGETTAZIONE**

Le macchine della WorkLinestore srl sono realizzate secondo i principi generali di progettazione delle norme europee EN 292-1-2.

L'equipaggiamento elettrico è realizzato conforme alla norma europea EN 60204-1 (1998) Direttiva Europea 2006/42/CE relativa alle macchine e che modifica la direttiva 95/16/CE (rifusione)

Direttiva Europea 2006/95/CE concernente il ravvicinamento delle legislazioni degli Stati membri relative al materiale elettrico destinato ad essere adoperato entro taluni limiti di tensione.

Direttiva Europea 2004/108/CE concernente il ravvicinamento delle legislazioni degli Stati membri relative alla compatibilità elettromagnetica e che abroga la direttiva 89/336/CEE

Riferimento norme armonizzare: UNI EN ISO 12100-1, UNI EN ISO 12100-2, UNI EN ISO 14121-1, CEI EN 60204-1

## **INFORMAZIONI GENERALI**

<span id="page-6-0"></span>Le macchine a cui si riferisce questo manuale sono macchine destinate ad uso professionale industriale e o artigianale.

La presente documentazione riporta le informazioni relative all'uso sicuro di queste macchine ma non sostituiscono alcuna norma di impianto ed eventuali prescrizioni aggiuntive, anche non legislative, emanate comunque ai fini della sicurezza.

**Il presente manuale è parte integrante della macchina e la accompagna dalla nascita alla sua demolizione.** Alcune macchine in esecuzione speciale con varianti costruttive per il miglioramento della macchina stessa possono differire nei dettagli rispetto a quelle del manuale in questione.

Qualora si rilevassero difficoltà che non possano essere risolte con l'aiuto di queste istruzioni per l'utilizzo, Vi preghiamo di contattare la Worklinestore srl indicando il numero di matricola della macchina.

#### **Questo manuale deve sempre essere a disposizione dell'operatore e del personale addetto alla riparazione e manutenzione della macchina.**

Il personale che usa, ripara e si occupa della manutenzione della macchina deve essere competente. Il Proprietario delega queste competenze.

Leggere questo manuale con attenzione! Esso contiene importanti informazioni per un uso sicuro. L'osservanza di questo manuale garantisce:

- la sicurezza del personale.

- l'uso esatto della macchina e quindi l'eliminazione di eventuali momenti di pericolo (incidenti di lavoro).

Non ci assumiamo alcuna responsabilità per danni a persona e oggetti in caso di inosservanza delle istruzioni di questo manuale.

Collegare i cavi elettrici e le eventuali connessioni pneumatiche in modo che non siano di intralcio a nessuno.

Appoggiare la macchina su una superfice piana e non scivolosa, e che abbia una portata adeguata al peso della macchina.

## <span id="page-7-0"></span>**QUALIFICA DEL PERSONALE**

Il presente manuale farà riferimento a diversi tipi di persone che possono operare su macchine in ambiente industriale:

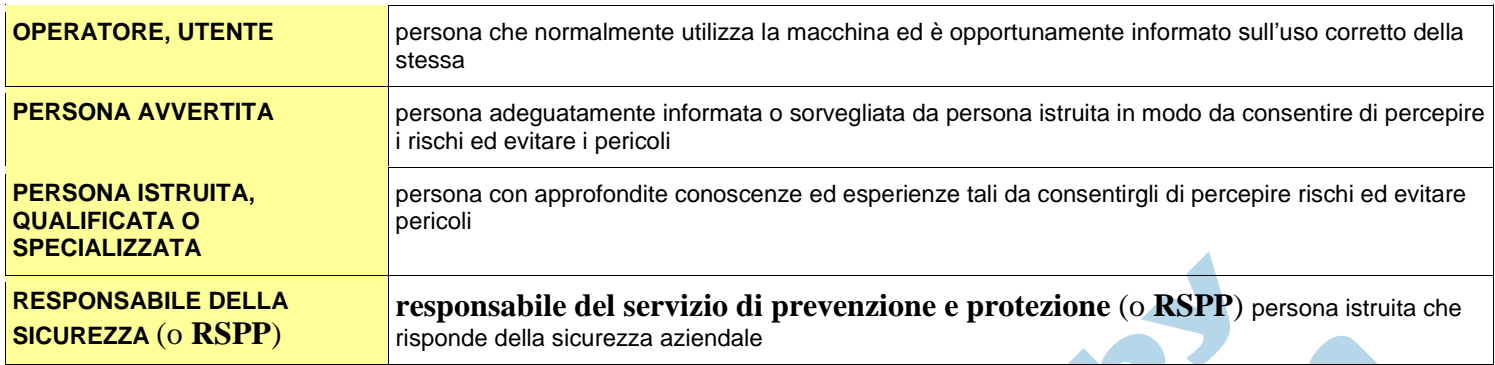

## <span id="page-7-1"></span>**CONVENZIONI**

Nell'ambito di questo manuale sono state adottate le seguenti convenzioni grafiche e linguistiche: Nel manuale sono indicate le seguenti denominazioni:

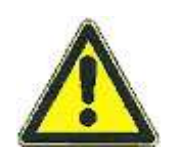

## **PERICOLO !**

*Indica un pericolo imminente. Ignorare questa segnalazione può provocare gravi infortuni.*

## **CAUTELA !**

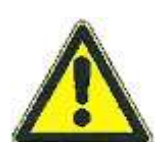

*Indica una situazione di eventuale pericolo. Ignorare questa segnalazione può provocare infortuni.*

## **ATTENZIONE !**

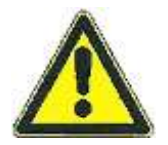

*Indica una situazione di eventuale pericolo. Ignorare questa segnalazione può provocare infortuni.*

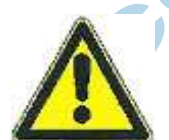

**NOTA !** 

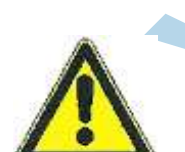

*Istruzioni e divieti speciali per evitare danni.*

## **CONSIGLI !**

*Consigli inerenti ad un uso più economico della macchina oltre ad informazioni aggiuntive.*

## **TERMINOLOGIA IMPIEGATA NEL MANUALE**

<span id="page-8-0"></span>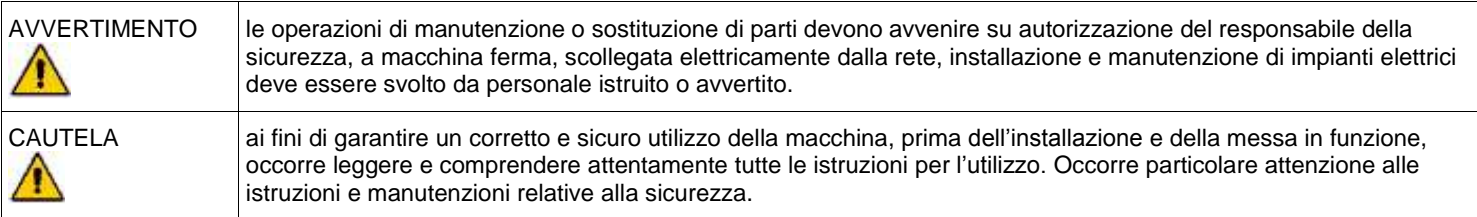

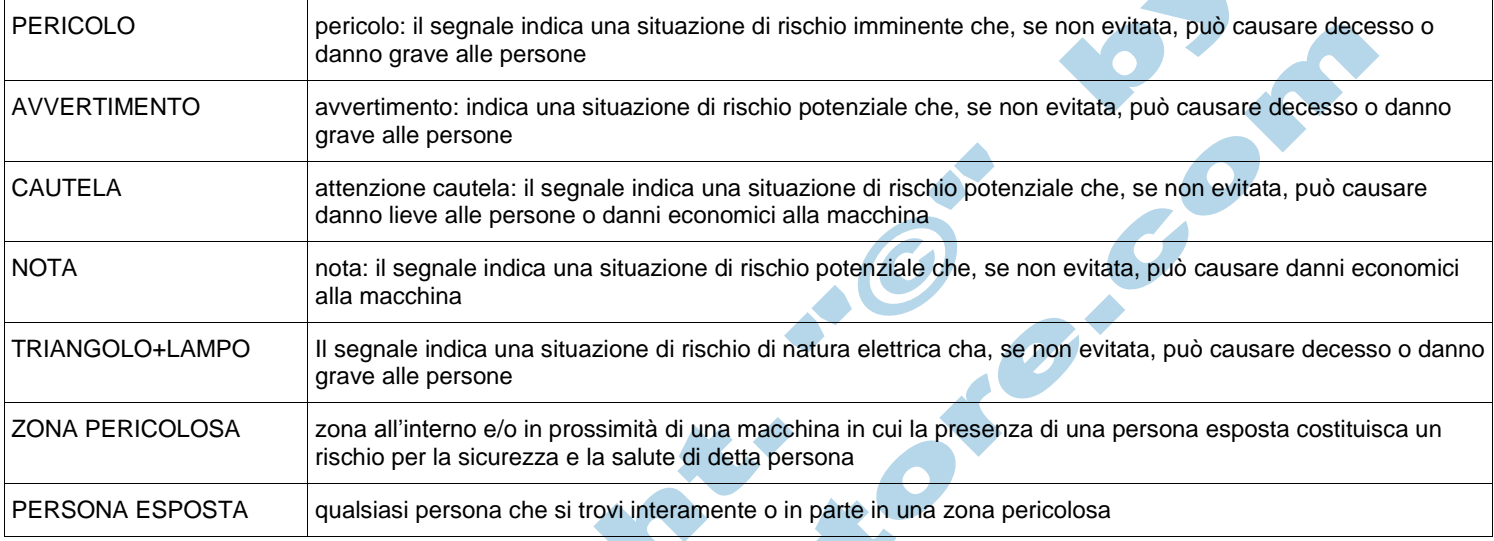

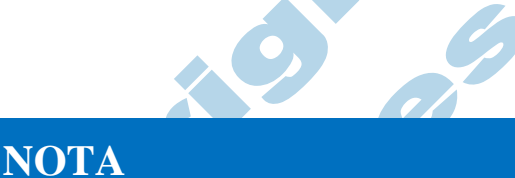

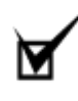

*QUALORA IL DISPOSITIVO VENGA CEDUTO A TERZI, TUTTA LA DOCUMENTAZIONE DEVE ESSERE CONSEGNATA ASSIEME AL DISPOSITIVO. Viene comunque persa ogni forma di garanzia che non è cediile senza autorizzazione scritta dal produttore.*

## **DISPOSIZIONI GENERALI DI SICUREZZA**

## <span id="page-8-1"></span>**CAUTELA !**

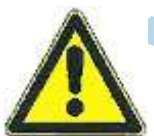

*Indica una situazione di eventuale pericolo. Ignorare questa segnalazione può provocare infortuni.*

## <span id="page-8-2"></span>**IMPIEGO NON AMMESSO DELLA MACCHINA**

Questa macchina non deve essere utilizzata al di fuori degli schemi di lavorazione previsti dal costruttore e dettagliatamente indicati in questo manuale. Gli impieghi diversi da quelli riportati nel presente manuale comportano l'immediato decadimento della garanzia sulla macchina.

qualsiasi manomissione alla macchina, specialmente ai dispositivi di sicurezza come anche la rimozione di qualsiasi targhetta o adesivo informativo,o di identificazione, marcature e sicurezza, da parte di chiunque, farà decadere la garanzia e solleverà il costruttore da ogni responsabilità.

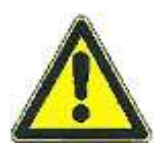

#### **ATTENZIONE**

*POICHÈ SAREBBE IMPOSSIBILE DESCRIVERE TUTTE LE OPERAZIONI CHE NON DEVONO O NON POSSONO ESSERE ESEGUITE, SI RITENGA CHE TUTTE LE OPERAZIONI (DIVERSE DALLE NORMALI) CHE NON SONO ESPLICITAMENTE DESCRITTE NEI MANUALI DEL DISPOSITIVO, SONO DA CONSIDERARSI NON FATTIBILI.*

#### <span id="page-9-0"></span>**DISPOSIZIONI GENERALI DI SICUREZZA**

Gli operatori devono leggere e capire attentamente il presente manuale, attenersi alle istruzioni in esso contenute, e familiarizzare con le corrette procedure d'uso e manutenzione dell'apparecchio. La mancata osservanza delle disposizioni di sicurezza può causare danni alle persone o alle cose. Conservare con cura queste informazioni per future consultazioni e a supporto dell'addestramento del personale.

Trasferire il manuale insieme all'articolo in caso di vendita o passaggio ai nuovi utilizzatori.

## **PERICOLO !**

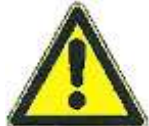

*Indica un pericolo imminente. Ignorare questa segnalazione può provocare gravi infortuni.*

## **Garanzia e Responsabilità**

Il tempo della garanzia e la responsabilità di questa macchina sono indicati nella conferma d'ordine. Materiale di consumo come teflon, feltri e gomma siliconica sono esclusi dalla garanzia. Il trasporto di eventuali pezzi di ricambio in garanzia è a carico dell'acquirente della macchina.

#### **Garanzia e responsabilità per lesioni personali sono esclusi in caso di:**

- Uso e manutenzione impropria della macchina.
- Uso della macchina senza e/o difettosi dispositivi di protezione.
- Mancata osservanza delle istruzioni
- Modifiche e riparazione non autorizzate o improprie, in particolare per l'elettronica, meccanica, pneumatica.
- Per cause di forza maggiore e atti vandalici.

#### **Quanto sopra porta alla cancellazione della nostra dichiarazione di conformità e alla perdita del marchio CE**

Le norme di garanzia, elencate integralmente nel contratto d'acquisto, hanno valore soltanto se la macchina viene impiegata nelle condizioni d'uso previsto.

Fatta esclusione per gli interventi di manutenzione ordinaria e straordinaria descritti alla **sez. MANUTENZIONE** ed eseguiti con le procedure indicate, qualsiasi riparazione o modifica apportata alla macchina dall'utilizzatore o da ditte non autorizzate determina il decadimento della garanzia.

La garanzia non si estende ai danni causati da imperizia o negligenza nell'uso della macchina, o da cattiva od omessa manutenzione.

I prodotti da noi venduti sono coperti da garanzia per quanto riguarda le seguenti condizioni:

**1La garanzia è valida per un periodo di dodici(12) mesi.**

**Tranne che sul tubo laser , gli specchi e le lenti che sono considerati materiale di consumo e quindi con garanzzia massima di 3 mesi sempre per eventuali difetti di fabbricazione. ( vedi condizioni di vendita normalmente 24 mesi solo a privati ma questa macchina è destinata unicamente ad una utenza professionale)**

La Ditta produttrice si assume l'impegno di sostituire a propria discrezione le parti mal funzionanti o di errata fabbricazione, solo dopo un accurato controllo e riscontro di cattiva costruzione.

3) 3Sono sempre a carico del compratore le spese di trasporto e/o spedizione.

5) 4Durante il periodo di garanzia i prodotti sostituiti diventano di proprietà del produttore.

5Di questa garanzia può beneficiare solamente l'acquirente originale che abbia rispettato le indicazioni di normale manutenzione contenute nel manuale. La nostra responsabilità sulla garanzia scade nel momento in cui: il proprietario originale ceda la proprietà del prodotto, oppure siano state apportate modifiche allo stesso.

6La garanzia non comprende danni derivati da un'eccessiva sollecitazione come ad esempio l'utilizzo del prodotto dopo la constatazione di un'anomalia, dall'utilizzo di metodi d'esercizio non adeguati nonché dalla mancata osservazione delle istruzioni d'uso e manutenzione.

7) 7Il produttore non si assume alcuna responsabilità per eventuali difficoltà che dovessero sorgere nella rivendita o nell'utilizzo all'estero dovuto alle disposizioni in vigore nel Paese in cui il prodotto è stato venduto.

9) 8Il prodotto parte di quello difettoso deve essere consegnato alla Ditta produttrice per la sostituzione; in caso contrario la parte sostituita sarà addebitata all'acquirente.

Avviso: qualora si ritenesse necessario l'utilizzo della garanzia, Vi preghiamo di indicare i seguenti dati:

- 1 Tipologia
- 2 Data di acquisto (presentazione del documento di acquisto)
- 3 Descrizione dettagliata del problema

**NOTA**

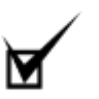

*IL MANCATO RISPETTO DELLE MODALITÀ DI INTERVENTO ED USO*

#### *DELLA MACCHINA DESCRITTI NELLA PRESENTE DOCUMENTAZIONE (MANUALE DI USO E MANUTENZIONE E MANUALI ALLEGATI) COMPORTA IL DECADIMENTO DEI TERMINI DI GARANZIA.*

La garanzia non copre fermi macchina, mancata produzione etc.

#### <span id="page-11-0"></span>**Avvertenza**

Verificate che la confezione della documentazione contenga tutte le voci elencate al capitolo **DOCUMENTAZIONI ALLEGATE**, segnalando immediatamente alla ditta produttrice l'eventuale mancanza o illeggibilità anche parziale dei documenti.

Qualora parte della documentazione fosse anche parzialmente mancante o illeggibile, consultate la ditta produttrice prima di eseguire qualsiasi ulteriore operazione sul prodotto.

Il personale destinato all'uso ed alla manutenzione dell'elettroutensile, deve leggere i manuali d'uso e manutenzione, prestando particolare attenzione alle norme generali di sicurezza e alle modalità di esecuzione contenute nelle sezioni relative alle operazioni di propria competenza.

In questo capitolo sono descritte le norme generali di sicurezza da osservarsi durante qualsiasi operazione eseguita con il prodotto. Le procedure di intervento, descritte nei capitoli successivi, devono essere eseguite rispettando sia le modalità di esecuzione indicate, sia le norme di sicurezza generali di questo capitolo.

Le norme di sicurezza e le procedure d'uso e manutenzione dei presenti manuali sono un complemento alle norme generali di sicurezza sul lavoro che devono comunque essere rispettate.

Settori industriali o nazioni diversi possono avere diverse normative relative alla sicurezza. Si precisa pertanto che in tutti i casi in cui le norme dei manuali fossero in conflitto oppure riduttive rispetto alle norme del settore industriale o della nazione in cui il dispositivo viene utilizzato, le norme del settore industriale o della nazione avranno comunque valore prioritario su quelle dei manuali.

**NOTA**

*LA DITTA PRODUTTRICE NON PUÒ ESSERE RITENUTA IN ALCUN CASO RESPONSABILE DI INCIDENTI O DANNI CONSEGUENTI ALL'USO DELLA MACCHINA DA PARTE DI PERSONALE NON ADEGUATAMENTE ISTRUITO O CHE NE ABBIA FATTO UN USO INAPPROPRIATO, NONCHÈ DALL'INOSSERVANZA ANCHE PARZIALE DELLE NORME DI SICUREZZA E PROCEDURE DI INTERVENTO DESCRITTE NEI MANUALI.*

La non osservanza delle norme d'uso e delle modalità di intervento contenute nel manuale determina inoltre l'annullamento dei termini di garanzia.

#### **CONDIZIONI GENERALI DI FORNITURA**

**1. PREMESSA** Le presenti Condizioni Generali di Fornitura sono applicabili e costituiscono parte integrante del contratto stipulato con il Committente della **WorkLinestore** srl (in seguito chiamata **WorkLine** ), salvo eventuali modifiche risultanti da apposito accordo accettato per iscritto da entrambe le parti. Il Committente ne darà quindi esplicita e specifica conferma scritta di accettazione con il conferimento dell'ordine precisando altresì le eventuali modifiche concordate in sede di trattativa. La fornitura comprende solo i prodotti e le prestazioni specificati e descritti nell'accettazione d'ordine.

**2. FORMAZIONE DEL CONTRATTO** Ogni contratto di fornitura si intende concluso e perfezionato presso la sede della **WorkLine** e nel momento della regolare conferma d'ordine. Qualsiasi procedura e modalità diversa da quella qui sopra descritta dovrà essere esplicitamente pattuita e specificatamente indicata nel contratto.

**3. PREZZI** I prezzi indicati si riferiscono alle forniture di apparecchiature, ingegneria, software, addestramento, prestazioni e servizi così come descritto nella proposta tecnico/economica. Non si considerano invece compresi nel prezzo i costi di ricambi e sostituzioni. Tutti i prezzi indicati devono intendersi al netto dell'IVA, di eventuali altre imposte indirette e tasse, nonché di tributi, diritti ad oneri fiscali di qualsiasi specie comunque gravanti sul contratto.

**4. CONDIZIONI E MODALITÀ DI PAGAMENTO** I pagamenti devono essere effettuati esclusivamente al domicilio della **WorkLine** nei termini e con le modalità indicati nella<br>conferma d'ordine restando sempre a rischio del Committente la trasmissione delle<br>somme, qualunque sia la forma o il mezzo di pagame fattura. La forma di pagamento ammessa è quella della rimessa diretta con valuta a 30 giorni data fattura; per pagamenti superiori a 30 giorni data fattura la forma di pagamento ammessa è la ricevuta bancaria maggiorata delle spese. Non si ricor arrotondamenti, decurtazioni o sconti che non siano stati preventivamente e specificatamente concordati tra le parti. In caso di ritardato pagamento di una fattura o di una rata esigibile verranno conteggiati di pieno diritto e senza alcuna messa in mora gli interessi pari al "Prime rate" vigente aumentato di 3 punti. L'IVA afferente i prezzi esposti è dovuta alla presentazione della fattura di competenza indipendentemente dalla forma di pagamento pattuita. Ogni caso di inadempienza nei pagamenti esonera la **WorkLine**,<br>a seguito di apposita comunicazione, da ogni obbligo di consegna e dà facoltà alla<br>stessa di procedere all'incasso anticipato dell'inter sempre che non si preferisca risolvere il contratto. Le spese di immagazzinaggio, custodia ed assicurazione relative alla giacenza del materiale non spedito a causa di inadempienza dei pagamenti saranno poste a carico del Committente.

**5. CARATTERISTICHE TECNICHE E MODIFICHE** I dati, le caratteristiche tecniche e le norme di costruzione delle apparecchiature e di quant'altro costituisce oggetto della fornitura, si considerano impegnativi nella misura di quanto risulta precisato nella conferma d'ordine, salvo diverse particolari prescrizioni da concordarsi per iscritto. La **WorkLine** si riserva il diritto di apportare alla fornitura tutte quelle modifiche che, senza alterarne le caratteristiche essenziali, dovessero risultare necessarie od opportune. Qualora il committente proponga modifiche tecniche a quanto previsto dal contratto, affinché le medesime divengano di obbligatoria applicazione, dovrà esistere pieno ed esplicito accordo scritto delle parti sulle variazioni che tali modiche dovessero provocare sui prezzi e sulle altre condizioni contrattuali.

**6. TERMINI E MODALITÀ DI CONSEGNA** I prodotti si intendono consegnati al Committente al momento della loro remissione al primo vettore o spedizioniere, alla data pattuita. Il termine di consegna si intende di diritto adeguatamente prorogato qualora si<br>verifichi anche una sola delle seguenti circostanze: a) Insorgere di eventi che siano da<br>considerare come indipendenti dalla volontà comprovati ritardi dei subfornitori e tutte le altre circostanze assimilabili alla forza maggiore; b) intervento di una condotta posta in essere dal Committente e che sia tale<br>da concretizzarsi nel ritardo dei pagamenti, ovvero in omissioni o ritardi nell'esecuzione<br>delle prestazioni necessarie per l'esecuzion variazioni o modifiche tali da compromettere i programmi concordati. Ogni spostamento<br>dei termini di consegna, se richiesto dal Committente o comunque a quest'ultimo<br>imputabile, darà alla **WorkLine** il diritto di addebitar pagamento, del magazzinaggio.

**7. MAGAZZINAGGIO** Scaduto il termine previsto per la consegna, in assenza di indicazioni precise da parte del Committente, la **WorkLine** è di diritto autorizzata ad immagazzinare la merce addebitando al Committente tutti gli oneri relativi, compresi<br>quelli relativi ad eventuali imballaggi speciali. L'eventuale magazzinaggio non comporta<br>sospensioni o proroghe ai termini di garanzia è pattuite. I reclami per fornitura non conforme alle condizioni pattuite devono essere fatti a mezzo di lettera raccomandata entro 15 giorni dal ricevimento della merce, sotto pena di decadenza da ogni eventuale diritto al rimborso o alla sostituzione.

**8. GARANZIA** La **WorkLine** garantisce la buona qualità e la buona costruzione dei propri prodotti e si obbliga, durante il periodo di garanzia appresso specificato, a riparare<br>o sostituire gratuitamente quelle parti che, per cattiva qualità del materiale o per difetto<br>di lavorazione o per imperfetta mes causati da imperizia o negligenza del Committente, da condizioni ambientali, elettriche,<br>climatiche, chimiche e fisiche oltre i limiti prescritti o prevedibili, da manomissione o da<br>interventi non autorizzati dalla **WorkLi** escluse dalla garanzia quelle apparecchiature fornite in parti staccate o comunque non montate allorché l'assemblaggio od il montaggio non sia stato effettuato nel completo rispetto delle

relative prescrizioni tecniche. Sono inoltre esclusi tutti i componenti e materiali soggett ad usura e/o consumo. Il periodo di garanzia è di 12 (dodici) mesi dalla data di consegna di cui all'art. 6 e cessa allo scadere del termine anche se i materiali non sono stati, per qualsiasi ragione, messi in funzione. Per apparecchiature messe in funzione a cura della **WorkLine**, la garanzia non sarà comunque di durata superiore a 12 mesi dalla data di consegna. Nulla sarà dovuto al Committente per il tempo durante il quale l'impianto, a<br>causa delle prestazioni inerenti l'esecuzione della garanzia, sarà rimasto inoperoso né i<br>Committente potrà pretendere risarcimenti ed sinistri, per danni diretti ed indiretti conseguiti alle circostanze ed ai comportamenti specificati al primo comma del presente articolo. I lavori inerenti alle riparazioni o sostituzioni in garanzia saranno, a insindacabile giudizio della **WorkLine**, eseguiti presso il proprio laboratorio o in quello di terzi, oppure sul posto. In ogni caso le eventuali spese di viaggio e trasferta del personale **WorkLine** sono a carico del Committente che renderà disponibili i necessari mezzi ed il personale ausiliario. Le parti sostituite restano di proprietà della **WorkLine** cui dovranno essere restituite franche di ogni spesa. Tutti i trasporti relativi alle operazioni eseguite in garanzia, hanno luogo a spese, rischio e pericolo del Committente.

**9. MESSA IN SERVIZIO** Le prestazioni che il personale **WorkLine** esegue in sito per la messa in servizio delle apparecchiature, effettuate sulla base forfetaria concordata,<br>comprendono le seguenti operazioni: - connessioni alla rete di trasmissione dati; -<br>verifica del corretto funzionamento della singola ap trasmissione/ricezione tra i diversi apparati del sistema; - esecuzione di prove funzionali. Lo svolgimento di tali attività implica che ai tecnici della **WorkLine** sia consentito il libero accesso ai siti, sia garantita la disponibilità di logistiche e la possibilità di operare per l'intera giornata lavorativa senza interruzioni. In ogni caso, le attività della **WorkLine** non comprendono interventi su parti di impianto non strettamente pertinenti l'oggetto della fornitura. Eventuali sopralluoghi o prestazioni aggiuntive o secondo modalità difformi da quanto qui esposto (per esempio: lavoro festivo, notturno, straordinario, sospensione dei<br>lavori per cause non imputabili alla WorkLine, saranno realizzate a consuntivo sulla<br>base delle tariffe ANIE vigenti. Restano a cari lavori e delle opere occorrenti per predisporre i siti secondo le prescrizioni definite dalla **WorkLine** e precisamente: - la stesura dei cavi di trasmissione dati per il collegamento delle apparecchiature; - la realizzazione della rete elettrica di alimentazione ausiliaria; - il montaggio delle apparecchiature nelle ubicazioni previste; - la fornitura dei materiali di<br>consumo, dell'energia, dei servizi e di quant'altro occorresse per l'esecuzione dei lavori;<br>- l'approntamento dei necessari mezzi d endo le norme di legge vigenti.

**10. MANUTENZIONE E RICAMBI** Il Committente dovrà provvedere a proprie spese alla<br>manutenzione dei prodotti fomiti a partire dal momento della consegna. La **Work Line**<br>può, se esplicitamente richiesta, assumersi il servizi disciplinato da un contratto separato.

**11. RISERVA DI PROPRIETÀ** La **WorkLine** conserva l'esclusiva proprietà della fornitura fino al totale pagamento della stessa, ma i rischi sono assunti dal Committente<br>fino dalla consegna. Gli eventuali programmi "software" rimarranno in ogni caso di<br>esclusiva proprietà della WorkLine e il Committen sono pertanto acquistati dal Committente in licenza d'uso.

Alcune delle nostre macchine e o software possono contenere blocchi temporali che se<br>non in regola con i relativi pagamenti concordati ne bloccano di fatto l'utilizzo, una volta<br>regolarizzati i pagamenti arretrati vi sarà

**12. DIRITTI DI PROPRIETÀ', INDUSTRIALE ED INTELLETTUALE** Qualsiasi disegno o documento tecnico, ivi compresi i citati eventuali programmi "software", rimarrà di esclusiva proprietà della **WorkLine** e non potrà essere utilizzato se non nell'ambito della fornitura oggetto del contratto. Pertanto qualsiasi riproduzione, trasmissione o comunicazione a terzi viola il diritto di proprietà qui pattuito.

**13. RECLAMI** I reclami o qualsiasi altra contestazione che dovesse insorgere in conseguenza dei rapporti di fornitura regolati dalle presenti condizioni non danno diritto al Committente di sospendere o comunque ritardare i pagamenti pattuiti.

**14. ESONERO DI RESPONSABILITÀ** E' comunque esclusa ogni responsabilità ed obbligo della **WorkLine** per ogni e qualsiasi danno diretto o indiretto causato a persone o cose dall'impiego del materiale consegnato. Le forniture sono effettuate con l'intesa che il Committente sia a conoscenza di possibili limitazioni legali, norme di sicurezza e diritti o privative industriali che potrebbero comunque opporsi all'impiego o rivendita dei prodotti della **WorkLine** in Italia e all'Estero. Il Committente assume pertanto le responsabilità consequenziali ad eventuali violazioni e ne esonera sotto tutti gli aspetti la **WorkLine**.

**15. LEGGE REGOLATRICE - CONTROVERSIE** I contratti, anche se stipulati con cittadini o enti stranieri o per merci fornite all'estero, sono regolati dalla legislazione italiana vigente. Foro competente è quello di Cuneo, fatta salva facoltà della stessa di esperire, in qualità di attore, un'azione presso la sede, in Italia o all'Estero, del Committente

**16. VALIDITÀ DELLE PRESENTI CONDIZIONI GENERALI** Eventuali deroghe alle presenti condizioni generali di offerte, di vendita e di garanzia saranno ritenute valide solo se stipulate per iscritto. Condizioni poste dal cliente che sono in contraddizione con le nostre condizioni valgono solo se espressamente riconosciute e confermate da **WorkLine**.

## <span id="page-13-0"></span>**1 – Sicurezza**

#### <span id="page-13-1"></span>**1.1 - Istruzioni di Sicurezza**

Il personale operativo è tenuto a leggere e comprendere tutte le istruzioni riguardanti l'uso e la manutenzione della macchina, con particolare attenzione alla sezione dedicata alla sicurezza prima di utilizzare la stessa.

#### <span id="page-13-2"></span>**1.1.1 - Sicurezze dalle Radiazioni LASER**

Le macchine laser della WorkLine sono sistemi classificati secondo lo standard internazionale IEC 60825-1 in classe 4.

Il raggio laser CO<sup>2</sup> ad alta potenza generato dalla sorgente interna alla macchina è completamente contenuto dalla struttura esterna; ogni sportello della macchina è dotato di chiave di apertura e sensore di sicurezza; se uno sportello viene aperto durante le fasi di lavorazione, la generazione del fascio laser viene immediatamente interrotta.

Il raggio laser generato dai puntatori (Red Dot Pointer) è comunque sempre visibile all'interno della macchina. Anche se questa tecnologia è molto simile a quella dei comuni puntatori laser di libera vendita, questo raggio rappresenta una fonte di potenziale pericolo per l'operatore se viene direzionato direttamente verso gli occhi.

Abbiamo adottato ogni sistema per rendere il fascio generato dai puntatori (Red Dot Pointer ) il più sicuro possibile; i puntatori sono posizionati all'interno della struttura, e in condizioni di uso normale nessun livello di radiazioni pericolose può uscire verso l'esterno.

L'operatore della macchina deve osservare le seguenti precauzioni generali:

- **NON** smontare la macchina o rimuovere coperture di protezione quando la macchina è collegata all'impianto elettrico
	- **NON** cercare di manomettere le sicurezze degli sportelli
	- **NON** guardare direttamente il laser dei puntatori (Red Dot Pointer)
	- **NON** introdurre in macchina materiali specchiati o riflettenti

**ATTENZIONE: le operazioni di allineamento del fascio laser o dei puntatori (Red Dot Pointer) eseguite in modo diverso da quanto descritto nel presente manuale possono esporre l'operatore ad un rischio di irradiazione LASER.**

#### <span id="page-13-3"></span>**1.1.2 - Sicurezze Elettriche**

L'alimentazione elettrica della macchina (220Volt 50/60Hertz) è potenzialmente letale. Essa è integralmente contenuta all'interno della struttura.

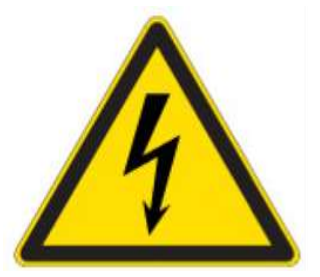

• **NON** aprire nessuno sportello di protezione dei pannelli di controllo fintanto che la macchina è collegata all'impianto elettrico. Aprire uno sportello può esporre l'operatore ad un rischio elettrico potenzialmente letale.

• **NON** modificare, rompere o tagliare alcuna connessione elettrica della macchina fintanto che la stessa è collegata all'impianto elettrico.

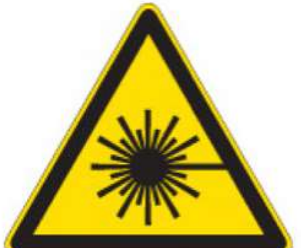

#### <span id="page-14-0"></span>**1.1.3 - Sicurezze dal Fuoco**

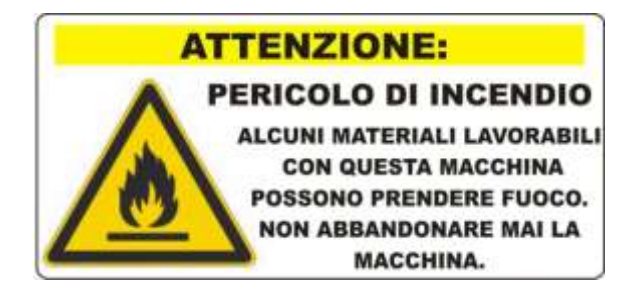

L'incisione e il taglio laser rappresentano un significativo rischio di incendio. Molti materiali in commercio sono potenzialmente infiammabili; il laser lavora su diversi materiali vaporizzando il supporto mediante bruciatura; questa polvere o gas generato dalla bruciatura può dar vita a delle piccole fiamme lungo il percorso di taglio che generalmente si auto-estinguono quando la macchina termina il lavoro.

Ma può capitare che da queste fiamme divampi un vero e proprio focolare; in questo caso il fuoco deve essere estinto dall'operatore il prima possibile o la macchina può venire seriamente danneggiata / distrutta!

L'esperienza mostra che il taglio vettoriale con il laser è potenzialmente molto più pericoloso dell'incisione raster nella generazione di fiamme. Molti materiali lavorabili sono auto-estinguenti, ma, a titolo di esempio, gli acrilici o il legno sono facilmente infiammabili durante il taglio e continuano la combustione anche a lavorazione finita.

**L'operatore deve seguire e rispettare le seguenti avvertenze ogni volta che la macchina deve essere utilizzata:**

- **Non far lavorare mai la macchina laser senza la supervisione continua di personale istruito ed autorizzato.**
- Mantenere pulita l'area antistante il macchinario da oggetti facilmente infiammabili come per esempio combustibili, esplosivi, scarti di lavorazione, solventi facilmente evaporabili come acetone, alcol, benzine.
- **Tenere sempre nelle vicinanze della macchina laser un dispositivo anti-incendio (Estintore)** correttamente funzionante e revisionato; si consiglia di utilizzare solo estintori CO2, più cari rispetto ai tradizionali estintori a polvere, ma che offrono molti vantaggi nel momento in cui vanno utilizzati. L'estintore CO<sup>2</sup> rilascia una patina facilmente amovibile all'interno della macchina, mentre la polvere degli estintori " tradizionali " è corrosiva e molto più difficile da pulire.
- **Utilizzare sempre l'aria di ausilio taglio durante le lavorazioni.**
- Prestare molta attenzione durante il taglio vettoriale; molti materiali sono potenzialmente infiammabili e possono generare fiamme anche nella parte inferiore non in vista. Prima di effettuare lavorazioni bisogna avere una buona confidenza con i materiali utilizzati.
- **Mantenere sempre il macchinario pulito.** L'accumulo di detriti e scarti di lavorazioni all'interno della macchina può facilmente dare vita ad un principio di incendio. Togliere regolarmente il piano a nido d'ape o le barre di taglio e rimuovere completamente tutti gli scarti e i detriti dall'interno della macchina.

## <span id="page-15-0"></span>**1.2 - Cose da NON FARE**

#### <span id="page-15-1"></span>**1.2.1 - Cose da NON FARE**

<span id="page-15-2"></span>**1.2.2 - Cose da FARE**

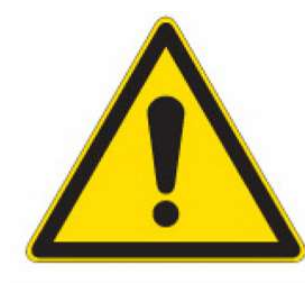

- **Non utilizzare la macchina laser senza un corretto impianto di aspirazione fumi.** Molti materiali quando vengono lavorati producono solamente un fumo irritante e fastidioso, molti altri, come per esempio vernici, plastiche, materiali compositi, producono invece fumi con densità di contaminante molto concentrata; l'unica soluzione è l'installazione di un corretto sistema di aspirazione/filtraggio da applicare alla macchina laser.
- **Non incidere/tagliare MAI materiali contenenti PVC o VINILE, poich**é **quando vengono lavorati producono dei fumi TOSSICI e rilasciano agenti corrosivi che possono anche arrivare a distruggere la macchina.** La garanzia decade in caso di corrosione da fumi di lavorazione di PVC o VINILE.
- Non utilizzare la macchina se non si è sufficientemente formati e/o autorizzati. C'è un significativo rischio di incendio se la macchina viene impostata in modo errato o se si verificano eventi imprevisti come rotture meccaniche o fenomeni elettrici.
- Non impostare mai un taglio di materiale senza supervisione. Il taglio è sensibilmente più lento rispetto all'incisione. Durante il taglio un'enorme quantità di calore viene rilasciata sul materiale e questo può aumentare significativamente il rischio di incendio.
- **Utilizzare sempre l'aria di ausilio taglio per poter ridurre il rischio di incendio.**
- Non lavorare mai con sportelli e coperture rimosse, non modificare gli sportelli, non asportare dei componenti di protezione. **Il raggio laser è invisibile.**

• **Spendere alcuni minuti la settimana per la pulizia e la manutenzione della macchina; bastano infatti pochi minuti per mantenere la macchina in perfette condizioni e quindi evitare di dover richiedere interventi per anni di lavorazioni.**

## <span id="page-16-0"></span>**1.3 - Personale Autorizzato**

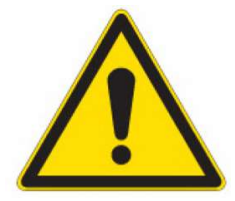

La macchina da taglio/incisione laser deve essere utilizzata solo e soltanto da personale autorizzato e sufficientemente istruito da tecnici specializzati.

Al momento della consegna della macchina, il tecnico installatore provvederà a formare il personale incaricato all'uso. In caso di necessità e/o di cambio personale è richiesta la partecipazione a un corso successivo all'acquisto per apprendere le nozioni di sicurezza e uso necessarie per un corretto funzionamento della macchina.

L'operatore non è in alcun modo autorizzato a intervenire sulle componenti elettriche della macchina come per esempio schede elettroniche o sorgente laser; inoltre, ogni modifica non autorizzata a queste componenti invalida la garanzia.

Solo personale tecnico autorizzato è idoneo per poter eseguire interventi di manutenzione straordinaria.

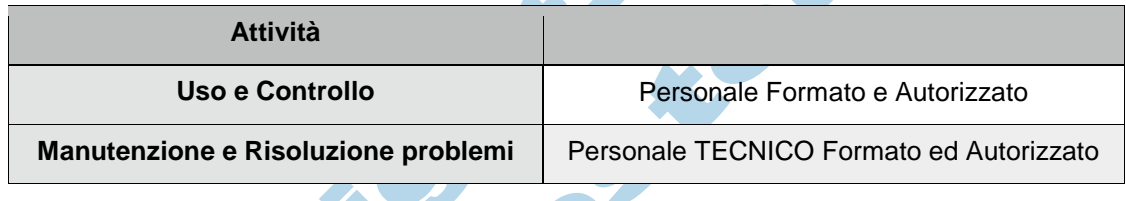

## <span id="page-17-0"></span>**1.4 - Dotazioni di Sicurezza**

Lo sportello principale e altri eventuali sportelli sono chiusi con almeno una chiave di sicurezza (due in alcuni casi ) oltre ad un sensore magnetico o positivo che in caso di attivazione ( apertura dello sportello ) arresta immediatamente il fascio laser.

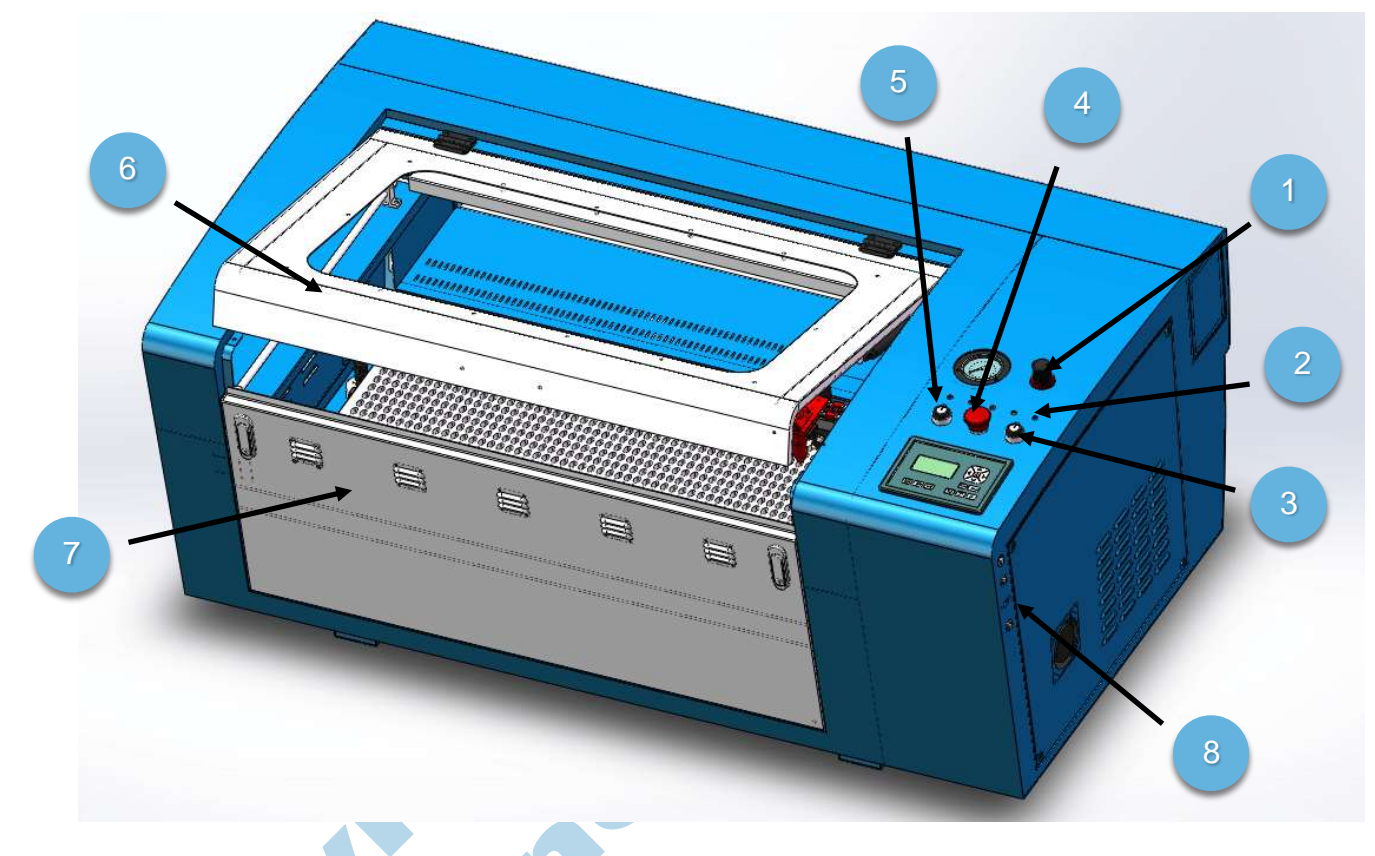

#### <span id="page-17-1"></span>**1.4.1 - Dotazioni di Sicurezza - Vista Frontale**

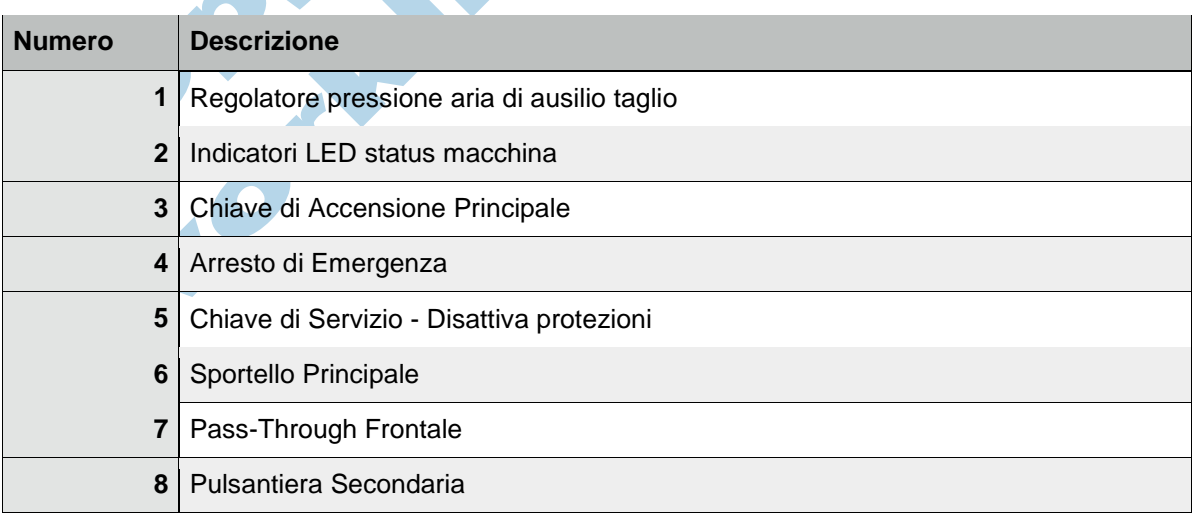

#### <span id="page-18-0"></span>**1.4.2 - Dotazioni di Sicurezza - Vista Posteriore**

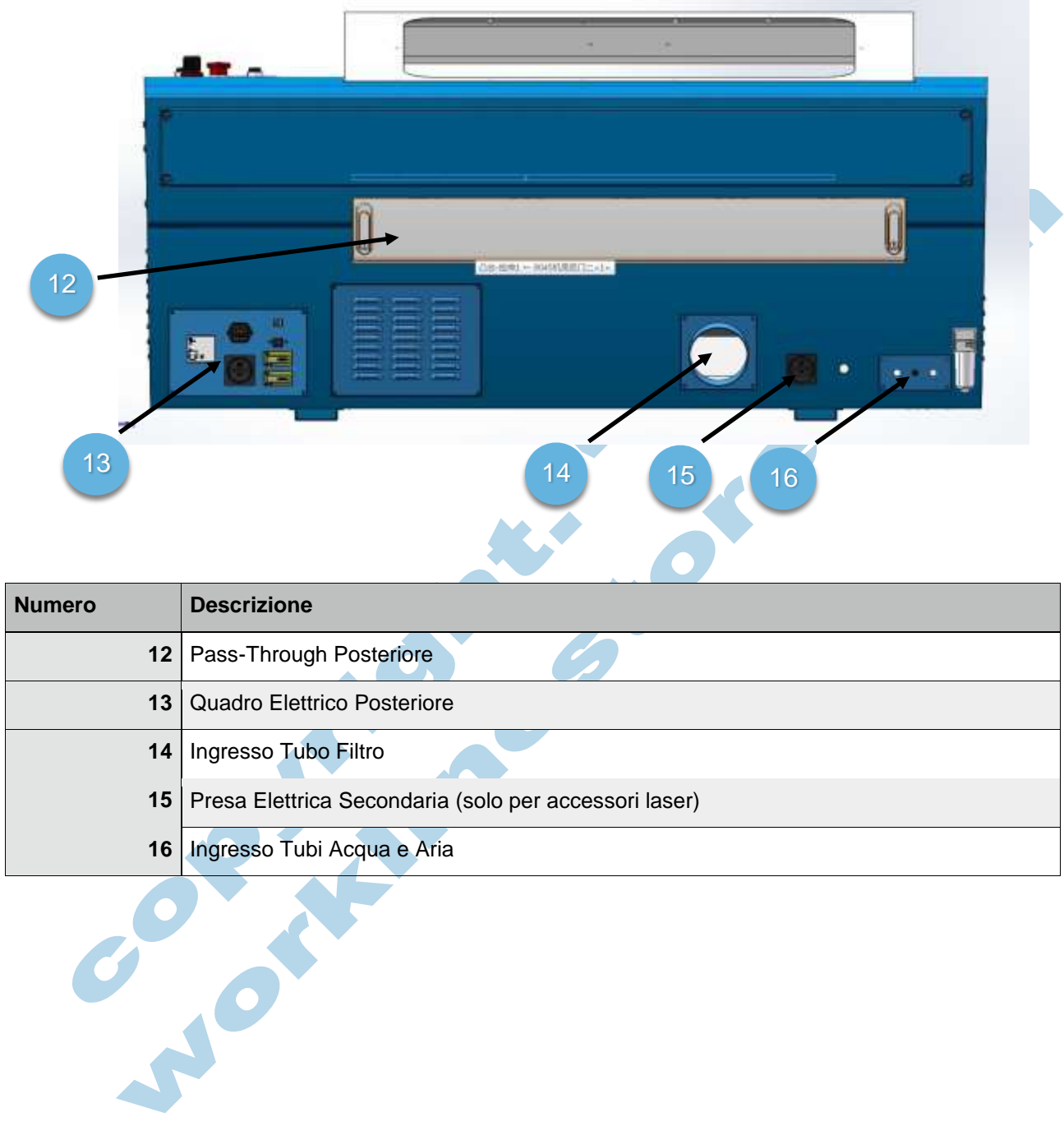

## <span id="page-19-0"></span>**1.5 - Prevenzione Rischi**

In questa sezione verranno esaminati i diversi rischi riguardanti l'uso del macchinario.

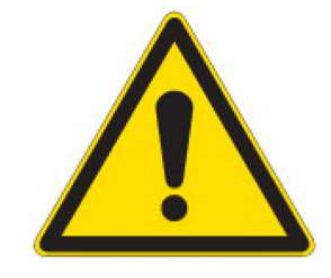

#### <span id="page-19-1"></span>**1.5.1 - Prevenzione Rischi Generici**

#### **Rischio dovuto ad un uso improprio della macchina.**

Un uso improprio della macchina comporta il rischio di danni anche gravi a persone, strutture oltre che alla macchina stessa.

• **Proibire o prevenire usi impropri della macchina.**

#### **Rischio dovuto alla mancata osservazione delle norme di sicurezza.**

Un uso improprio della macchina comporta il rischio di danni anche gravi a persone, strutture oltre che alla macchina stessa.

• **Prima di operare con la macchina, leggere con molta attenzione il manuale d'uso e manutenzione e le norme di sicurezza in esso contenute.**

#### **Rischio dovuto a comportamenti errati da parte di personale non autorizzato.**

Un uso improprio della macchina da parte di personale non formato e/o non autorizzato comporta il rischio di danni anche gravi a persone, strutture oltre che alla macchina stessa.

- **Formare correttamente il personale operativo, con particolare attenzione ai rischi potenziali e le precauzioni da prendere in caso di problemi.**
- **Seguire scrupolosamente tutte le leggi in materia di sicurezza relative all'uso della macchina e adottare sistemi di prevenzione efficaci.**

#### **Rischio dovuto a scarsa illuminazione, scarsa pulizia ed eccessiva umidità del luogo di lavoro.**

Un locale poco luminoso, non ordinato, con scarso spazio di movimento e troppo umido può aumentare considerevolmente il rischio di incidenti.

• **Illuminare correttamente l'area di lavoro, tenere i locali puliti ed deumidificati, liberare le vie di fuga, non appoggiare materiale estraneo alla lavorazione sulla macchina, non coprire le prese d'areazione.**

**Rischio dovuto alla mancanza e/o al non funzionamento di un dispositivo di sicurezza.** Sportelli rimossi o modificati, sensori manomessi e/o non funzionanti comportano il rischio di danni anche gravi a persone, strutture oltre che alla macchina stessa.

- **Controllare periodicamente le dotazioni di sicurezza della macchina ed il loro corretto funzionamento.**
- **In caso di malfunzionamento/i o difetto/i, prendere immediatamente provvedimenti atti alla risoluzione del/i medesimo/i.**

#### **Rischio dovuto a errori dell'operatore (in fase di set-up).**

La fase di set-up iniziale e i controlli pre-accensione, specialmente se effettuati da personale non sufficientemente informato e tecnico, comportano il rischio di danni anche gravi a persone, strutture oltre che alla macchina stessa.

• **Prima di iniziare il Set-Up, leggere attentamente tutte le istruzioni di sicurezza ed il manuale d'uso e manutenzione della macchina.**

#### **Rischio dovuto a lavorazioni non supervisionate dall'operatore.**

Lavorazioni complesse o particolarmente lunghe senza una supervisione diretta da parte dell'operatore o del responsabile alla sicurezza possono - in caso di guasto o problema tecnico  comportare il rischio di danni anche gravi a persone, strutture oltre che alla macchina stessa.

• **Non utilizzare MAI la macchina senza supervisione.**

#### **Rischio dovuto ad azioni spericolate ed improprie.**

Azioni spericolate o incaute comportano il rischio di danni anche gravi a persone, strutture oltre che alla macchina stessa.

- **Assicurarsi che il personale non formato e/o non autorizzato non rimanga nelle zone di pericolo adiacenti alla macchina.**
- **Non lasciare nessun tipo di oggetto estraneo alla lavorazione all'interno della macchina, come per esempio attrezzi, alcol, specchi, ...**

#### **Rischio dovuto a errori durante la lavorazione.**

Problemi durante la lavorazione, come per esempio materiale non fissato, assenza dell'aria di taglio, sbalzi elettrici, comportano il rischio di danni anche gravi a persone, strutture oltre che alla macchina stessa.

• **Osservare i movimenti della macchina e annotare eventuali anomalie da comunicare immediatamente al servizio tecnico o al personale autorizzato.**

#### **Rischio dovuto ad interventi da parte di personale non autorizzato.**

Controlli e micro regolazioni, se effettuate da personale non esperto e/o non autorizzato, comportano il rischio di danni anche gravi a persone, strutture oltre che alla macchina stessa.

- **Non permettere a personale non qualificato e/o autorizzato di lavorare con la macchina.**
- **In caso di problemi scollegare immediatamente la macchina dalla presa elettrica e contattare il servizio tecnico.**

#### **Rischio dovuto ad interventi di manutenzione non corretti.**

Controlli e pulizie della macchina effettuati di fretta, senza scollegare la macchina dall'impianto elettrico, comportano il rischio di danni anche gravi a persone, strutture oltre che alla macchina stessa.

- **Non effettuare nessun intervento di manutenzione e/o pulizia della macchina senza prima aver disconnesso la presa principale dall'alimentazione e aver applicato una targa di avviso " in manutenzione " sulla macchina.**
- **Allontanare eventuali estranei dal macchinario prima di iniziare ogni operazione di pulizia/manutenzione.**

#### **Rischio dovuto a pulizia inadeguata o a mancanza di controlli periodici.**

Una pulizia insufficiente del piano di lavoro e delle componenti meccaniche/ottiche e una mancanza di controlli periodici della macchina possono portare a rotture meccaniche, elettriche o anche al disallineamento ottico del fascio laser.

- **Controllare regolarmente le componenti meccaniche / ottiche / elettriche della macchina, in caso di anomalie contattare il servizio tecnico.**
- **Pulire regolarmente le componenti meccaniche / ottiche / elettriche della macchina, rimuovere polveri, grassi, residui di lavorazione dai componenti e dal piano di lavoro.**

#### **Rischio dovuto all'uso di attrezzi inadeguati in fase di manutenzione.**

L'uso di attrezzature non idonee, strumentazione inadeguata e scarsa conoscenza tecnica comportano il rischio di danni anche gravi a persone, strutture oltre che alla macchina stessa.

• **Usare solamente attrezzi conformi ed idonei per la manutenzione richiesta.**

#### **Rischio dovuto a mancanza di etichettature.**

In caso di rimozione degli adesivi di sicurezza, deterioramento nel tempo, pulizia troppo aggressiva, l'operatore può non essere correttamente informato sui rischi riguardanti la macchina.

• **Provvedere immediatamente a sostituire e ricollocare gli adesivi danneggiati o mancanti.**

#### **Rischio dovuto a guasti che non possono essere corretti.**

Se il macchinario non risponde correttamente ai comandi, o non si è qualificati per controllare/operare sulla macchina, aumenta il rischio di danni anche gravi a persone, strutture oltre che alla macchina stessa.

• **Spegnere la macchina, scollegare l'alimentazione principale e chiamare il centro di assistenza tecnico.**

#### **Rischio dovuto a sostituzione di pezzi o componenti di altri produttori/compagnie.**

L'uso di pezzi di ricambio di altri produttori o di altre compagnie aumenta il rischio di pericolo per l'operatore e abbassa il livello di sicurezza della macchina. L'uso di componenti di ricambio di altri fornitori invalida la Dichiarazione di Conformità (CE).

• **Non usare mai componenti di ricambio di altri fornitori; in caso di guasti rivolgersi esclusivamente al servizio tecnico autorizzato e installare solo componenti originali della macchina.**

#### **Pericolo dovuto all'uso di indumenti di lavoro inadeguati o alla mancanza di dispositivi di protezione.**

Un abbigliamento non consono, che può inavvertitamente essere incastrato nella macchina, o la mancanza di dispositivi come aspiratori per i fumi possono portare a danni alla persona anche gravi.

- **Indossare abbigliamento idoneo**
- **Indossare occhiali protettivi**

#### <span id="page-22-0"></span>**1.5.2 - Prevenzione Rischi Laser**

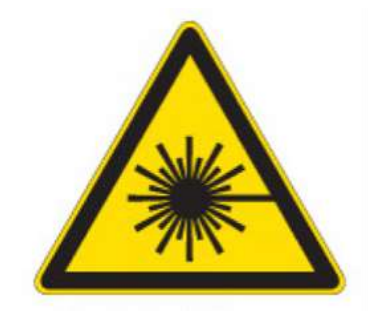

Le macchine laser della WorkLine sono sistemi classificati secondo lo standard internazionale IEC 60825-1 in classe 4.

#### **Rischio dovuto alle radiazioni LASER senza misure protettive adeguate.**

La mancanza o la carenza di dispositivi di protezione possono portare a: abrasioni corneali oculari, ustioni della cute, rischio di incendio degli indumenti.

- **Non utilizzare mai la macchina senza adeguati sistemi di sicurezza e/o protezione**
- **E' proibita ogni modifica alla struttura della macchina o la rimozione di sistemi di sicurezza integrati.**
- **E' proibito manipolare la sorgente laser.**
- **E' proibito bypassare una o più protezioni macchina.**

#### **Rischio dovuto alla lavorazione di materiale NON approvato**

La lavorazione di materiali non elencati ed approvati nel presente manuale operativo è proibita.

#### **Lavorazioni in campo Medicale o Farmaceutico.**

La WorkLine non si assume alcuna responsabilità per nessuna conseguenza dell'utilizzo di una macchina laser nella produzione in campo medico o farmaceutico.

#### **Pericolo dovuto a riflessione laser sul piano da taglio.**

Se il materiale non copre completamente l'area di taglio, si aumenta il rischio di riflessione del raggio laser verso direzione incalcolabile.

• **Inserire un materiale non riflettente sul piano di lavoro per coprire eventuali barre di taglio scoperte.**

#### <span id="page-23-0"></span>**1.5.3 - Prevenzione Rischi di Trasporto**

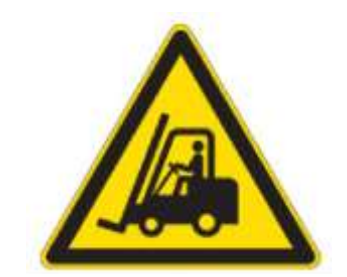

#### **Rischio di impatto tra la cassa/scatola del macchinario durante le operazioni di carico/scarico e di SET-UP.**

Il sollevamento, lo scorrimento, la caduta, la movimentazione in genere della macchina con mezzi automatici ( carrelli elevatori ) può comportare il rischio di danni anche gravi a persone, strutture oltre che alla macchina stessa.

- **Non permettere l'impatto tra il carico e le persone.**
- **Preparare il percorso dei carrelli prima di sollevare la macchina, ed evitare di lasciare sollevata la macchina per tempi non necessari.**
- **Non sollevare o movimentare la macchina se non si ha una chiara visuale di fronte a sé.**
- **Scegliere il percorso del carico più libero possibile e con maggior visibilità.**

**Rischio dovuto a manovre errate dell'operatore durante le operazioni di carico.** Operazioni improprie e/o errate del personale di carico/scarico comportano il rischio di danni anche gravi a persone, strutture oltre che alla macchina stessa.

- **Le operazioni di carico/scarico con carrelli elevatori vanno effettuate solo da personale addestrato e autorizzato secondo le normative vigenti.**
- **Durante le operazioni di carico/scarico indossare sempre elmetti protettivi, dispositivi di sicurezza individuale (D.P.I.), scarpe antinfortunistiche e guanti da lavoro.**

## <span id="page-24-0"></span>**1.6 - Prevenzione Rischi Secondari**

#### <span id="page-24-1"></span>**1.6.1 - Prevenzione Rischi Secondari Generali**

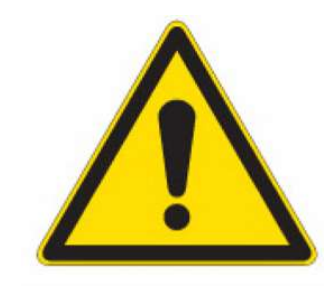

#### **Rischio dovuto a contatto con sostanze pericolose per la salute.**

Alcune sostanze utilizzate durante le fasi di controllo e pulizia del macchinario possono contenere agenti tossici o nocivi per la salute.

• **Durante le operazioni di pulizia e manutenzione, adottare le giuste misure di sicurezza per evitare danni provocati dai prodotti coinvolti nel processo ( Alcol, Detergenti, Anti-Statico, Olii e Lubrificanti )**

#### **Rischio dovuto ad errore umano.**

Errori umani sono possibili anche quando la macchina è correttamente funzionante secondo quanto descritto in questo manuale; alcuni errori comportano il rischio di danni anche gravi a persone, strutture oltre che alla macchina stessa.

• **Non iniziare nessuna lavorazione, nessuna attività di manutenzione e controllo fintanto che personale non autorizzato e non competente rimane nell'area di pericolo della macchina.**

#### **Rischio dovuto all'aggiunta di componenti esterni o a modifiche alla struttura della macchina.**

Aggiungere componenti estranei alla macchina o modificarne delle parti può portare a rischi sconosciuti ed imprevedibili.

- **Modifiche apportate alla macchina senza approvazione da parte della WorkLinestore invalidano la dichiarazione di conformità (CE) fornita dal produttore.**
- **Modifiche apportate alla macchina senza approvazione da parte della WorkLinestore invalidano immediatamente la garanzia.**

#### <span id="page-25-0"></span>**1.6.2 - Prevenzione Rischi Secondari Meccanici**

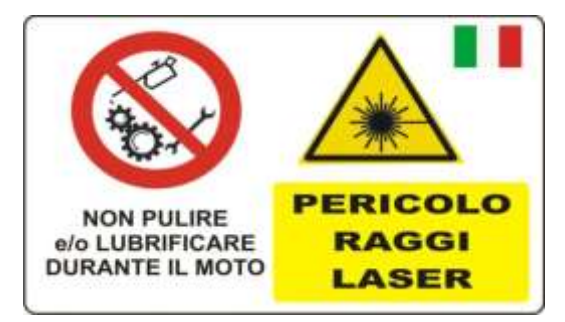

#### **Rischio dovuto alla presenza di componenti meccanici in movimento.**

Introdurre le mani o altre parti del corpo nella zona di pericolo della macchina può portare a danni lievi e/o gravi alle dita, alla mano e/o alle parti del corpo coinvolte.

- **Non iniziare alcuna lavorazione quando persone (aiutanti, assistenti, … ) si trovano nella zona di pericolo del macchinario.**
- **Proibire l'accesso alle zone di pericolo.**
- **Indossare abbigliamento idoneo al lavoro, cercare di evitare abbigliamento che possa rimanere impigliato durante i movimenti ed accessori come catene, gioielli , orologi,** …

## <span id="page-26-0"></span>**1.7 - Adesivi Applicati alla Macchina**

Gli adesivi di avviso sono attaccati su tutti gli sportelli della macchina e dove c'è una potenziale fonte di pericolo per l'operatore; seguire scrupolosamente le indicazioni poste sulle etichette di sicurezza; in caso di deterioramento o danneggiamento delle indicazioni, in seguito a pulizia, è d'obbligo per l'operatore provvedere all'immediata sostituzione delle stesse.

Qui di seguito sono indicati i punti ove sono collocati gli adesivi informativi:

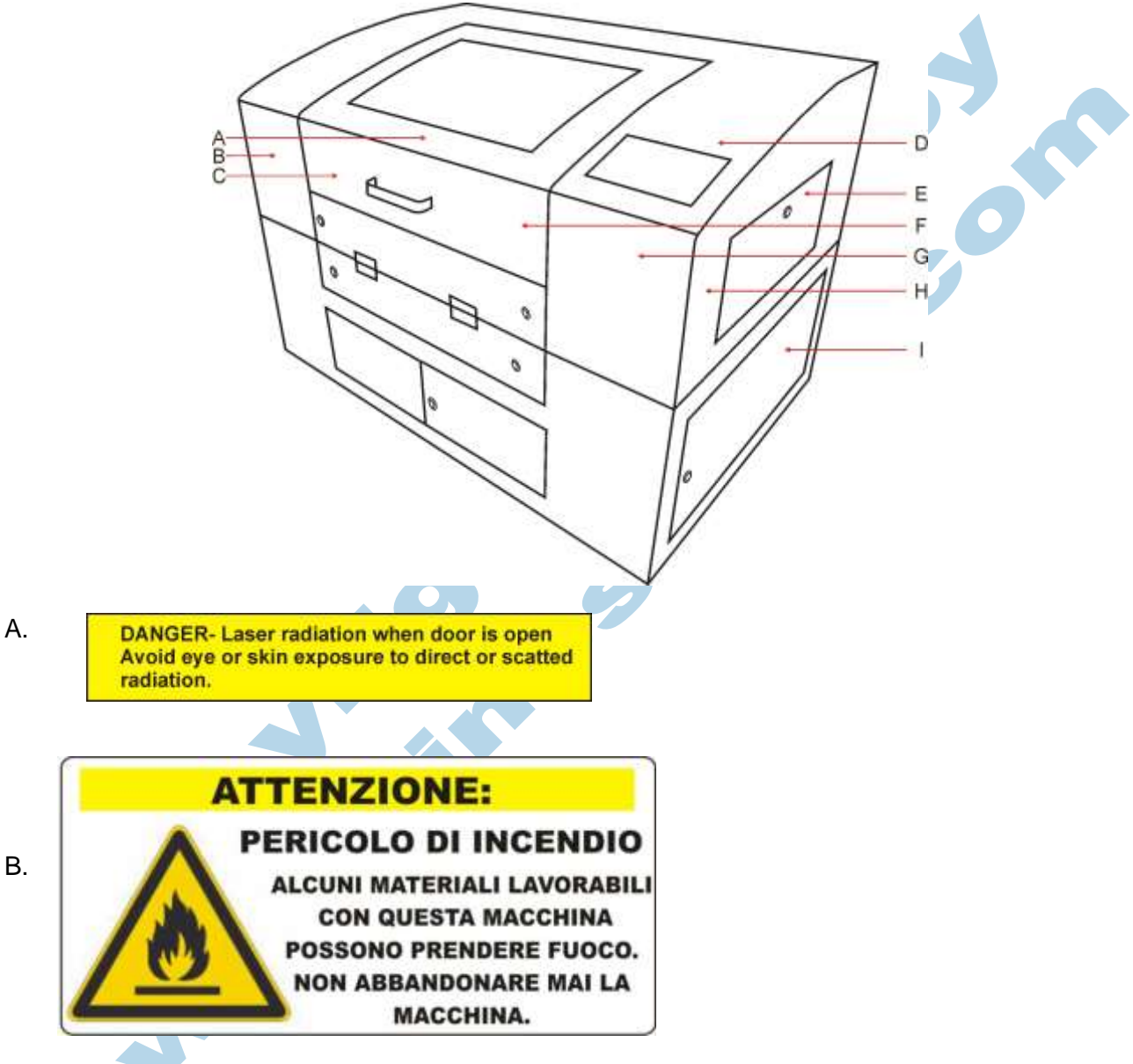

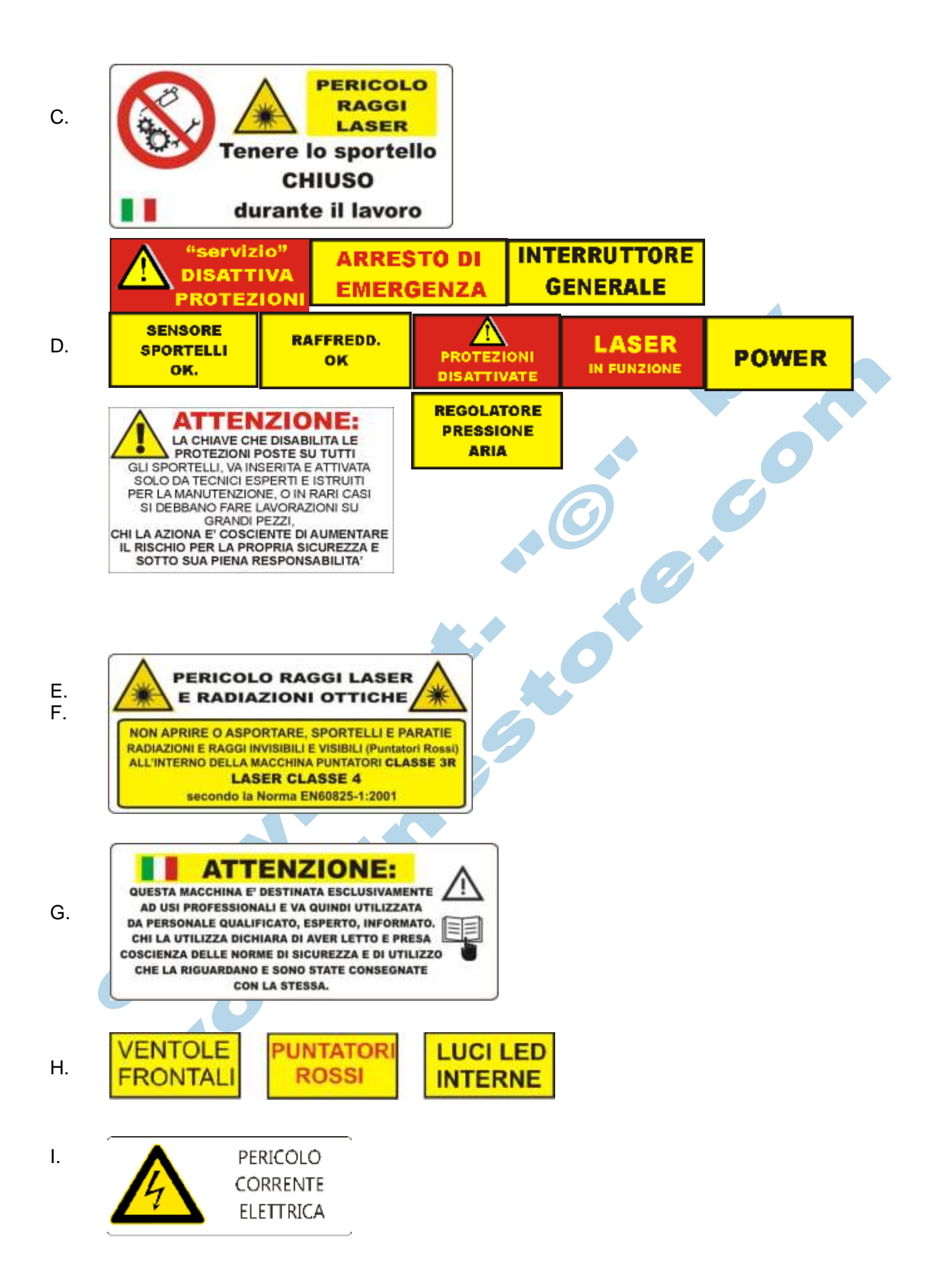

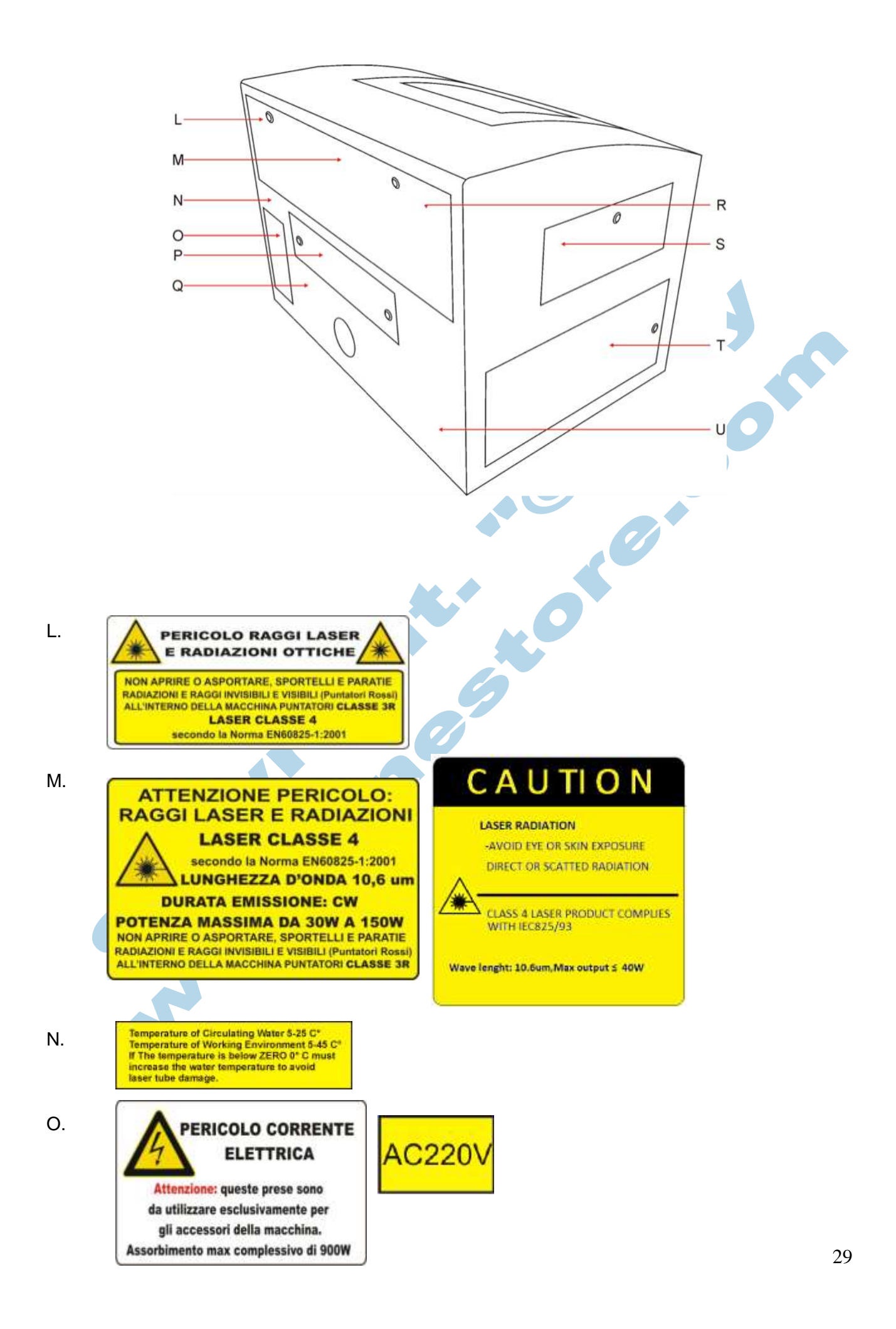

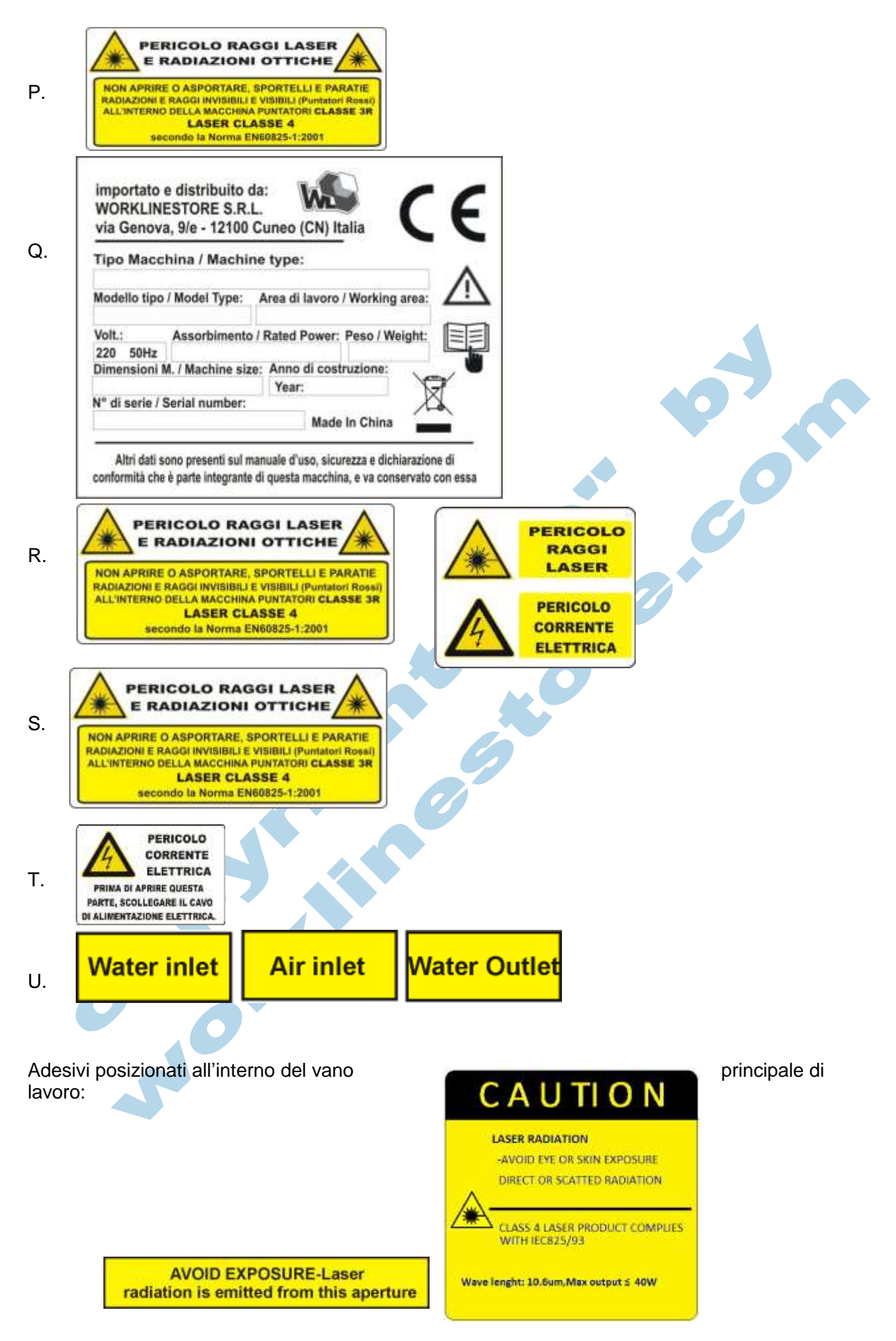

## <span id="page-30-0"></span>**2 - Dati Tecnici**

## <span id="page-30-1"></span>**2.1 - Dati Tecnici GENERALI**

Le macchine da incisione/taglio laser Worklinestore srl WL5030 - WL6540 sono composte da un corpo principale ed un apposito carrello.

Le macchine da incisione/taglio WorkLine WL9060 - WL1290 e le macchine speciali sono composte da un corpo unico che integra anche piedini e rotelle da appoggiare a terra.

Tutti i componenti elettronici necessari per il funzionamento sono integrati all'interno della struttura principale, solitamente posti nel lato destro della macchina.

Tutti i comandi per l'utente sono disposti nella parte superiore della macchina, solitamente sul lato destro, e sono disponibili tramite tastiera e monitor di status.

Tutte le macchine da taglio/incisione laser della WorkLine sono dotate di un sistema di sblocco temporaneo delle sicurezze. Il meccanismo di sblocco si aziona tramite chiave ed attiva una luce ( LED rosso ) di avviso quando in funzione. Solo operazioni di manutenzione da parte di tecnici esperti possono essere fatte disabilitando una o più sicurezze operative.

Tutte le macchine da incisione/taglio della WorkLine sono dotate di un piano di lavoro regolabile in altezza tramite pannello di comando per permettere una perfetta messa a fuoco del materiale da lavorare.

Tutte le macchine da taglio/incisione della WorkLine sono dotate di dispositivi di sicurezza interni per prevenire rottura della stessa e relative spie luminose per informare l'operatore dello status di lavorazione.

Tutte le macchine da incisione/taglio della WorkLine sono equipaggiate con il supporto automatico dell'aria durante il taglio (necessario un compressore esterno) che riduce il rischio d'incendio durante la lavorazione.

#### <span id="page-30-2"></span>**2.2 - Destinazione D'uso**

Tutte le nostre macchine laser sono progettate per la lavorazione (incisione / taglio) di materiali indicati nel presente manuale. Ogni materiale differente deve essere autorizzato dalla WorkLine. L'uso di materiali non conformi comporta il rischio di danni anche gravi a persone, strutture oltre che alla macchina stessa.

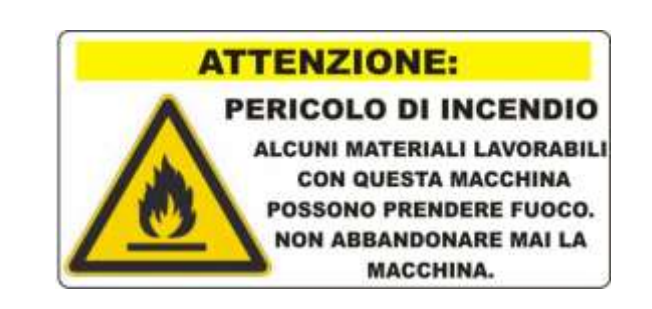

## <span id="page-31-0"></span>**2.3 - Dimensioni e Pesi**

Di seguito elencate le dimensioni delle casse di legno ed i relativi pesi.

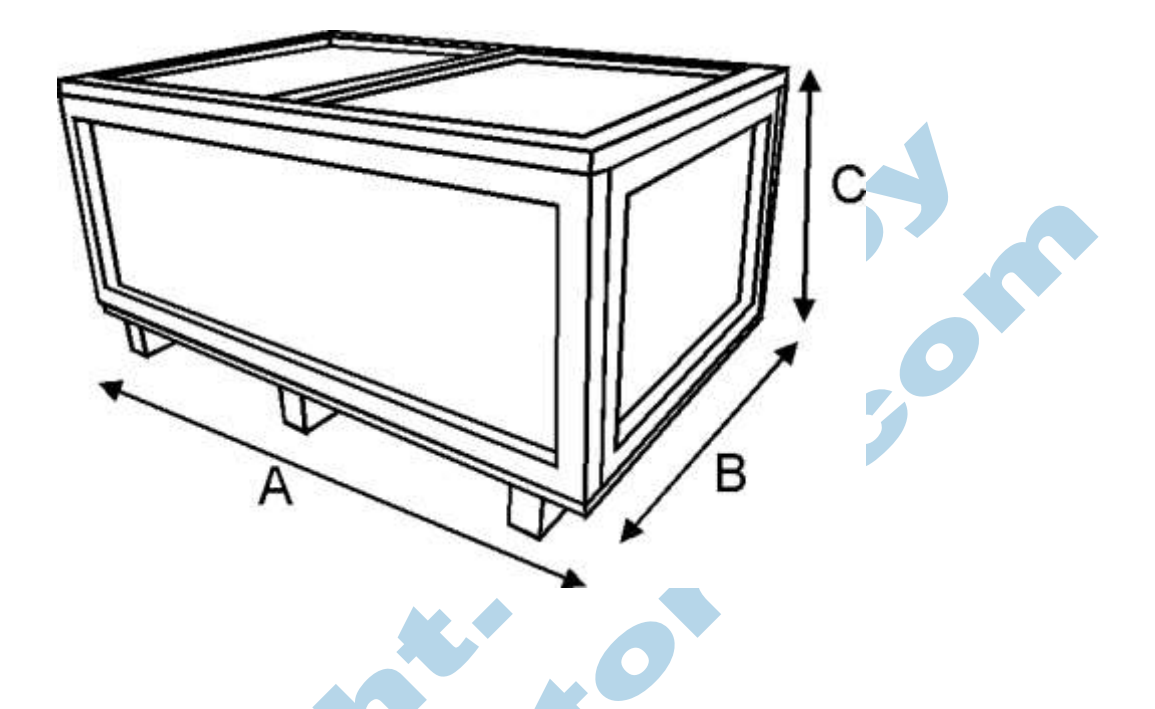

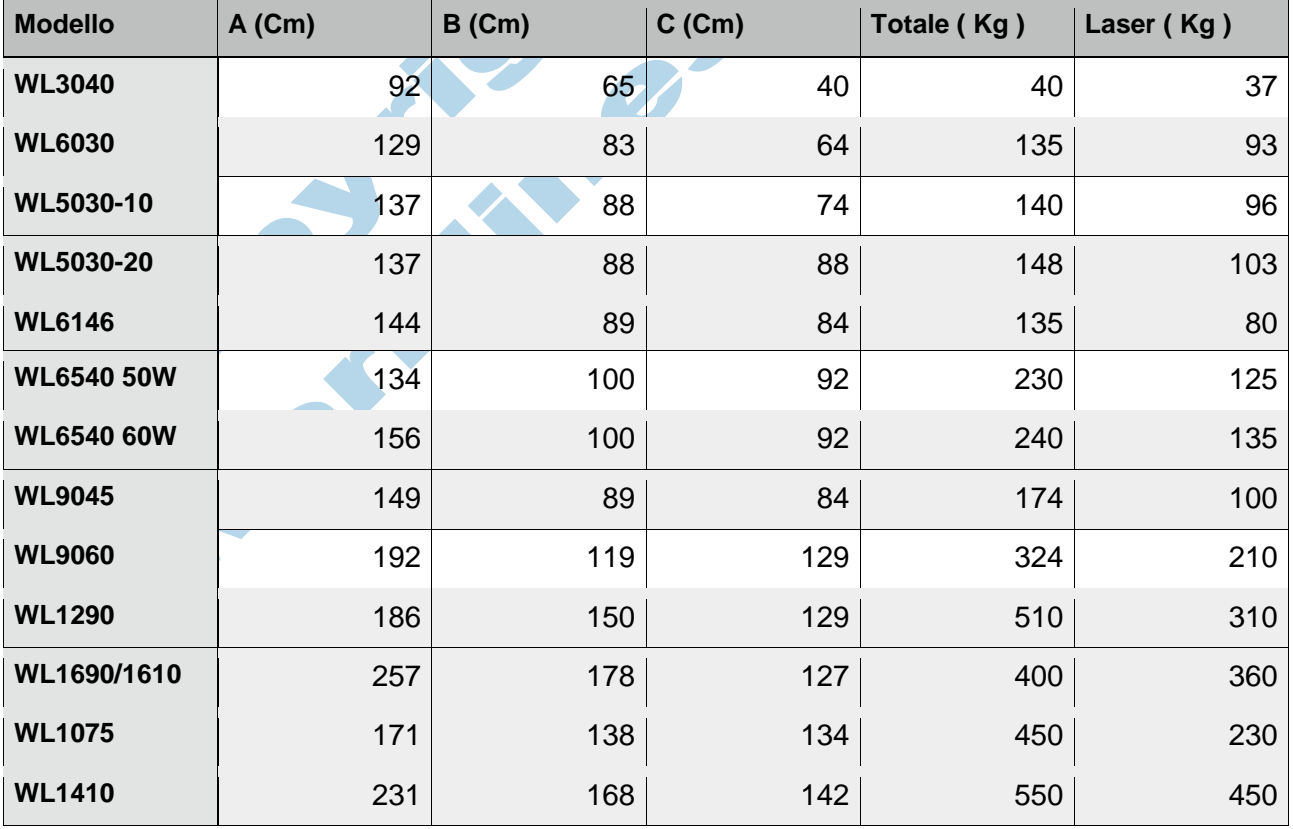

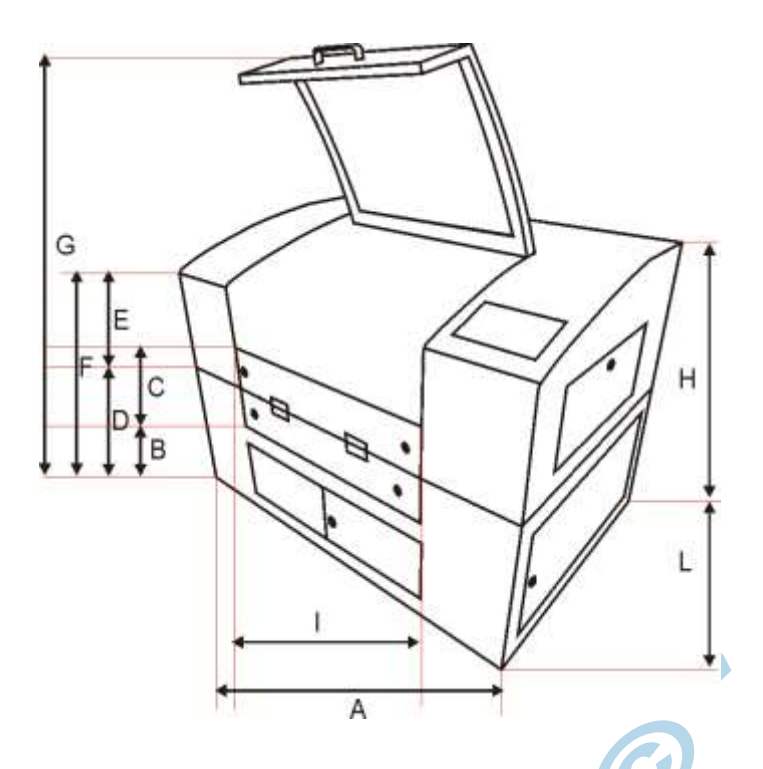

Alcuni laser sono dotati di supporto con rotelle e piedini di dimensioni variabili in base alla dimensione della macchina. Le misure indicate si intendono carrello escluso. L'altezza del carrello varia tra 50 e 57 Cm ( incluse ruote ) a seconda dei modelli.

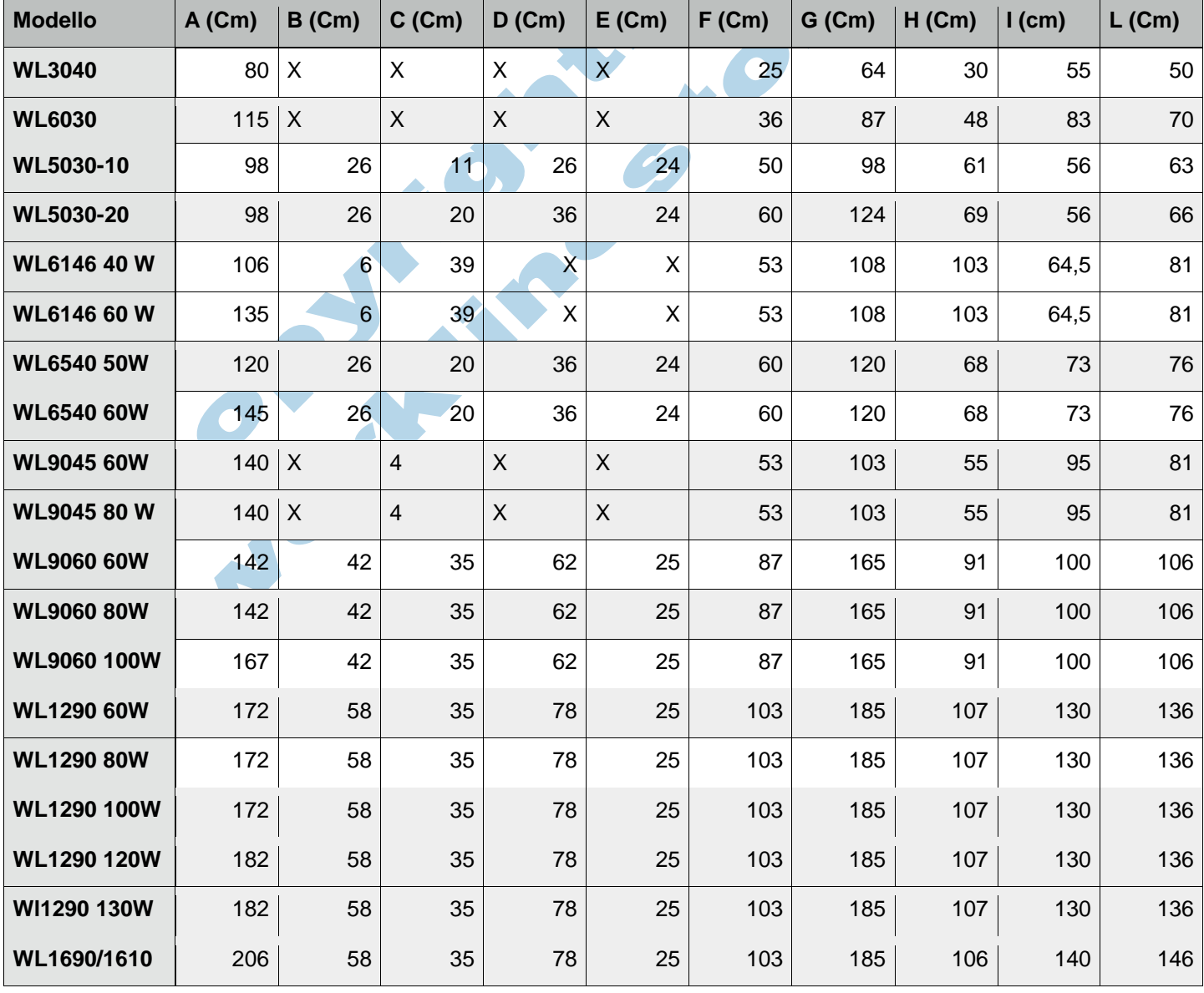

<span id="page-33-0"></span>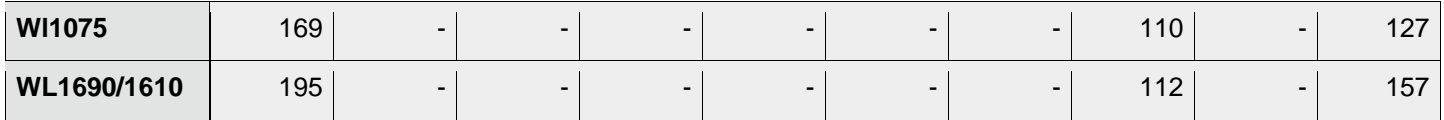

## **2.4 - Dati Meccanici**

#### <span id="page-33-1"></span>**2.4.1 - Piano di Lavoro**

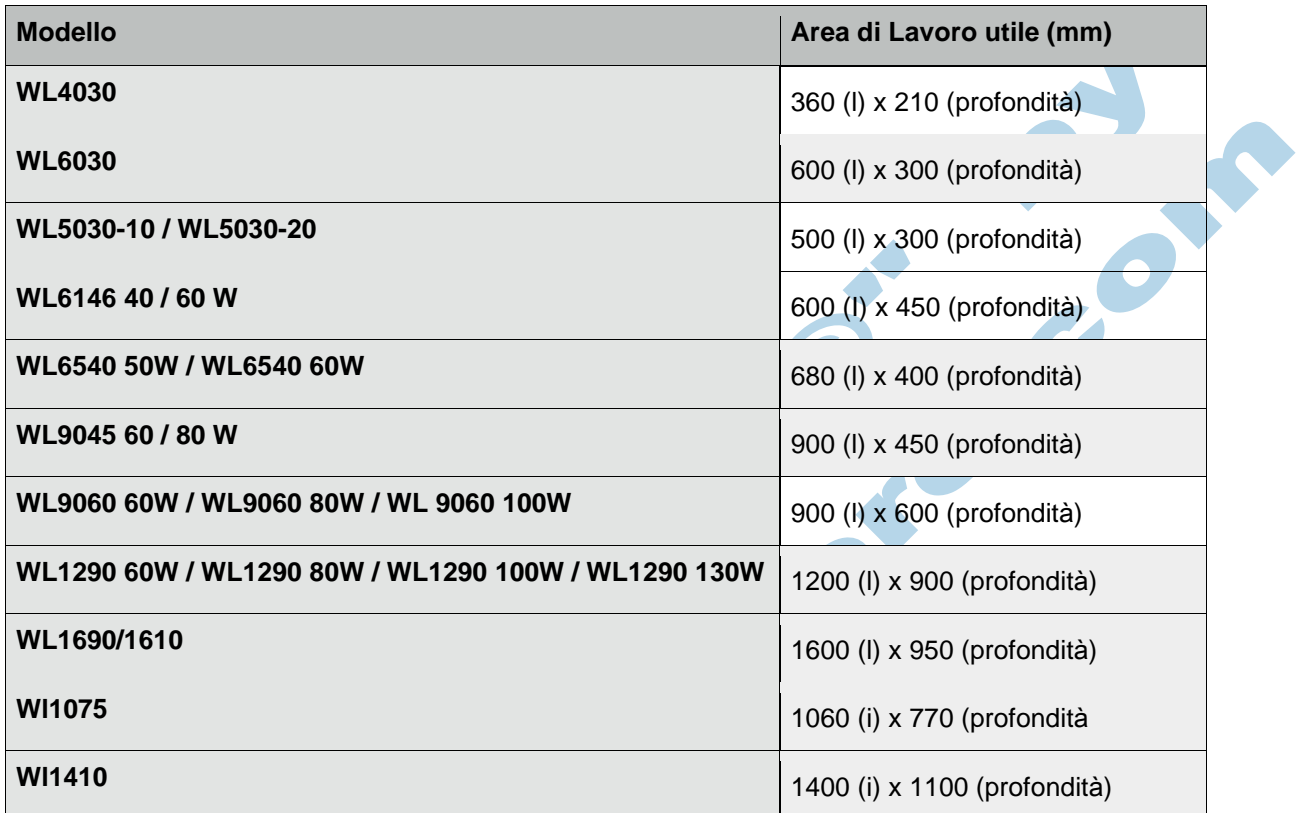

# <span id="page-33-2"></span>**2.4.2 - Asse Z**

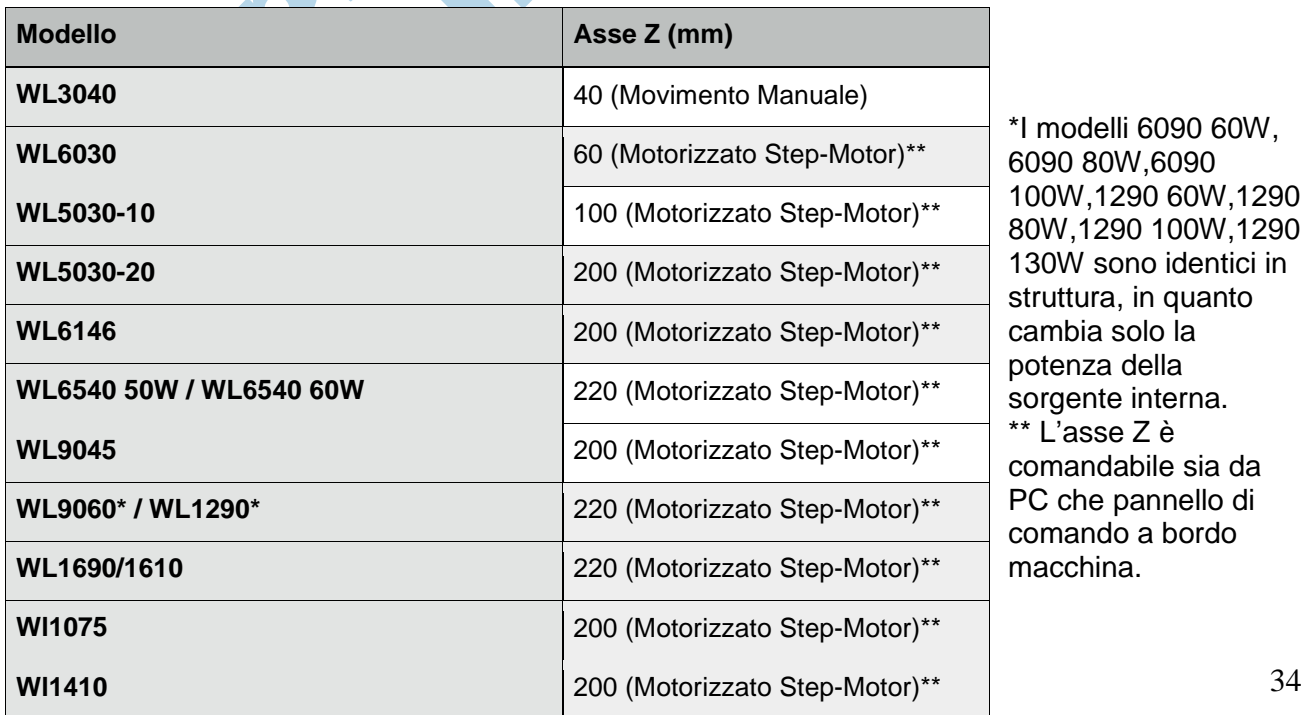

## <span id="page-34-0"></span>**2.4.3 - Dati Aggiuntivi**

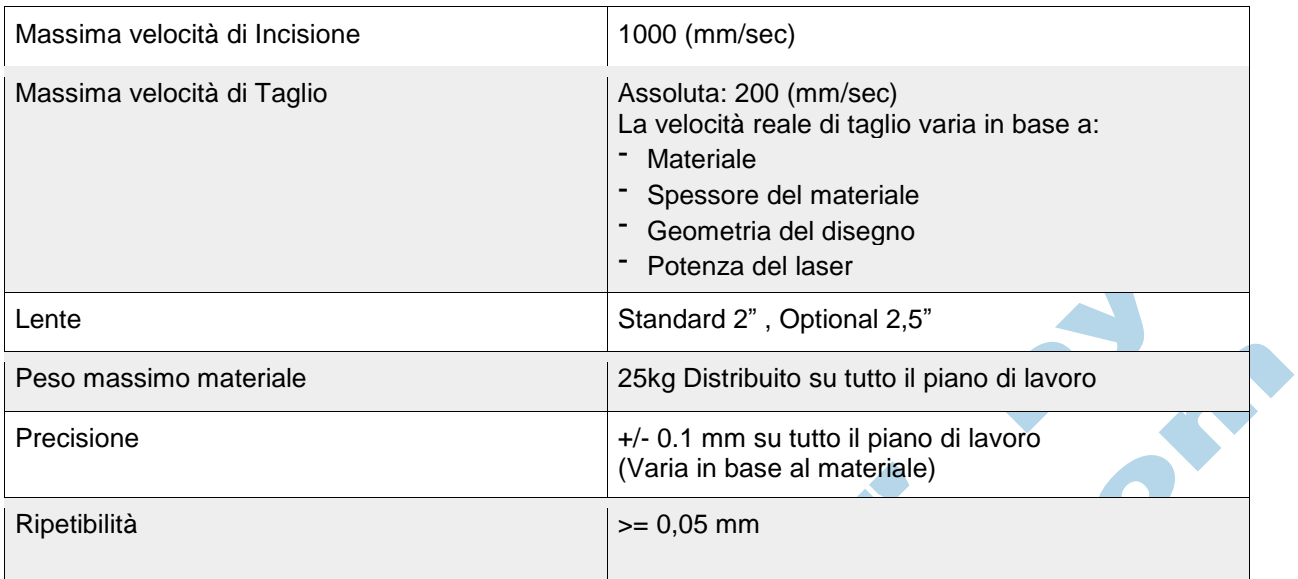

 $\blacktriangleright$ 

#### **2.4.4 - Sorgente Laser**

<span id="page-34-1"></span>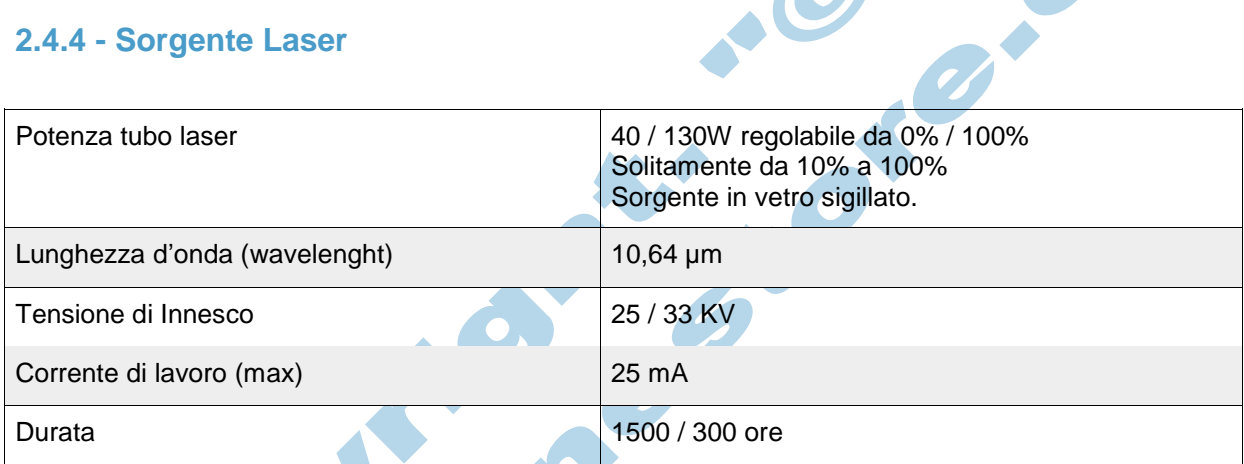

## <span id="page-34-2"></span>**2.4.5 - Condizioni Ambientali**

- Temperatura Operativa Consigliata +15°C / +25°C (+59°F / +77°F)
- Umidità Consigliata 40%
- Umidità Massima 70%
- Ambiente privo di polveri ( 2° IEC60947-1)

## <span id="page-35-0"></span>**2.5 - Connessione Elettrica**

#### <span id="page-35-1"></span>**2.5.1 - Parametri Elettrici**

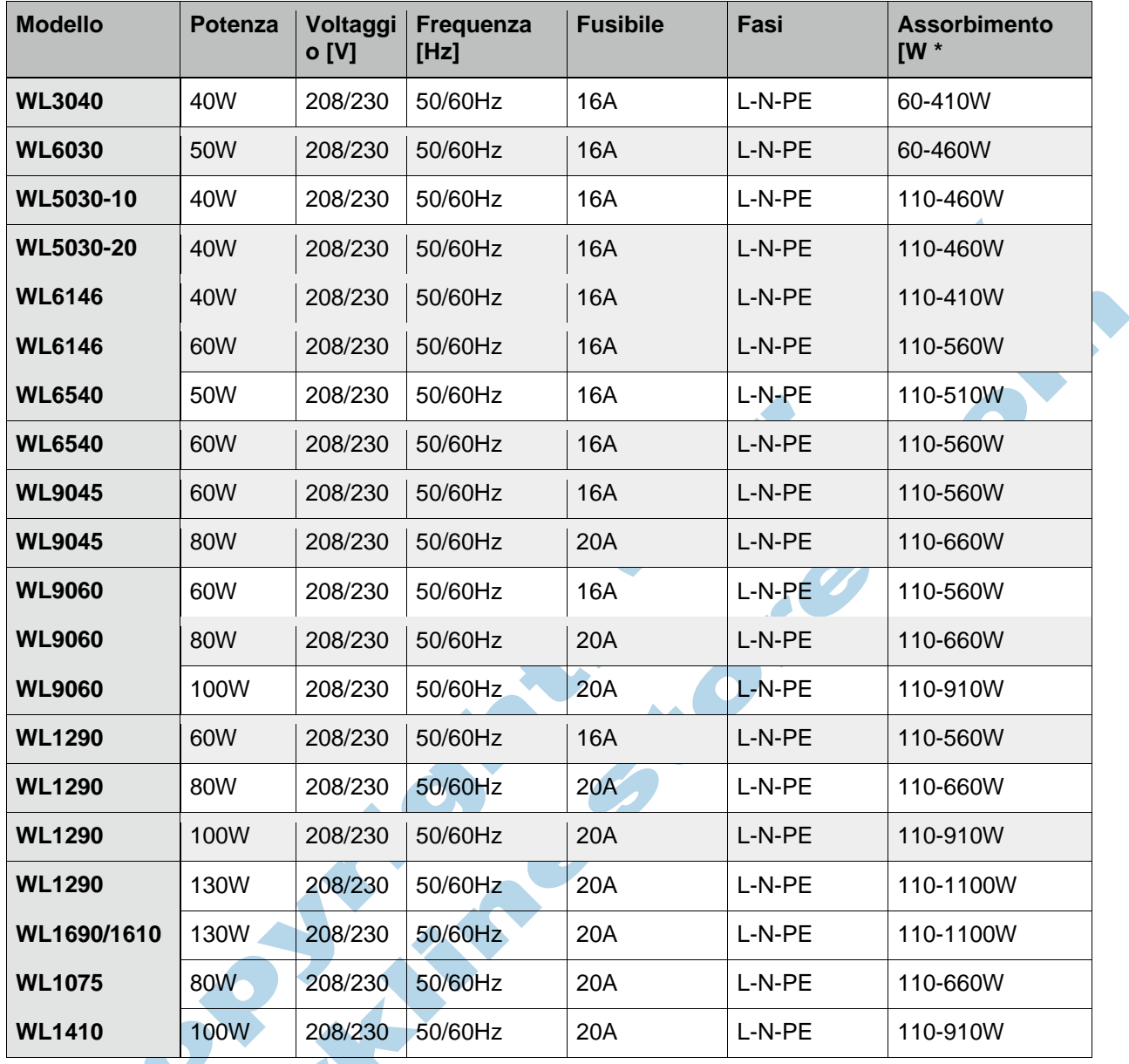

\*Il primo valore espresso indica il consumo a macchina accesa, il secondo valore rappresenta il consumo a macchina accesa in lavorazione.

#### <span id="page-35-2"></span>**2.5.2 - Parametri Elettrici raffreddamento ad acqua**

\*Il primo valore espresso indica il consumo a chiller acceso in mantenimento, il secondo indica il

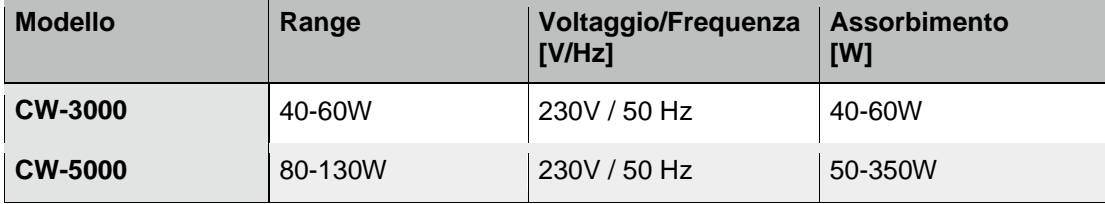

consumo con raffreddamento acceso.
#### 2.6 - Materiali

Di seguito elencati materiali lavorabili con la macchina da incisione/taglio laser. Prestare molta attenzione quando si lavorano materiali conduttivi o non autorizzati (es. fibra di carbonio ) in quanto le polveri generate da questi materiali possono essere conduttive, e danneggiare seriamente la componente elettrica della macchina.

Danni provocati da polveri, fumi corrosivi o materiali non autorizzati non sono coperti da garanzia.

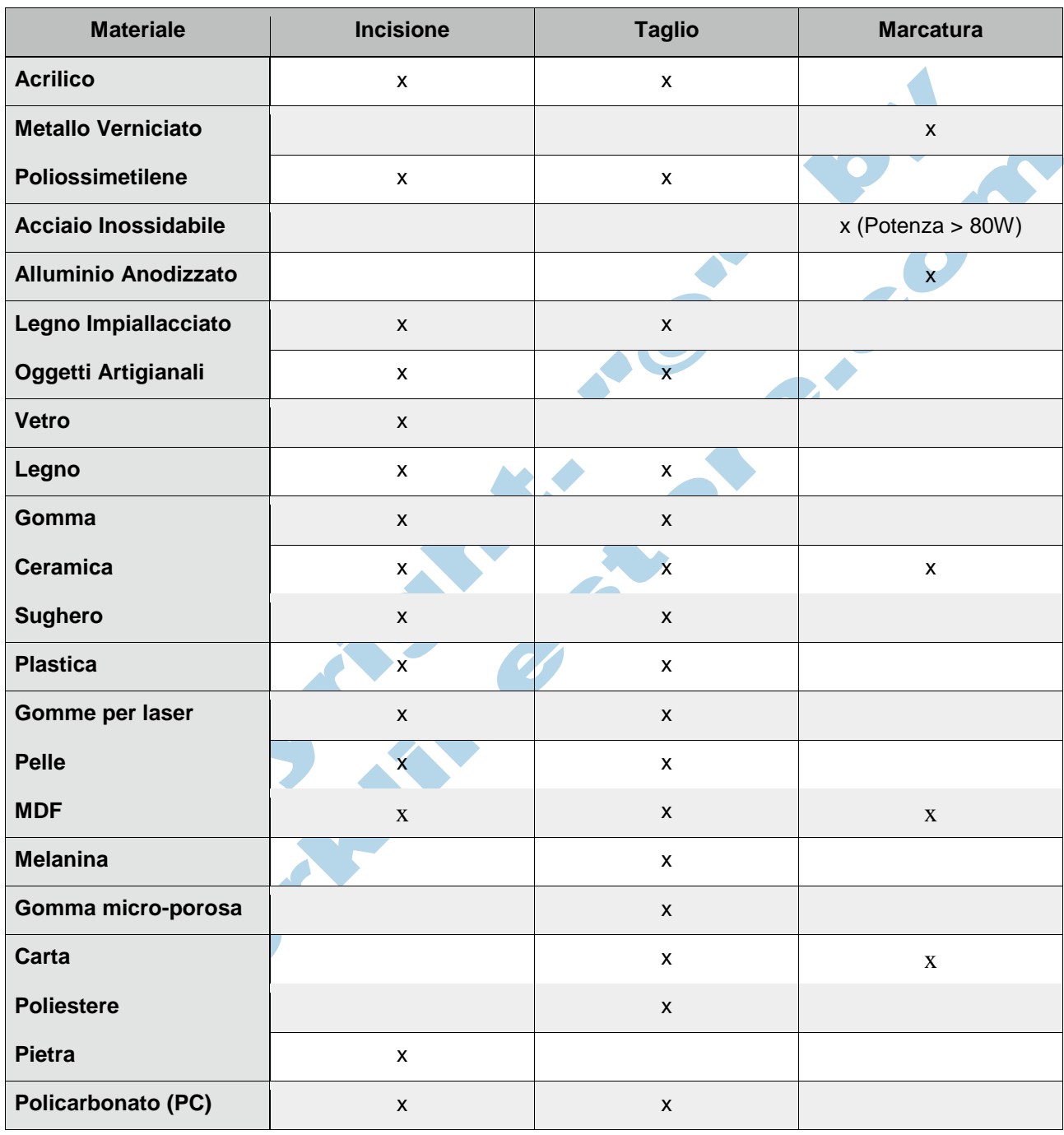

I seguenti materiali non sono assolutamente indicati per la lavorazione laser: Poliuretano PU, Polymethylenoxide POM, PolivinilCloruro PVC, PolivinilButile PVB, Politetafluorietilene PTFE e materiali contenenti resine epossidiche o fenoliche.

**Questa lista è puramente indicativa e realizzata a titolo di esempio.**

La Workline non si assume nessuna responsabilità nel processo di materiale medico o farmaceutico.

# **3 - Trasporto ed Installazione**

# **3.1 - Imballo Esterno**

Tutte le macchine laser della WorkLine sono contenute e spedite in apposite casse di legno idonee per il trasporto.

#### **Non buttare la cassa originale di imballo, potrà servire per spostamenti futuri o per invio del macchinario all'assistenza.**

L'integrità del macchinario è garantita solo all'interno dell'imballo originale.

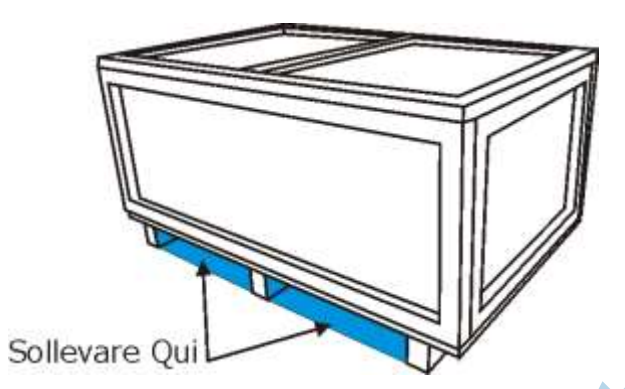

Come si può vedere dall'immagine, la cassa di legno è facilmente manovrabile tramite carrelli elevatori automatici ( muletti ) o carrelli manuali ( transpallet ). **Sollevare la cassa solo dove previsto ed indicato nel presente manuale.**

**La cassa di legno può essere movimentata con carrelli da carico solo se guidati da personale autorizzato secondo le normative vigenti e sotto il controllo di una seconda persona autorizzata alle attività di manovra.**

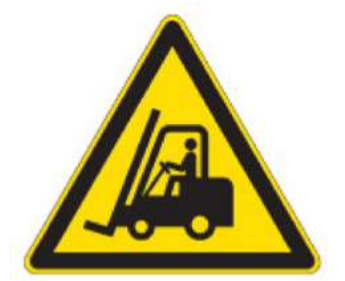

**Non movimentare in alcun caso la cassa di contenimento in caso di pareti mancati, bulloni di fissaggio allentati o evidenti segni di deterioramento della stessa.**

La cassa di legno esterna è imbullonata lungo le pareti e sul coperchio superiore con bulloni da 12/14mm e 15/17mm che vanno rimossi con apposite chiavi ( non fornite ).

**Non utilizzare pinze o altri attrezzi non idonei per svitare i bulloni di fissaggio.**

# **3.2 - Condizioni di Spedizione**

- Fissare tutti i componenti mobili della macchina ( Carrello X e Y ).
- Rimuovere dalla macchina se presente il piano da taglio a barre di alluminio.
- Chiudere tutti gli sportelli esterni della macchina.
- Proteggere la struttura della macchina con apposito film protettivo prima di inserirla nella cassa di legno originale.
- Non sovrapporre pesi estranei alla macchina nella parte superiore o sopra le coperture di plexiglass.
- Prestare particolarmente attenzione alle componenti elettriche.
- Spedire il macchinario imballato solo nella cassa originale e solo con veicoli dotati di tetto sufficiente a sopportare le intemperie.
- Temperature di trasporto : +10C° minima, +40C° massima.
- Includere nell'imballo della macchina tutti gli accessori (cavi, software, tubi, ...

# **3.3 - Verifica Integrità**

Dopo lo scarico della macchina, controllare attentamente l'integrità della cassa di legno esterna, se integra procedere con la rimozione della stessa.

Dopo la rimozione della cassa di legno controllare attentamente lo stato della macchina per eventuali danni di spedizione.

#### **IN CASO DI DANNI: Annotare dettagliatamente i/il danno/i, fotografare i/il danno/i ed avvisare immediatamente il supporto tecnico.**

## **3.4 - Immagazzinamento**

- Stoccare la macchina e gli accessori in luogo asciutto e non esposto al sole.
- Proteggere la macchina e gli accessori da graffi e collisioni.
- Proteggere i componenti elettronici in appositi contenitori antistatici
- In caso di stoccaggio a lungo termine, proteggere le componenti meccaniche (Es. oliare le parti)
- Temperatura minima +10 C°
- Temperatura massima + 40° C
- Non stoccare in luoghi aperti e non riparati dalle intemperie.
- Non stoccare in luoghi esposti a fumi e materiali corrosivi

# **3.5 - Ambiente di Installazione**

L'ambiente dove la macchina andrà installata deve rispondere a determinati requisiti pratici e di sicurezza come:

- Ambiente privo di polveri e gas
- Umidità dell'aria compresa fra 40% e 70%
- Temperatura ideale compresa tra 15°C e 30°C
- Alimentazione elettrica priva di disturbi ed interferenze
- Alimentazione elettrica schermata da EMC
- Luce di illuminazione adeguata
- Pavimento piano ( tolleranza massima +/- 5mm )
- Capacità di carico del pavimento di almeno 350 Kg/m^2

# **3.5.1 - Spazio richiesto**

Si consiglia di posizionare la macchina almeno ad un metro da pareti ( posteriori o laterali ) per agevolare le operazioni di lavoro, ed evitare surriscaldamenti dovuti ad assenza di aria attorno al macchinario.

## **3.5.2 - Connessioni richieste**

- Linea elettrica.
- Linea di aria compressa con portata non inferiore a 100L / Min libera da olio, acqua e umidità.
- Impianto di aspirazione fumi.

## **3.6 - Installazione**

In questa sezione verrà mostrato come effettuare correttamente tutti i collegamenti elettrici ed ausiliari della macchina.

**Le operazioni di installazione e montaggio sono destinate solo a personale tecnico autorizzato.**

**Il Tecnico deve essere provvisto di tutti i dispositivi di sicurezza individuali (DPI) richiesti per questo tipo di operazione dalle normative vigenti.**

# **3.6.1 - Montaggio del Carrello di supporto**

Nel caso previsto, è necessario assemblare correttamente il carrello di supporto come in figura, facendo attenzione a fissare bene le viti di sostegno, i piedini regolabili e le ruote di manovra.

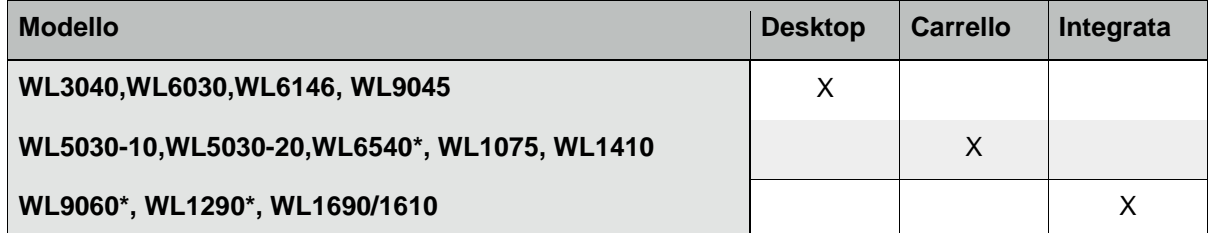

\*Il cambio di potenza disponibile per questi modelli non influisce sul tipo di struttura richiesta per l'appoggio della macchina.

# **3.6.2 - Disegno dei Carrelli**

Il Carrello di fig.1 è composto da:

- Parte inferiore o basamento, facilmente riconoscibile dalla parte superiore per la presenza di due barre trasversali orizzontali; nella parte inferiore sono presenti i fori per inserire i piedini e le rotelle di movimentazione.
- Montanti, sono 4, di misura uguale tra di loro ed interscambiabili, sono da avvitare al basamento tramite apposite viti a brugola fornite a corredo.
- Parte superiore, presenta due grosse scanalature nella parte superiore necessarie per l'incastro della macchina.
- Rotelle e piedini

Il Carrello montato appare come in figura 1. Al carrelo di fig.2 vanno solamente montate le rotelle e i piedini.

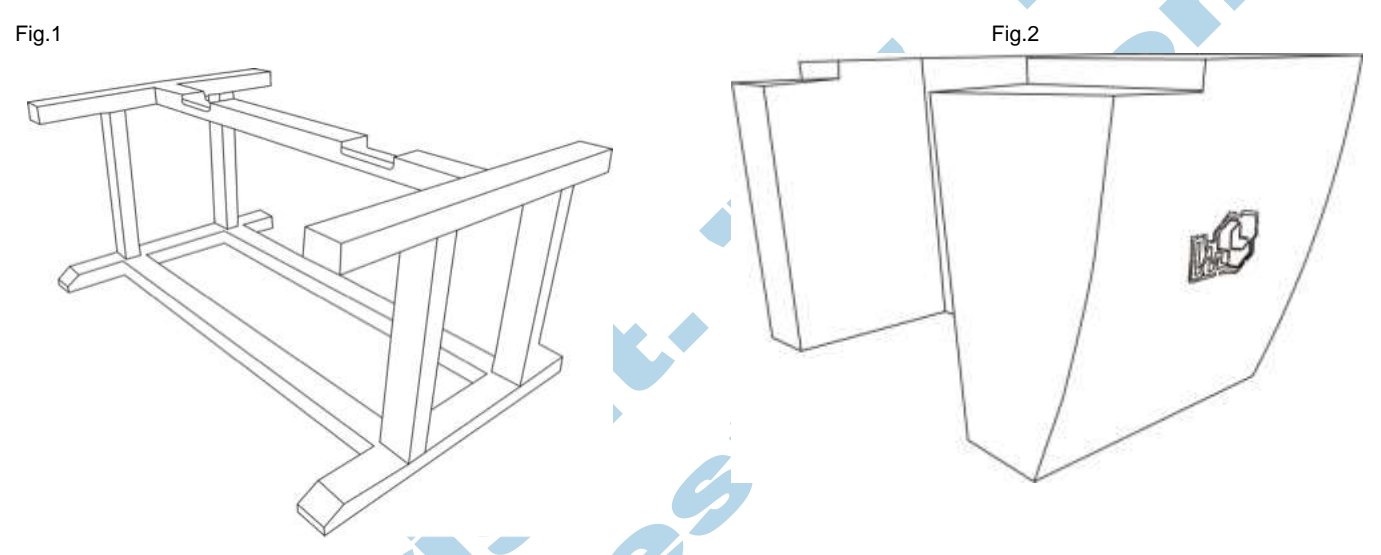

Una volta fissati i montanti e la parte superiore del carrello di fig.1 si possono montare le ruote e i

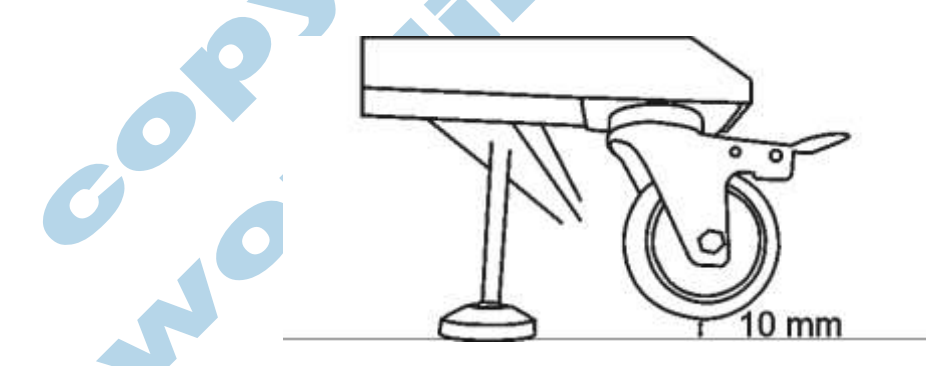

piedini nella parte inferiore.

**ATTENZIONE: A movimentazione ultimata, sollevare tramite appositi piedi regolabili la macchina di almeno 10 mm da terra, per migliorare la stabilità, per evitare spostamenti indesiderati della macchina e per impedire danneggiamenti a lungo termine delle componenti meccaniche.**

## **3.6.3 - Impianto di Raffreddamento**

La sorgente laser della macchina viene raffreddata a liquido ( acqua ), pertanto è di fondamentale importanza che l'operatore conosca il sistema di raffreddamento usato e sappia tenerlo sotto controllo.

Dotazione standard delle macchine:

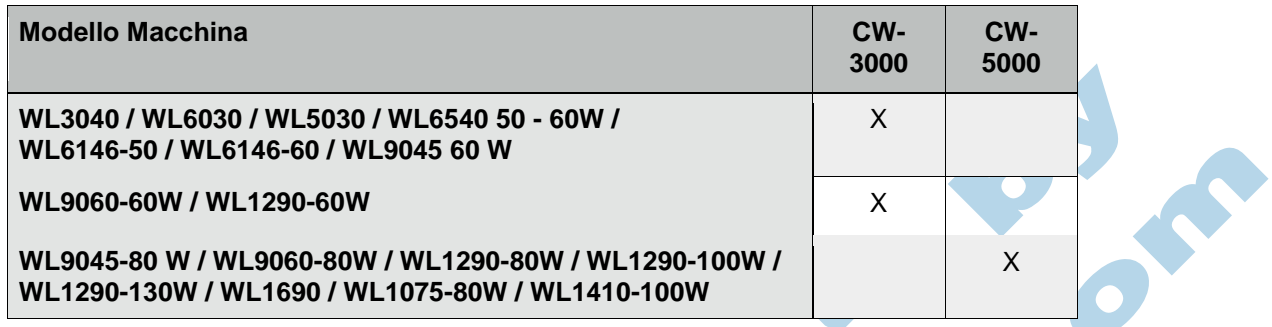

Il sistema di raffreddamento standard incluso nella macchina è proporzionato all'uso richiesto e al carico di lavoro giornaliero.

A richiesta, le macchine possono essere installate con dispositivo di raffreddamento di fascia superiore ( optional ).

**La conducibilità elettrica ( µS/cm ) dell'acqua non deve mai superare i 20 µS/cm per evitare interferenze elettriche all'interno della sorgente e malfunzionamenti.**

**L'operatore deve costantemente accertarsi che la temperatura dell'acqua sia compresa fra + 6 C° e + 36 C°.**

**Nel caso in cui la temperatura ambiente scenda sotto + 0 C° l'operatore deve rimuovere dall'impianto di raffreddamento ( sorgente laser e tubi ) tutta l'acqua contenuta, per evitare rotture dovute alla formazione di ghiaccio.**

**Nessun danno provocato da congelamento della sorgente, surriscaldamento o mancanza di acqua può essere considerato in garanzia.**

L'operatore è tenuto a controllare frequentemente anche durante la lavorazione lo stato del sistema di raffreddamento, in caso di anomalie o problemi bisogna immediatamente spegnere il macchinario e contattare l'assistenza tecnica autorizzata.

**Prima di utilizzare il macchinario, accendere per almeno 10 minuti l'impianto di raffreddamento per evitare sbalzi di temperature all'interno della sorgente.**

**Collegare sempre il raccordo WATER INLET della macchina con la mandata dell'impianto di raffreddamento.**

**NON INVERTIRE IL FLUSSO DI RAFFREDDAMENTO IN MACCHINA PERCHE**' **SI POSSONO PROVOCARE DANNI ANCHE GRAVI ALL'IMPIANTO DI RAFFREDDAMENTO E ALLA SORGENTE LASER.**

## *3.6.3.1 - Chiller CW-3000*

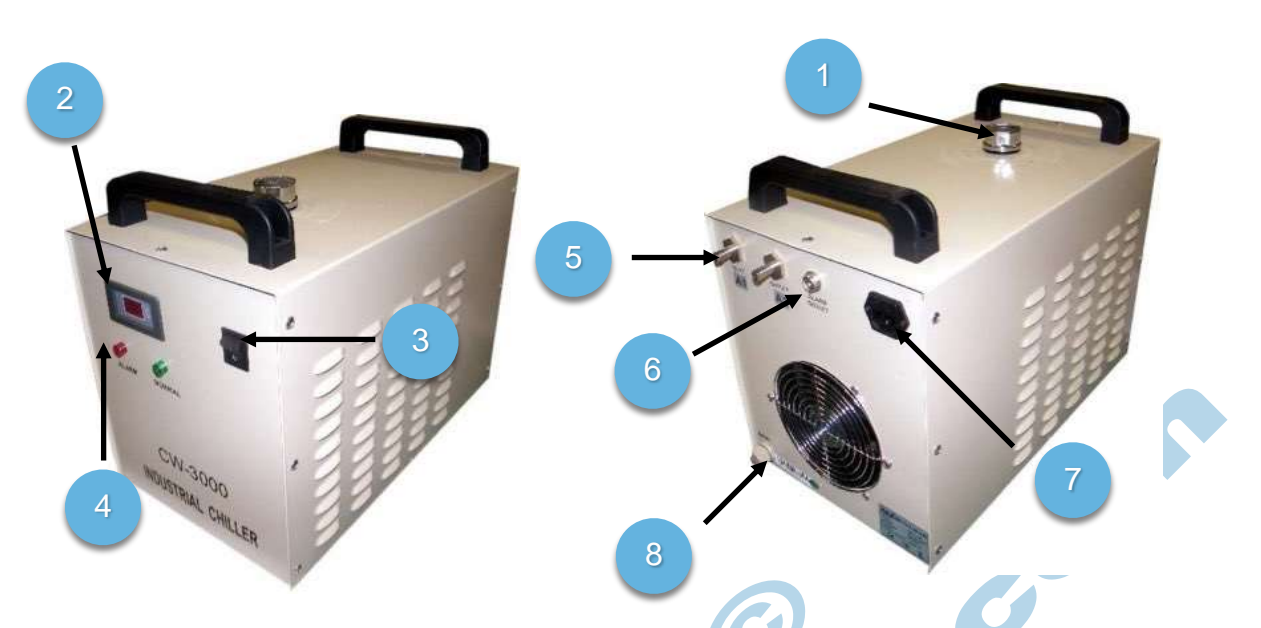

La capacità del serbatoio è di 9 lt, da riempire tramite il tappo superiore.

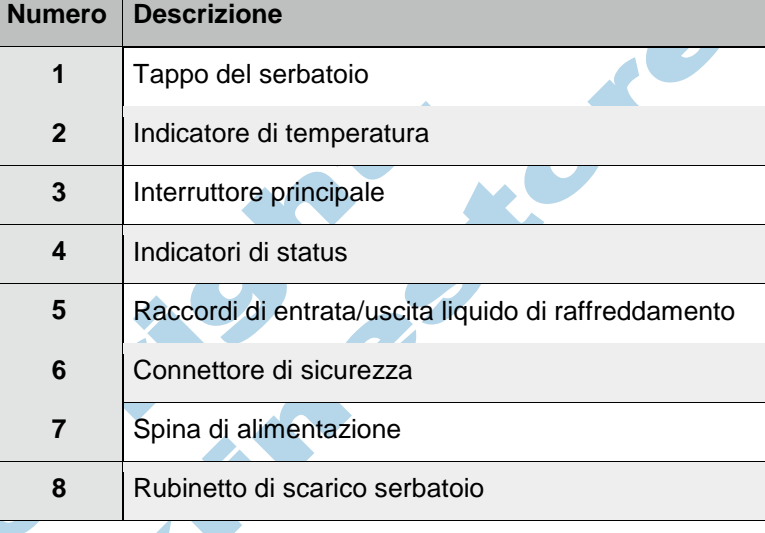

In condizioni di lavoro normali il chiller presenta luce verde frontale accesa e sul display viene mostrata la temperatura del liquido di raffreddamento.

In caso di problemi quali:

- Tubi di collegamento invertiti
- Temperatura troppo alta/bassa
- Tubi piegati o portata insufficiente
- Livello d'acqua insufficiente

viene emesso un avviso sonoro intermittente e si accende la spia di allarme rossa sulla parete frontale e viene inviato un segnale di allarme tramite il cavo di sicurezza alla macchina.

## *3.6.3.2 - Chiller CW-5000 / CW-5200*

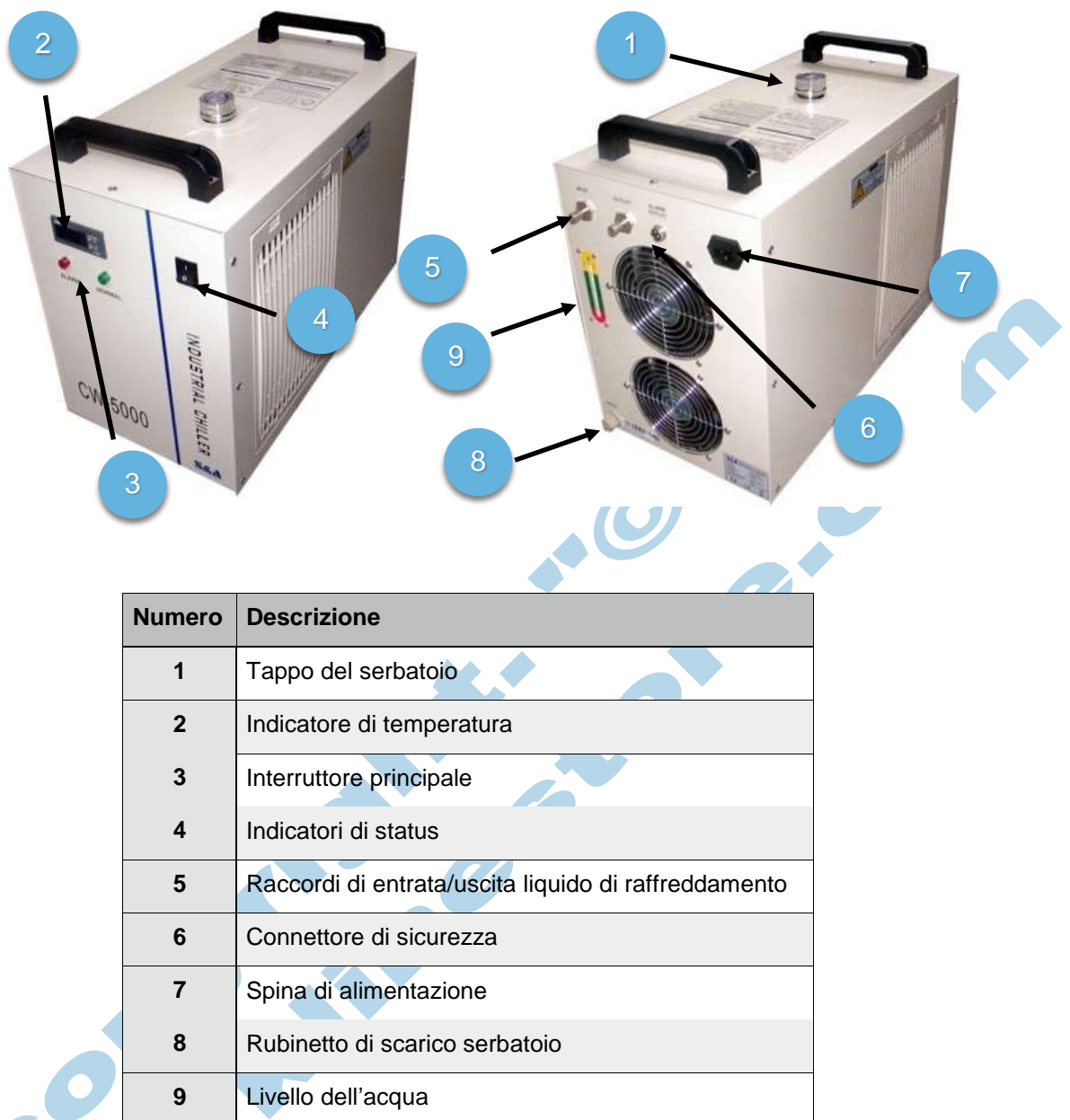

La capacità del serbatoio è di 7 lt, da riempire tramite il tappo superiore.

In condizioni di lavoro normali il chiller presenta luce verde frontale accesa e sul display viene mostrata la temperatura del liquido di raffreddamento.

In caso di problemi quali:

- Tubi di collegamento invertiti
- Temperatura troppo alta/bassa
- Tubi piegati o portata insufficiente
- Livello d'acqua insufficiente

viene emesso un avviso sonoro intermittente e si accende la spia di allarme rossa sulla parete frontale e viene inviato un segnale di allarme tramite il cavo di sicurezza alla macchina.

## **3.6.3.3 - Pompa ad Immersione**

In caso di mancato funzionamento del chiller è possibile utilizzare questa pompa ad immersione non inclusa nel prezzo della macchina laser.

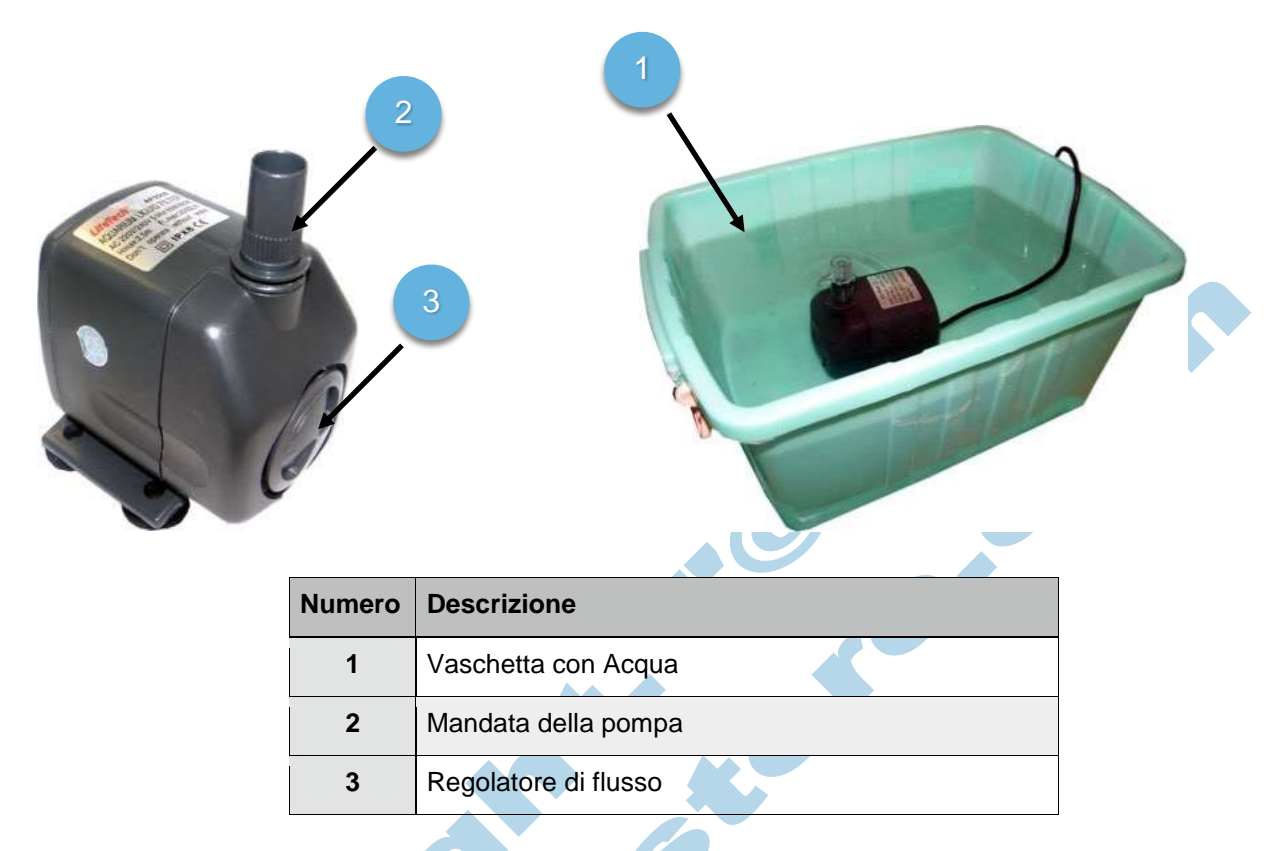

Utilizzare minimo 30 litri di acqua demineralizzata o da osmosi, chiudere bene il coperchio della vasca in modo da non far entrare polveri o residui estranei all'interno del circuito di raffreddamento.

La pompa per l'acqua va immersa completamente all'interno del liquido di raffreddamento, mantenendo all'esterno solo la spina di alimentazione.

Il tubo di collegamento marcato come " WATER INLET " è da collegare nella parte superiore della pompa ad immersione, mentre l'uscita dell'acqua " WATER OUTLET " va lasciato leggermente sollevato rispetto al pelo dell'acqua per controllare l'effettivo funzionamento dell'impianto e la portata d'acqua.

L'operatore è tenuto a tenere sotto controllo continuo la temperatura del liquido di raffreddamento, e a interrompere la lavorazione se questa supera i +36°C aggiungendo acqua fredda o sostituendo l'acqua presente prima di poter continuare la lavorazione.

#### **ATTENZIONE: NESSUN CONTROLLO DELLA TEMPERATURA E' EFFETTUATO DALLA MACCHINA CON QUESTO TIPO DI RAFFREDDAMENTO. MANTENERE LA TEMPERATURA DEL LIQUIDO COMPRESA TRA I +6°C E +36°C.**

# **3.6.4 - Connessione Alla Rete Elettrica**

Di seguito elencate le connessioni da effettuare al momento dell'installazione della macchina.

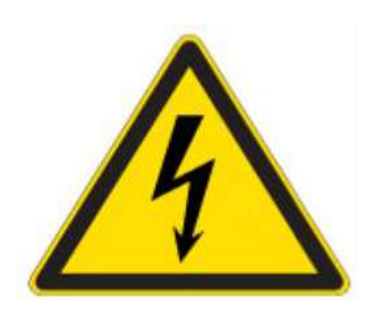

**PERICOLO CORRENTE ELETTRICA** Attenzione: queste prese sono da utilizzare esclusivamente per gli accessori della macchina. Assorbimento max complessivo di 900W

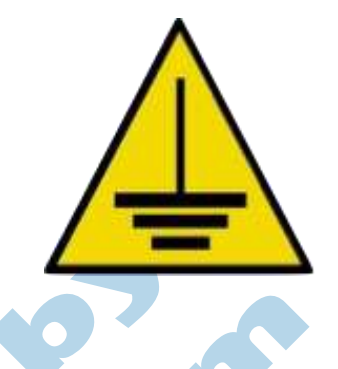

#### **Queste operazioni sono effettuabili solo da personale tecnico autorizzato.**

Nella parte posteriore sinistra della macchina è situato il pannello di connessione elettrica ed è composto come segue:

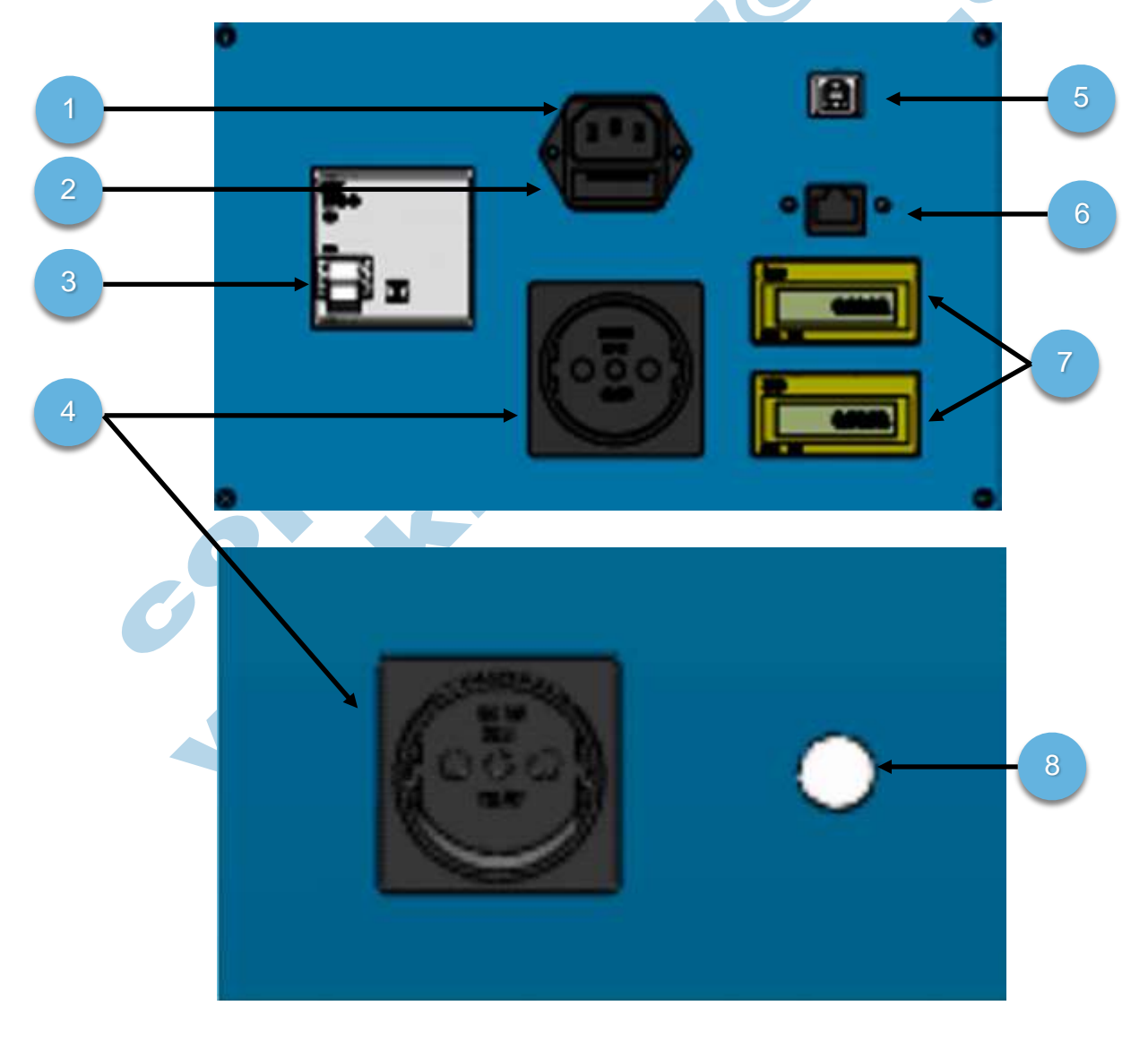

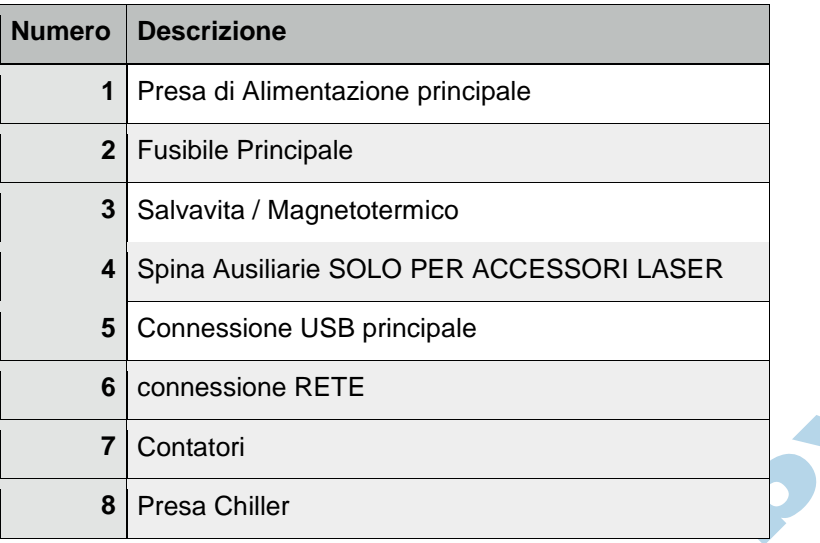

Utilizzare solo il cavo di alimentazione in dotazione per collegare la macchina all'impianto elettrico.

Non utilizzare ciabatte o multiprese nel collegamento elettrico della macchina; collegare il cavo direttamente nelle spine presenti a muro e installate da un elettricista professionista.

L'impianto di alimentazione elettrica del locale / capannone deve essere dotato di regolamentare messa a terra.

## **In Caso di assenza della messa a terra è fatto divieto l'uso del macchinario.**

Nelle spine Ausiliarie collegare solo gli accessori originali forniti con la macchina, come ventola di aerazione e pompa ad immersione.

## **Assorbimento massimo spine ausiliarie 300W.**

**Ogni altro dispositivo elettrico, come per esempio chiller o sistemi filtranti, non** è **da collegare a queste prese ausiliarie.**

**Non collegare nessun tipo di dispositivo elettrico estraneo alla macchina a queste spine ausiliarie.**

Prima della messa in funzione accertatevi che la tensione nominale e il tipo di corrente, indicati sulla targhetta identificativa posta sul retro della macchina, siano conformi alla tensione di rete e al tipo di corrente predisposti nel luogo di installazione.

Il cavo di alimentazione deve essere adeguatamente protetto e non deve essere d'intralcio all'operatore.

Non usare la macchina se il cavo di alimentazione è danneggiato.

La presa di alimentazione deve essere installata in prossimità dell'apparecchio e deve essere facilmente accessibile.

Non immergere la macchina nell'acqua.

# **3.6.5 - Connessione Aria di Ausilio Taglio**

**Attenzione: è obbligatorio il collegamento con l'aria compressa. Non utilizzare il macchinario in caso di mancato collegamento o in assenza di aria.**

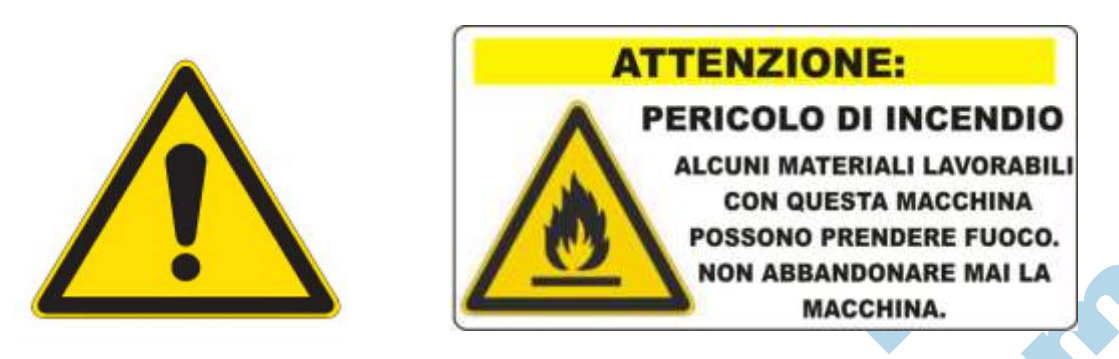

L'attacco per la connessione dell'aria compressa di ausilio taglio è situato nella parte posteriore destra della macchina; utilizzare solo tubo RILSAN ® da 6mm di diametro esterno in PU. Pressione massima in ingresso di 6ATM.

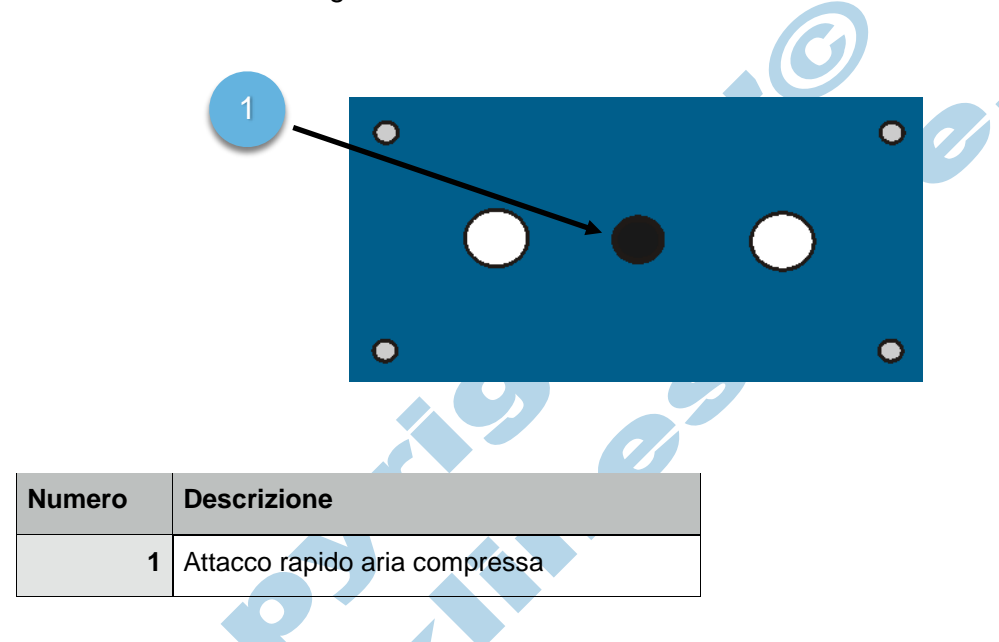

**L'aria compressa deve essere depurata e libera da acqua, olio o condensa. Utilizzare appositi filtri ( non forniti ) o essiccatori per liberare l'aria compressa da impurità.**

**ARIA NON PULITA O UMIDA PUO' DANNEGGIARE ANCHE IN MODO IRREPARABILE LA LENTE DI MESSA A FUOCO O COMPONENTI INTERNE DELLA MACCHINA.**

**Nessun danno dovuto alla presenza di umidità all'interno del circuito di aria compressa può essere inteso in garanzia.**

## **3.6.6 - Connessione Impianto di Raffreddamento**

Di seguito elencate le connessioni da effettuare al momento dell'installazione della macchina.

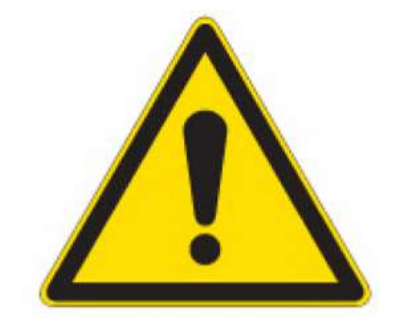

**Attenzione, è obbligatorio il collegamento con l'impianto di raffreddamento. Non utilizzare il macchinario in caso di mancato collegamento o impianto difettoso / non funzionante.**

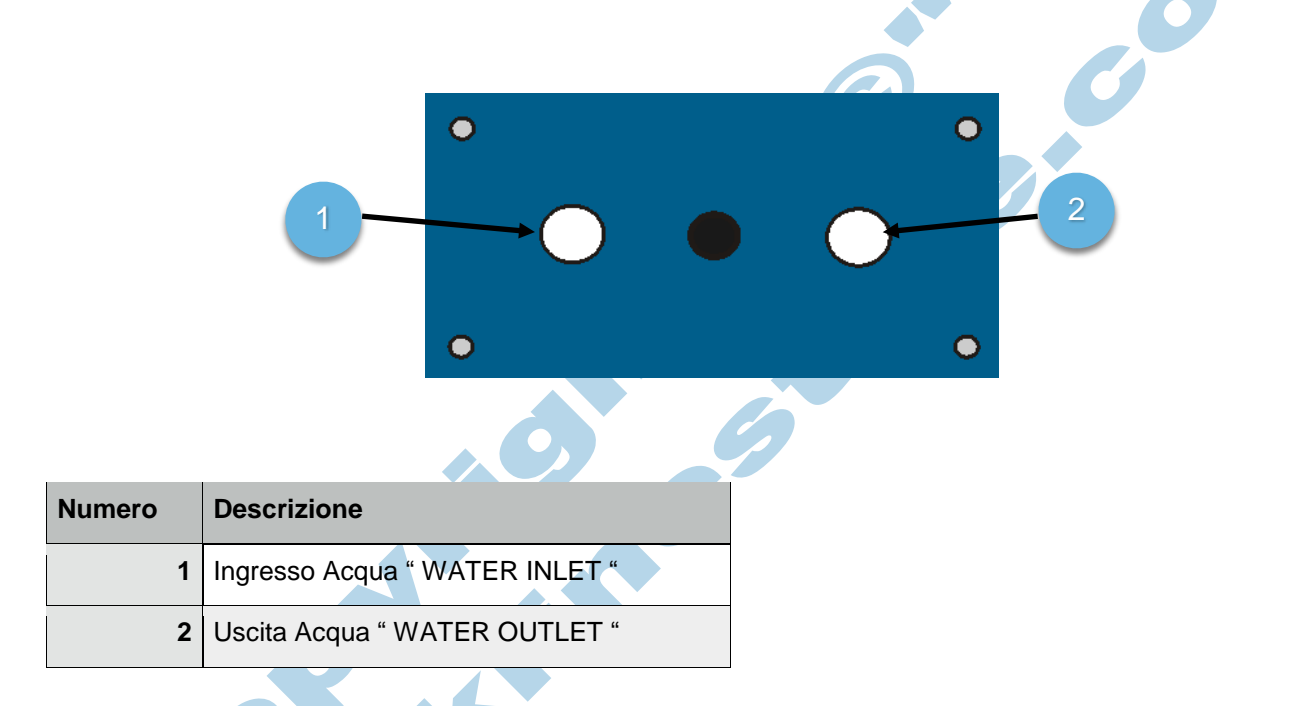

Collegare il connettore " WATER INLET " sempre e solo alla MANDATA dell'impianto di raffreddamento o della pompa di immersione. Utilizzare solo i tubi in silicone forniti per i raccordi tra raffreddamento e macchina.

Controllare in fase di installazione che i tubi non formino delle pieghe o presentino delle strozzature lungo il percorso.

Non usare tubi lunghi più di 60Cm per non ridurre la pressione della pompa di mandata

Collegare i tubi in modo stabile e permanente; utilizzare delle fascette di tenuta per bloccare i tubi in posizione sul raccordo ed evitare perdite di acqua.

**Nessun danno dovuto alla mancanza dell'impianto di raffreddamento, o per errate connessioni, o per temperature elevate possono essere intesi in garanzia.**

# **3.6.7 - Connessione Impianto di Aspirazione Fumi**

Le macchine laser vengono fornite di serie con una ventola di aspirazione bilanciata per la macchina. Di seguito vengono elencate le procedure per il collegamento della stessa al momento dell'installazione della macchina.

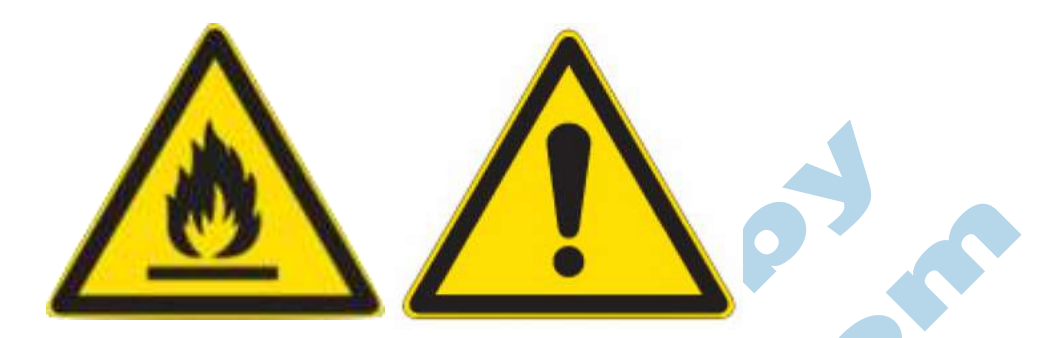

**Attenzione: è obbligatorio il collegamento con l'impianto di aspirazione. Non utilizzare il macchinario in caso di mancato collegamento o impianto difettoso / non funzionante.**

**Attenzione: la ventola standard NON E' UN IMPIANTO FILTRANTE, ha come scopo unico quello di rimuovere dall'area di lavoro i fumi di combustione generati dalla macchina; solo se si** è **sicuri che gli stessi non contengano sostanze nocie e o inquinanti, nel caso tali fumi vanno correttamente filtrati/abbattuti tramite appositi sistemi di filtraggio a carboni attivi ( OPTIONAL ) e, a seconda delle normative vigenti, è d**'**obbligo per l'utilizzatore comunicare agli uffici competenti ( Comune, ASL, Ministeri.. ) la presenza dell'impianto filtrante e l'eventuale immissione in atmosfera di fumi di lavorazione.**

**La WorkLinesore non si assume alcuna responsabilità per danni/problemi derivanti l'immissione in atmosfera di fumi da parte del cliente.**

 $\frac{1}{2}$ 

**ATTENZIONE: utilizzare solo il tubo fornito con la macchina per il collegamento. L'uso di tubi non approvati / certificati può anche generare un rischio di incendio, per via della presenza di fumi caldi all'interno del tubo di aspirazione.**

# *3.6.7.1 - Connessione Ventola Standard*

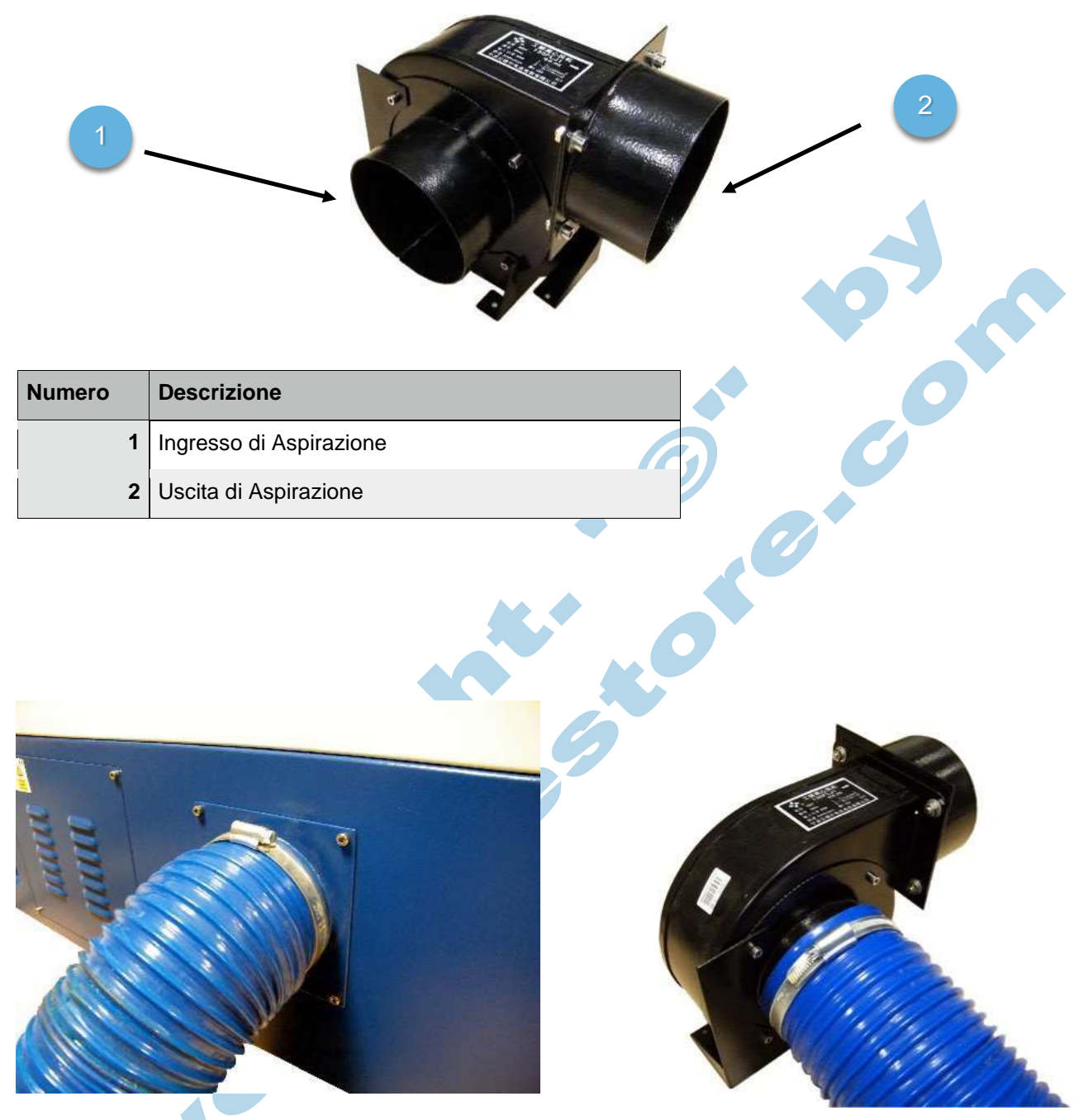

Collegare alla macchina laser - tramite l'apposito attacco posto solitamente nella parte posteriore il tubo di aspirazione ( compreso ) e fissarlo saldamente con apposite fascette metalliche (comprese); l'altra estremità del tubo flessibile va collegata all'ingresso della ventola di aspirazione e deve essere fissata sempre mediante l'uso di fascetta metallica (compresa).

La lunghezza massima del tubo di collegamento prima della ventola di aspirazione è di mt 2.

**in caso di collegamento a tubi di lunghezza superiore, bisogna provvedere a mantenere la capacità di aspirazione sufficiente per l'asportazione dei fumi dalla zona di lavoro.**

# *3.6.7.2 - Connessione Sistema Filtrante*

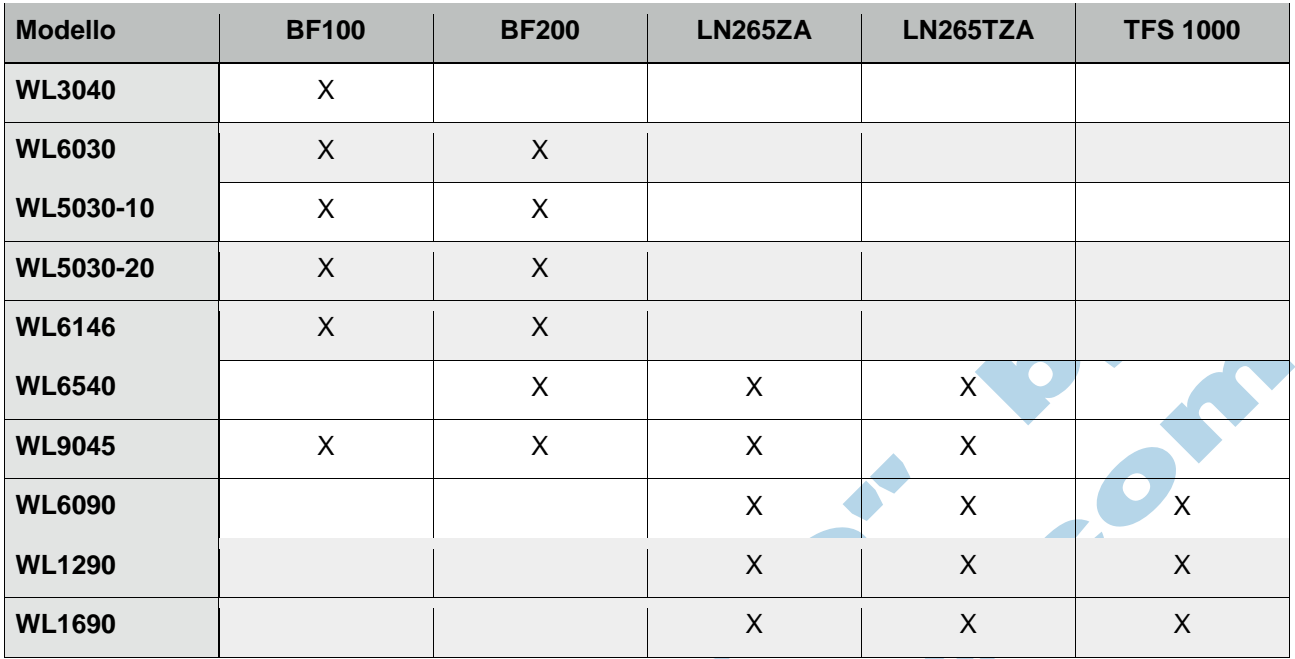

La WorkLine consiglia l'uso dei seguenti sistemi filtranti:

#### **Attenzione:**

**Con le conoscenze tecniche attuali non è possibile prevedere/conoscere la reale durata dei filtri; essa è determinata da molti fattori, il principale sicuramente è la quantità di contaminante presente all'interno dei materiali.**

**Esempio puramente indicativo: l'utilizzo della macchina laser per lavorazioni sul vetro genera una bassissima quantità di fumo/odore quindi la durata del filtro prima della sua saturazione sarà superiore rispetto ad una lavorazione di taglio Plexiglass o Multistrato.**

**I Filtri NON POSSONO ESSERE LAVATI / PULITI quando saturi, in quanto, eseguendo questa operazione, si libera in ambiente una quantità di contaminante CONCENTRATA.**

**I filtri otturati vanno smaltiti in aree ecologiche attrezzate secondo la normativa vigente.**

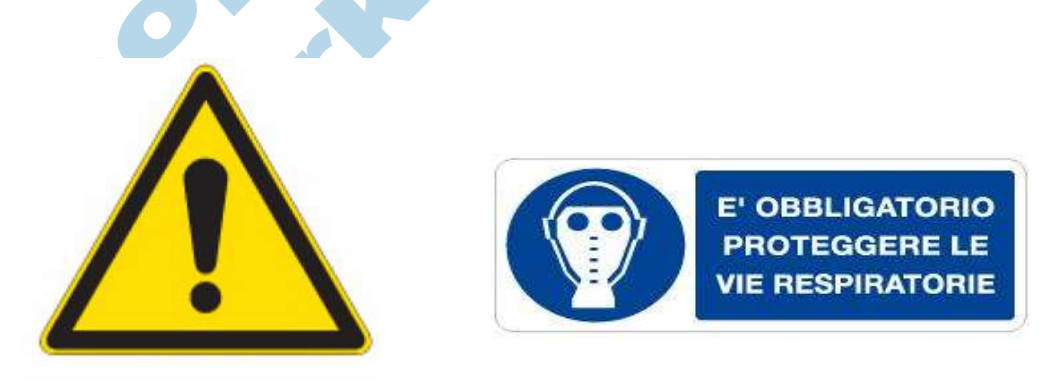

**Non sostituire i filtri può causare danni anche gravi alla salute dell'operatore.**

**NON FAR LAVORARE MAI UN SISTEMA FILTRANTE SENZA UNO O PIU' STADI AL SUO INTERNO PUO' PROVOCARE DANNI E ROTTURE ANCHE GRAVI AL MOTORE.**

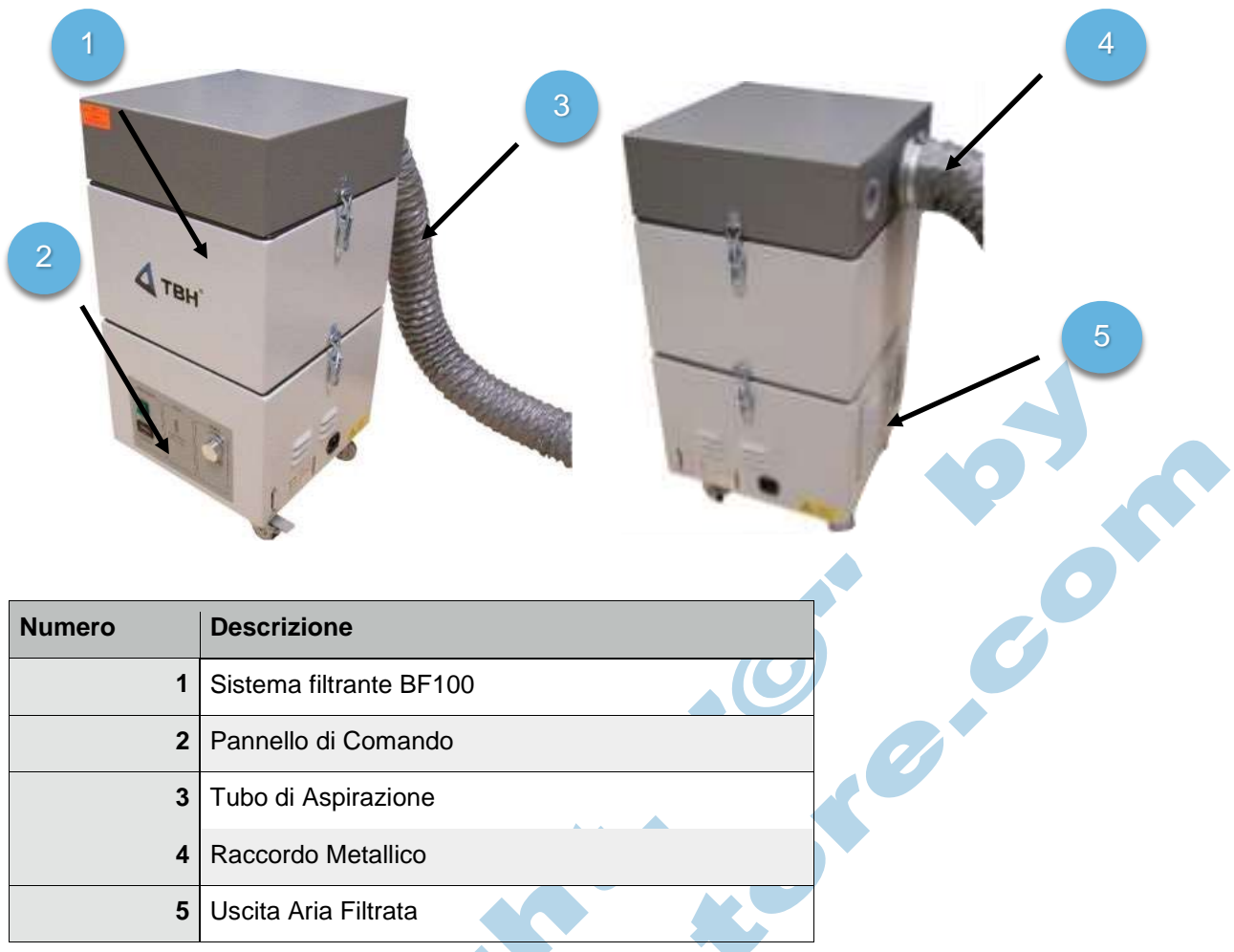

Collegare alla macchina laser - tramite l'apposito attacco posto solitamente nella parte posteriore il tubo di aspirazione ( compreso ) e fissarlo saldamente con apposite fascette metalliche (comprese); l'altra estremità del tubo flessibile va collegata all'ingresso del filtro e fissata sempre mediante l'uso di fascetta metallica (compresa).

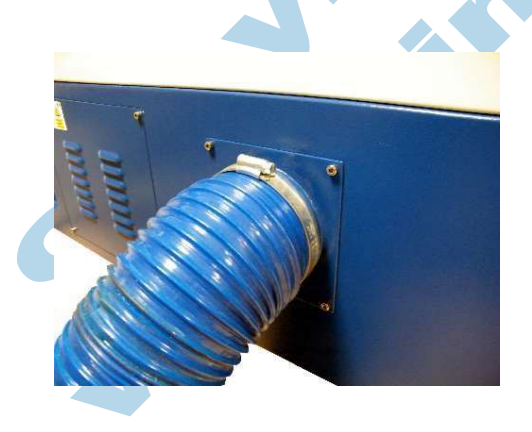

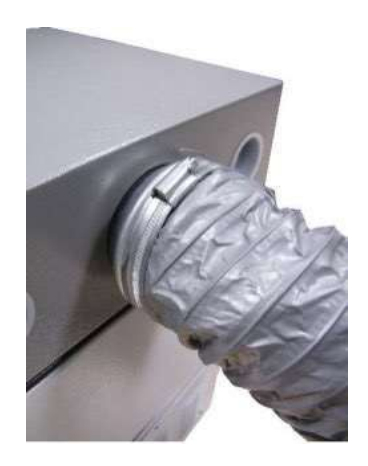

La lunghezza massima del tubo di collegamento al filtro di aspirazione è di mt 2.

# **4 - Uso e Manutenzione**

# **4.1 - Comandi Utente**

In questa sezione verranno spiegati nel dettaglio tutti i comandi accessibili all'utente e le loro relative funzioni e inoltre verrà spiegato nel dettaglio l'uso del pannello di comando principale e il software.

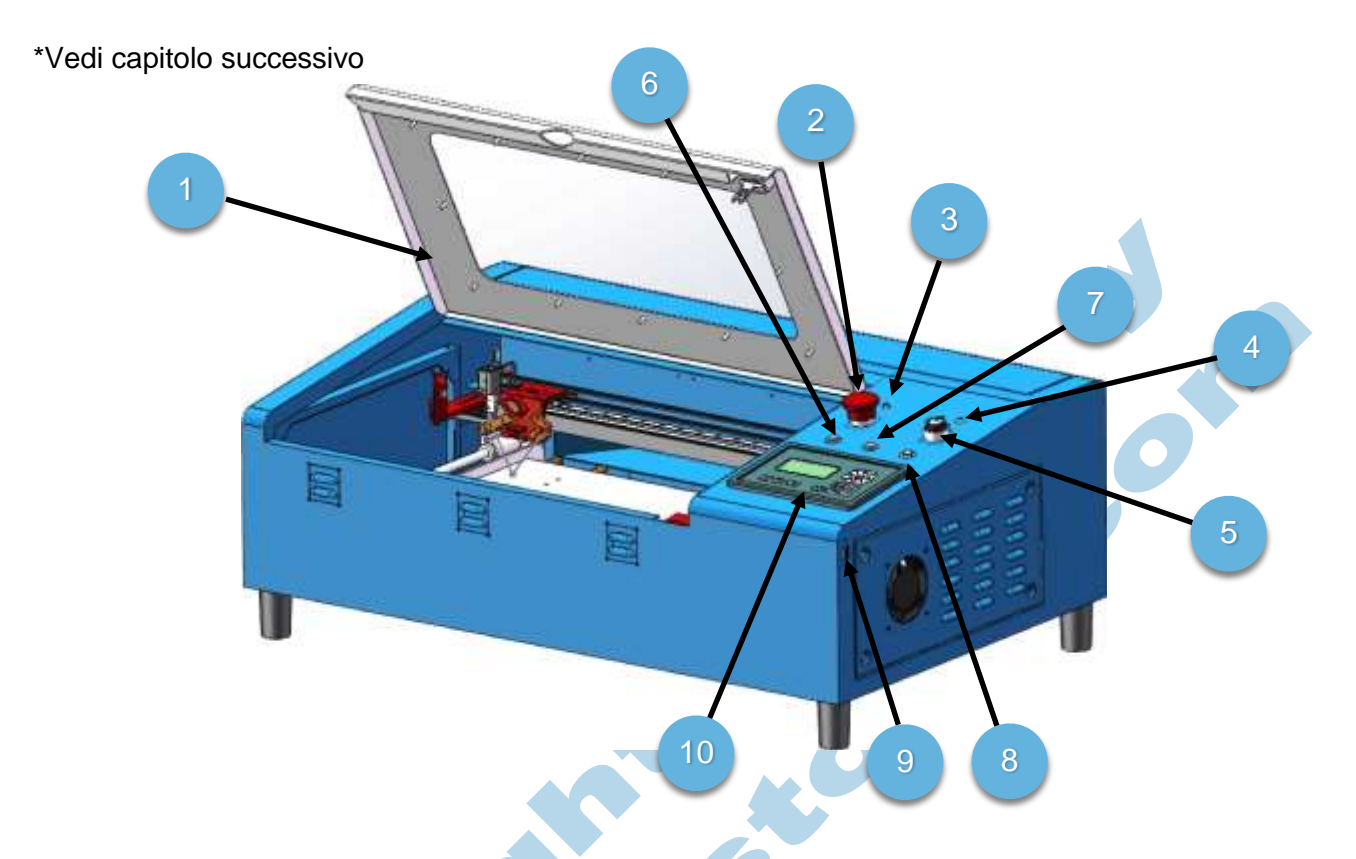

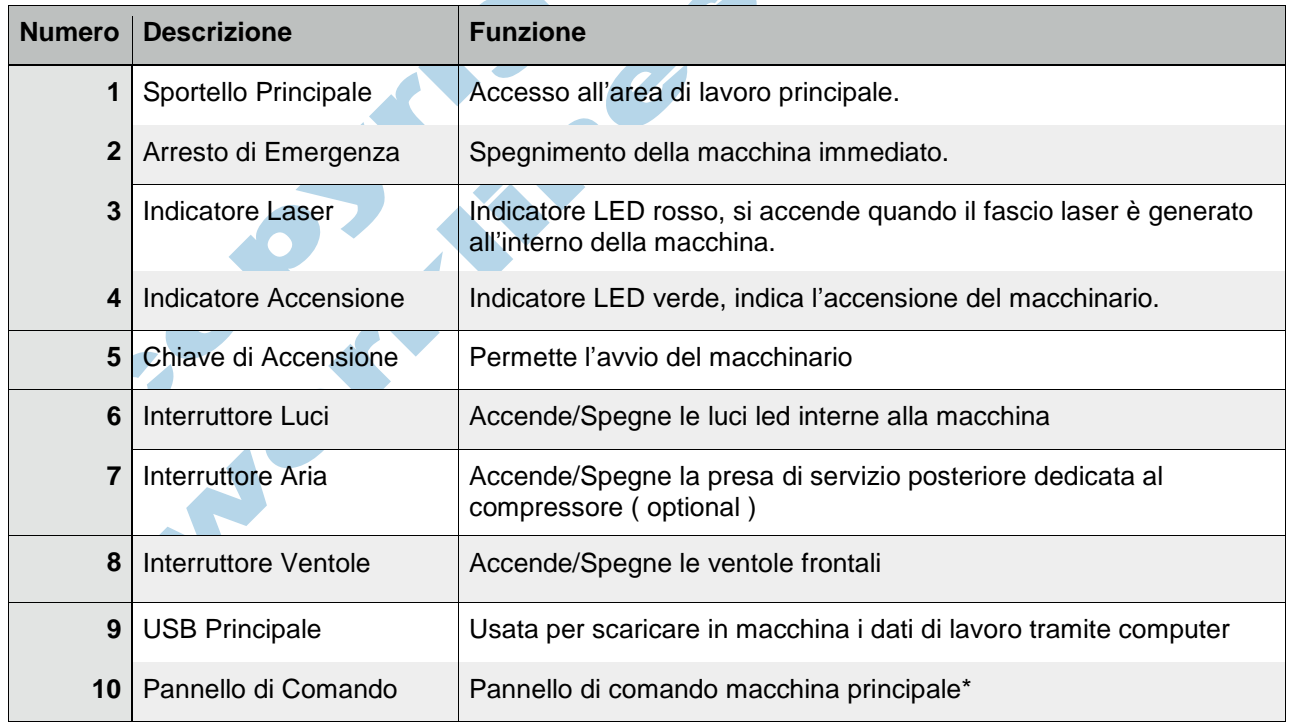

# **4.1.2 - WL6030**

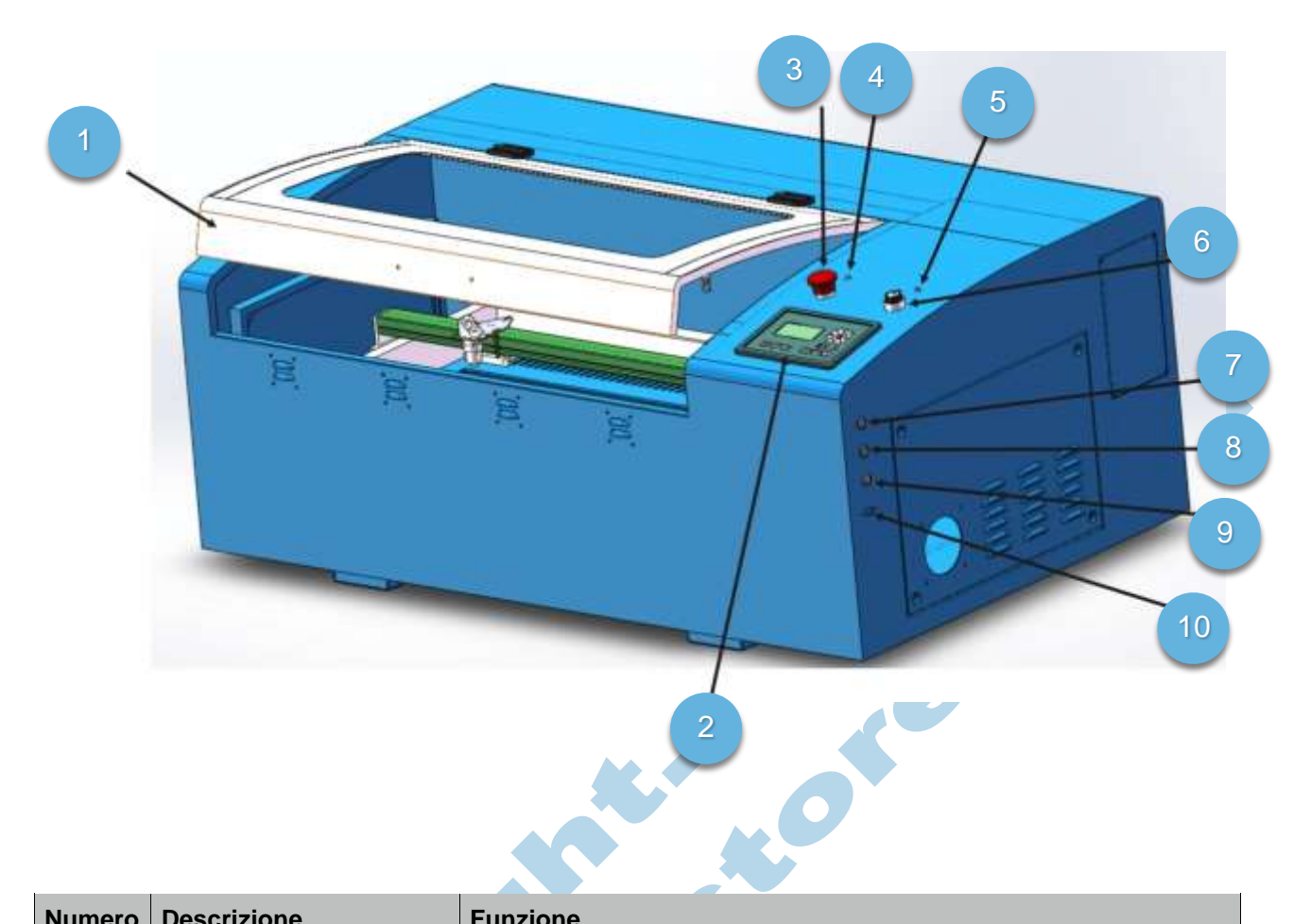

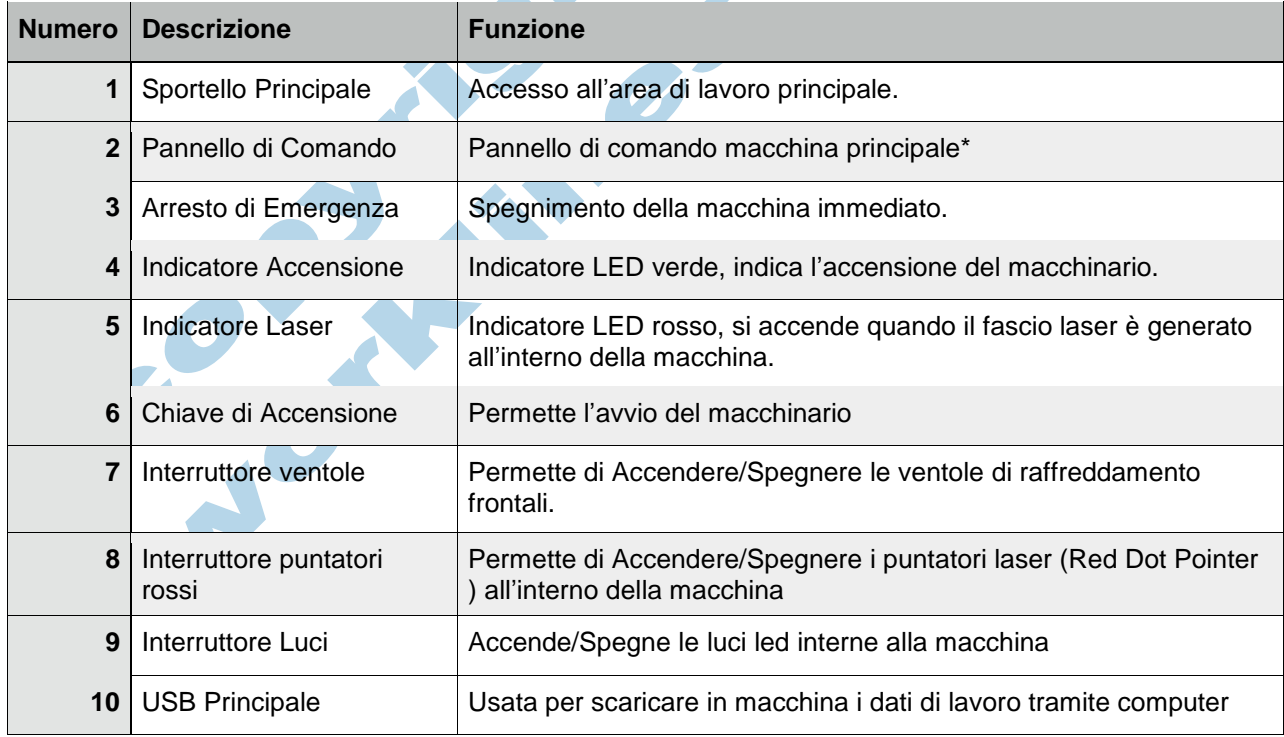

\*Vedi capitolo successivo

#### **4.1.3 - WL5030 / WL6540 / WL6146 / WL9045**

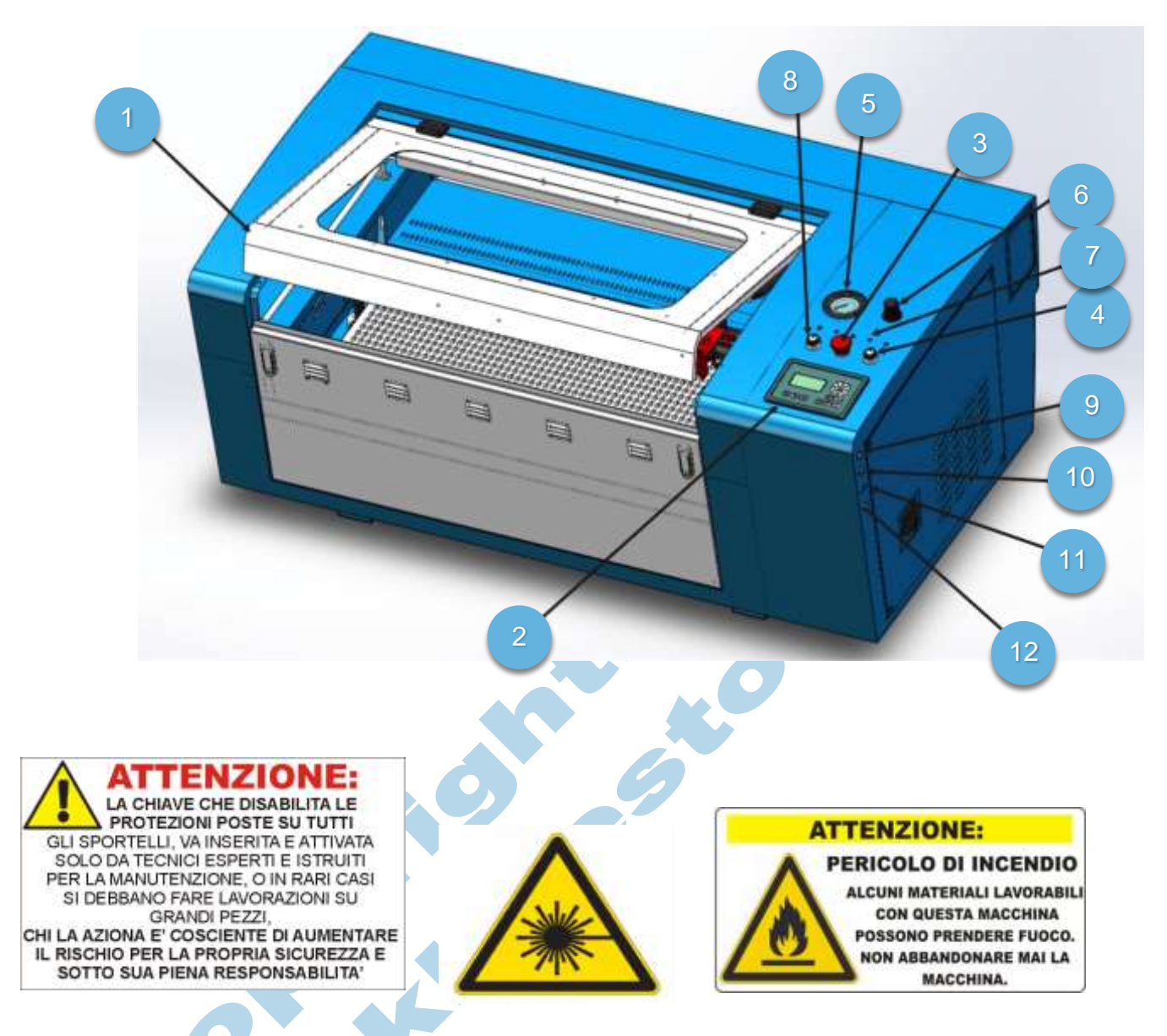

#### \*\***ATTENZIONE:**

**Lo sblocco temporaneo delle sicurezze macchina è consentito solo da parte di un tecnico autorizzato e solo per un limitato periodo di tempo.**

**Lo sblocco delle sicurezze aumenta ESPONENZIALMENTE il rischio da parte dell'utente all'esposizione a raggio laser diretto e/o riflesso.**

**L'operatore che esegue lo sblocco lo effettua sotto la sua PIENA responsabilità.**

**La WorkLine non si assume alcuna responsabilità per danni a cose/persone dovute allo sblocco delle sicurezze in macchina.**

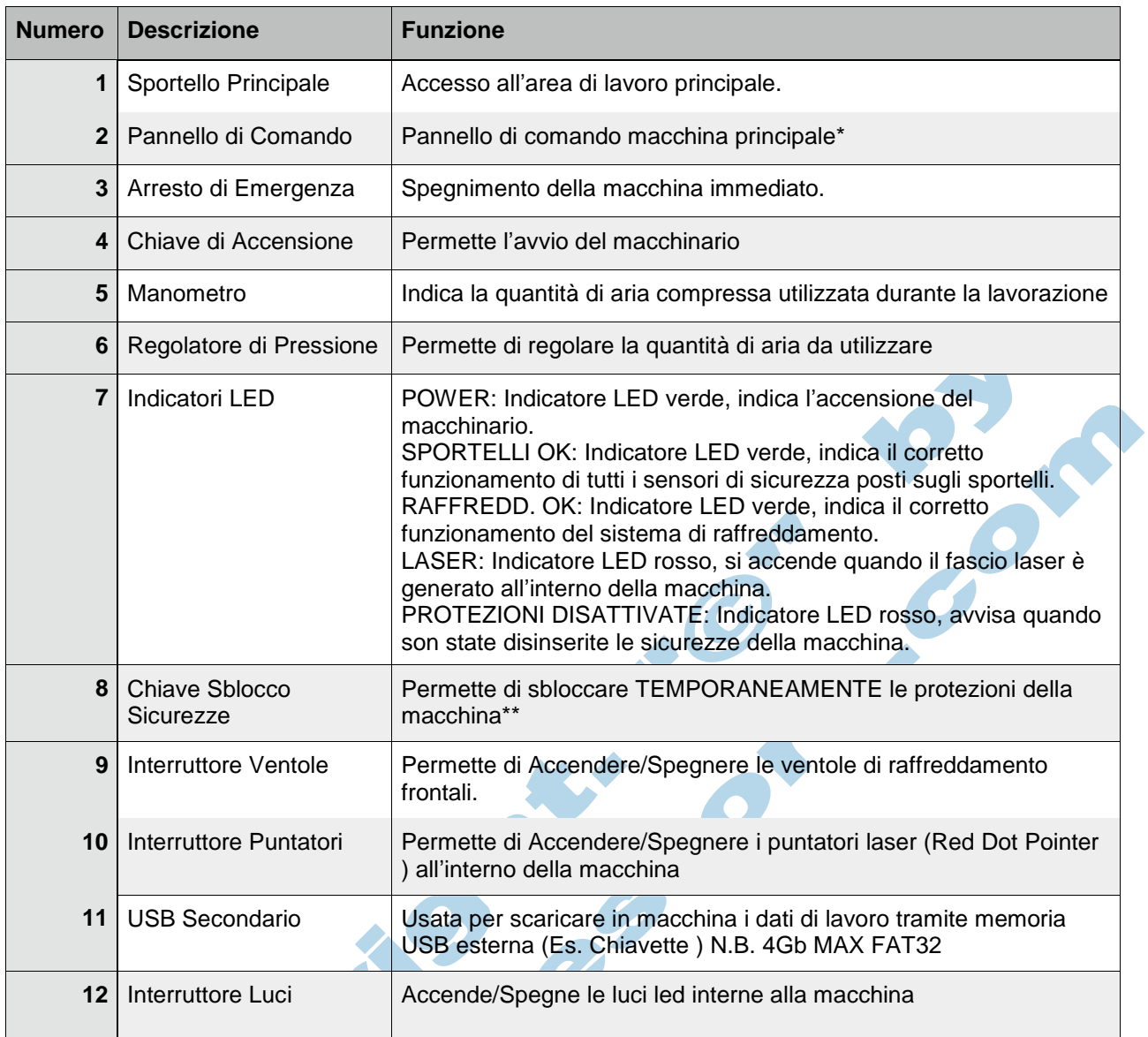

\*Vedi capitolo successivo

# **4.1.4 – WL9060 / WL1290 / WL1690 / 1610 / 1075 / 1410**

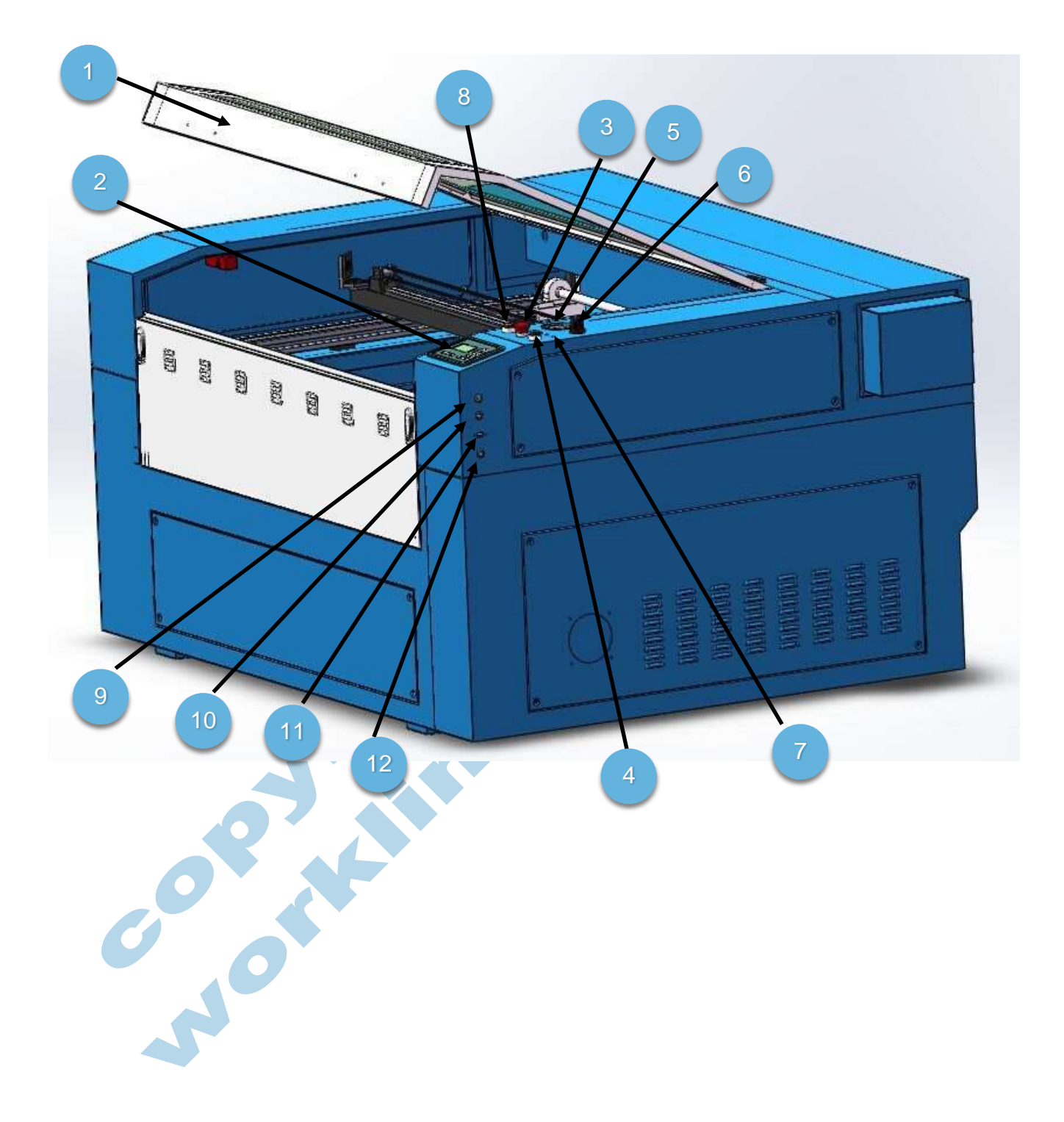

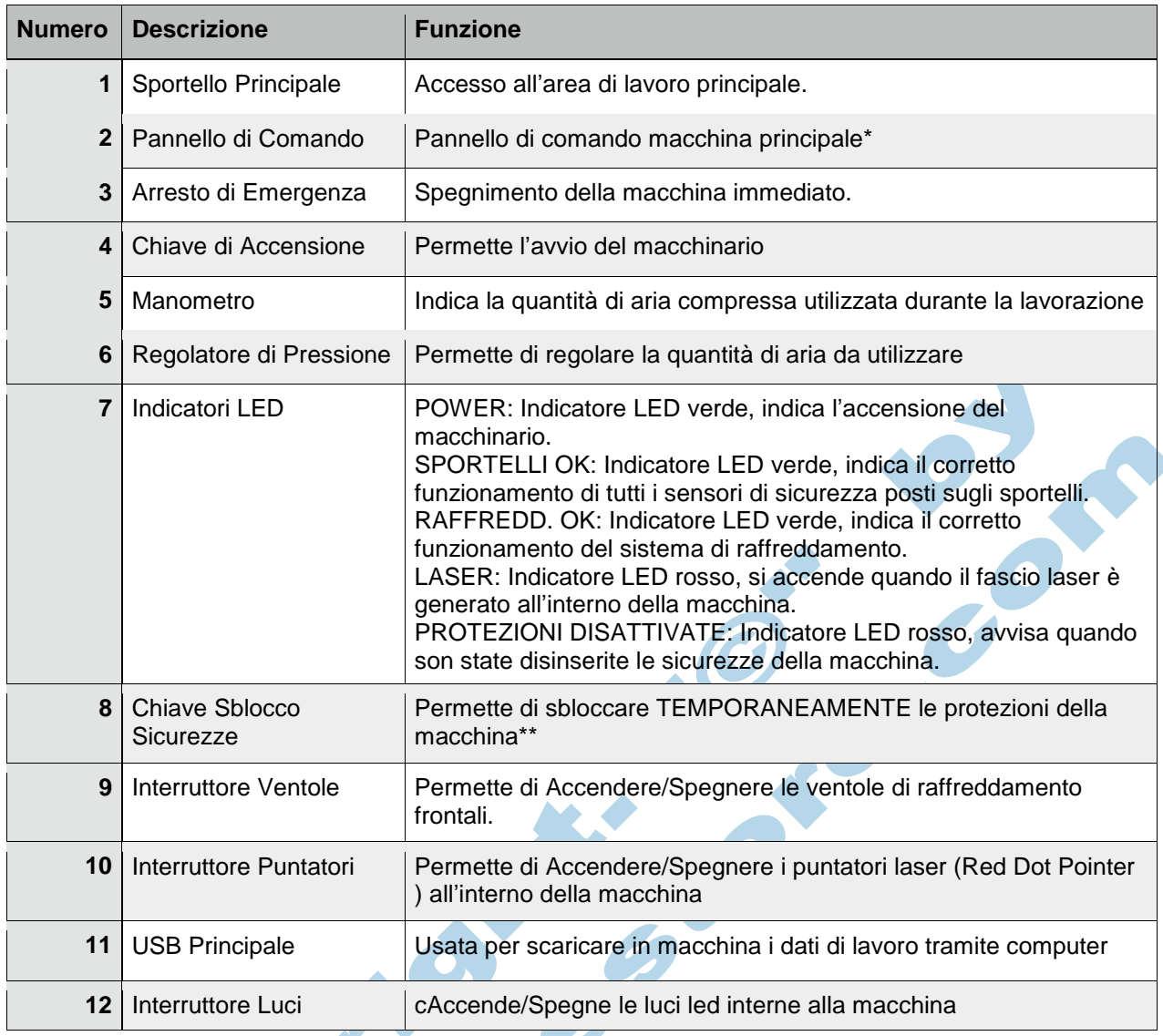

\*Vedi capitolo successivo

#### \*\***ATTENZIONE:**

**Lo Sblocco Temporaneo delle sicurezze macchina è consentito solo da parte tecnico autorizzato e solo per un limitato periodo di tempo.**

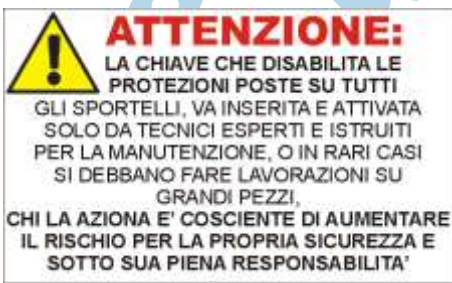

**Lo sblocco delle sicurezze aumenta**

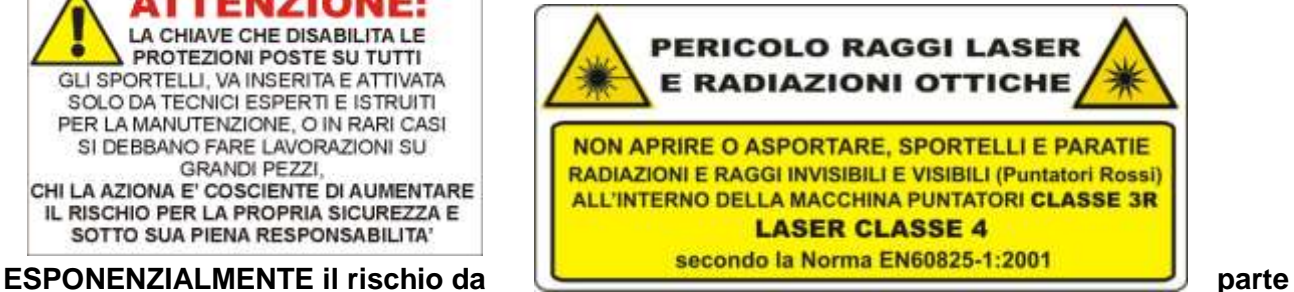

**dell'utente all'esposizione a raggio laser diretto e/o riflesso.**

**L'operatore che esegue lo sblocco lo effettua sotto la sua PIENA responsabilità. La WorkLine non si assume alcuna responsabilità per danni a cose/persone dovute allo sblocco delle sicurezze in macchina.**

# **4.2 - Pannello Principale**

In questa sezione viene spiegato nel dettaglio il funzionamento del pannello di comando principale.

## **4.2.1 - Aspetto Generale / Descrizione Tasti**

Il pannello principale è composto da un grande schermo posto nella parte superiore sinistra, dove sono visualizzate informazioni inerenti la memoria della macchina e i parametri di lavoro, e una serie di tasti a membrana intorno che permettono l'interazione dell'utente con il macchinario.

**Non utilizzare attrezzi o altri dispositivi per premere i tasti, essi sono progettati solo per una lieve pressione con un dito.**

**L'uso di strumenti estranei può danneggiare seriamente il pannello di comando. Nessun danno dovuto a pressione dei tasti mediante strumenti o altri dispositivi può essere inteso in garanzia.**

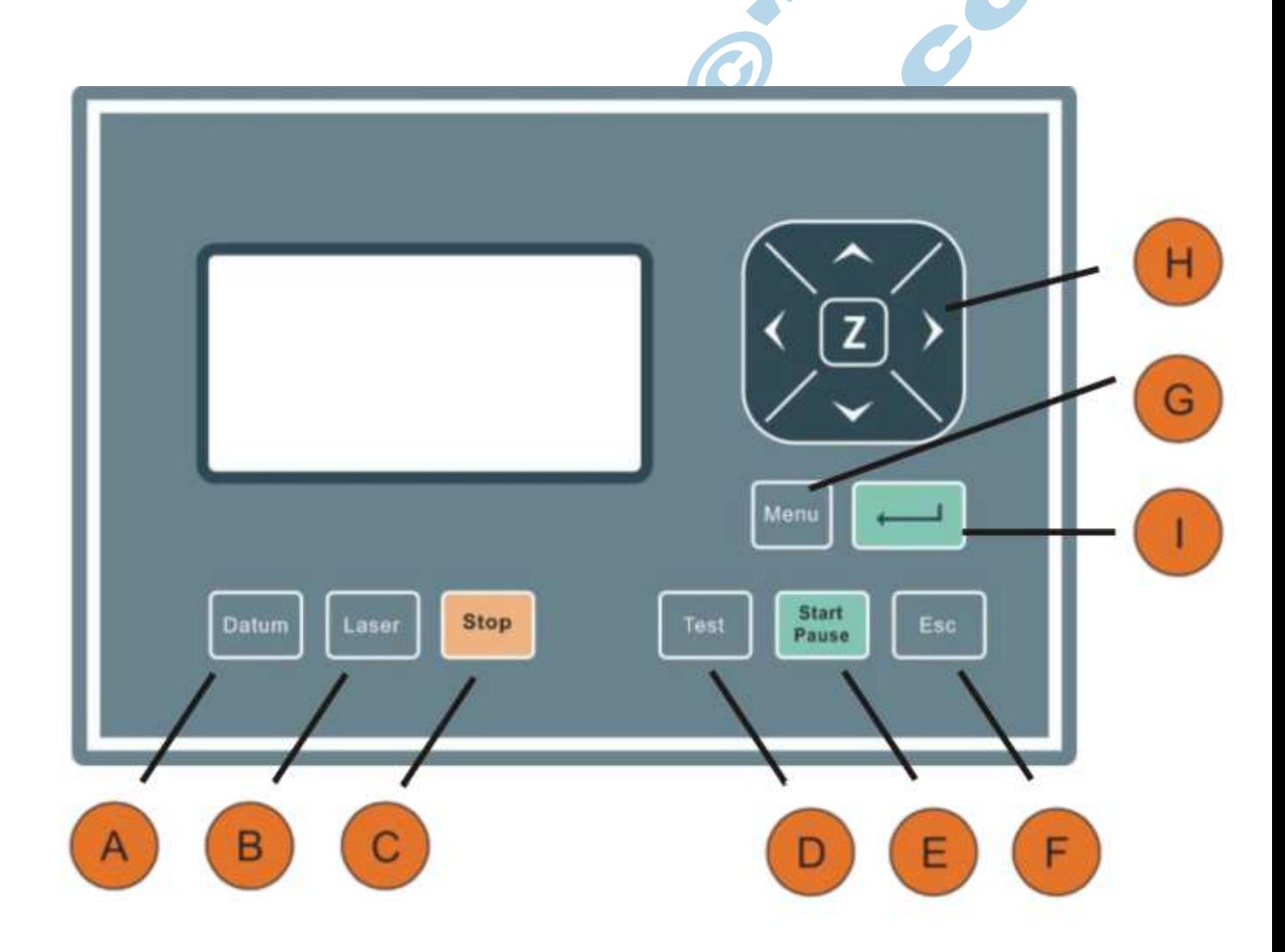

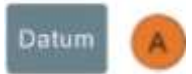

**Datum:** Resetta la macchina. Azzera gli assi X e Y del laser (Orizzontale e Verticale). All'accensione la macchina procede in automatico con il reset degli assi. Questa funzione può essere utilizzata a fine lavorazione per spostare il carrello dalla zona di lavoro e facilitare le operazioni di carico/scarico materiale.

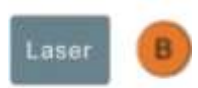

**Laser:** Premendo il tasto laser, in condizioni di lavoro normali (Raffreddamento e Sicurezze attive), la macchina emetterà un impulso laser di durata e tempo stabilito nel menù. Questo tasto viene usato solo in fase di set-up e di manutenzione.

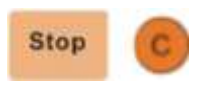

**Stop:** Termina l'esecuzione del programma attuale. **Attenzione:** premendo il tasto stop, la macchina interrompe immediatamente la lavorazione e arresta il movimento; sarà necessario azzerare nuovamente gli assi mediante il tasto DATUM per poter procedere a nuove lavorazioni. Si consiglia di mettere in pausa il lavoro prima di fermare la macchina mediante il tasto Start/Pause.

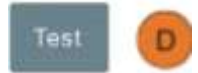

**Test:** Traccia l'area di ingombro massima del disegno selezionato (quadrato o rettangolo). Questo tasto permette anche, tramite l'ausilio dei puntatori Red Dot Pointer, di allineare il materiale o l'oggetto da lavorare con il disegno selezionato. Si può ripetere la funzione test prima di iniziare la lavorazione quante volte si desidera.

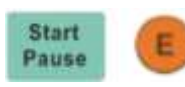

**Start/Pause:** In condizioni di lavoro normali (Raffreddamento e Sicurezze) permette l'avvio della lavorazione del disegno selezionato, mentre una seconda pressione del tasto interrompe temporaneamente la lavorazione mettendo la macchina in condizione di PAUSA, in modo che l'operatore possa controllare la lavorazione e valutare se continuare il programma con la pressione del tasto Start/Pause o se interromperlo con il tasto STOP. Durante la lavorazione, la macchina può essere messa in pausa quante volte si ritiene opportuno. **Attenzione:** mettendo la macchina in pausa, si possono verificare delle perdite di incisione sul materiale.

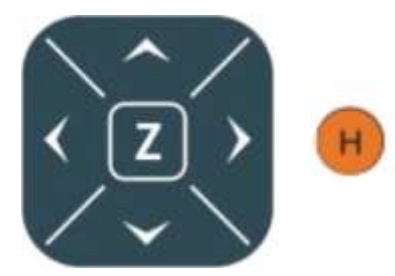

**Frecce Direzionali:** Le frecce svolgono una doppia funzione: in modalità di selezione, permettono lo scorrimento all'interno delle varie voci di menù, in modalità di spostamento, permettono di muovere la testa del laser nella zona del piano desiderata. Le direzioni disponibili sono quattro (alto, basso, destra, sinistra); solo un comando alla volta è accettato dalla macchina. **Z:** Premendo il tasto Z, la macchina entra in modalità Z ( Piano di lavoro su o giù ) solo su macchine abilitate.

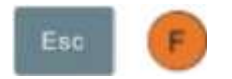

**Esc:** Il tasto Esc permette di uscire dalla modalità di selezione o dai menù; questo tasto inoltre azzera i contatori di lavorazione a ciclo ultimato.

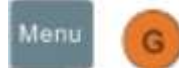

**Menù:** Permette di entrare all'interno del menù macchina.

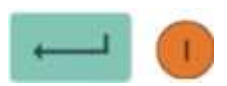

**Enter:** Conferma e applica le modifiche apportate nei programmi o nei menù. Il tasto Enter permette anche di entrare in modalità di selezione.

# **4.2.2 - Display**

Sul display LCD della macchina, vengono mostrate tutte le informazioni relative allo status macchina.

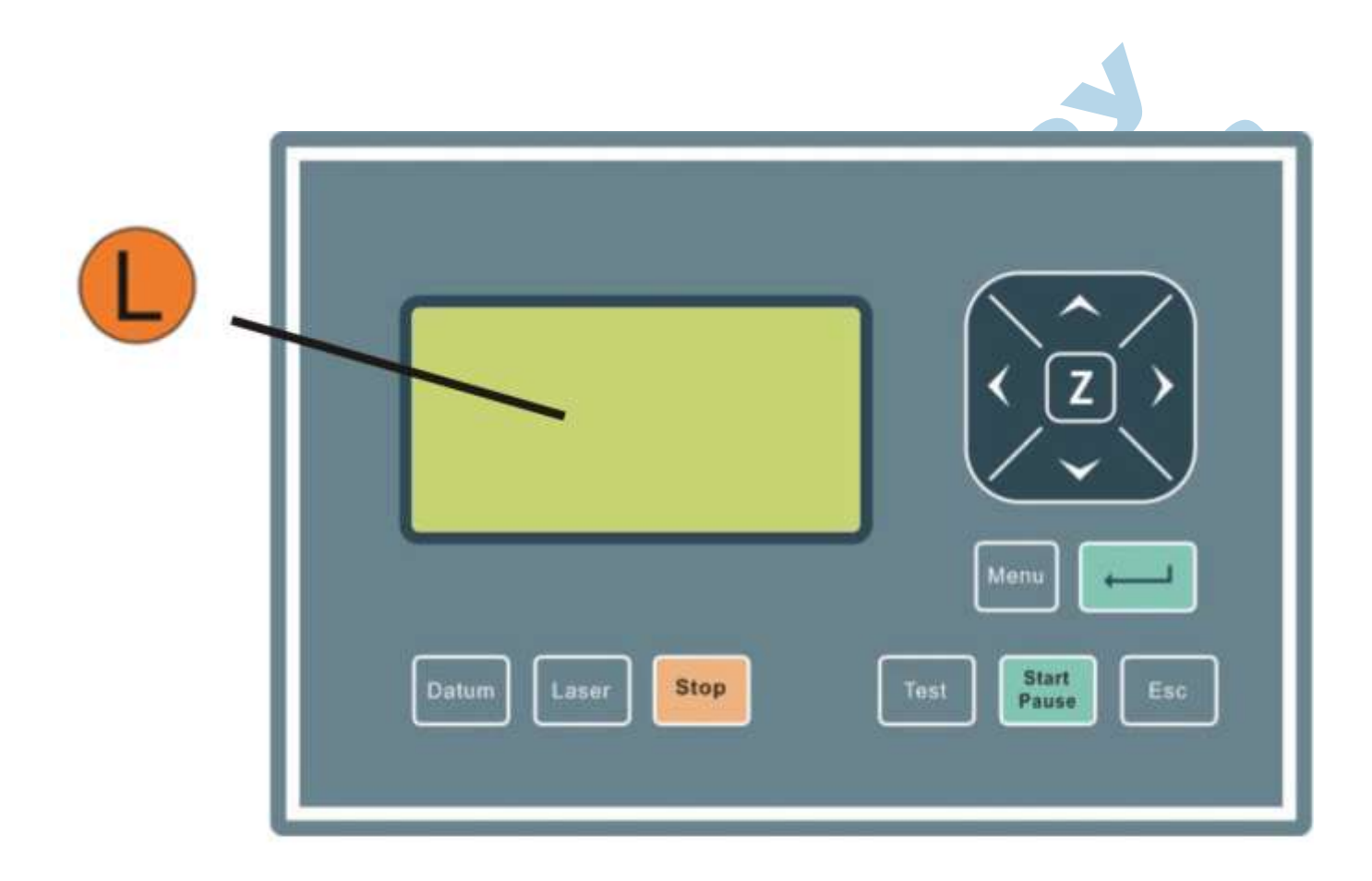

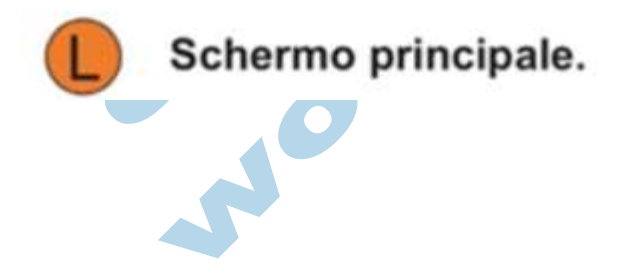

# **4.2.3 - Avvio Macchina**

All'accensione del macchinario, sullo schermo per pochi secondi verrà visualizzato il seguente messaggio: (informazioni relative alla versione di firmware in uso nel pannello)

#### **Attenzione: Non premere nessun tasto durante questa fase iniziale.**

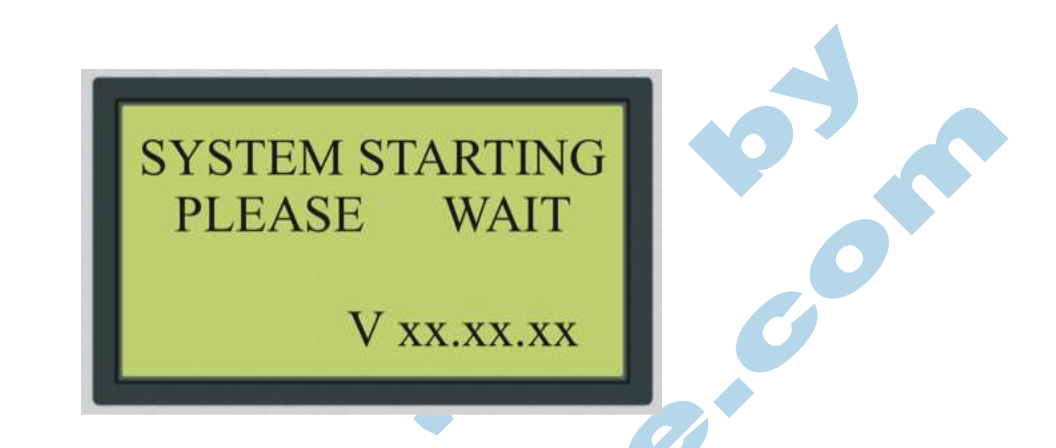

Dopo alcuni secondi dall'accensione, la macchina inizierà la sua procedura automatica di reset assi.

Sullo schermo comparirà la seguente schermata:

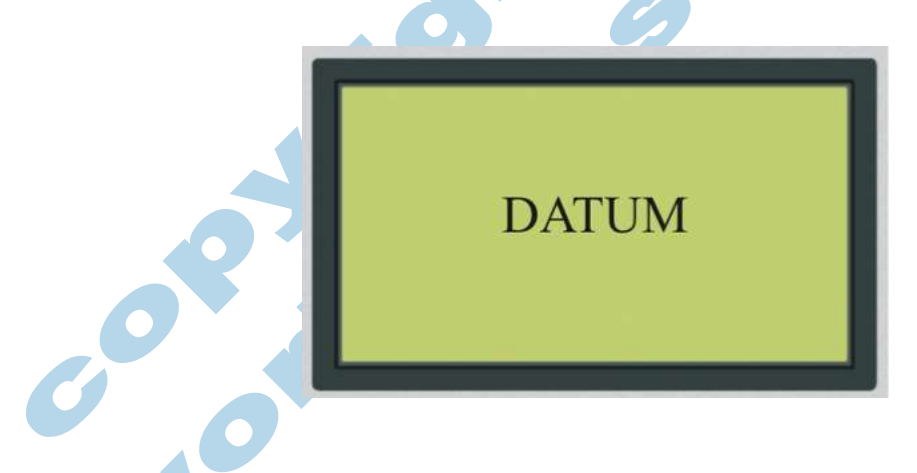

#### **Attenzione: Non premere nessun tasto durante questa fase iniziale.**

La prima fase di azzeramento assi è fondamentale per il corretto funzionamento della macchina; l'operatore deve verificare che il macchinario esegua tutta la corsa di azzeramento e si posizioni correttamente nel punto di azzeramento di default (angolo in alto a destra). Alla fine del processo di azzeramento assi, sul display principale comparirà la seguente schermata:

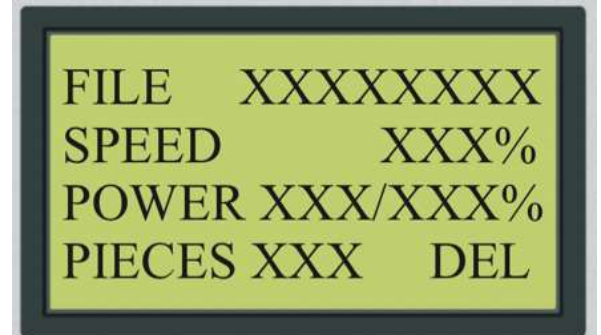

I dati visualizzati sullo schermo sono i seguenti:

**File:** Corrisponde al nome del file caricato in memoria (8 caratteri)

**Speed:** Percentuale di velocità impostata per il disegno selezionato (1-100%. La velocità è riferita alla velocità massima impostata nel software)

**Power:** Percentuale di potenza utilizzata per il disegno selezionato (1-100%. La potenza è riferita alla potenza massima impostata nel software)

**Pieces:** Valore numerico, indica il numero di ripetizioni da eseguire per il disegno selezionato. **Del:** Cancella dalla memoria macchina il file selezionato.

Il display ha tre fasi di lavorazione ben distinte tra loro: **fase di SELEZIONE, fase di SPOSTAMENTO, fase di LAVORAZIONE.**

# **4.2.4 - Fasi di Lavorazione**

In questa sezione verranno spiegate nel dettaglio le condizioni operative della macchina.

# *4.2.4.1 - Fasi di SELEZIONE*

Durante la prima fase di selezione disegno, sullo schermo è presente oltre alla schermata base, un rettangolo nero di selezione che evidenza uno alla volta i vari parametri importabili sullo schermo.

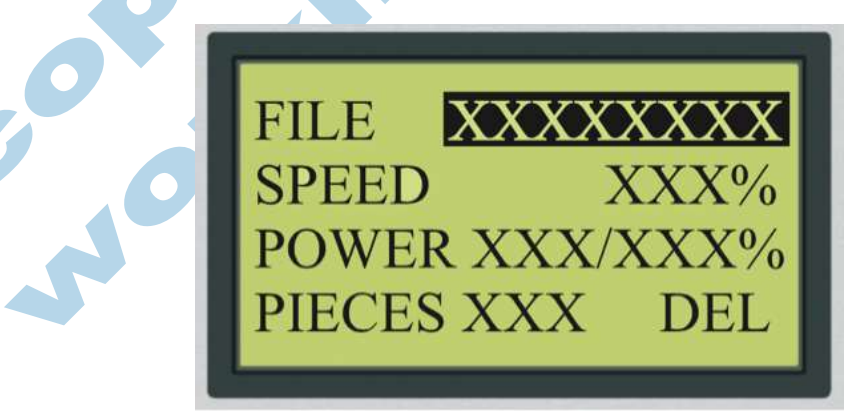

Agendo sulle frecce direzionali SU e GIU' l'operatore può variare il valore selezionato: nel caso del

FILE, si può scorrere all'interno della memoria macchina per richiamare un disegno salvato, nel caso di SPEED e POWER si può eseguire una regolazione a bordo macchina di velocità, potenza relativa al disegno selezionato.

Con le frecce direzionali DESTRA e SINISTRA l'operatore può invece selezionare il valore da cambiare.

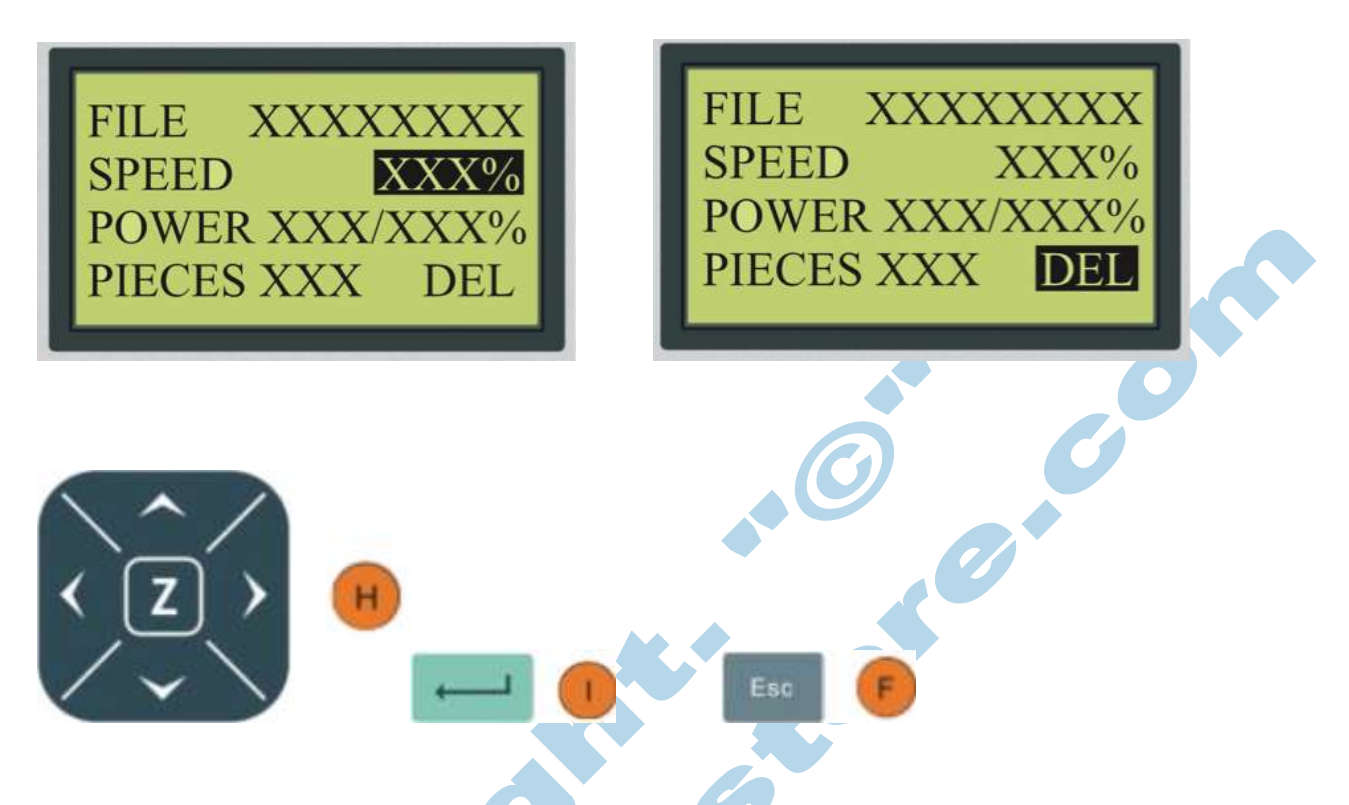

Per confermare ogni modifica impostata sul pannello di comando è necessario premere il tasto "ENTER".

Le frecce direzionali permettono di spostarsi all'interno delle varie voci di menù. Il tasto ESC serve invece per uscire dalla modalità di selezione e passare alla modalità di spostamento.

# *4.2.4.2 - Fasi di SPOSTAMENTO*

In questa fase operativa, dallo schermo principale scompare il rettangolo nero presente invece nella selezione, e le frecce direzionali SU, GIU', DESTRA, SINISTRA permettono all'operatore di muovere il carrello della macchina nella posizione desiderata.

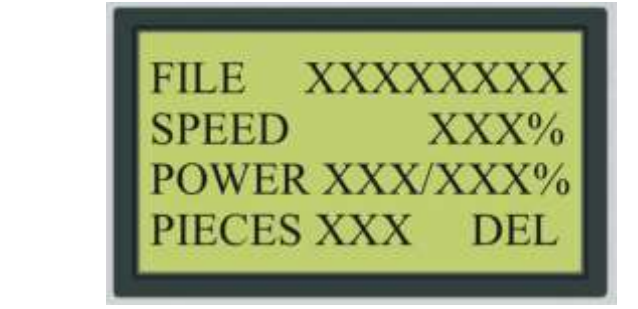

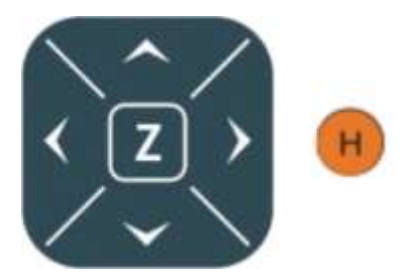

**Frecce direzionali:** Premute in questa fase, permettono all'operatore di spostare il carrello della macchina nella posizione voluta.

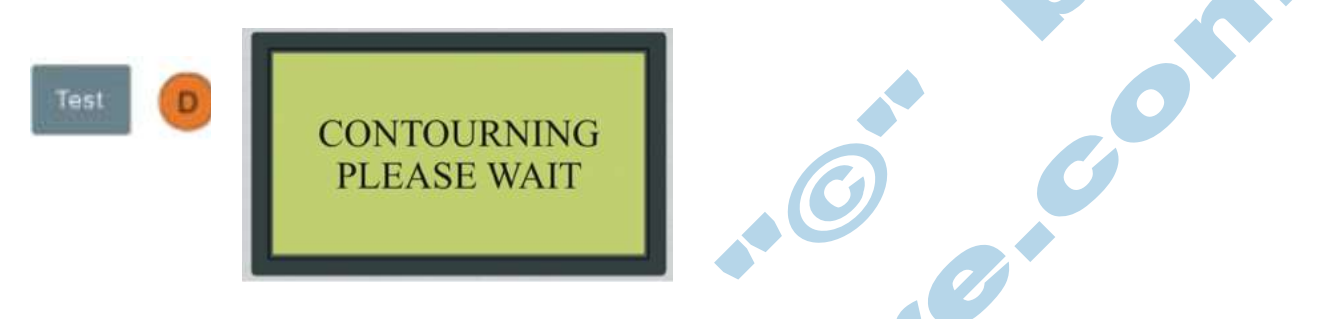

**Test:** Premuto in questa fase, fa eseguire alla macchina una traccia dell'area massima di ingombro relativa al disegno selezionato.

Questa funzione consente all'operatore un corretto posizionamento della macchina sul materiale da lavorare. Durante il test di ingombro sullo schermo compare il messaggio mostrato in figura; tutti i tasti sul pannello sono disabilitati ad accezione del tasto "STOP" che permette l'arresto dell'anteprima prima del suo completamento.

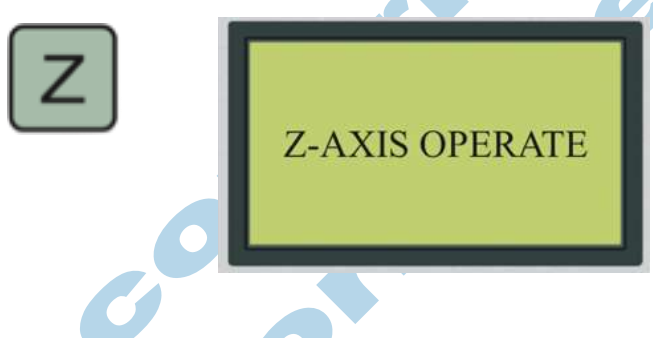

**Z:** Premendo Z, nelle macchine con predisposizione, l'operatore può alzare o abbassare il piano di lavoro per mettere l'oggetto o il materiale da lavorare all'altezza corretta. Ogni altro tasto è disabilitato finché non si esce dalla modalità Z premendo nuovamente il tasto "Z".

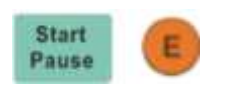

**Start/Pause:** Premendolo in questa fase, la macchina in condizioni di lavoro normali (raffreddamento e sicurezze) inizia la lavorazione del programma selezionato in precedenza ed entra nella fase di lavorazione.

# *4.2.4.3 - Fase di LAVORAZIONE*

Durante il ciclo di lavorazione, sullo schermo verrà mostrata la seguente schermata:

XXXXXXXX **FILE** XXX% **SPEED** POWER XXX/XXX% **TIME** XX-XX-XX

La principale differenza rispetto alle altre fasi è la visualizzazione di un contatore nella parte inferiore dello schermo che mostra all'operatore la durata della lavorazione in corso.

Durante la lavorazione, l'operatore può decidere di effettuare le seguenti operazioni:

**Stop Stop:** Arresta immediatamente la lavorazione in corso, e riposiziona il carrello al punto di origine disegno. Attenzione: a causa delle velocità di movimentazione, il riposizionamento del carrello può essere sfalsato se prima non si rallenta la corsa macchina.

**PAUSED** Pause PRESS START TO **CONTINUE** 

**Start/Pause:** Permette all'operatore di mettere in pausa la lavorazione per poter meglio controllare lo svolgimento della lavorazione.

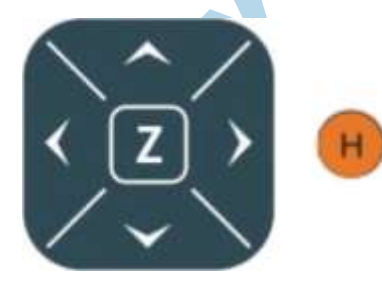

Start

**Frecce direzionali:** Le frecce direzionali SU e GIU' permettono di variare in corsa la velocità di esecuzione. le frecce direzionali DESTRA e SINISTRA permettono invece di variare la velocità di esecuzione.

# **4.2.5 - Menù Utente**

Durante la fase di Selezione o di Spostamento, l'utente può anche accedere al menù della macchina, dove sono configurabili opzioni avanzate.

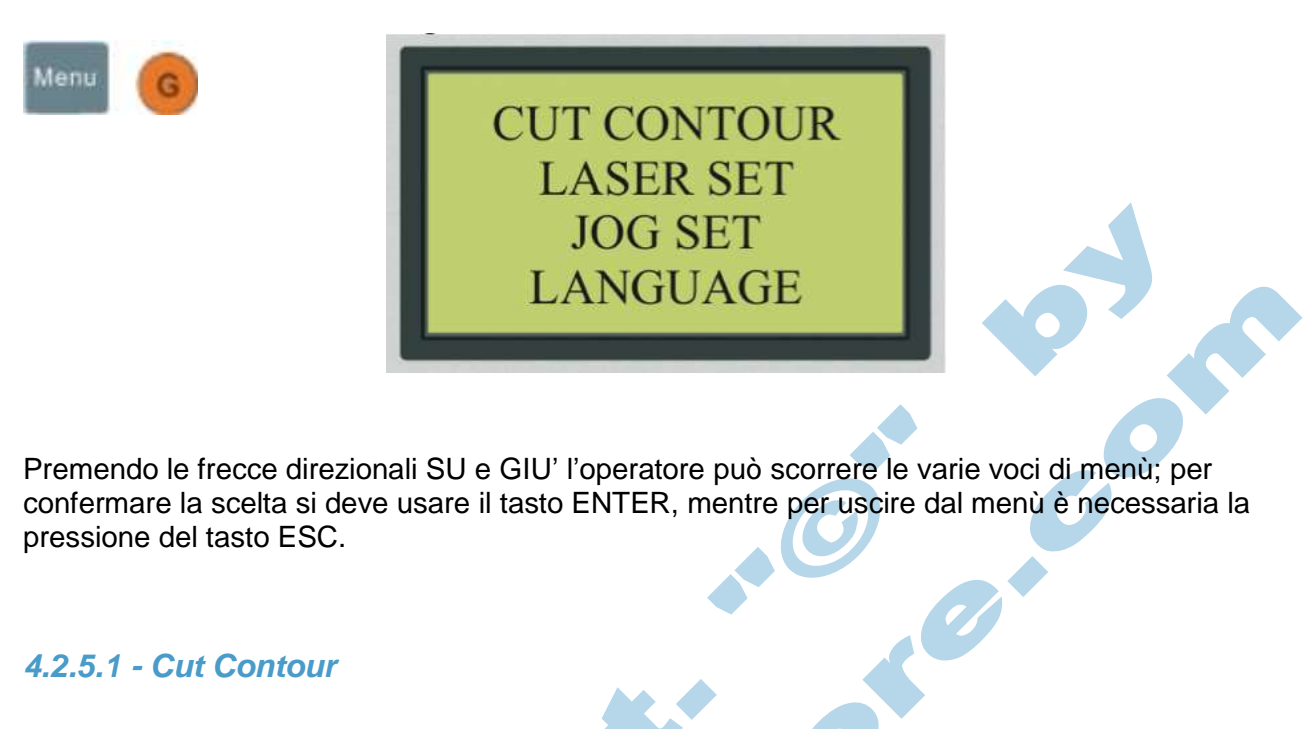

Il funzionamento è simile alla funzione " TEST ", ovvero si esegue la traccia dell'ingombro massimo del disegno selezionato, ma con anche l'accensione della sorgente laser. I valori di potenza/velocità usati in questa funzione sono tutti impostabili da software.

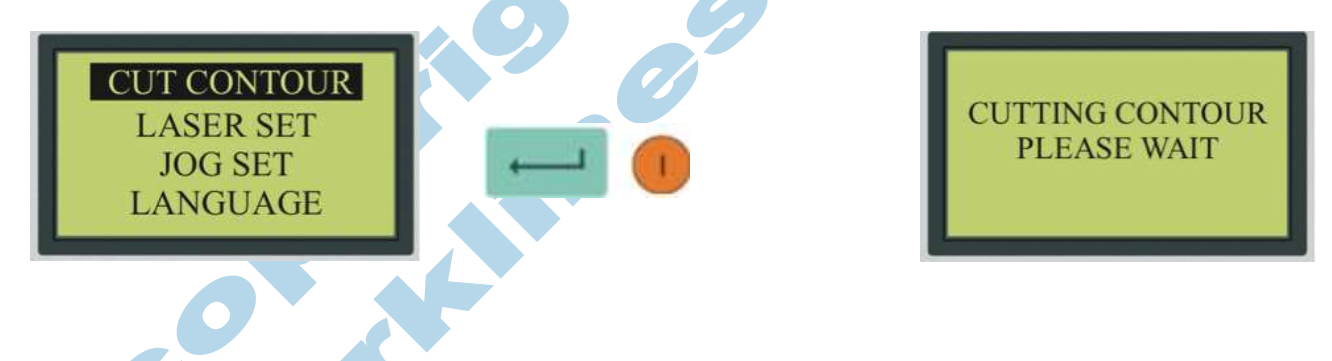

Durante l'esecuzione del taglio contorno, tutti i tasti del pannello sono disabilitati ad esclusione del tasto STOP, mediante il quale l'operatore può decidere di interrompere in qualsiasi momento l'esecuzione.

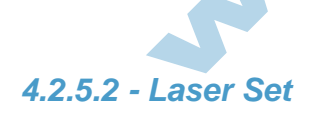

Questa funzione permette all'operatore di impostare un tempo e una potenza di test. Ogni volta che l'operatore, in fase di set-up o di manutenzione, preme il tasto corrispondente " LASER " sul pannello di comando, la macchina eseguirà un impulso laser di durata e potenza espressa in questo parametro.

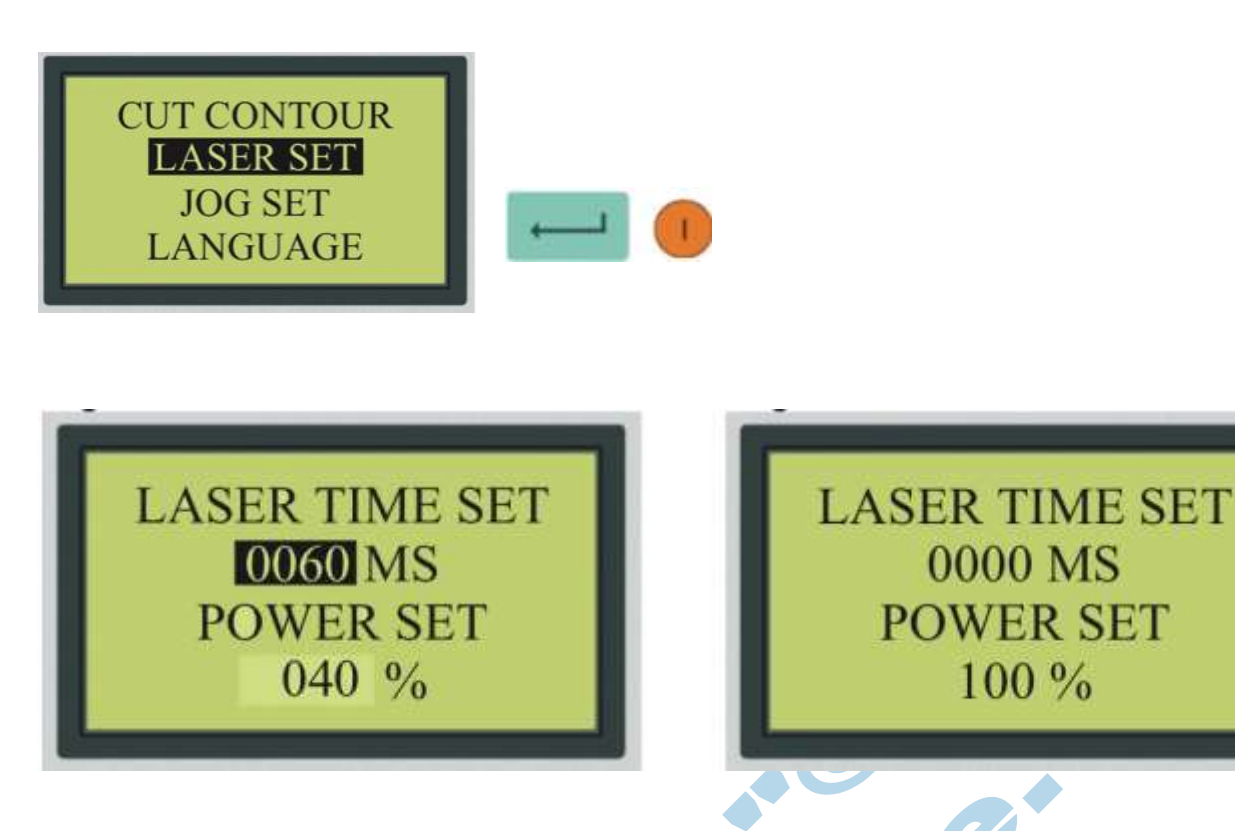

Con l'ausilio dei tasti direzionali DESTRA e SINISTRA, l'operatore può scorrere all'interno dei parametri e posizionarsi tramite cursore sopra a quello desiderato. I tasti direzionali SU e GIU' servono invece per la variazione del valore selezionato.

**Esempio 1** Tempo impostato a 60mS e potenza al 40%: settaggio tipico per eseguire operazioni di allineamento del percorso ottico.

**Esempio 2** Tempo impostato a 0mS e potenza al 100%: in questo caso, la macchina continuerà ad emettere il fascio laser per tutto il tempo in cui l'utente manterrà premuto il tasto " LASER " sul pannello di comando. Questo settaggio è tipico di quando si vuole misurare la potenza della sorgente.

#### **Attenzione: Operazione da effettuarsi solo da personale tecnico informato.**

Per salvare in memoria i dati impostati è necessario premere il tasto ENTER, mentre per uscire dal menù è necessaria la pressione del tasto ESC.

# *4.2.5.3 - Jog Set*

Questa funzione permette all'operatore di impostare una distanza fissa di movimentazione da parte del carrello.

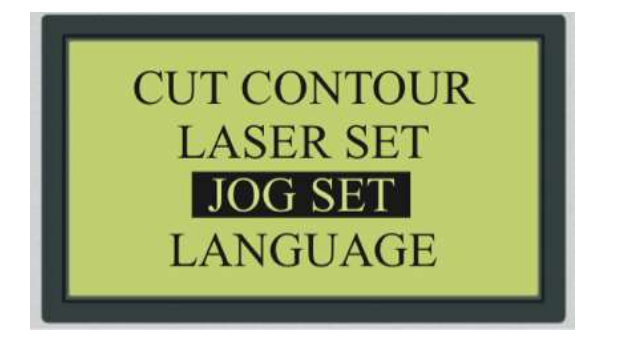

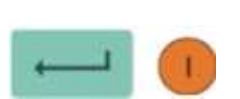

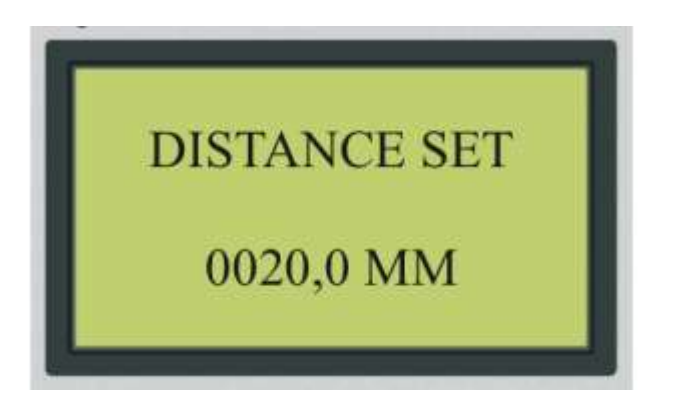

# **DISTANCE SET**

0000,0 MM

Come per l'impostazione LASER SET, le frecce direzionali DESTRA e SINISTRA permettono di muovere il cursore per selezionare la cifra da variare, mentre le frecce SU e GIU' permettono la variazione del dato selezionato.

**Esempio 1** Impostando 20,0 mm all'interno del valore JOG SET, ogni volta che l'operatore preme una delle quattro frecce direzionali nella fase di spostamento, il carrello si muoverà in corrispondenza della direzione desiderata solo e soltanto per quel determinato valore (in questo caso 20mm).

**Esempio 2** Impostando 0,0 mm all'interno del valore JOG SET, il carrello si muoverà in corrispondenza della direzione voluta per tutto il tempo in cui l'operatore terrà premuto il comando.

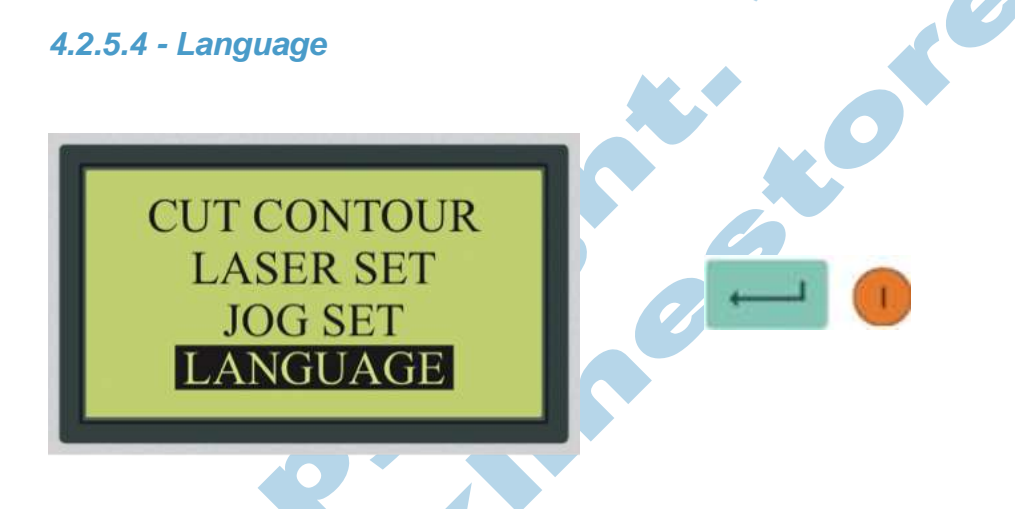

Questa funzione permette di effettuare il cambio di lingua utilizzata nel display principale a scelta tra quelle disponibili nel menù a tendina. (la lingua di default è l'Inglese)

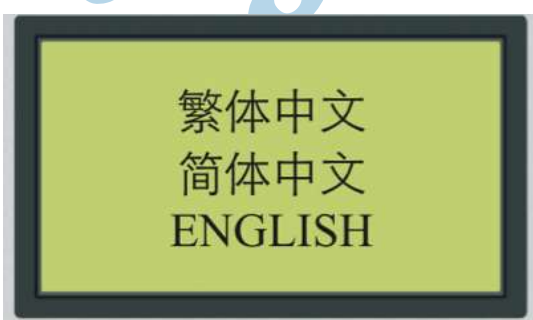

Come per le altre funzioni, si conferma la scelta mediante il tasto INVIO, e si annulla con il tasto ESC.
# *4.2.5.5 - Funzioni Secondarie*

Premendo il tasto "menù" due volte di seguito, si accede alla seconda pagina di funzioni che appare come segue:

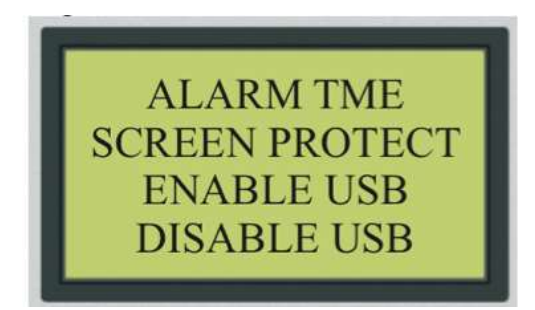

**ALARM TIME:** Funzione che permette di impostare il tempo di avviso a fine ciclo di lavorazione. (la macchina emette un avviso sonoro a termine lavorazione di durata (s) uguale al valore impostato).

**SCREEN PROTECT:** Funzione che permette di spegnere/accendere lo schermo dopo 15 minuti di inattività macchina.

**ENABLE USB:** Funzione che permette di abilitare l'accesso alla memoria disegni tramite porte USB.

**DISABLE USB:** Funzione che disabilita l'accesso alla memoria disegni tramite le porte USB.

## **4.2.6 - Download disegni tramite USB Principale**

Si può accedere alla memoria operativa della macchina tramite porta USB principale solo ed esclusivamente tramite funzione Software. Vedi capitolo successivo.

# **4.2.7 - Download disegni tramite USB Secondaria**

Quando per motivi logistici o per scelte non è possibile disporre di un computer (fisso o portatile) collegato direttamente alla macchina mediante cavo USB (in dotazione), si ha la possibilità di accedere alla memoria disegni tramite la porta USB secondaria e con l'uso di un dispositivo esterno di memoria (Chiavetta USB, HDD esterno).

**Importante: non collegare mai dispositivi esterni alla porta USB ausiliaria durante la fase di avvio del macchinario, perch**é **questo può comportare blocchi di avvio e perdita della configurazione macchina.**

**I dispositivi esterni supportati non devono avere capacità superiore a 2 GB e devono essere formattati con file system FAT16 o FAT32.**

Quando si inserisce nella porta secondaria un dispositivo, sullo schermo compare la seguente schermata:

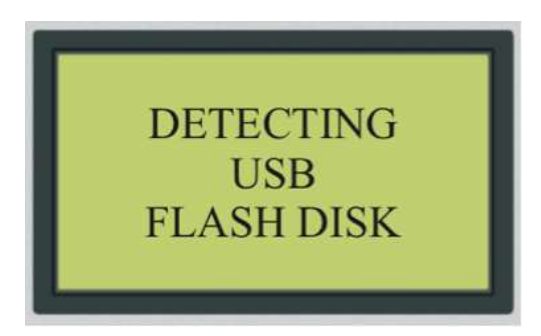

Entro pochi secondi la chiavetta inserita verrà riconosciuta dalla macchina e il contenuto sarà analizzato e proposto all'utente come segue:

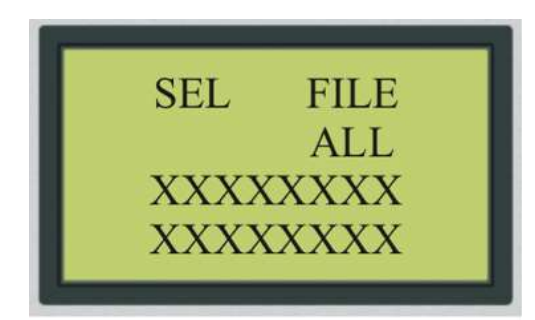

A questo punto, tramite l'ausilio delle frecce direzionali SU e GIU', l'operatore può selezionare il disegno che desidera memorizzare all'interno della macchina per lavorarlo successivamente, confermando la scelta con il tasto ENTER.

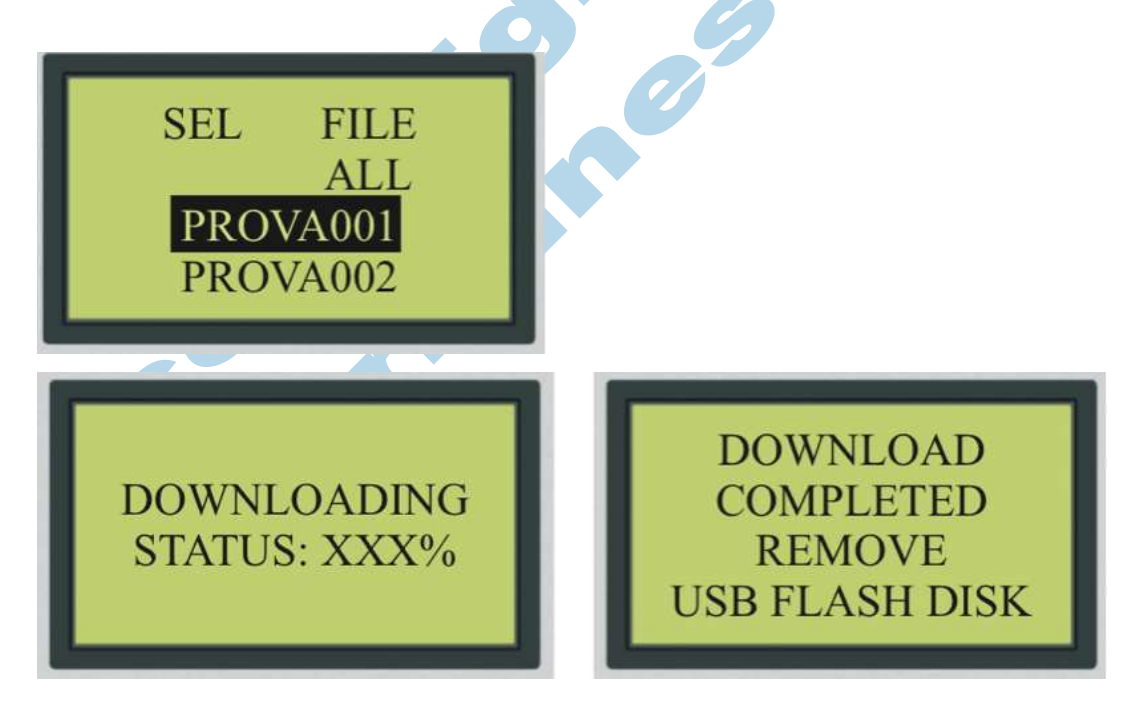

Quando un disegno viene caricato, compare a video una schermata con la % di trasferimento per un tempo variabile a seconda della dimensione e complessità del disegno. A fine trasferimento verrà emesso un suono e comparirà l'avviso di rimuovere il dispositivo esterno dalla macchina.

 $\boldsymbol{\delta}^{\mathcal{O}}$ 

# **4.2.8 - Messaggi di Errore**

In questa sezione vengono analizzati tutti i possibili messaggi di errore che l'operatore può trovare sullo schermo principale e ne viene fornita la soluzione.

## *4.2.8.1 - Soft Stop*

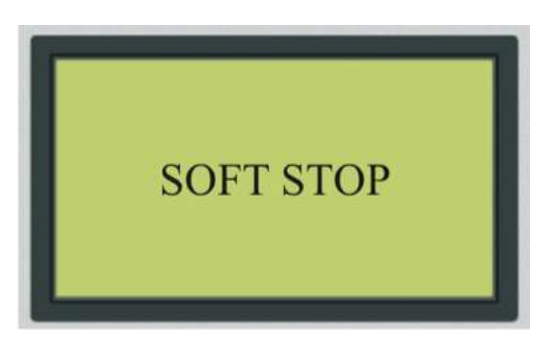

**Motivo:** Il disegno da lavorare è più grande delle dimensioni massime del piando di lavoro, oppure il punto di posizionamento (origine) è errato. La macchina prima di iniziare la lavorazione calcola l'area di ingombro del disegno rispetto allo spazio utile sul piano di lavoro; se questo è superiore, non inizia il lavoro e avvisa l'operatore con questo messaggio di errore.

**Soluzione:** Controllare le effettive dimensioni del disegno da lavorare, controllare che non siano presenti oggetti al di fuori del piano di lavoro; se necessario, rimuovere gli oggetti non desiderati o ridurre le dimensioni del disegno.

**Soluzione:** Posizionare il carrello della macchina in un'altra zona del piano di lavoro, controllare dove è stato impostato il punto di origine del disegno.

**Soluzione:** Controllare se sul software è presente il flag di spunta su MEMORIZZA e ricaricare il disegno in macchina.

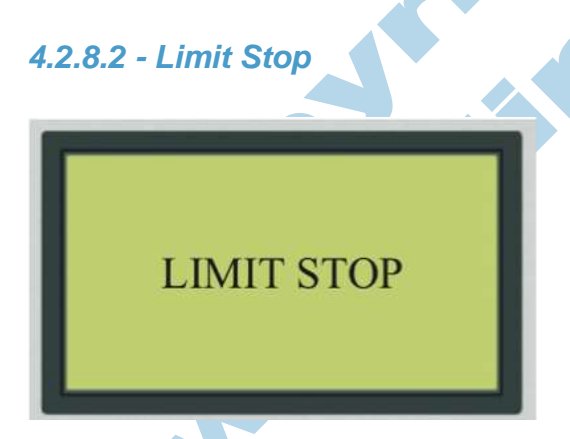

**Motivo:** Il carrello ha superato la dimensione massima del piando di lavoro: un sensore di finecorsa rileva un falso-positivo a causa di disturbi elettro-magnetici; il carrello ha perso passi a causa di un'ostruzione sul piano; sensore fine-corsa difettoso.

**Soluzione:** Riavviare il macchinario, controllare la messa a terra dell'impianto; se il problema persiste contattare l'assistenza tecnica.

# *4.2.8.3 - Out of Memory*

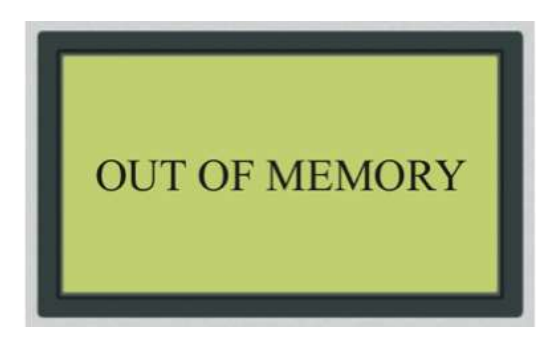

**Motivo:** Memoria operativa piena, spazio insufficiente per poter scaricare nuovi dati, disegno troppo grande per poter esser lavorato.

**Soluzione:** Svuotare la memoria della macchina, controllare le effettive dimensioni del lavoro da trasferire.

*4.2.8.4 - Invalid Config*

**CONFIG FILE** 

**INVALID CONFIG RE-DOWNLOAD** 

**Motivo:** Problemi nella lettura della configurazione macchina.

**Soluzione:** Scaricare nuovamente la configurazione macchina tramite funzione software. Operazione da eseguire solo con connessione diretta all'USB principale. Se il problema persiste contattare l'assistenza tecnica.

# *4.2.8.5 - Errore DLL o FIRMWARE*

**DLL VERSION DOES NOT MATCH FIRMWARE VERSION**  **HARDWARE VERSION DOES NOT MATCH FIRMWARE VERSION** 

**Motivo:** Problemi software, problemi hardware, perdita di configurazioni o firmware macchina

**Soluzione:** Contattare l'assistenza tecnica.

# **4.3 - Percorso Ottico**

Il raggio laser viene generato all'interno del tubo laser (Sorgente Laser), posto solitamente nel retro della macchina, e viene portato sul piano di lavoro mediante rimando a specchi; pertanto, è di fondamentale importanza che questo percorso ottico sia tarato perfettamente.

Una taratura non effettuata correttamente compromette notevolmente le potenzialità della macchina; è pertanto opportuno che l'operatore si accerti ad ogni utilizzo di avere una centratura ottimale del percorso ottico.

Una taratura errata o non perfetta può anche andare a creare danni materiali all'interno della macchina stessa, anche in caso di lavorazioni brevi o saltuarie.

#### **Problemi legati ad una taratura errata del raggio laser:**

- **Taglio / Incisione assente in alcune zone del piano o - nella peggiore delle ipotesi - in tutto il piano di lavoro.**
- **Taglio Storto (non perpendicolare)**
- **Incisione Sdoppiata o non omogenea sul piano.**
- Rotture o Danneggiamenti degli specchi o della lente focale.<br>4.3.1 Componenti del Percorso Ottico<br>4.3.1.1 Sostegne

## **4.3.1 - Componenti del Percorso Ottico**

### *4.3.1.1 - Sostegno Tubo Laser*

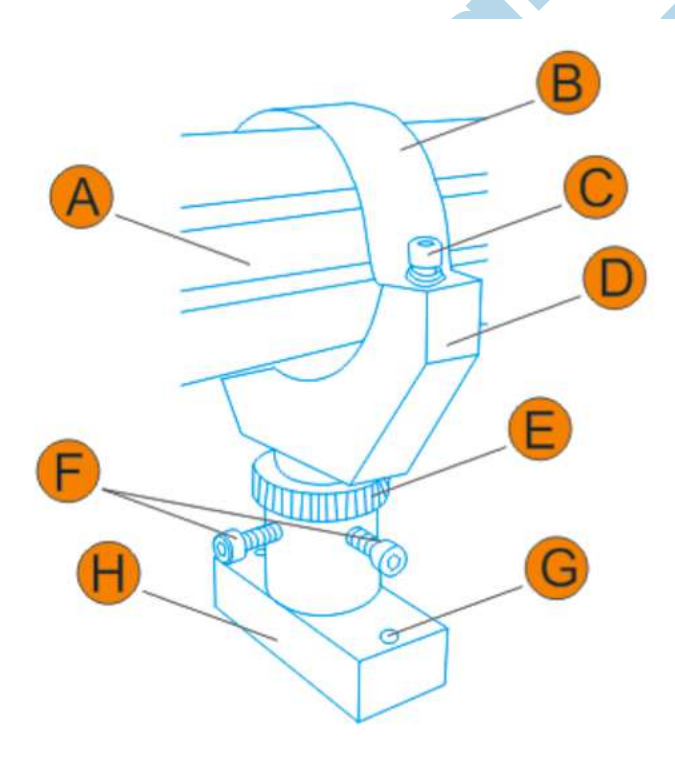

Tubo Laser (Spaccato) è il componente fondamentale della macchina, da qui viene generato il fascio Laser.

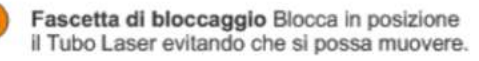

Vite di Bloccaggio Vite di bloccaggio per le fascette di sostegno del tubo Laser.

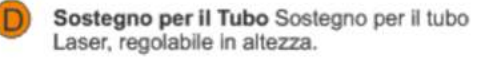

Ghiera di Regolazione per il sostegno del tubo laser, permette di regolare l'altezza del supporto.

Vite di Bloccaggio Ghiera per la regolazione dell'altezza.

Vite di Bloccaggio Base per la base del sostegno, permette la regolazione della posizione.

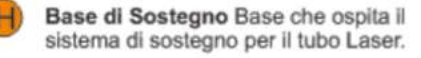

## *4.3.1.2 - Porta Specchio Posteriore*

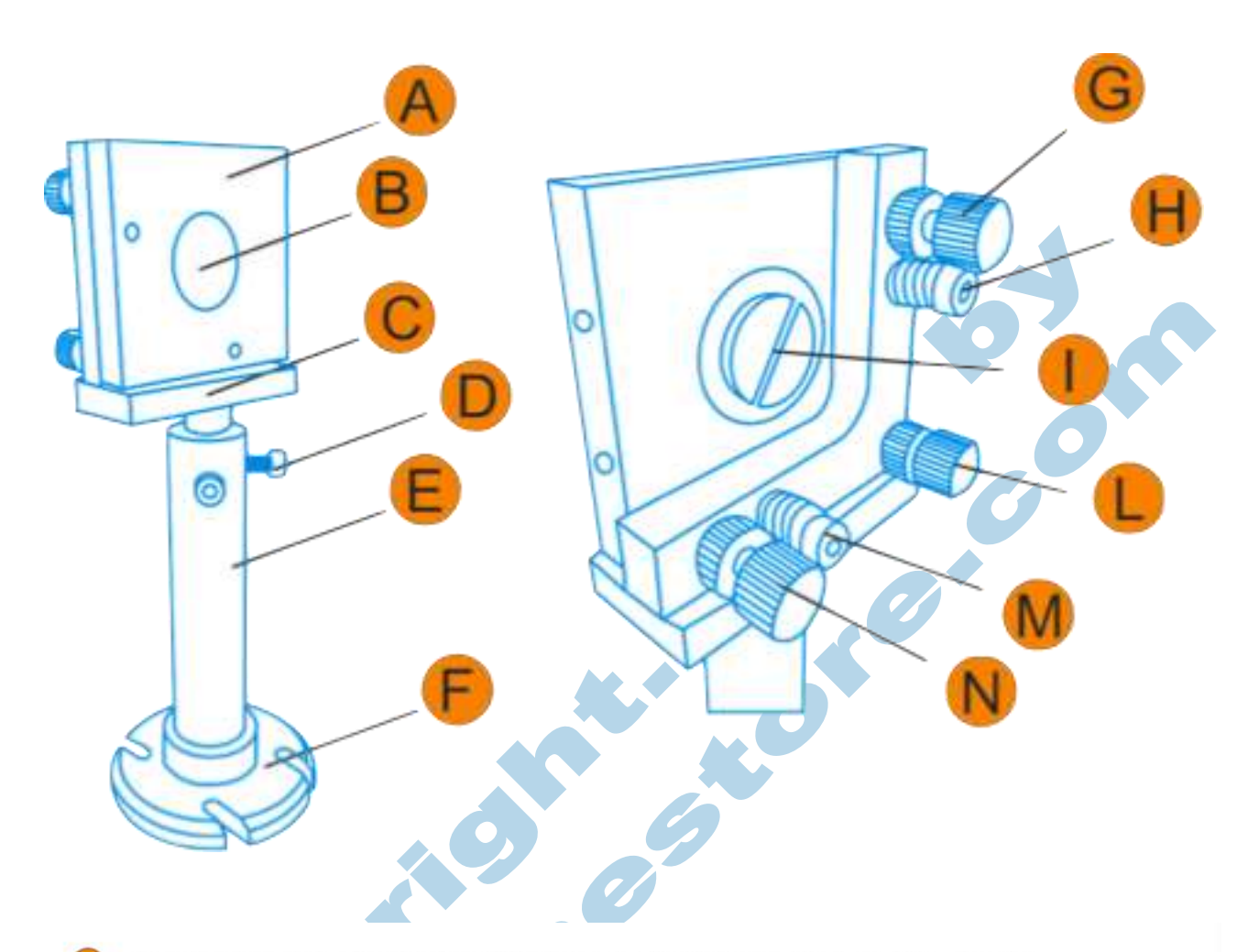

- Alloggiamento per lo specchio Regolabile per lo specchio riflettente posteriore (primo specchio).
- Specchio Posteriore Specchio riflettente diametro 25mm.
- Base dell'alloggiamento Regolabile in Altezza, per una maggiore centratura.
- Viti di Bloccaggio Bloccano l'alloggiamento porta specchio, evitando movimenti.
- Sostegno per il porta specchio Forato all'interno consente lo scorrimento della base.
- Base del pezzo Con possibilità di regolazione ulteriore mediante le quattro viti di bloccaggio.
- Vite di regolazione Y Vite di regolazione con relativo blocco, permette di regolare l'inclinazione del porta specchio
- Vite di contrasto Vite con molla che genera contrasto sul porta specchio mantenendolo in posizione.
- Blocca Specchio Vite di bloccaggio per lo Specchio posteriore.
- Vite di regolazione XY Vite di regolazione con relativo blocco, permette di regolare l'inclinazione del porta specchio
- Vite di contrasto Vite con molla che genera contrasto sul porta specchio mantenendolo in posizione.
- Vite di regolazione X Vite di regolazione con relativo blocco, permette di regolare l'inclinazione del porta specchio (N

## *4.3.1.3 - Porta Specchio Anteriore*

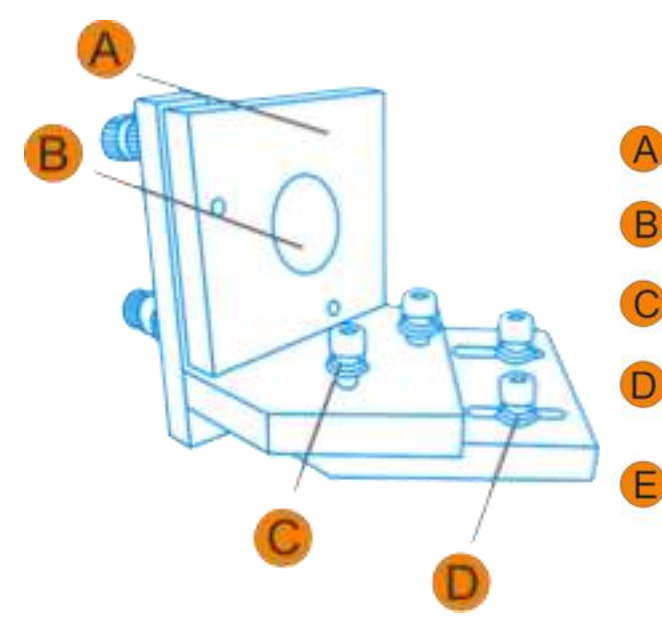

Alloggiamento per lo specchio Regolabile per lo specchio riflettente Anteriore ( secondo specchio).

Specchio Anteriore Specchio riflettente diametro 25mm.

Regolazione Posizione Y Viti di bloccaggio per la posizione dello specchio, regolabile sull'asse Y

Regolazione Posizione Y Viti di bloccaggio per la posizione dello specchio, regolabile sull'asse Y

Regolazione Posizione Z Viti di bloccaggio per la posizione dello specchio, regolabile sull'asse Z

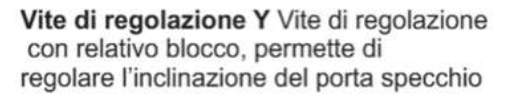

Vite di contrasto Vite con molla che genera contrasto sul porta specchio mantendendolo in posizione.

Blocca Specchio Vite di bloccaggio per lo Specchio Anteriore.

Vite di regolazione XY Vite di regolazione con relativo blocco, permette di regolare l'inclinazione del porta specchio

Vite di contrasto Vite con molla che genera contrasto sul porta specchio mantendendolo in posizione.

Vite di regolazione X Vite di regolazione con relativo blocco, permette di regolare l'inclinazione del porta specchio

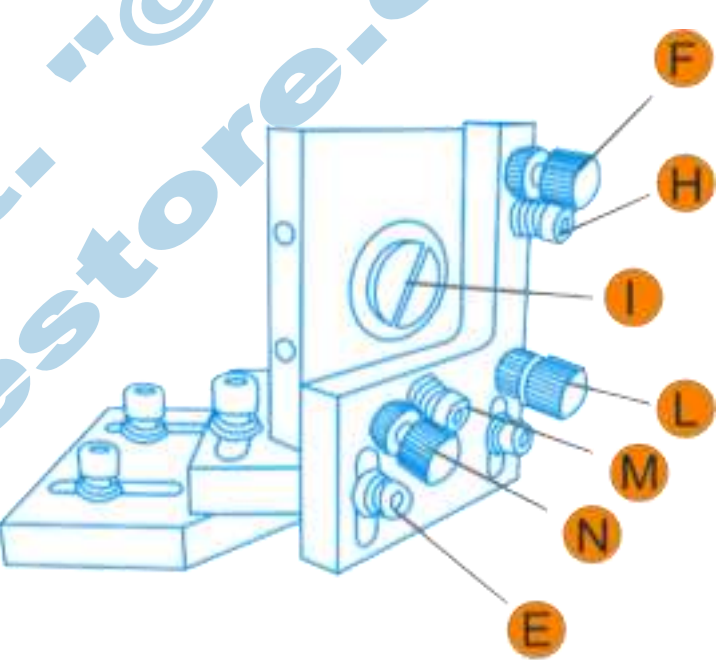

## *4.3.1.4 - Porta Specchio Centrale / Testa Laser*

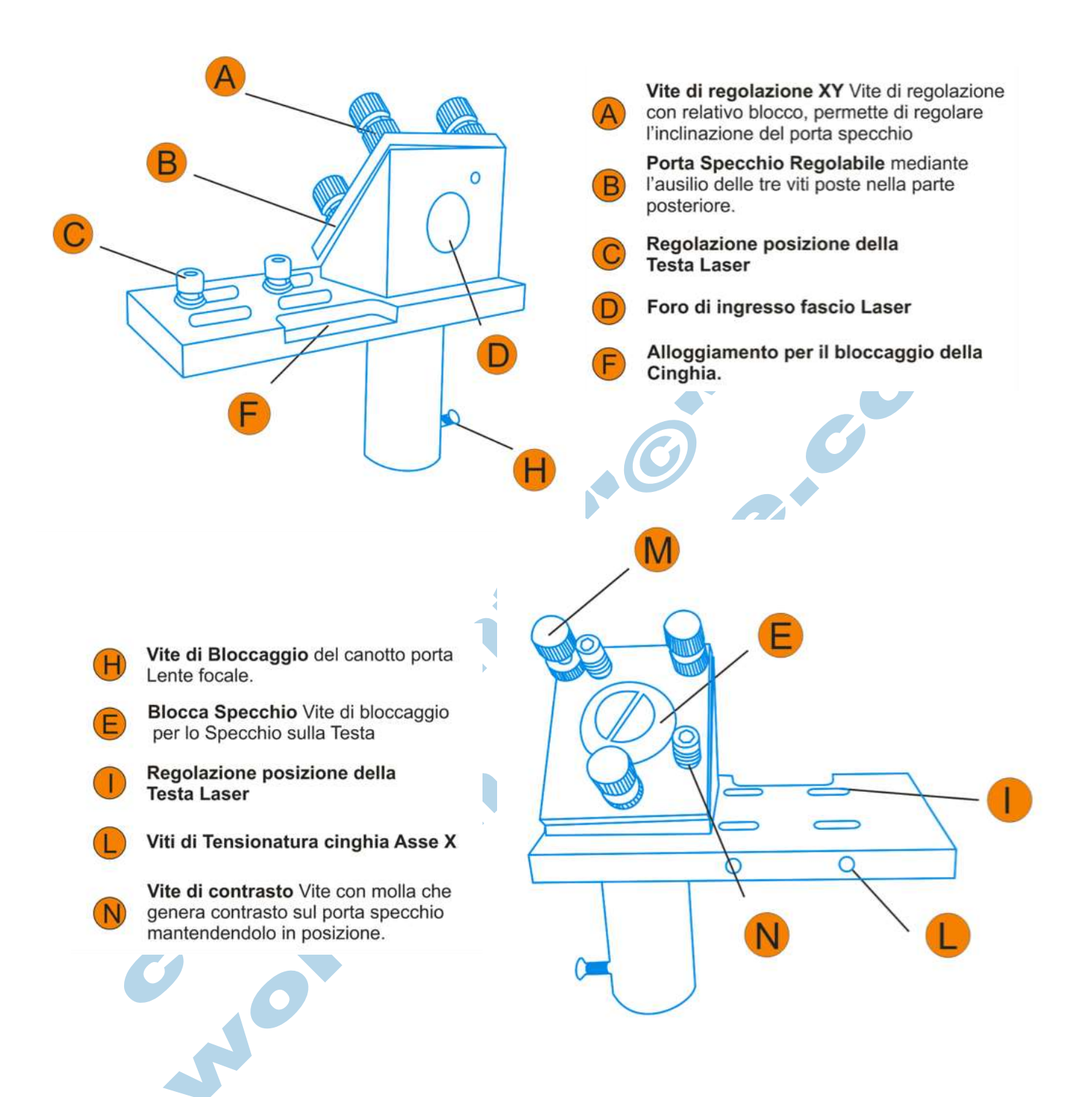

# *4.3.1.5 - Supporto Lente Focale*

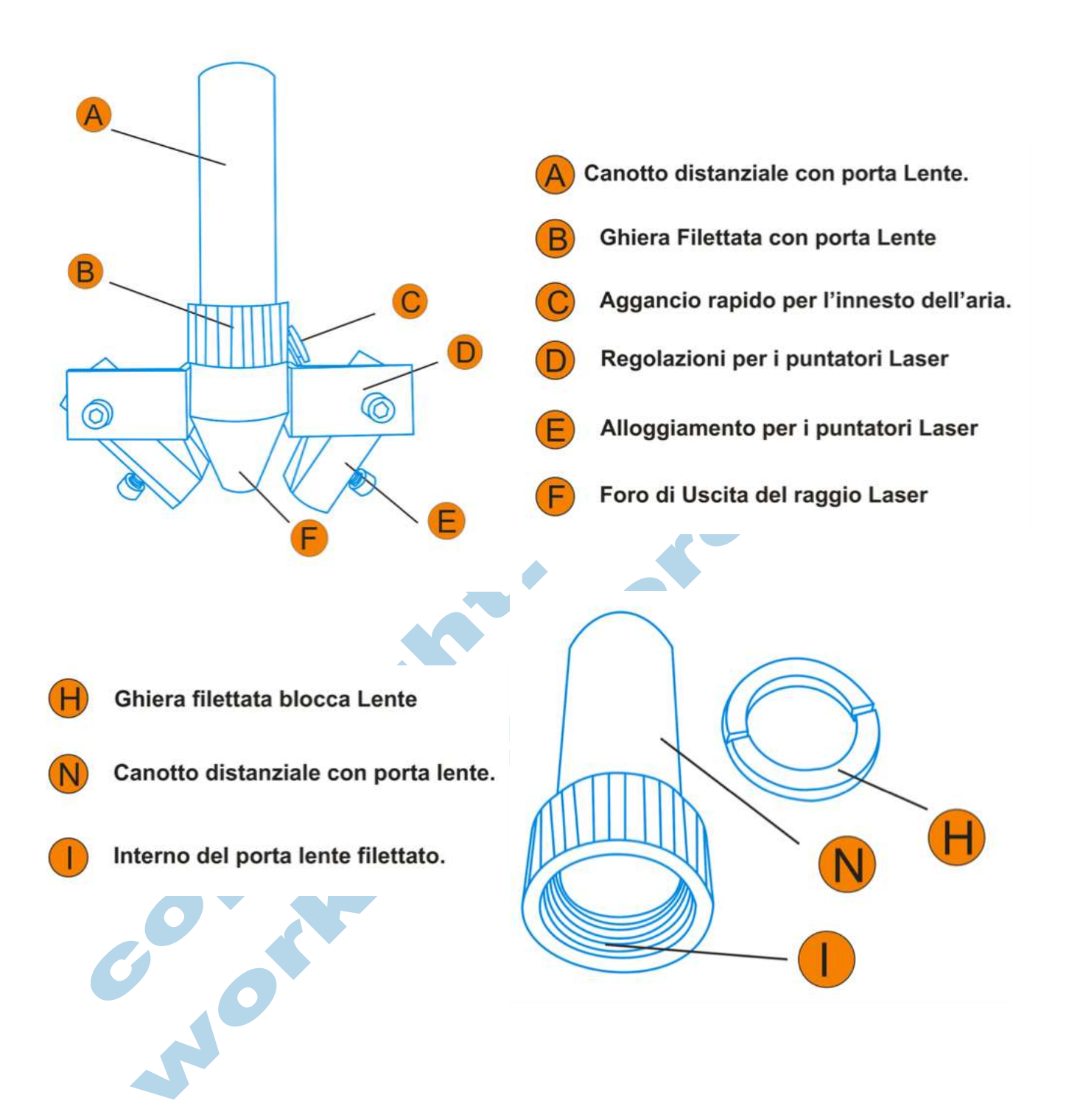

# **4.3.2 Centratura del Percorso Ottico**

## *4.3.2.1 Introduzione*

La centratura del percorso ottico o percorso laser permette di poter lavorare in tutte le zone della macchina con le medesime impostazioni.

E' fondamentale quindi che sia effettuata nel modo migliore possibile, per prevenire rotture/usure premature delle componenti ottiche (Specchi e Lente).

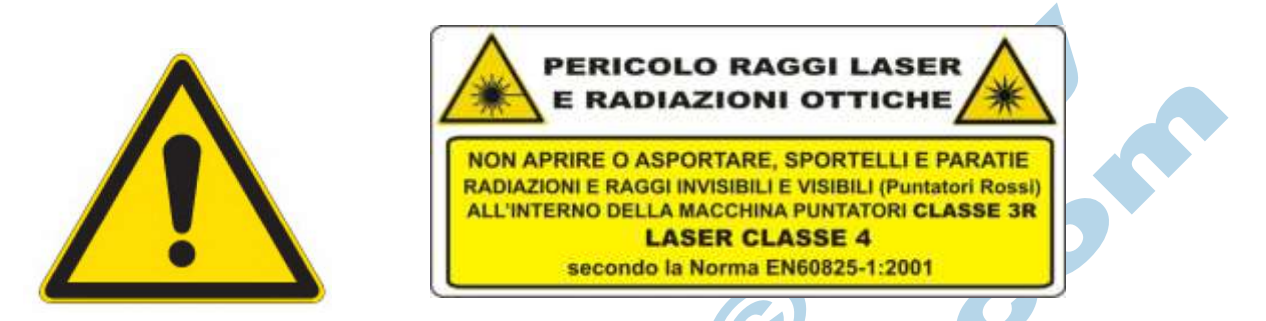

**Le operazioni di centratura sono destinate solo a personale tecnico autorizzato. Il Tecnico deve essere provvisto di tutti i dispositivi di sicurezza individuali (DPI) richiesti per questo tipo di operazione.**

#### *4.3.2.2 Materiali Necessari*

Per procedere con le operazioni di centratura, l'utente deve procurarsi i seguenti materiali o prodotti ( Non Compresi ).

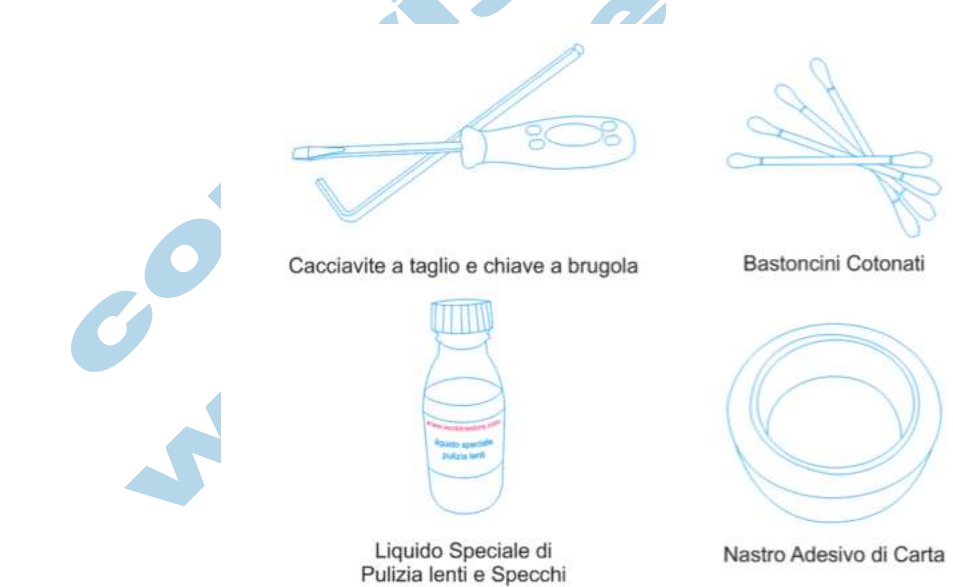

La WorkLine consiglia l'uso del KIT DI PULIZIA apposito ( Optional ) per la pulizia e la manutenzione della macchina. Non si considerano in garanzia problemi o danneggiamenti derivati da pulizia effettuata con prodotti non autorizzati dalla WorkLine.

# *4.3.2.3 Impostazione del Pannello Principale*

La macchina, come spiegato nel capitolo apposito, ad ogni pressione del tasto LASER sul pannello di comando principale emette un impulso laser di durata e potenza predeterminata.

Per effettuare correttamente la centratura, il tecnico deve impostare nel pannello operativo il valore di Tempo e Potenza da utilizzare durante il test laser secondo la seguente procedura:

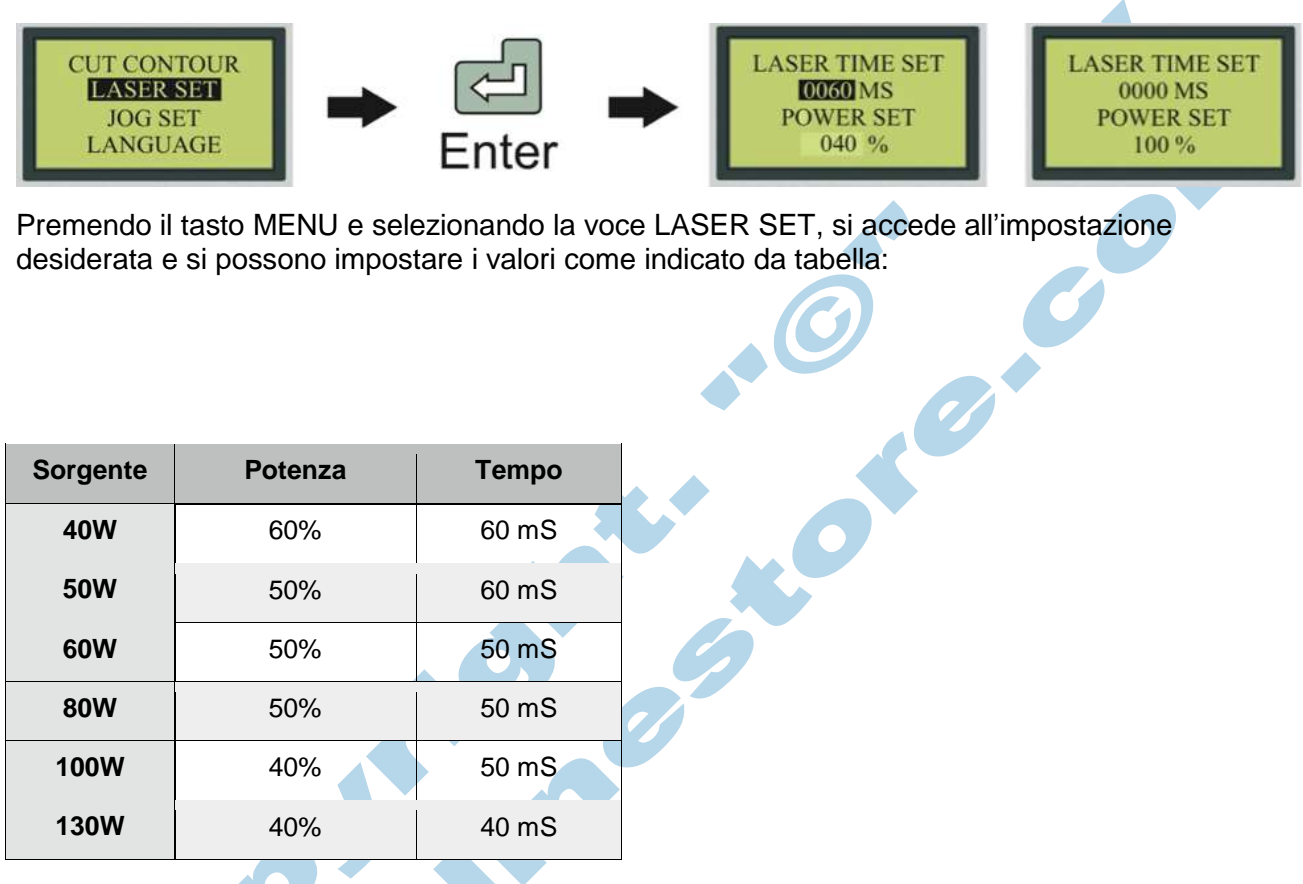

\* Attenzione i valori riportati sono puramente indicativi e possono differire a seconda delle reali prestazioni / usura della sorgente laser.

**Attenzione: durante tutta la fase di centratura, il tecnico deve prestare la massima attenzione, in quanto il materiale usato per i test può incendiarsi molto facilmente.**

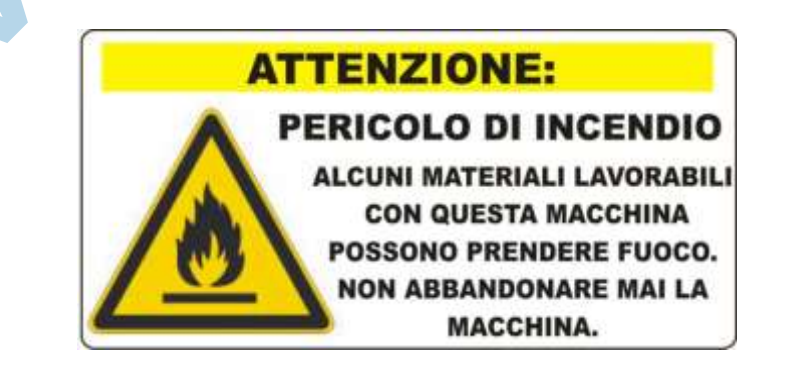

# *4.3.2.5 Taratura del Primo Specchio*

A macchina spenta, aprire lo sportello posteriore della macchina con le due chiavi apposite; se necessario, è possibile anche rimuovere la protezione laterale avvitata e, con la massima cautela, rimuovere lo specchio dal supporto come mostrato in figura.

Una volta rimosso lo specchio, appoggiarlo delicatamente su un panno morbido e dove non possa cadere accidentalmente.

**Importante: non toccare mai la superficie dello specchio direttamente con le dita e non appoggiare la parte riflettente verso il basso onde evitare righe, danneggiamenti e abrasioni.**

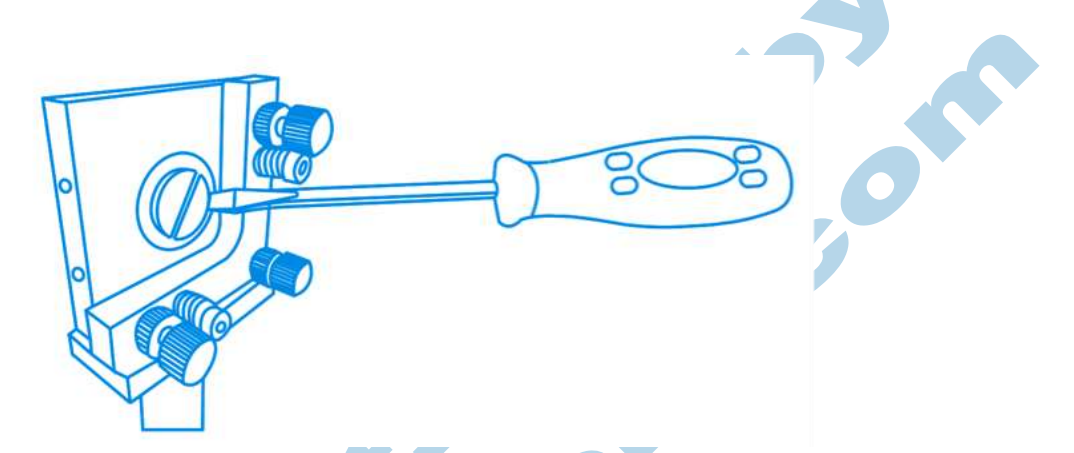

Una volta estratto lo specchio, posizionare dalla parte anteriore del supporto un pezzo di nastro adesivo di carta, facendo una buona pressione per far risaltare il contorno dell'alloggiamento dello specchio.

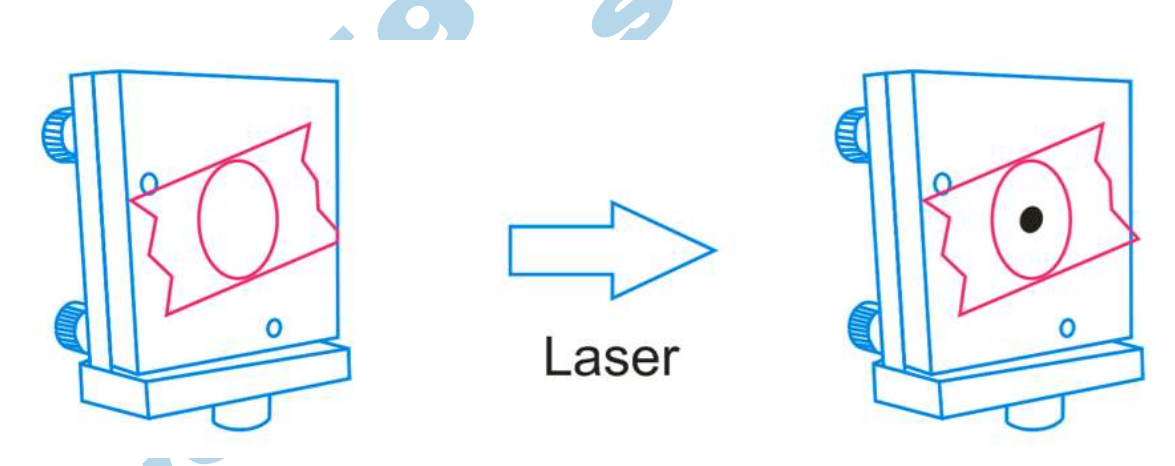

Quando il nastro di carta è posizionato come mostrato sopra, richiudere **tutti** gli sportelli della macchina rimasti eventualmente aperti e premere il tasto LASER; se tutte le sicurezze sono attivate (sportelli e raffreddamento) la macchina emetterà un impulso laser.

Aprire nuovamente lo sportello principale e/o lo sportello posteriore; si noterà sulla carta un segno bruciato di forma leggermente ovale con diametro di circa 4-6 mm a seconda della potenza della macchina. Nel caso in cui non venga emesso nessun tipo di raggio, controllare bene tutte le sicurezze ( Sportelli e Raffreddamento ) e riprovare; in caso di esito ancora negativo contattare l'assistenza.

Da questo tipo di test, possono scaturire solo 3 tipi di risultati.

## **1) Test Centrato:**

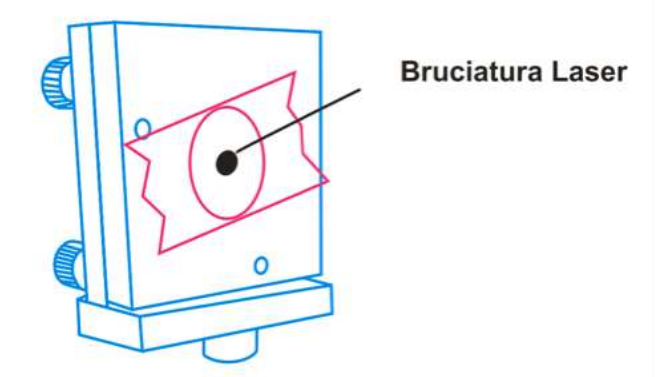

In questo caso, il migliore dei risultati possibili, il risultato del test, ovvero la bruciatura sulla carta, risulta perfettamente al centro dell'alloggiamento porta specchio. In questo caso, non è necessario effettuare nessun tipo di correzione su questo specchio.

#### **Test Alto o Basso:**

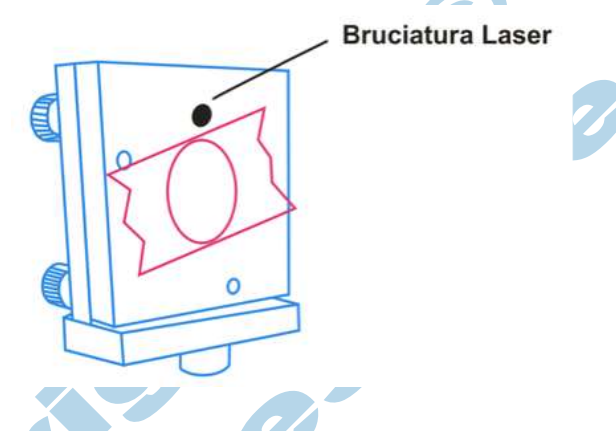

Se il test appare come nell'immagine sopra, procedere come segue:

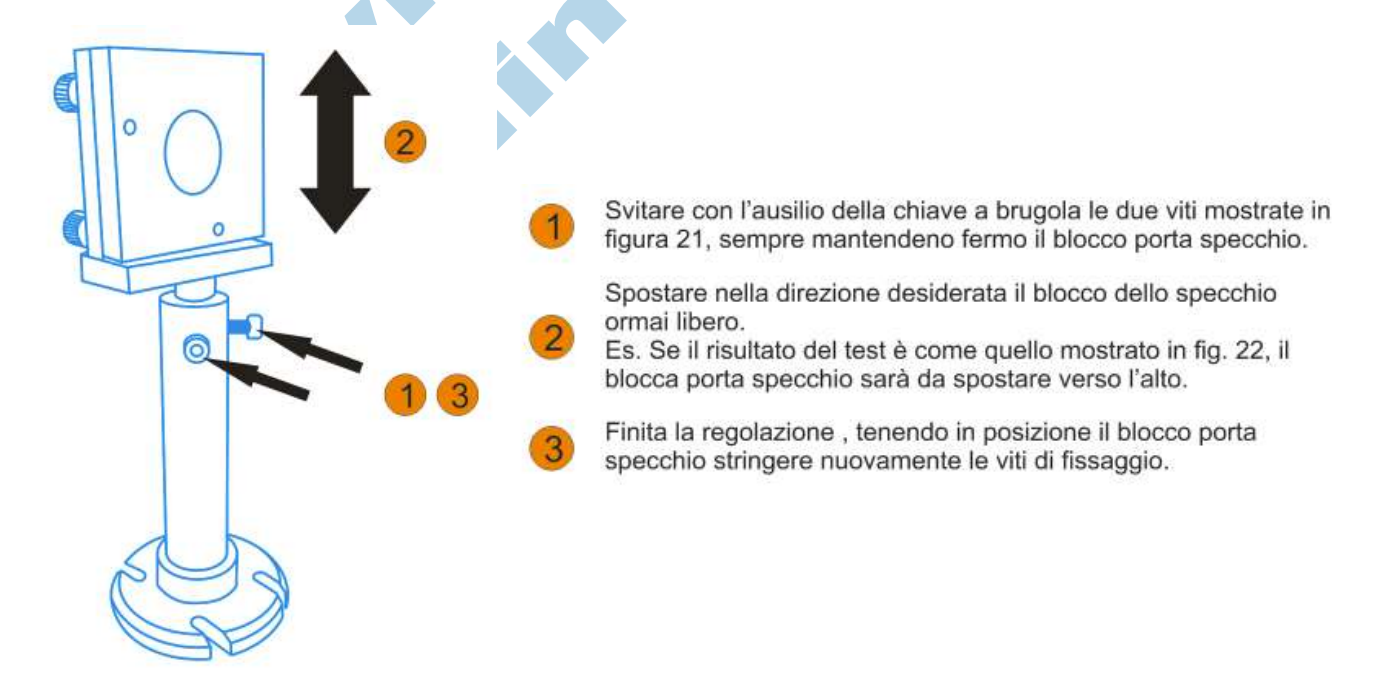

Ripetere le operazioni precedenti fino a che non si ottiene il risultato ottimale ( Test al Centro ).

#### **Test Destra o Sinistra:**

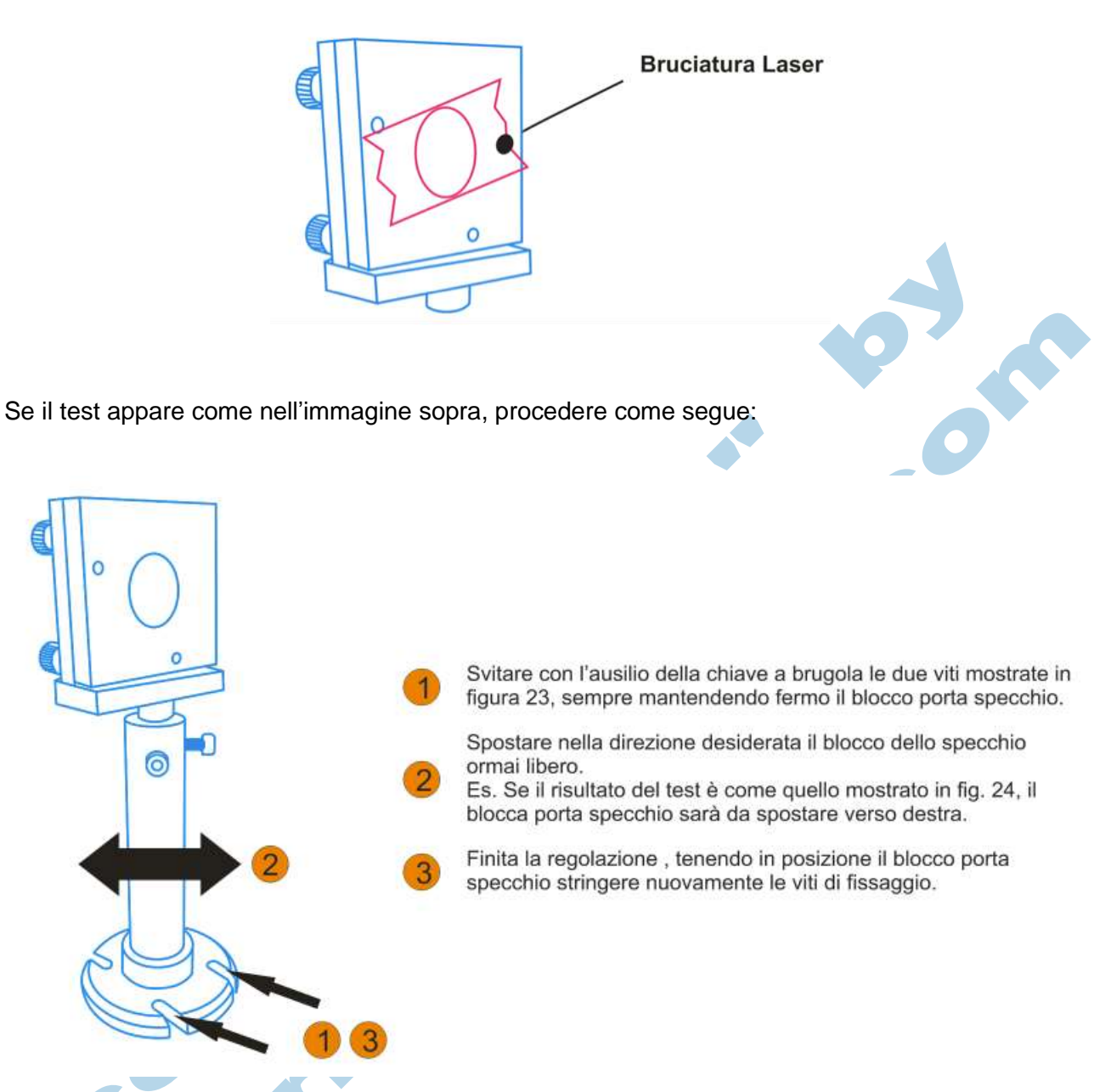

Ripetere le operazioni precedenti fino a che non si ottiene il risultato ottimale ( Test al Centro ).

# *4.3.2.5 Taratura del Secondo Specchio*

Dopo aver effettuato correttamente la centratura del primo specchio, si può procedere con la centratura del secondo specchio. A macchina spenta, aprire lo sportello laterale sinistro e con la massima cautela rimuovere lo specchio dal supporto, svitando come in precedenza il blocco posteriore dello specchio.

Una volta rimosso lo specchio, appoggiarlo delicatamente su un panno morbido e dove non possa cadere accidentalmente.

**Importante: non toccare mai la superficie dello specchio direttamente con le dita e non appoggiare la parte riflettente verso il basso onde evitare righe, danneggiamenti e abrasioni.**

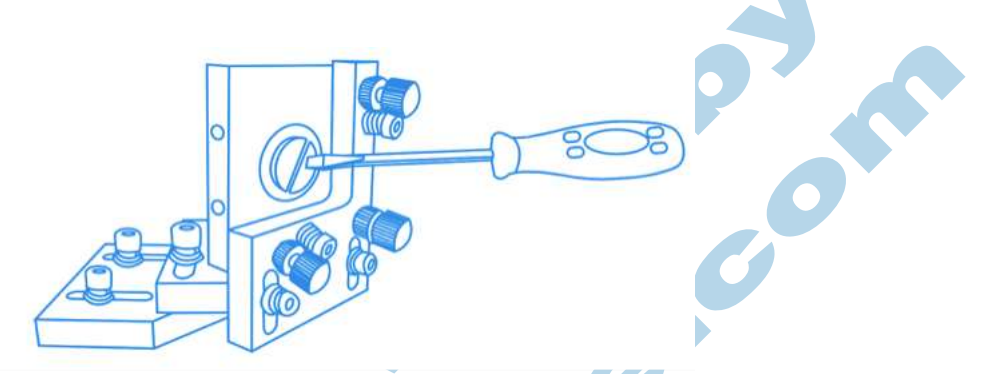

Una volta estratto lo specchio, posizionare dalla parte anteriore del supporto un pezzo di nastro adesivo di carta, facendo una buona pressione per far risaltare il contorno dell'alloggiamento dello specchio.

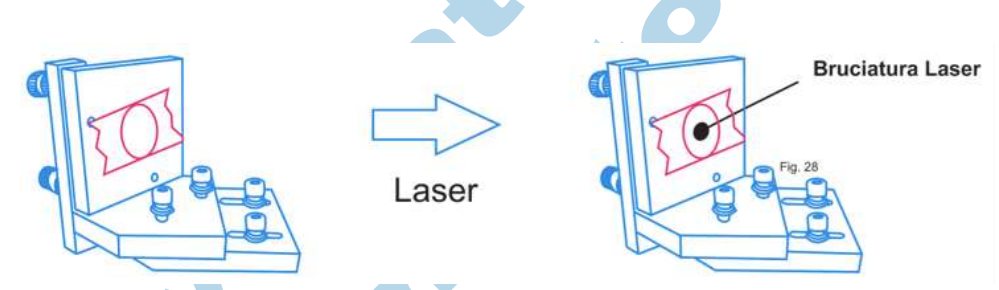

Quando il nastro di carta è posizionato come mostrato sopra, richiudere **tutti** gli sportelli della macchina rimasti eventualmente aperti e premere il tasto LASER; se tutte le sicurezze sono attivate (sportelli e raffreddamento) la macchina emetterà un fascio.

Aprire nuovamente lo sportello principale o lo sportello posteriore e si noterà sulla carta un segno bruciato, di forma leggermente ovalizzata con diametro [c.ca](http://c.ca/) 4-6mm a seconda della potenza della macchina.

Questo test differisce molto dal precedente, in quanto lo specchio è montato su un asse (Y) mobile; per tarare questo specchio è quindi necessario effettuare almeno due test in posizioni differenti del piano di lavoro, per assicurarsi che il raggio colpisca nello stesso punto dello specchio su tutta la corsa del carrello.

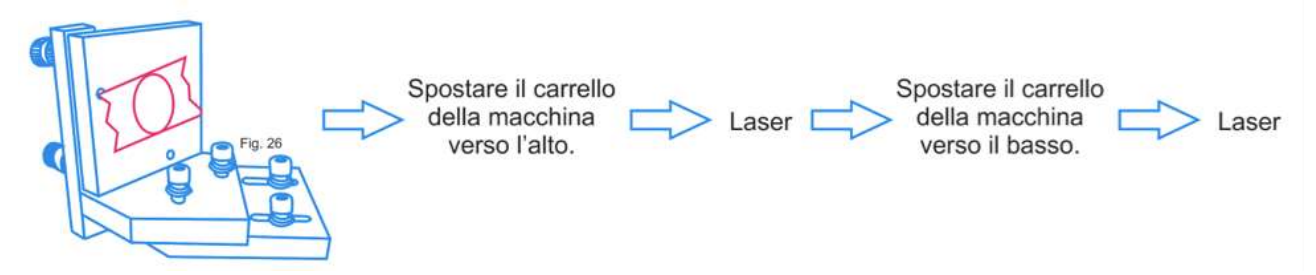

Anche da questo test possono risultare tre diversi risultati:

## **Test Centrato:**

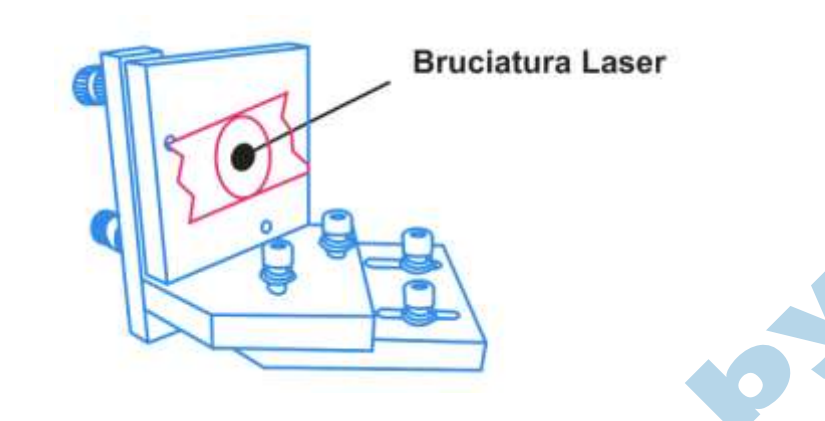

Il migliore dei casi possibili, quando le due bruciature sono **perfettamente** sovrapposte, lo specchio non necessita di nessun tipo di regolazione.

## **Test Errore Semplice:**

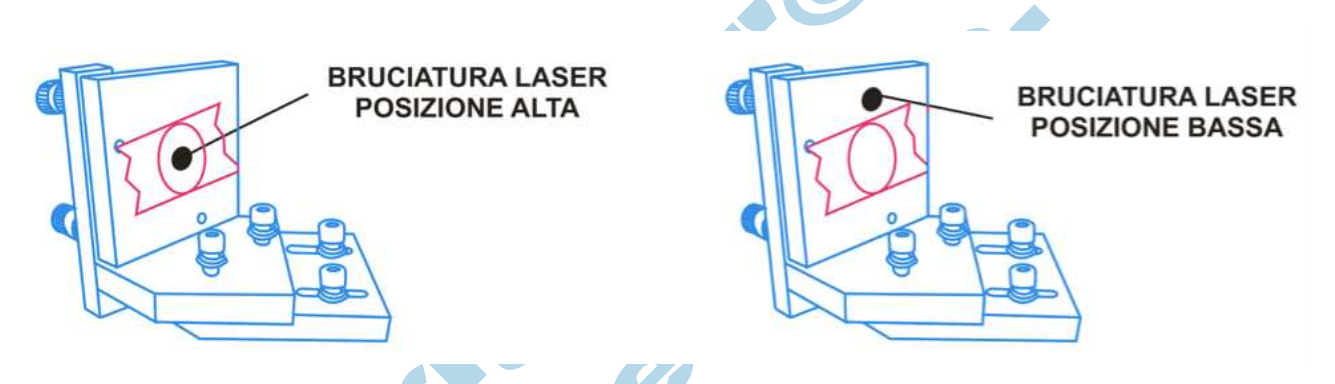

Quando, invece, il risultato del test è come quello mostrato sopra, vuol dire che il raggio proiettato dal primo specchio, non è perfettamente allineato lungo la corsa del carrello, quindi è necessario operare sulle regolazioni del primo specchio per poter correggere il problema.

#### **Attenzione: non operare mai con la macchina nel caso di tarature sbagliate del raggio. La macchina può venir seriamente danneggiata dall'estrema fonte di calore generata dal laser.**

In questo caso, l'errore del raggio si presenta sulla verticale; quindi operare come segue:

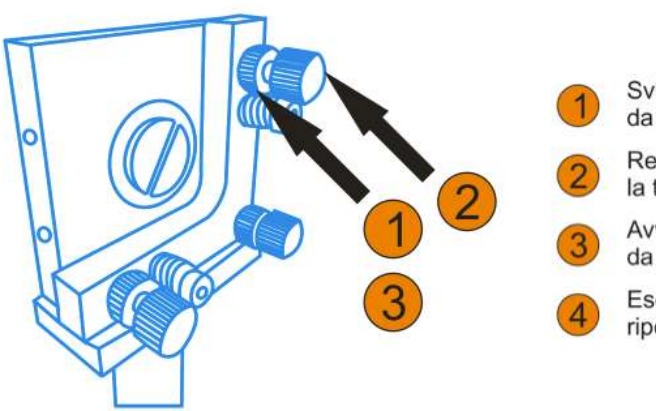

- Svitare la ghiera di bloccaggio in corrispondenza della vite da regolare.
- Regolare la vite interessata (avvitare o svitare) per correggere la traiettoria.
- Avvitare la ghiera di bloccaggio in corrispondenza della vite da regolare.
- Eseguire nuovamente un test, e nel caso di correzioni ulteriori ripetere i passi 1,2,3 anche sulle altre viti di regolazione.

#### **Test Errore Complesso:**

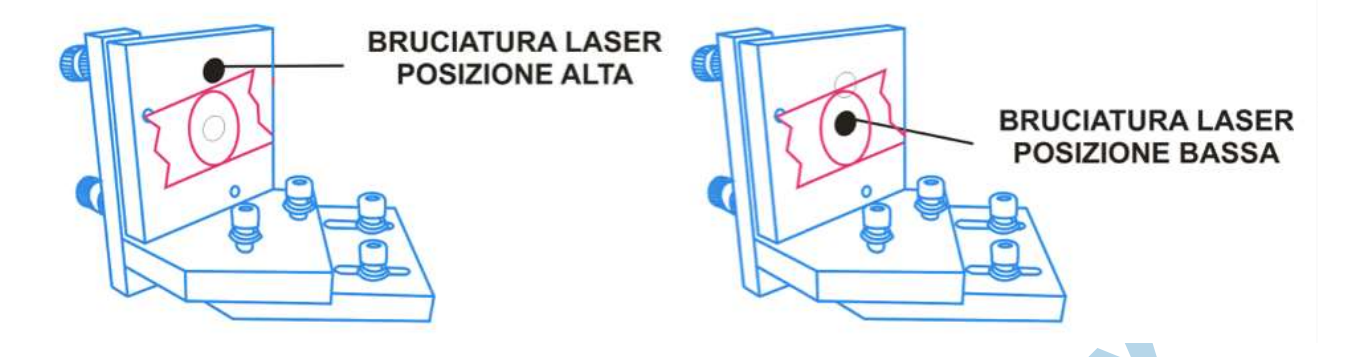

Il risultato di questo test invece è il più complesso che ci possiamo trovare davanti, ovvero un segno nella parte iniziale del percorso laser fuori dalla zona di riflessione e uno sparo alla fine del carrello invece in posizione corretta.

In questo caso, per correggere il problema si deve effettuare una doppia regolazione, prima sul percorso del raggio, e in secondo tempo sulla posizione fisica dello specchio.

Il primo passo è andare a regolare il raggio in modo che colpisca comunque nello stesso punto lungo tutta la corsa del carrello (non è importante se il raggio è esterno alla zona di riflessione).

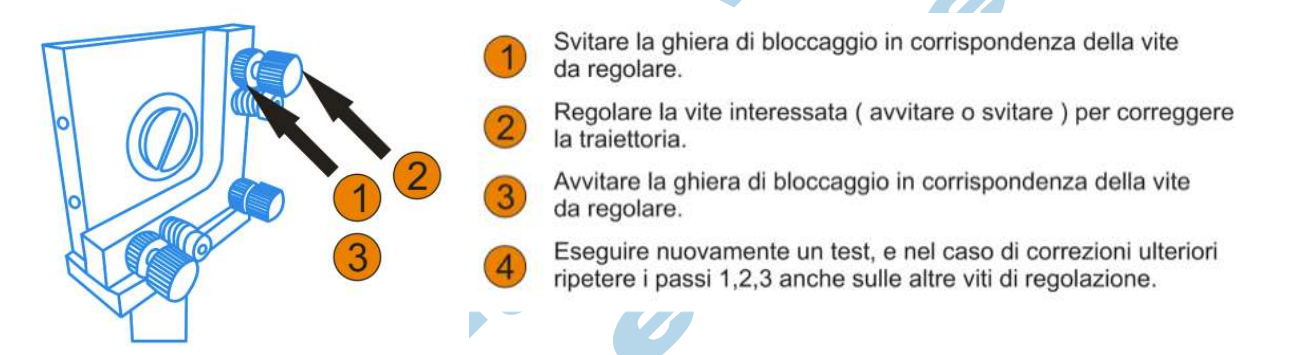

Si regola il primo specchio fino ad ottenere il risultato mostrato qui sotto, ovvero un raggio completamente fuori dallo specchio, ma perfettamente allineato lungo tutta la corsa del carrello.

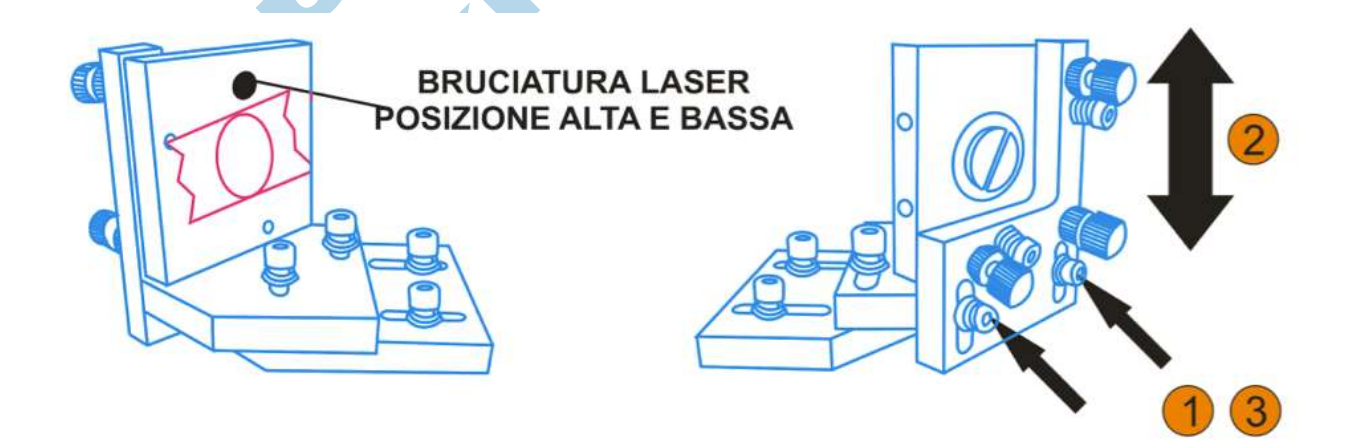

Una volta che il raggio è allineato si può procedere a SPOSTARE lo specchio nella direzione desiderata, per andare a portare il segno all'interno della zona di riflessione (spostare lo specchio non comporta un disallineamento del percorso precedentemente tarato).

### **Test Errore Complesso:**

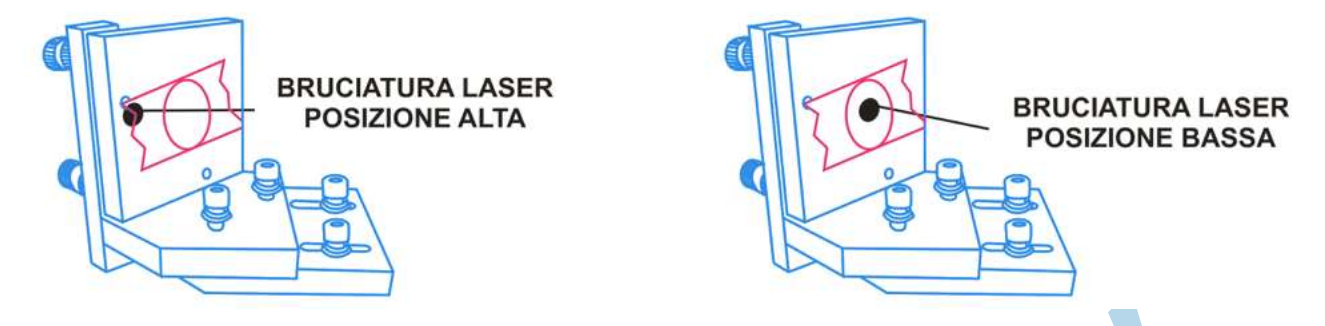

Il risultato di questo test invece è il più complesso che ci possiamo trovare davanti, ovvero un segno nella parte iniziale del percorso laser fuori dalla zona di riflessione, e uno sparo alla fine del carrello invece in posizione corretta.

In questo caso, per correggere il problema si deve effettuare una doppia regolazione, prima sul percorso del raggio, e in secondo tempo sulla posizione fisica dello specchio.

Il primo passo è andare a regolare il raggio in modo che colpisca comunque nello stesso punto lungo tutta la corsa del carrello (non è importante se il raggio è esterno alla zona di riflessione).

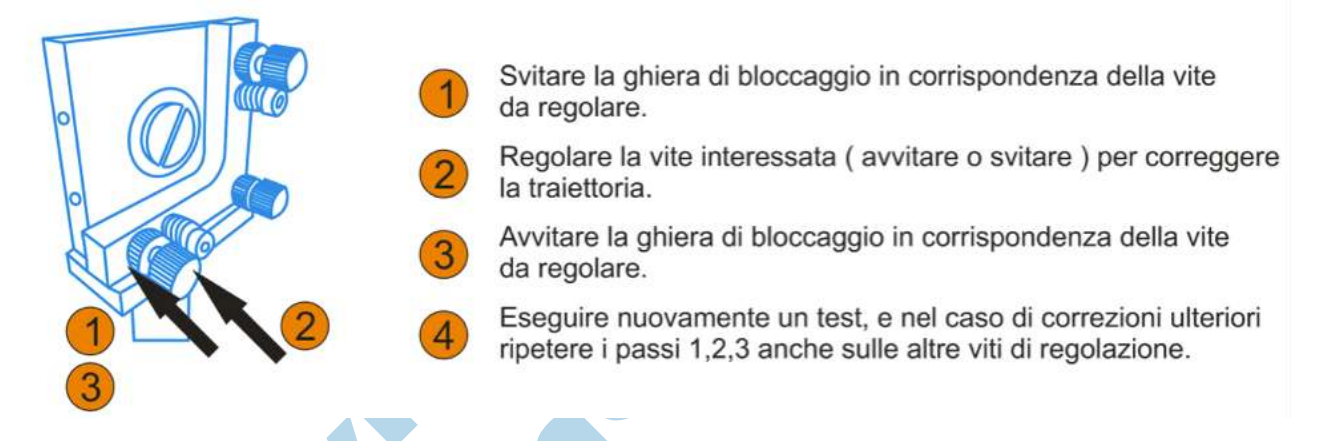

Si regola il primo specchio fino ad ottenere il risultato mostrato qui sotto, ovvero un raggio completamente fuori dallo specchio, ma perfettamente allineato lungo tutta la corsa del carrello.

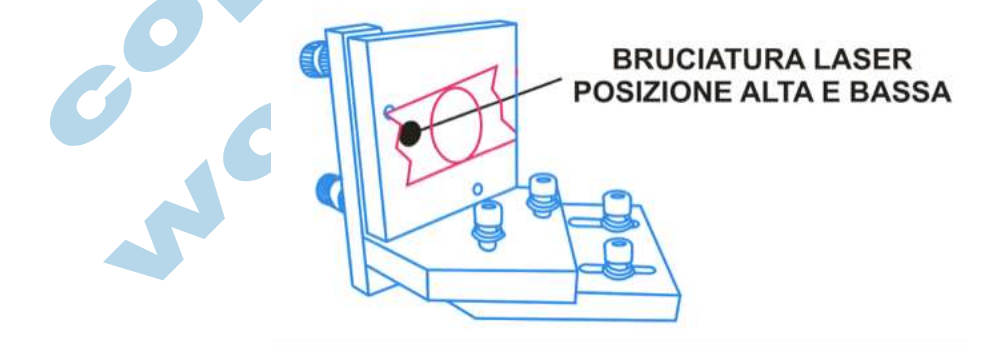

A questo punto, si procede con la seconda taratura necessaria, ovvero la posizione dello specchio.

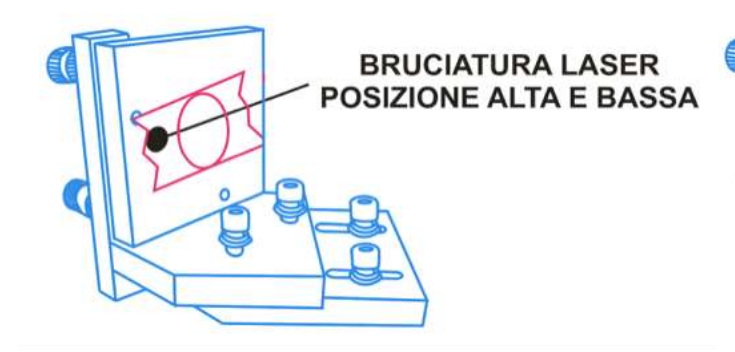

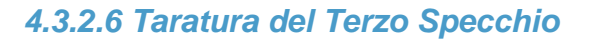

Dopo aver effettuato correttamente la centratura del secondo specchio, si può procedere con la centratura del terzo specchio. A macchina spenta, con la massima cautela, rimuovere lo specchio dal supporto, svitando come in precedenza il blocco posteriore dello specchio. Una volta rimosso lo specchio, appoggiarlo delicatamente su un panno morbido e dove non possa cadere accidentalmente.

**Importante: non toccare mai la superficie dello specchio direttamente con le dita e non appoggiare la parte riflettente verso il basso onde evitare righe, danneggiamenti ed abrasioni.**

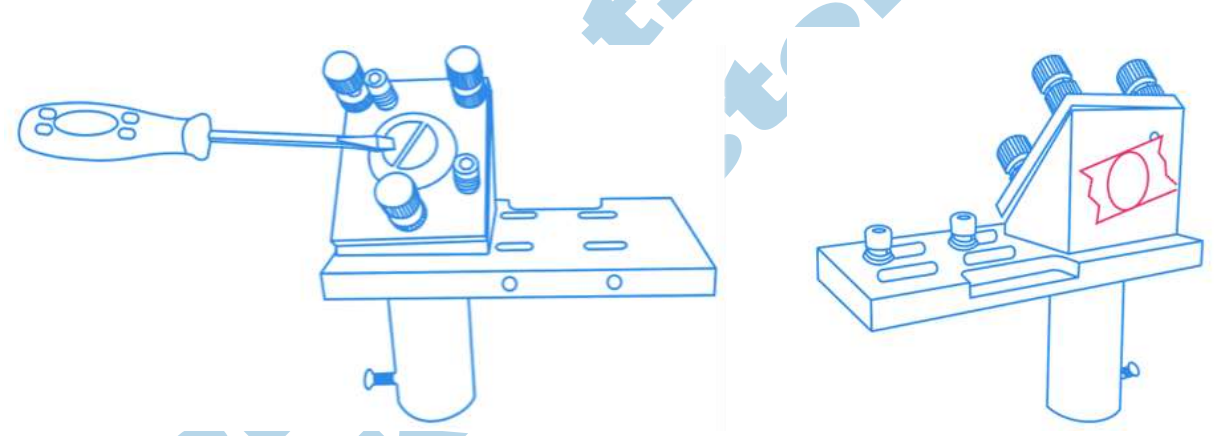

Quando il nastro di carta è posizionato come mostrato sopra, richiudere **tutti** gli sportelli della macchina rimasti eventualmente aperti e premere il tasto LASER; se tutte le sicurezze sono attivate (sportelli e raffreddamento) la macchina emetterà un fascio.

Aprire nuovamente lo sportello principale e si noterà sulla carta un segno bruciato, di forma rotonda con diametro [c.ca](http://c.ca/) 4-6mm a seconda della potenza della macchina.

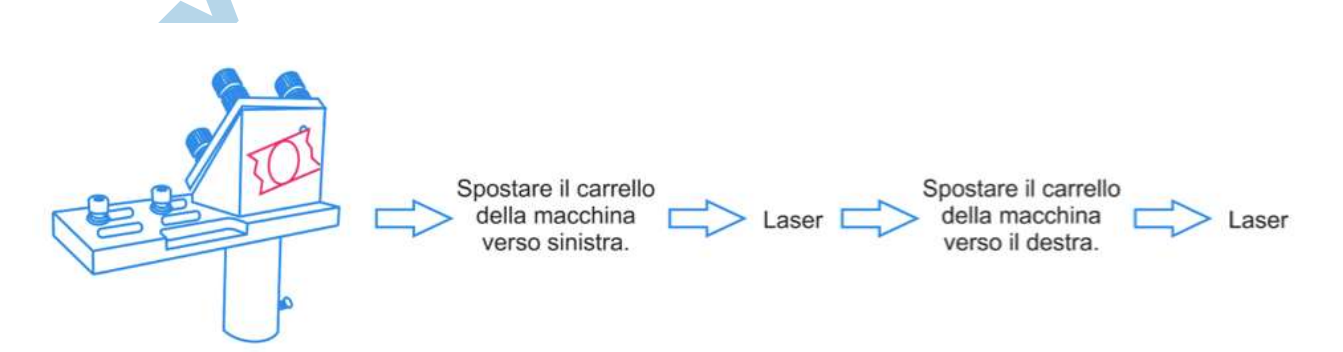

Questo test è simile al precedente, in quanto lo specchio è montato su un asse (X) mobile, per tarare questo specchio è quindi necessario effettuare almeno due test in posizioni differenti del piano di lavoro, per assicurarsi che il raggio colpisca nello stesso punto dello specchio su tutta la corsa del carrello.

La procedura di test è mostrata sopra, consiste nell'effettuare due test sullo stesso pezzo di nastro, per verificare anche in questo caso l'allineamento del percorso.

**Bruciatura Laser** 

Anche da questo test possono risultare tre diversi risultati:

## **Test Centrato:**

Il migliore dei casi possibili, quando le due bruciature sono **perfettamente** sovrapposte, lo specchio non necessita di nessun tipo di regolazione.

## **Test Errore Semplice:**

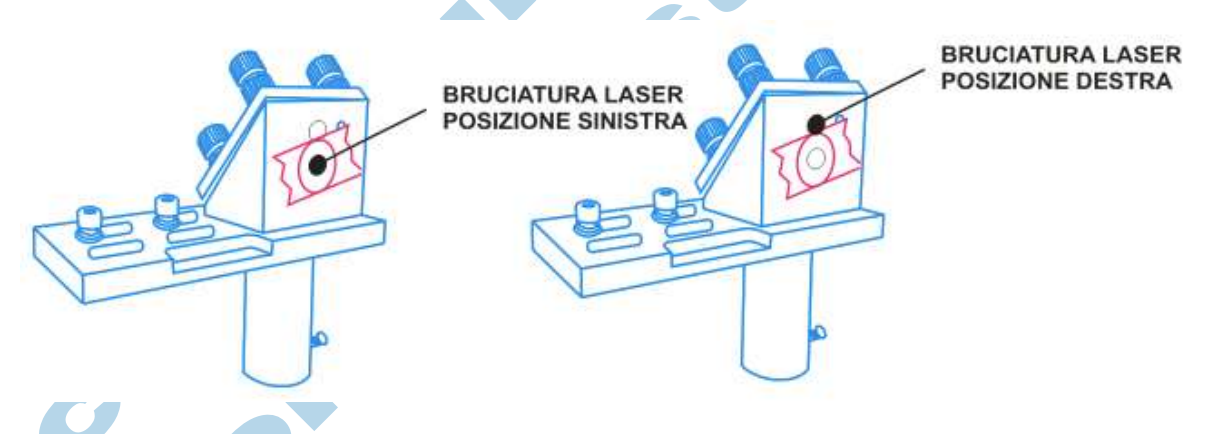

Quando invece, il risultato del test è come quello mostrato sopra, vuol dire che il raggio proiettato dal secondo specchio non è perfettamente allineato lungo la corsa del carrello, quindi è necessario operare sulle regolazioni del secondo specchio per poter correggere il problema. **Attenzione: non operare mai con la macchina nel caso di tarature sbagliate del raggio. La macchina può venir seriamente danneggiata dall'estrema fonte di calore generata dal laser.**

In questo caso, l'errore del raggio si presenta sulla verticale, quindi operare come segue:

Si regola il primo specchio fino ad ottenere il risultato mostrato qui sotto, ovvero un raggio completamente fuori dallo specchio, ma perfettamente allineato lungo tutta la corsa del carrello.

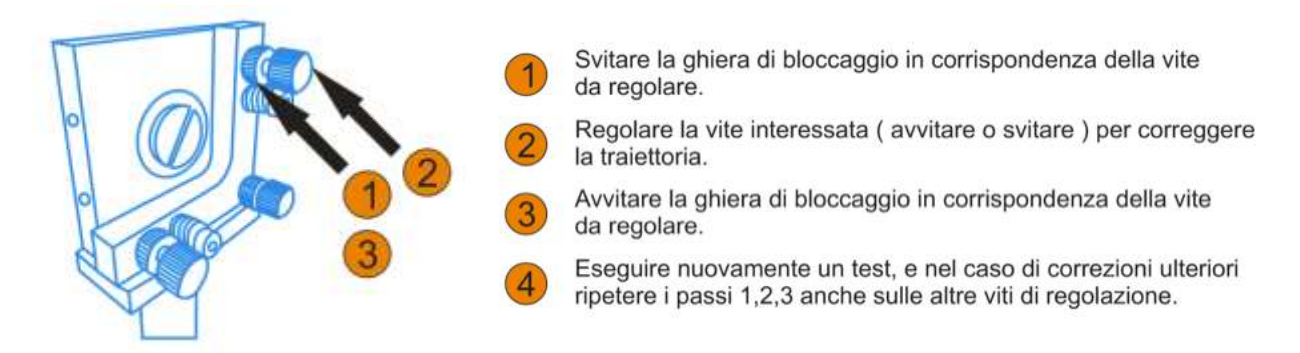

## **Test Errore Complesso:**

Il risultato di questo test invece è il più complesso che ci possiamo trovare davanti, ovvero un segno nella parte iniziale del percorso laser fuori dalla zona di riflessione e uno sparo alla fine del carrello invece in posizione corretta.

In questo caso, per correggere il problema si deve effettuare una doppia regolazione, prima sul percorso del raggio, e in secondo tempo sulla posizione fisica dello specchio.

Il primo passo è andare a regolare il raggio in modo che colpisca comunque nello stesso punto lungo tutta la corsa del carrello (non è importante se il raggio è esterno alla zona di riflessione). Si regola il secondo specchio fino ad ottenere il risultato mostrato qui sotto, ovvero un raggio completamente fuori dallo specchio, ma perfettamente allineato lungo tutta la corsa del carrello.

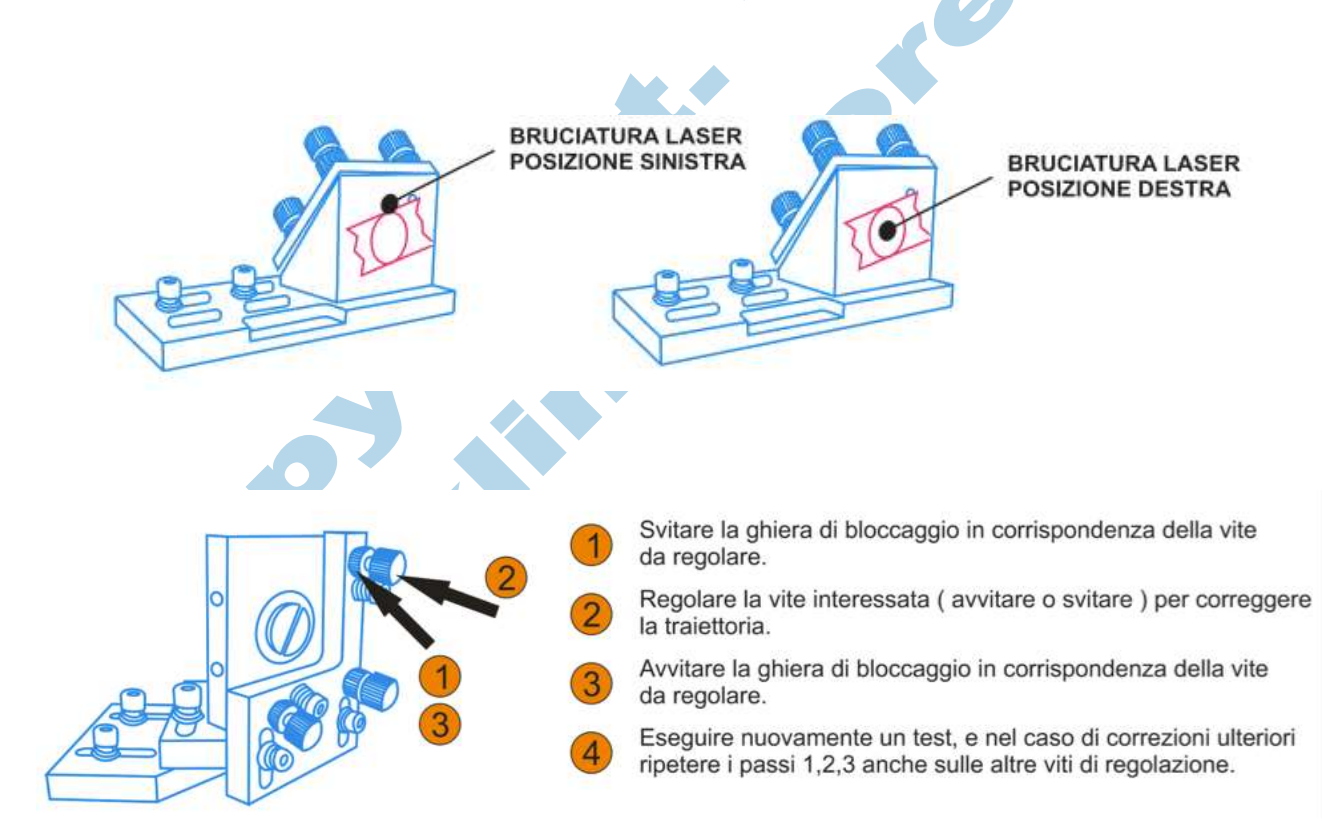

A questo punto, si procede con la seconda taratura necessaria, ovvero la posizione della sorgente laser.

A macchina spenta e con la massima cautela aprire il vano posteriore e procedere come segue (SU ENTRAMBI I SOSTEGNI):

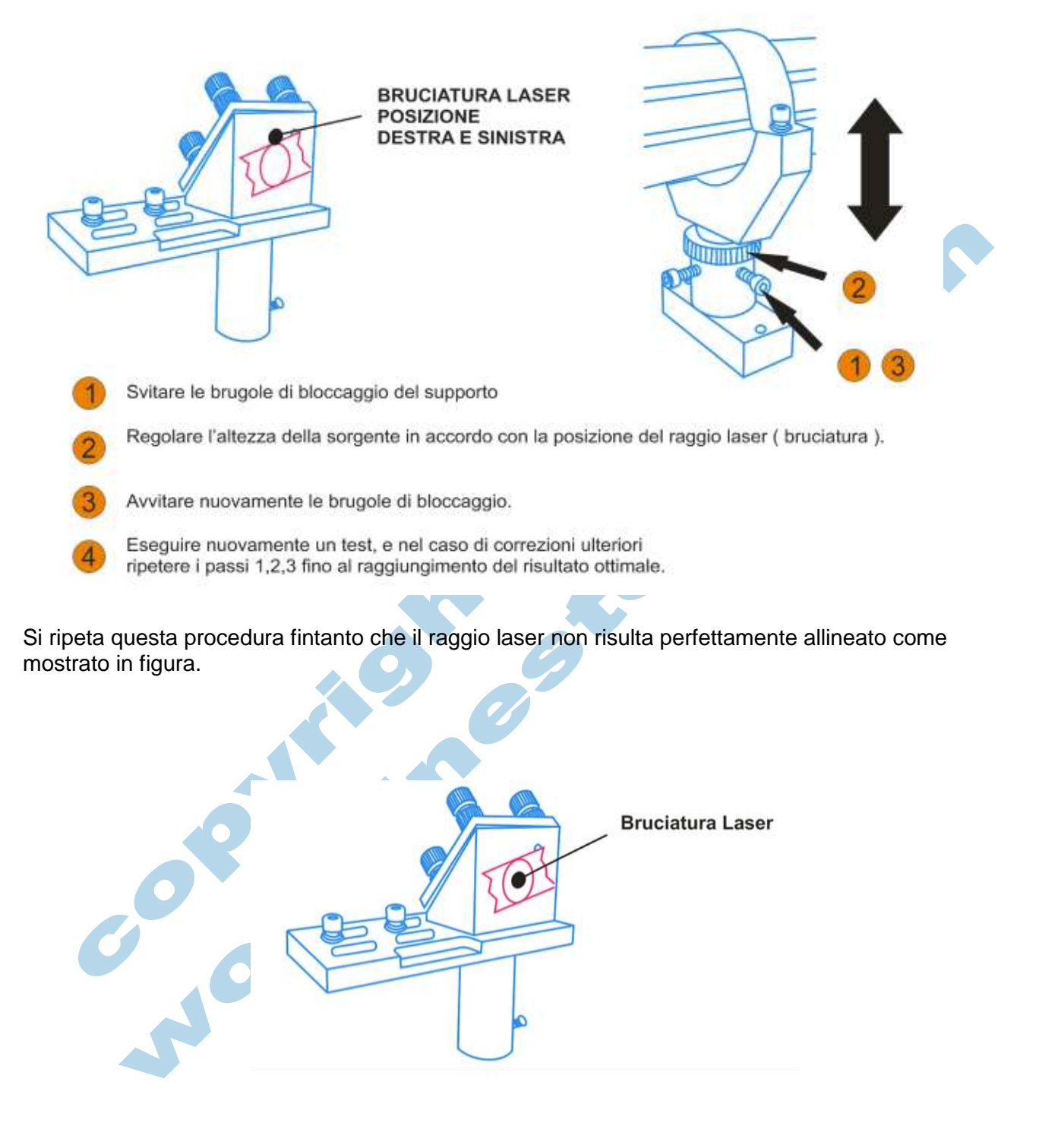

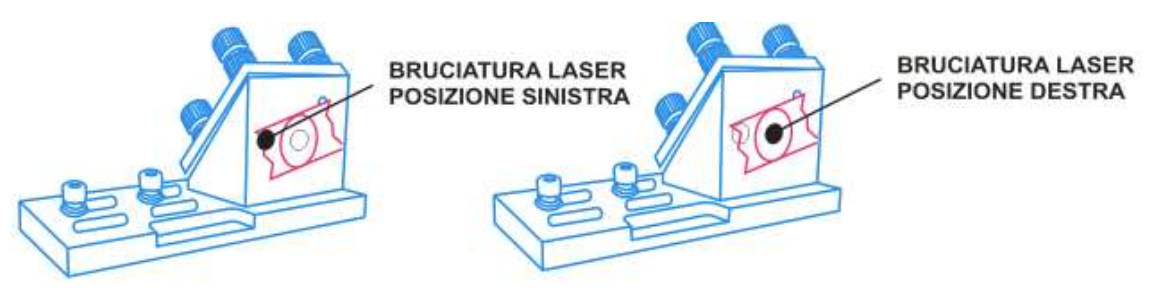

**Test Errore Complesso:**

Il risultato di questo test invece è il più complesso che ci possiamo trovare davanti, ovvero un segno nella parte iniziale del percorso laser fuori dalla zona di riflessione e uno sparo alla fine del

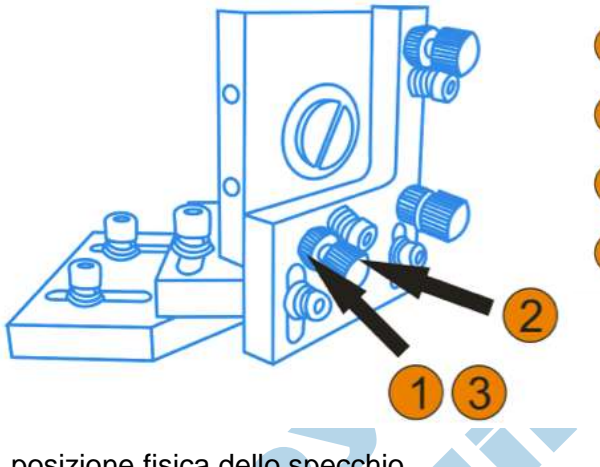

Svitare la ghiera di bloccaggio in corrispondenza della vite da regolare.

Regolare la vite interessata (avvitare o svitare) per correggere la traiettoria.

Avvitare la ghiera di bloccaggio in corrispondenza della vite da regolare.

Eseguire nuovamente un test, e nel caso di correzioni ulteriori ripetere i passi 1,2,3 anche sulle altre viti di regolazione.

carrello invece in posizione corretta. In questo caso, per correggere il problema si deve effettuare una doppia regolazione, prima sul percorso del raggio, e in secondo tempo sulla

posizione fisica dello specchio.

Il primo passo è andare a regolare il raggio in modo che colpisca comunque nello stesso punto lungo tutta la corsa del carrello (non è importante se il raggio è esterno alla zona di riflessione). Si regola il secondo specchio fino ad ottenere il risultato mostrato qui sotto, ovvero un raggio completamente fuori dallo specchio, ma perfettamente allineato lungo tutta la corsa del carrello.

A questo punto, si procede con la seconda taratura necessaria, ovvero la posizione dello specchio.

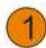

Svitare le brugole di bloccaggio del porta specchio.

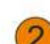

 $\overline{A}$ 

Regolare la posizione del portaspecchio in accordo con la posizione del raggio laser (bruciatura).

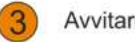

Avvitare nuovamente le brugole di bloccaggio.

Eseguire nuovamente un test, e nel caso di correzioni ulteriori ripetere i passi 1,2,3 fino al raggiungimento del risultato ottimale.

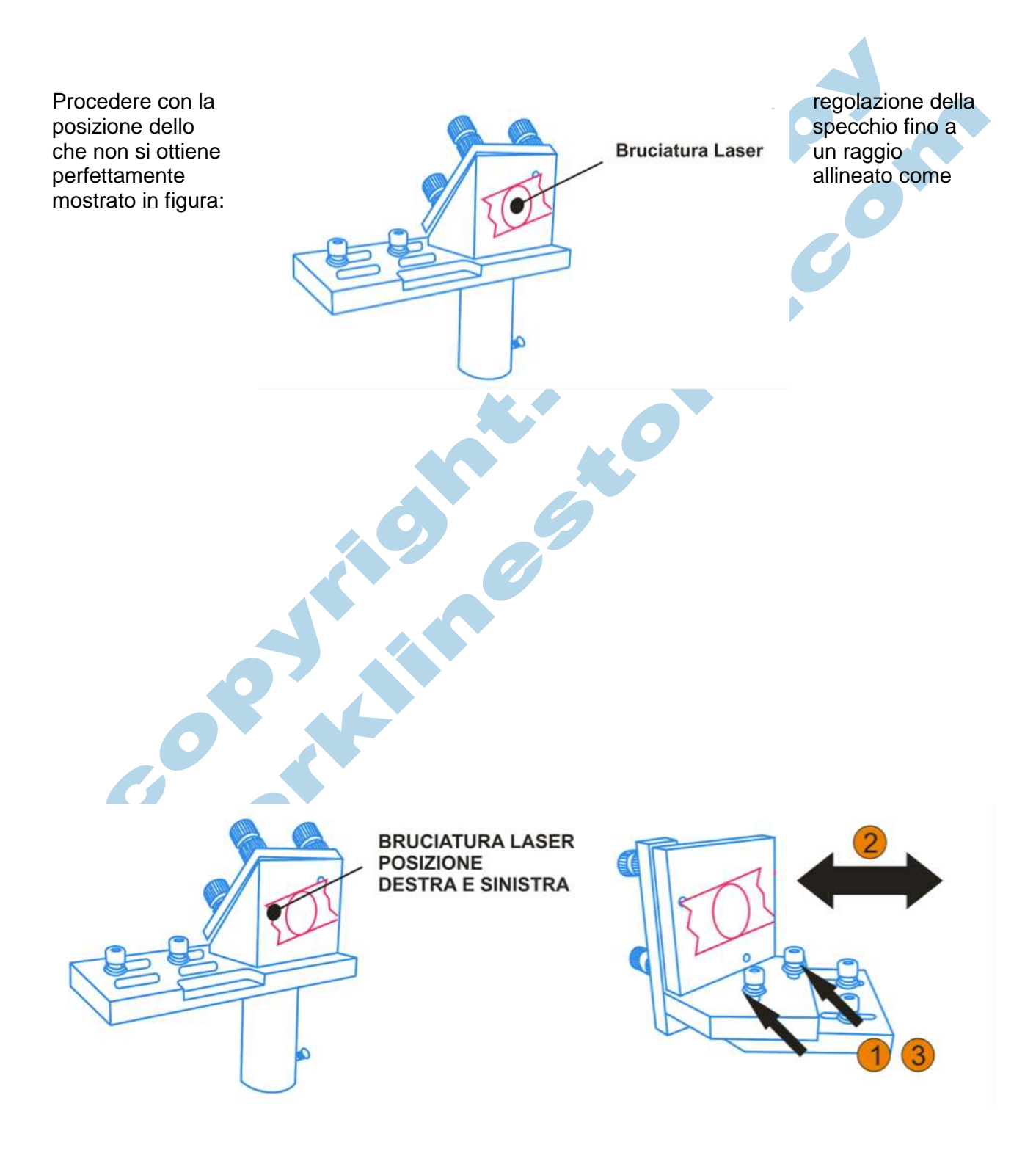

# *4.3.2.7 Taratura della Discesa*

L'ultima fase della taratura consiste nel controllare la discesa del raggio attraverso la testa; questa operazione è fondamentale ai fini della centratura, in quanto determina la perpendicolarità del taglio.

Se questa centratura non è eseguita correttamente, ne deriva una perdita notevole di potenza sul piano di lavoro, un surriscaldamento della testa laser e la possibilità di rovinare la lente focale in modo irreparabile.

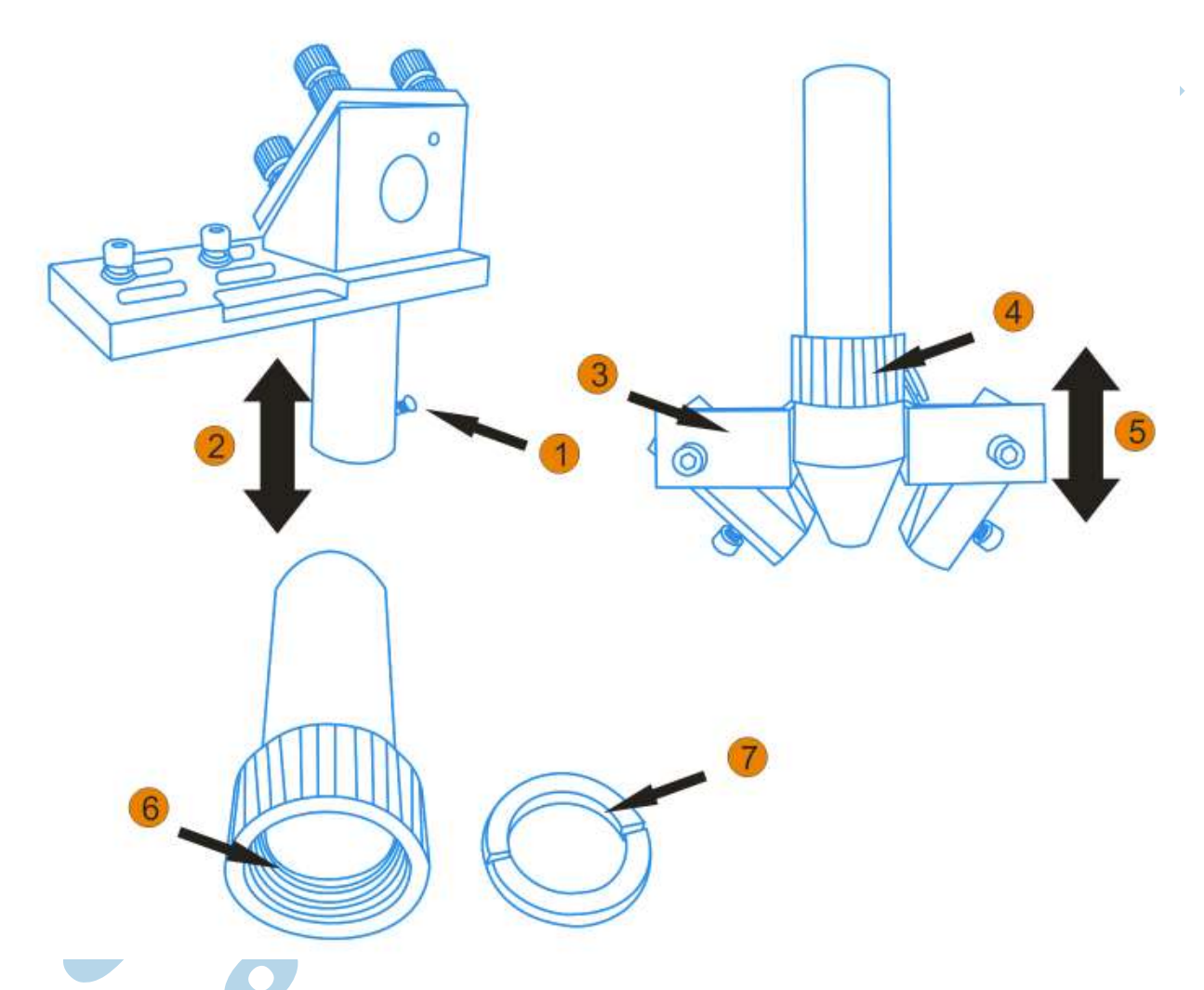

Procedere come seque per rimuove la lente focale dall'alloggiamento: **Importante: non toccare mai la superficie della lente direttamente con le dita, e appoggiarla**

Svitare la vite di bloccaggio indicata in figura

 $\overline{3}$ 

6

 $\overline{7}$ 

- Far Scorrere verso il basso il canotto con i puntatori e tenerlo in sospensione con una mano.
- Bloccare con una mano la rotazione della parte inferiore della testa.
- $\left( \frac{1}{4} \right)$ Svitare a mano la ghiera indicata per dividere le due parti della testa
- 5 Dividere le due parti, e terminare di estrarre il canotto porta lente dalla testa.
	- Con l'aiuto di un piccolo cacciavite e con la massima delicatezza svitare la ghiera dal porta lente.
	- Rimuovere la ghiera blocca lente e con la massima attenzione rimuovere anche la lente dall'interno.

#### **solamente su un materiale morbido onde evitare righe, danneggiamenti ed abrasioni.**

Una volta estratta la lente dal supporto, applicare nella parte inferiore del cilindro un pezzo di nastro di carta come mostrato in figura e inserire nuovamente il cilindro porta lente (senza la lente) nel suo alloggiamento; dopo aver serrato il bloccaggio eseguire un laser test.

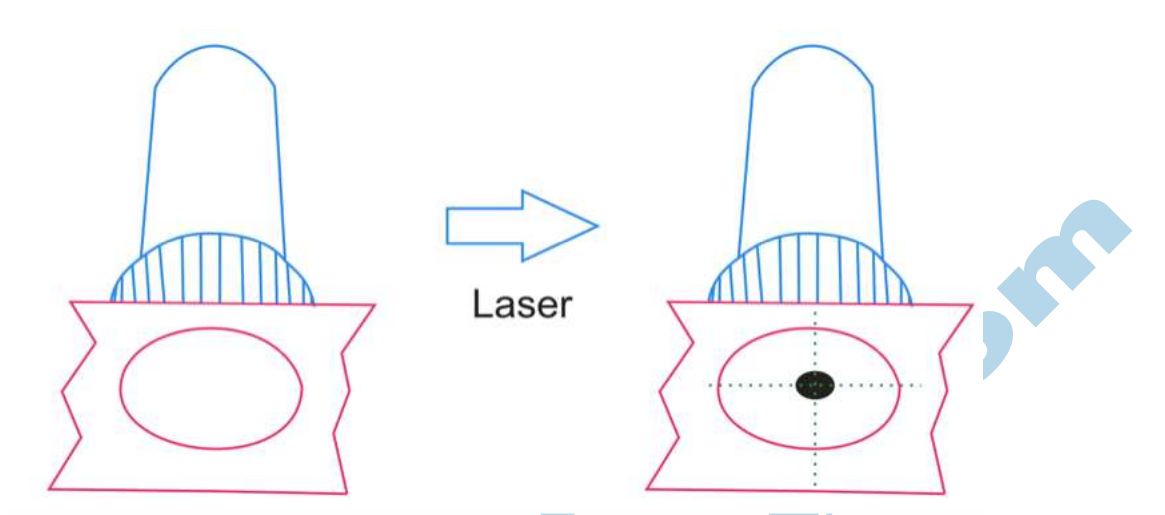

Anche in questo caso, abbiamo di fronte due possibili scenari:

**Test Centrato:** La bruciatura è perfettamente al centro del cilindro lungo la discesa.

**Test NON Centrato:** Il segno lasciato dal test non è al centro della discesa, ma si presenta leggermente a lato. Per correggerlo è necessario regolare il terzo specchio così come mostrato sotto.

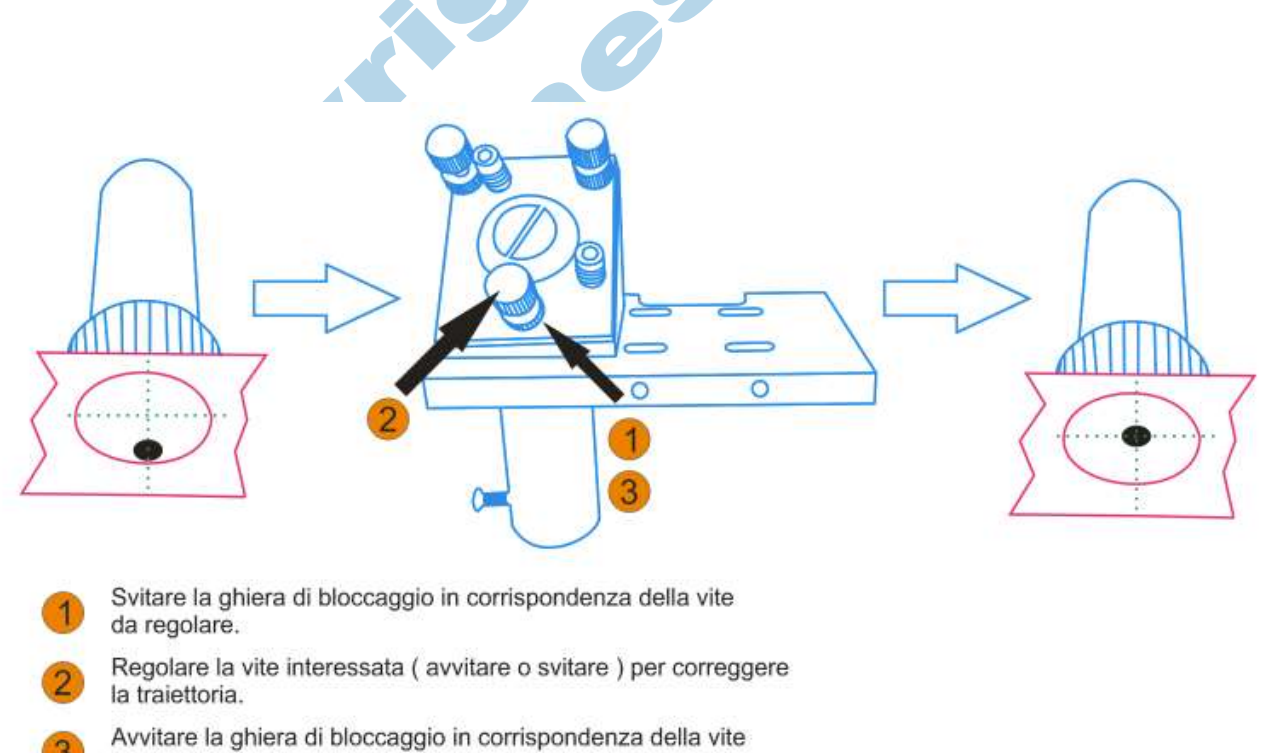

da regolare. Eseguire nuovamente un test, e nel caso di correzioni ulteriori

ripetere i passi 1,2,3 anche sulle altre viti di regolazione.

# **4.4 Pulizia**

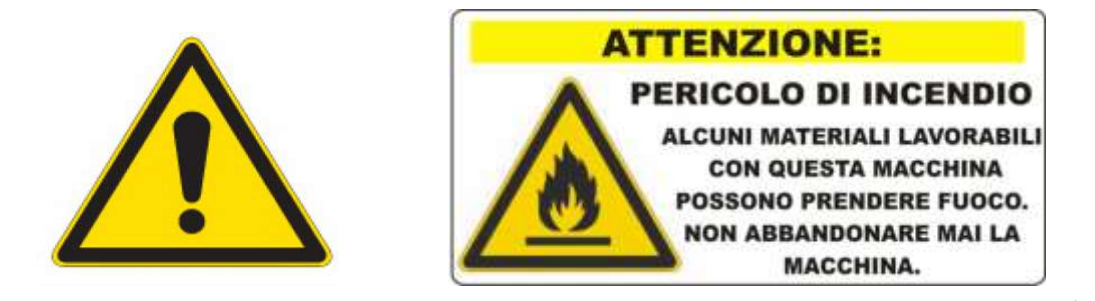

# **LA PULIZIA DELLA MACCHINA E' FONDAMENTALE**

Durante il normale uso della macchina laser, si possono raccogliere detriti e avanzi di lavorazione che sono potenzialmente infiammabili.

Mantenere la macchina laser pulita e libera da ogni residuo di lavorazione è una parte fondamentale della manutenzione della macchina.

Mantenere pulita anche l'area adiacente alla macchina riduce al minimo il rischio di incendio. Non tenere alcun materiale infiammabile o esplosivo nell'area adiacente alla macchina.

Seguire attentamente le seguenti informazioni riguardanti l'uso e la pulizia della macchina laser:

- **Non lasciare MAI la macchina in funzione senza la supervisione continua del personale autorizzato.**
- Mantenere SEMPRE l'area adiacente alla macchina Laser pulita da ogni forma di materiale combustibile e/o prodotti o liquidi infiammabili o esplosivi.
- Controllare SEMPRE prima dell'utilizzo di avere a portata di mano dispositivi antincendio adeguati come per esempio estintori.
- **Usare SEMPRE l'aria compressa di ausilio taglio durante la lavorazione.**
- Prestare massima attenzione durante il taglio del materiale: quando la macchina laser taglia, si muove a velocità ridotta e sprigiona sul materiale una quantità di calore altissima.
- **Mantenere la macchina laser PULITA.** Rimuovere regolarmente tutti i detriti e gli scarti di lavorazione che si possono accumulare sul piano di lavoro. Questi possono dar luogo a principio di incendio.

La cosa più importante che l'operatore deve memorizzare è quella di tenere tutto il sistema pulito; spendere pochi minuti al giorno per pulire la macchina riduce drasticamente il rischio che si generino fiamme all'interno del piano di lavoro, causate magari dalla presenza di scarti o detriti di lavorazione, e inoltre aumenta la vita complessiva della macchina riducendo al minimo gli interventi tecnici.

La WorkLine consiglia l'uso di un kit di pulizia studiato appositamente per la pulizia della macchina (optional) che viene sempre offerto al cliente al momento dell'acquisto del macchinario.

Tale kit lo si può acquistare anche separatamente direttamente presso la nostra azienda.

# **LA PULIZIA DELLA MACCHINA E' FONDAMENTALE**

# **4.4.1 Pulizia del Percorso Ottico**

La pulizia del percorso ottico richiede pochi minuti ed è da effettuare una volta al giorno oppure immediatamente quando ci si accorge che specchi / lente possono essere ricoperti da polveri o residui di lavorazione.

Per la pulizia si consiglia di utilizzare bastoncini cotonati e un prodotto di pulizia a base di Etanolo (Tutti prodotti contenuti nel Kit di pulizia).

I componenti ottici da pulire sono in totale quattro (tre specchi, una lente focale).

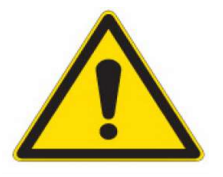

Si proceda come segue:

A macchina spenta, si imbeve un bastoncino cotonato nel liquido di pulizia e, come mostrato in foto, si procede **delicatamente** a pulire gli specchi con un movimento ORARIO E ANTIORARIO.

Una volta eseguita la pulizia di TUTTA la superficie riflettente dello specchio, si può effettuare la stessa operazione con un bastone cotonato ASCIUTTO - questo per evitare la formazione di aloni sullo specchio.

Si consiglia di ripetere la procedura due/tre volte, o comunque fino ad arrivare alla pulizia completa dello specchio.

Se durante la pulizia lo specchio viene danneggiato / rigato è necessario sostituirlo immediatamente, in quanto uno specchio rigato può deviare in modo del tutto inaspettato il raggio laser all'interno della macchina e generare danni potenzialmente distruttivi per la macchina stessa.

Lo specchio deve essere privo di ALONI , di SEGNI, di SCREPOLATURE, di MACCHIE.

Per pulire la **lente,** invece, è necessario smontarla dal supporto cilindrico della testa, come mostrato nel capitolo sulla centratura, e pulirla **da entrambi i lati.**

#### **La lente è molto fragile, prestare la massima attenzione durante questa operazione.**

Anche la lente non deve **mai** presentare macchie o righe sulla sua superficie, in caso contrario va sostituita immediatamente.

#### **BASTANO POCHI MINUTI DI LAVORO CON COMPONENTI OTTICHE SPORCHE PER DANNEGGIARE IRREMIDIABILMENTE SPECCHI/LENTI**

Contattare l'assistenza per qualsiasi dubbio in merito.

Macchie sulla lente o nelle zone in cui il coating risulta distaccato sono sintomo di una scarsa pulizia da parte dell'operatore.

#### **Danneggiamenti sulle ottiche dovuti a scarsa pulizia non possono essere intesi in garanzia.**

**ONE** 

#### **Pulizia del Primo Specchio:**

A macchina spenta, aprire lo sportello posteriore con le chiavi di sicurezza e con la massima cautela ed attenzione pulire delicatamente lo specchio come mostrato in figura.

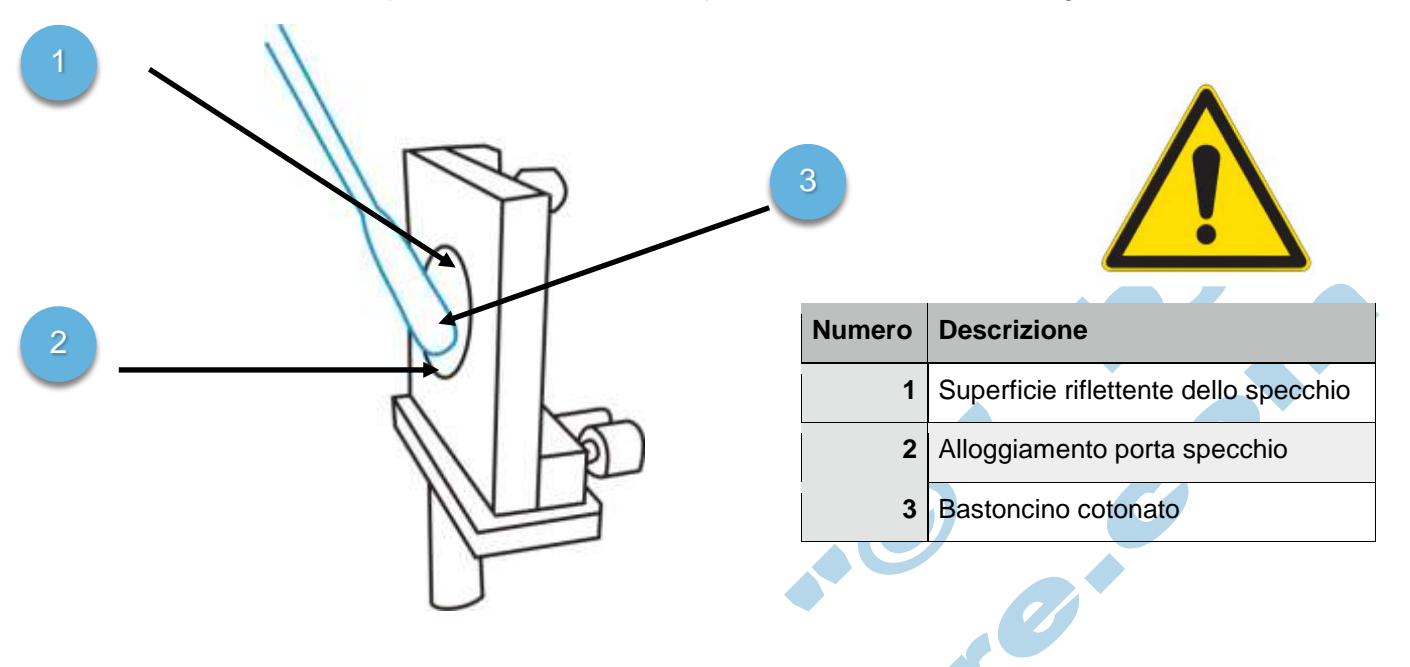

#### **Pulizia del Secondo Specchio:**

A macchina spenta, aprire lo sportello laterale sinistro con le chiavi di sicurezza, e con la massima cautela ed attenzione pulire delicatamente lo specchio come mostrato in figura. (Si può procedere alla pulizia dello specchio anche attraverso lo sportello di lavoro principale).

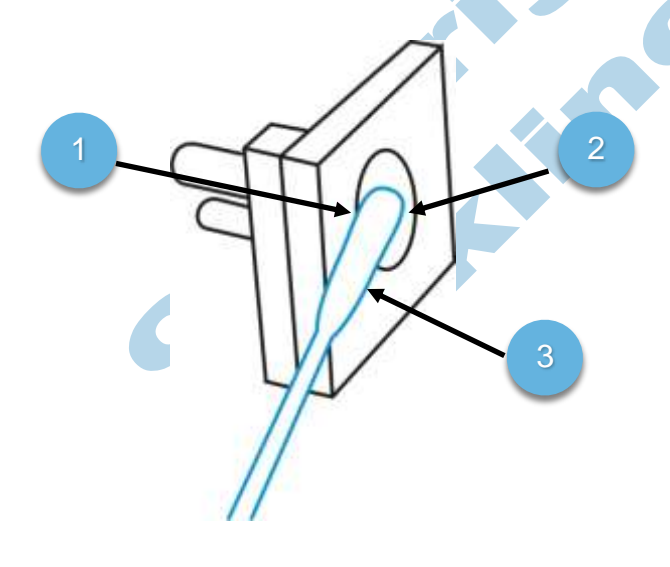

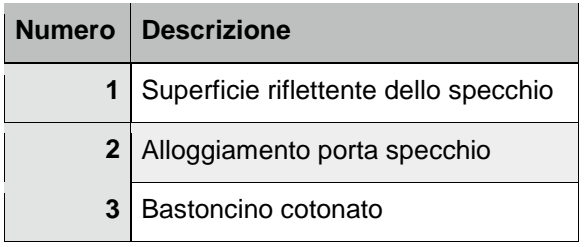

#### **Pulizia del Terzo Specchio:**

A macchina spenta, aprire lo sportello principale, e con la massima cautela ed attenzione pulire delicatamente lo specchio come mostrato in figura.

(Si può procedere alla pulizia dello specchio anche senza rimuovere lo specchio dal suo alloggiamento, anche se si consiglia di rimuovere lo specchio dal suo alloggiamento per una pulizia superiore).

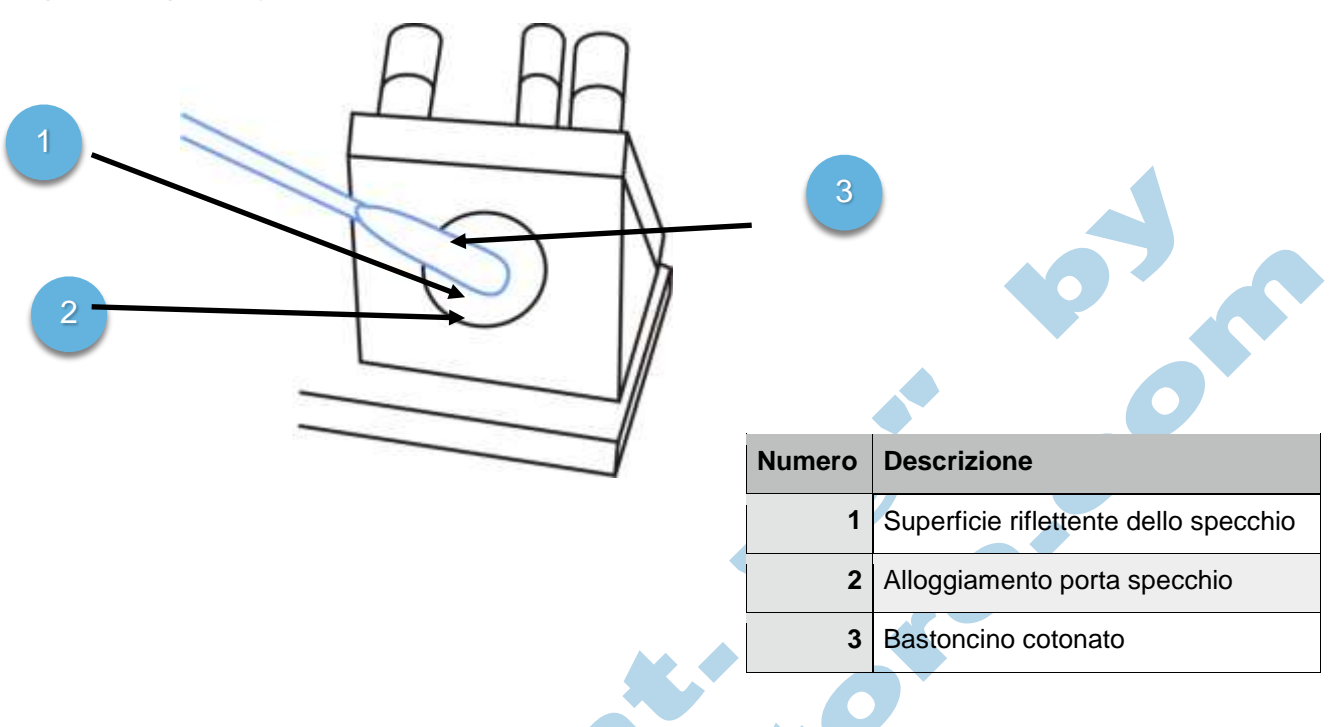

#### **Pulizia della Lente:**

A macchina spenta, aprire lo sportello principale, e con la massima cautela smontare il cilindro di supporto della lente, estrarlo dal corpo macchina, e procedere alla pulizia della lente come mostrato in figura.

La lente focale va pulita da entrambi i lati; per una pulizia maggiore si consiglia comunque di smontare la lente dal supporto e pulirla esternamente al cilindro.

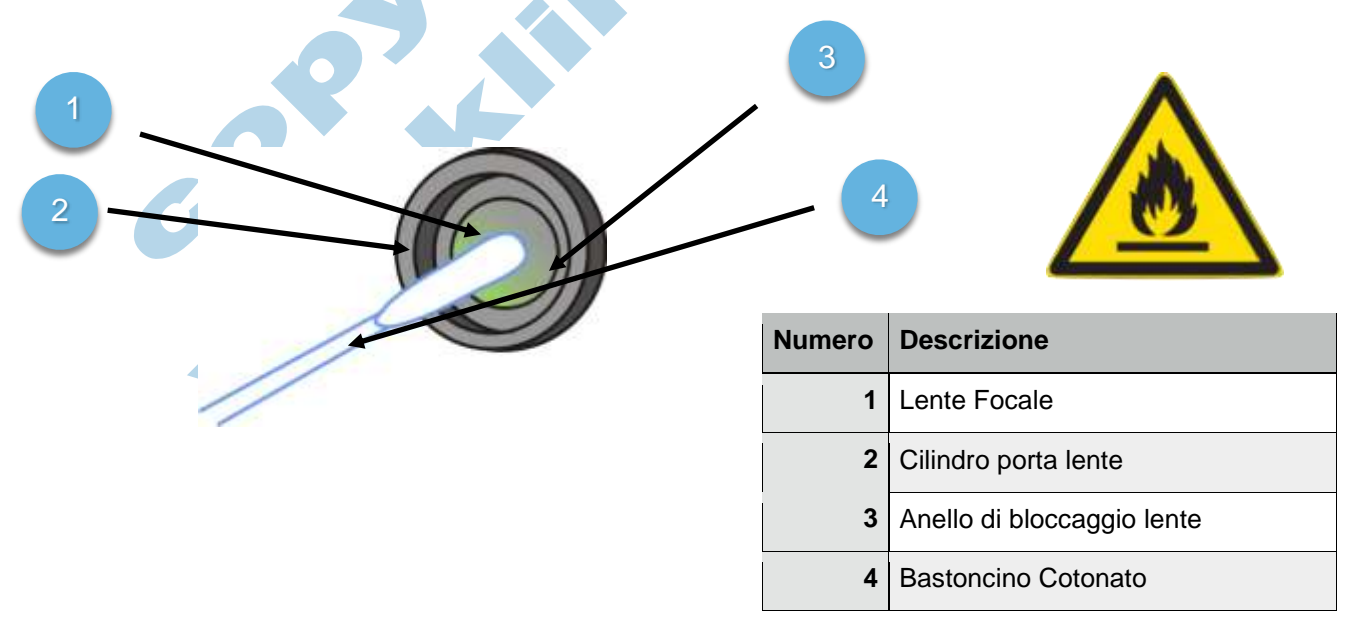

# **4.4.2 Pulizia del Piano di Lavoro**

# **LA PULIZIA DELLA MACCHINA E' FONDAMENTALE**

Si proceda come segue:

A macchina spenta, con l'ausilio di un bidone aspirapolvere, rimuovere dal piano di lavoro eventuali residui di lavorazione ( Scarti, Sfridi, … ).

#### **Attenzione: Non utilizzare mai ARIA COMPRESSA per effettuare la pulizia del piano di lavoro.**

L'aria compressa alza polveri che possono andare a finire sulle componenti ottiche rovinandole in modo irrimediabile.

Rimuovere dalla macchina la griglia principale, o il piano da taglio, se presente e rimuovere dalla griglia o dal piano con l'ausilio dei prodotti di pulizia tutte le eventuali impurità presenti.

#### **Attenzione: L'operatore o il tecnico manutentore che esegue operazioni di pulizia deve dotarsi di sistemi di protezione ( occhiali, guanti,... ) per evitare il contatto con liquidi o particelle irritanti o nocive.**

Pulita la griglia o il piano da taglio, rimuovere dal vassoio porta-griglia o dal fondo della macchina eventuali residui rimasti.

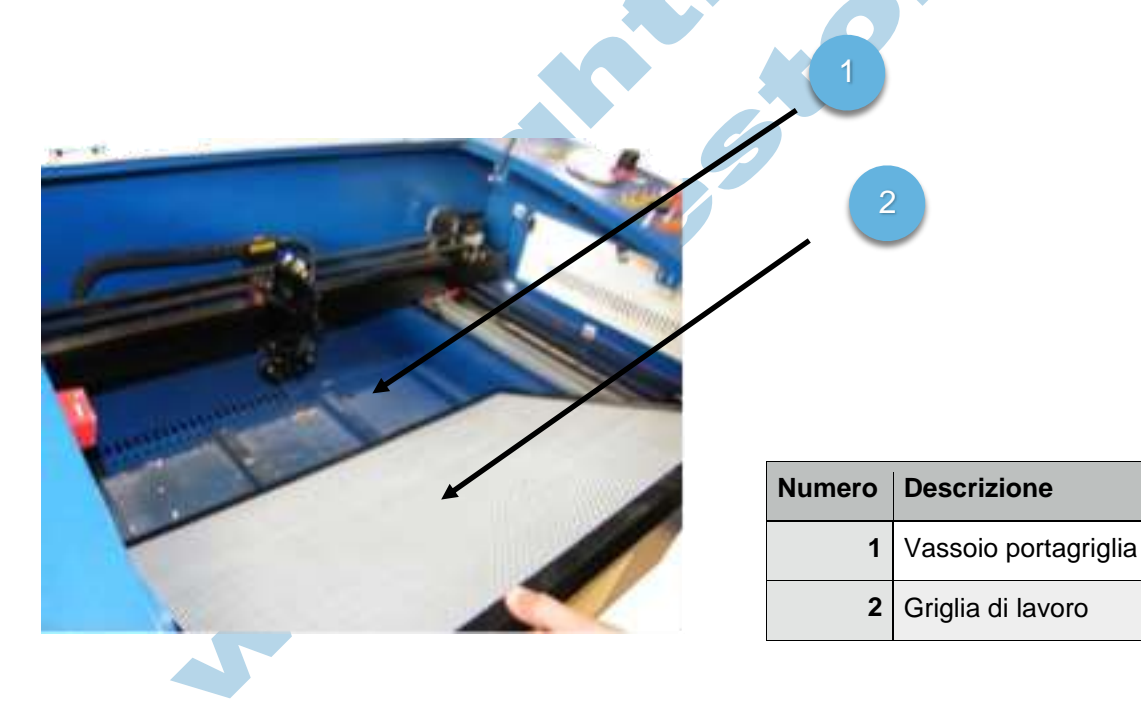

## **4.4.3 Pulizia delle Parti Meccaniche**

La pulizia delle componenti meccaniche della macchina ( Guide lineari, Cinghie, Rulli, Motori,… ) è fondamentale per un corretto funzionamento della macchina. Si proceda come segue:

A macchina spenta, con l'ausilio dei prodotti di pulizia, rimuovere dalle guide di scorrimento ( Tre in totale, due per l'asse Y, una per l'asse X ) eventuali residui di taglio, collanti o sporco in genere. Pulire accuratamente le cinghie di trazione X e Y e, nel caso sia necessario, provvedere ad " ammorbidire " con appositi prodotti per evitare la seccatura delle stesse e quindi un prematuro deterioramento.

Rimuovere anche eventuali accumuli di grasso o lubrificante formatisi nei pressi dei pattini di scorrimento X e Y.

Lubrificare le viti senza fine del piano Z e controllare che anch'esse siano prive di detriti o componenti che possano intralciare il corretto scorrimento.

Alla fine delle operazioni di pulizia è necessario lubrificare il sistema con appositi prodotti, al fine di favorire lo scorrimento meccanico delle parti e proteggere le componenti dall'abrasione dei fumi di combustione generati in macchina.

**Attenzione: alcuni materiali possono emettere fumi molto corrosivi che possono potenzialmente distruggere la macchina e danneggiarne il funzionamento.**

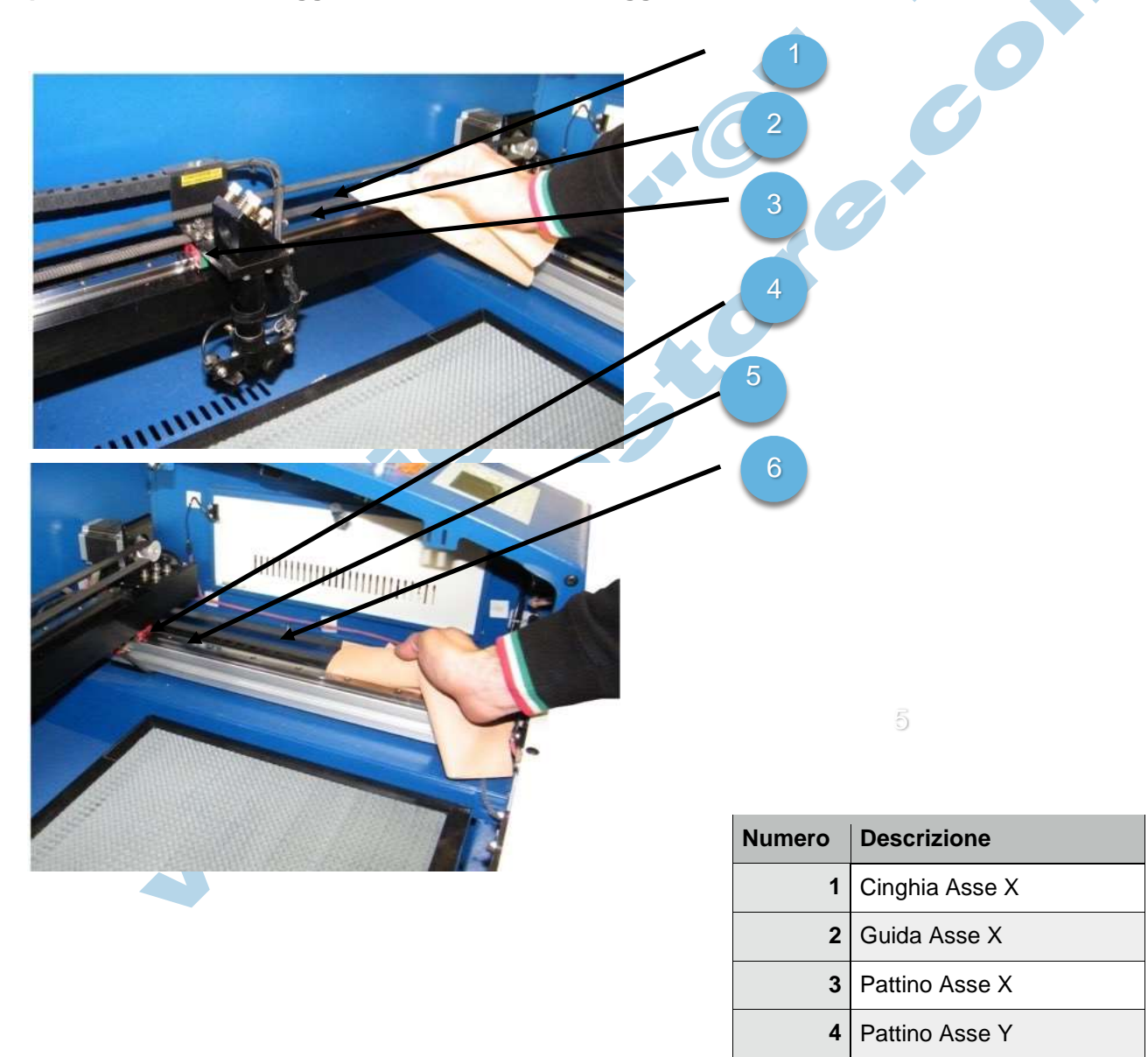

**5** Guida Asse Y

**6** Cinghia Asse Y

# **4.4.4 Pulizia del Tubo Laser**

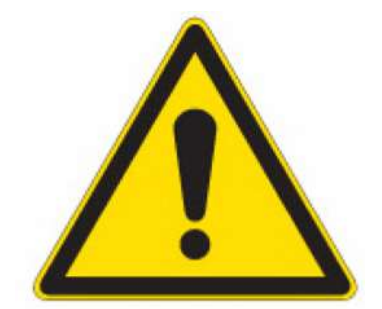

Con il normale lavoro si generano polveri e fumi, che se non evacuati correttamente possono generare degli accumuli anche sulla sorgente laser.

La presenza di materiali di risulta può danneggiare la sorgente e creare problemi di surriscaldamento della stessa.

Procedere come segue:

A macchina spenta, aprire lo sportello posteriore della macchina con le chiavi di sicurezza e con la **massima cautela e delicatezza** procedere alla pulizia della sorgente.

## **ATTENZIONE: La sorgente è di vetro. MOLTO FRAGILE!**

Pulire la superficie esterna della sorgente con i prodotti di pulizia e rimuovere eventuali polveri presenti; pulire la lente all'interno del tubo con l'aiuto di un bastoncino cotonato.

3

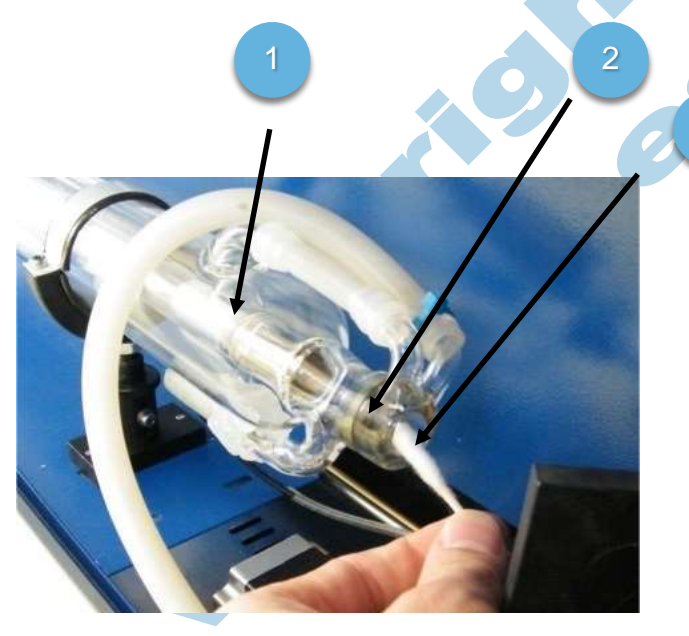

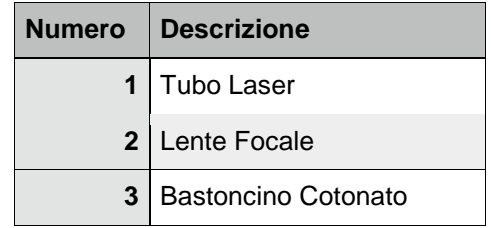

#### **ATTENZIONE: AGIRE CON LA MASSIMA CAUTELA, LA LENTE DEL TUBO NON E' SOSTITUIBILE; SE VIENE DANNEGGIATA O RIGATA DURANTE LA PULIZIA BISOGNA SOSTITUIRE L'INTERA SORGENTE LASER.**

**Danneggiamenti sulla sorgente dovuti a scarsa pulizia, e/o a graffi/righe non possono essere intesi in garanzia.**

# **4.4.5 Pulizia Generale**

La normale pulizia esterna de lla macchina, oltre che per decoro dell'ambiente di lavoro, protegge la macchina da agenti atmosferici e/o corrosione da sporco / ruggine, pertanto è bene eseguire periodicamente anche una pulizia più approfondita della struttura del macchinario oltre che delle componenti interne.

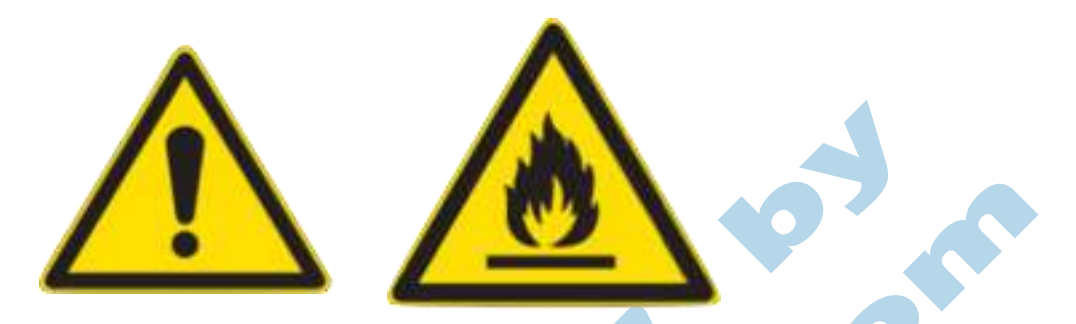

Periodicamente, per evitare il possibile rischio di incendio, vanno puliti anche tutti i Tubi/Raccordi per l'aspirazione dei fumi di lavorazione, in quanto diversi materiali sottoposti a combustione emettono anche fumi con collanti all'interno che favoriscono il formarsi di incrostazioni o deposito di materiale facilmente infiammabile all'interno dei tubi di scarico.

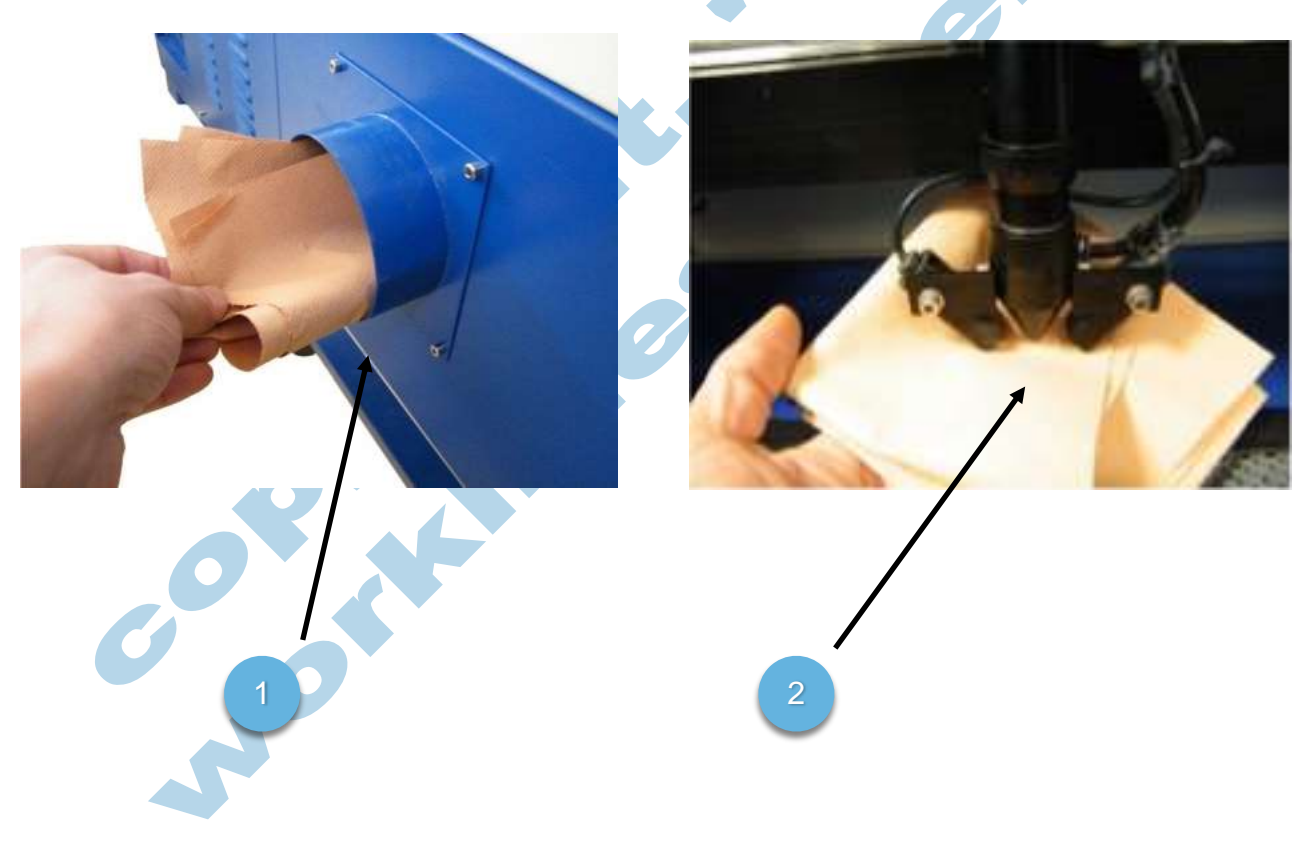

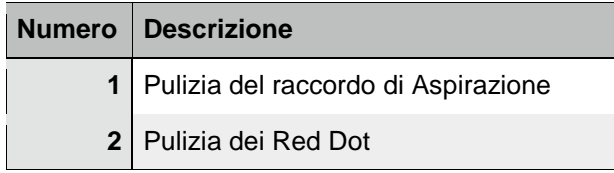

# **4.5 Manutenzione**

Di seguito viene presentata la tabella con le manutenzioni previste per la macchina laser.

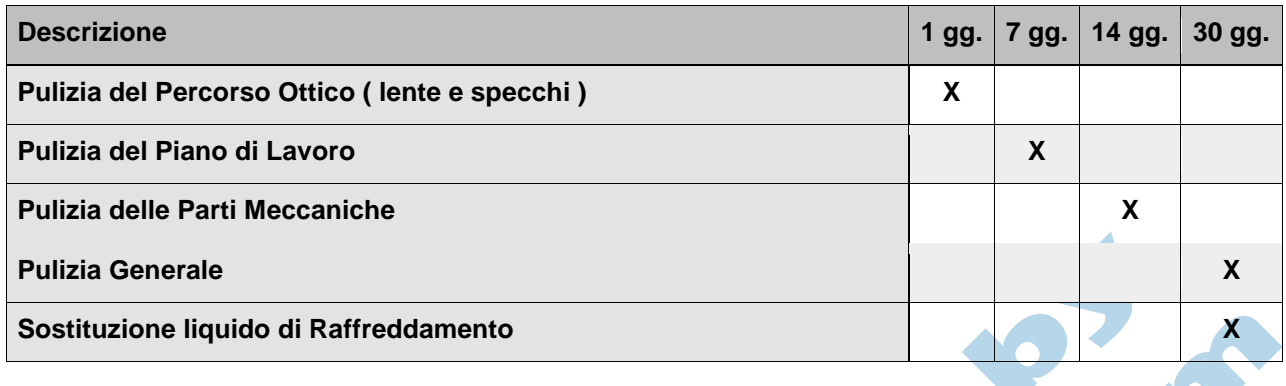

Queste manutenzioni sono le minime indispensabili per la corretta manutenzione della macchina; a seconda del carico di lavoro può essere necessario aumentare la frequenza delle manutenzioni. per scarse in distribution in the second second second second second second second second second second second second second second second second second second second second second second second second second second second

L'operatore è il solo responsabile della pulizia del macchinario, nessun danno recato alla macchina<br>per scarsa / assente pulizia possono essere intesi in garanzia.

# **5 - Software**

Questa sezione guiderà l'utente all'installazione e all'uso del software LaserCut 6.1 fornito in dotazione con la macchina.

# **5.1 Installazione**

Il processo di installazione guidato prevede il setup dei driver del macchinario e del software operativo; tutto il necessario per l'operazione è accessibile tramite l'Autorun presente nel CD-ROM in dotazione, o Chiavetta di memoria USB dove previsto.

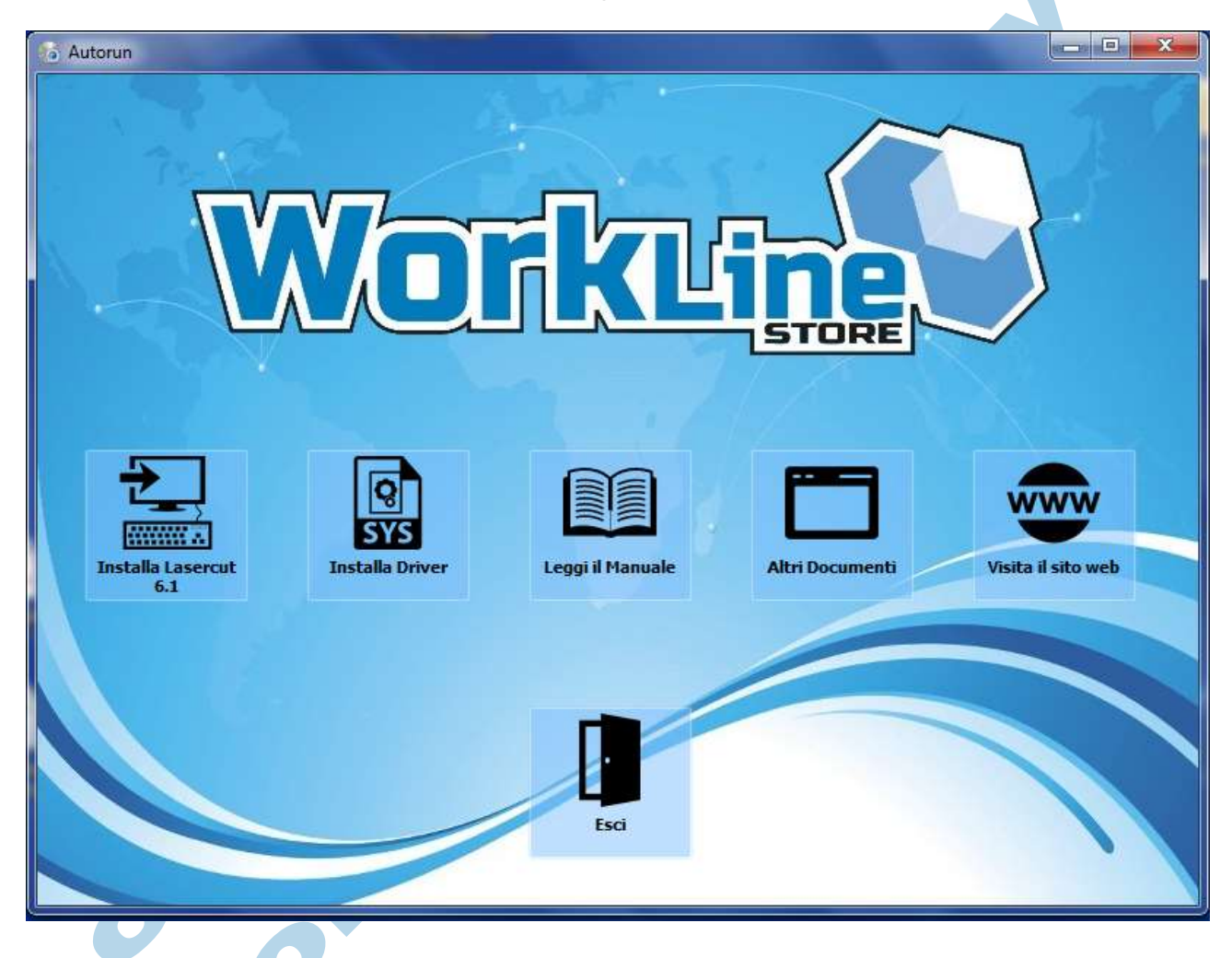

L'autorun prevede 6 tasti funzione:

**Installa Lasercut 6.1:** Lancia il Setup del Software.

**Installa Driver:** Lancia il Setup dei Driver.

**Leggi il Manuale:** Apre il PDF di questo manuale.

**Altri Documenti:** Apre la cartella contenente gli altri documenti a corredo (norme di sicurezza,indicazioni sulla manutenzione ecc.)

**Visita il sito web:** Apre un link diretto al nostro sito web [www.worklinestore.com](http://www.worklinestore.com/) .

**Esci:** Chiude l'autorun.
# **5.1.1 Requisiti di Sistema**

Il software può essere installato / utilizzato su sistemi a base Windows ® con architettura di processore a 32 o 64 bit.

I requisiti **MINIMI** di sistema sono:

Sistema operativo Windows 2000, Windows XP (SP3), Windows Vista, Windows 7, Windows 8. **N.b.** per poter utilizzare il software e il macchinario su sistemi Vista, 7 , 8 è necessario essere amministratori della macchina o averne i diritti.

Configurazione Hardware:

- CPU: Pentium 4 o Superiore
- RAM: 512 Mb o Superiore
- HDD: 20 Gb o Superiore
- Lettore CD-ROM o DVD
- 2 Porte USB libere ( NON HUB USB ) 2.0 o superiore
- Monitor 15" con risoluzione minima di 1024\*768 pixel

Per tutti gli interventi di assistenza remota, è richiesta una connessione internet ADSL o superiore.

Il pc deve essere esente da Virus o Malware che possono rendere il software instabile o inutilizzabile.

#### **5.1.2 Installazione dei Driver**

Premere il tasto "Installa Driver" per avviarne l'installazione **N.b. sono necessari i diritti di amministratore per poter procedere all'installazione dei driver.**

Confermare tutti i passaggi del setup per completare l'installazione

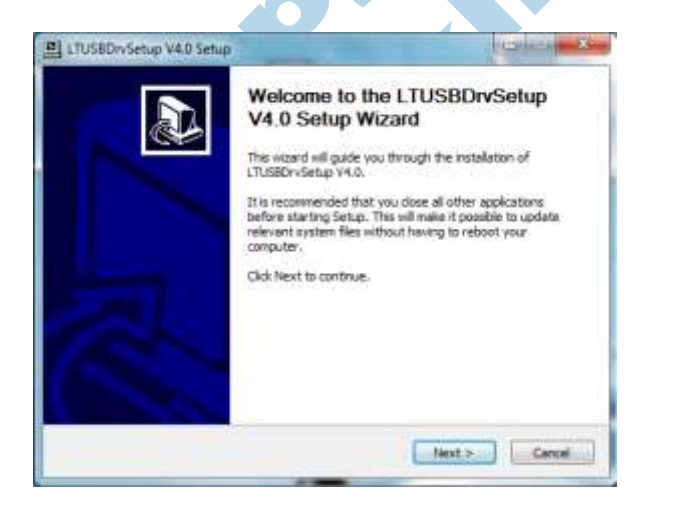

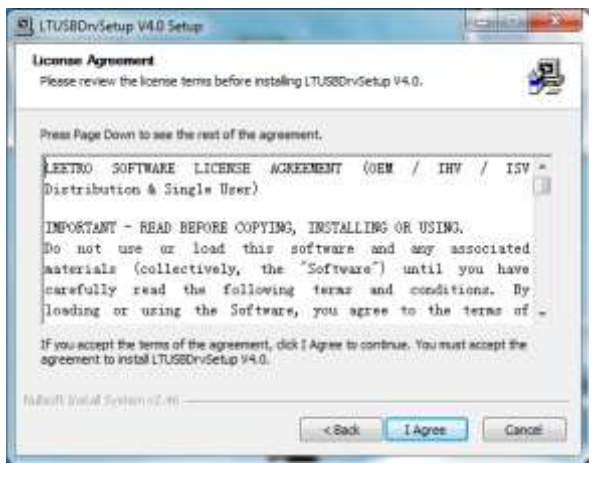

of or

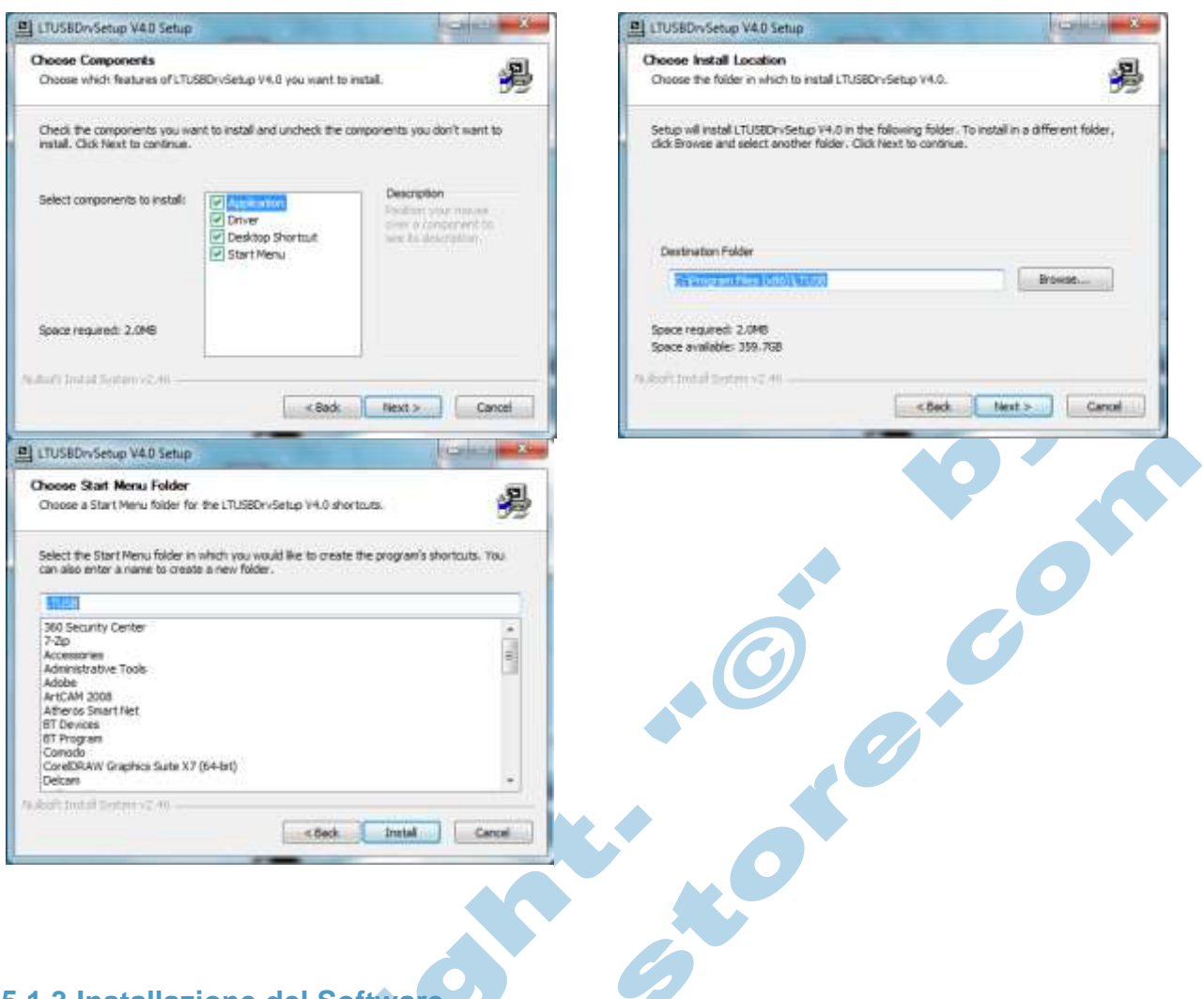

# **5.1.3 Installazione del Software**

Premere il tasto "Installa Lasercut 6.1" per avviarne il setup.

**N.b. sono necessari i diritti di amministratore per poter procedere all'installazione del software.**  $\blacktriangle$ **Contract Contract Contract Contract** 

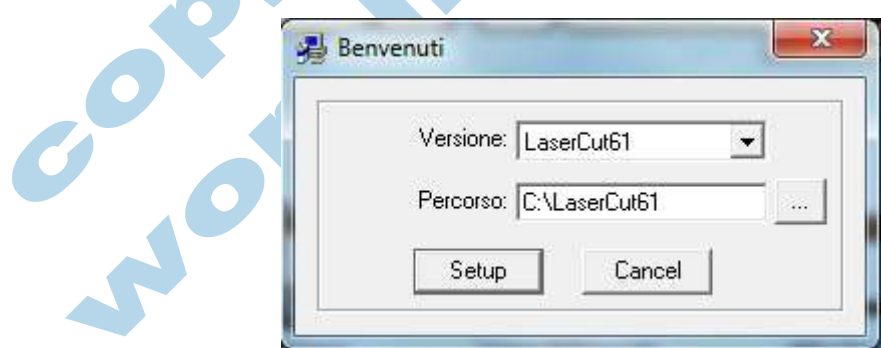

E' inoltre possibile cambiare il percorso di installazione.

Premere il tasto Setup per avviare l'installazione.

### **Interfaccia Utente**

Aprendo il Software tramite l'apposita icona generata sul desktop, o il collegamento dal menù programmi, apparirà a video la schermata principale del software.

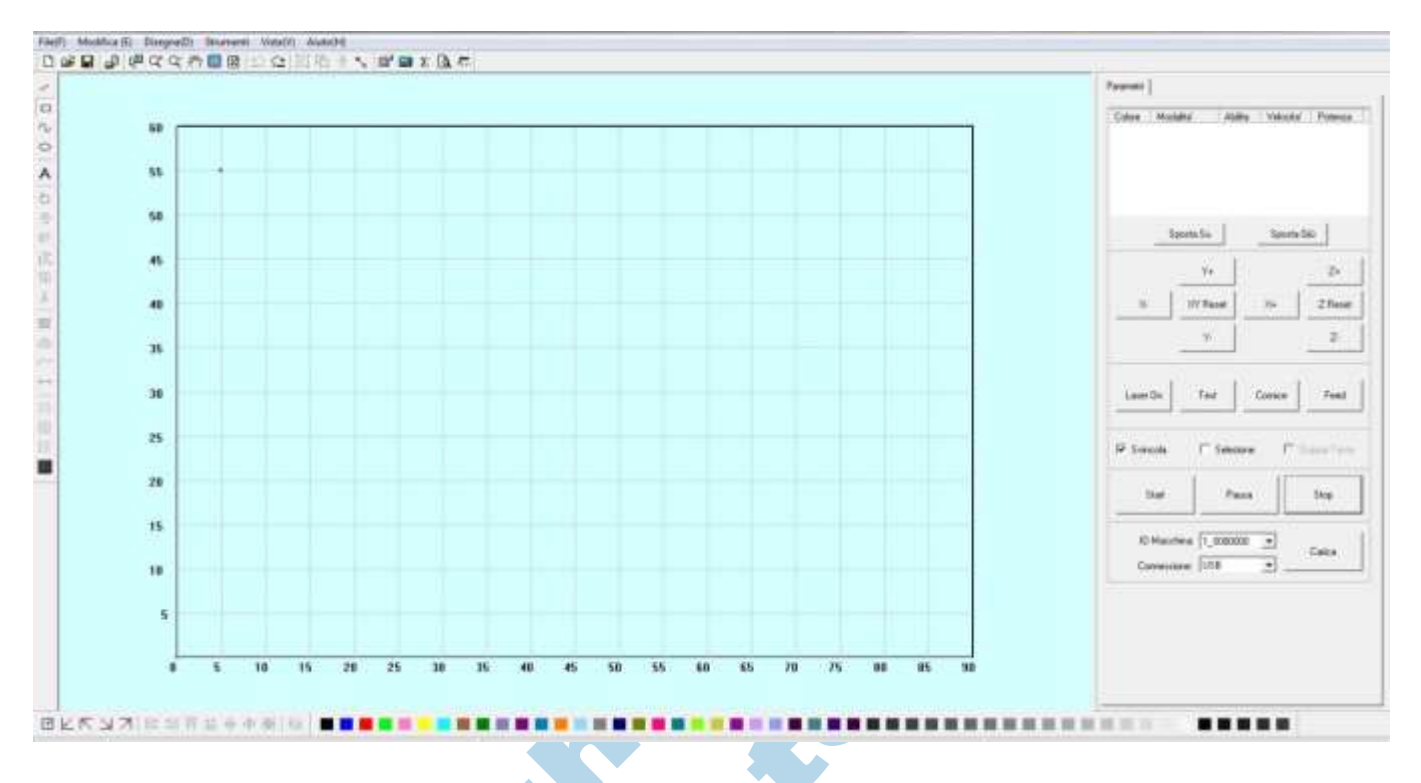

Questa è l'interfaccia principale del programma che guiderà l'utente attraverso il processo di creazione di disegni e il salvataggio degli stessi all'interno della memoria della macchina. L'interfaccia utente è divisa in due zone principali, una zona di disegno o piano di lavoro e una zona operativa, con comandi che permettono l'interazione con la macchina laser, oltre ad una serie di barre degli strumenti, per facilitare l'utente nella creazione di disegni personalizzati. Di seguito la spiegazione delle varie funzioni del programma.

#### **Barra dei Menù**

Barra principale del software dove si possono trovare tutte le funzioni del programma divise nelle varie sezioni.

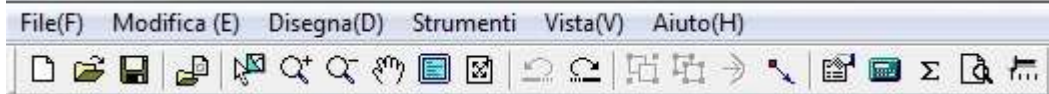

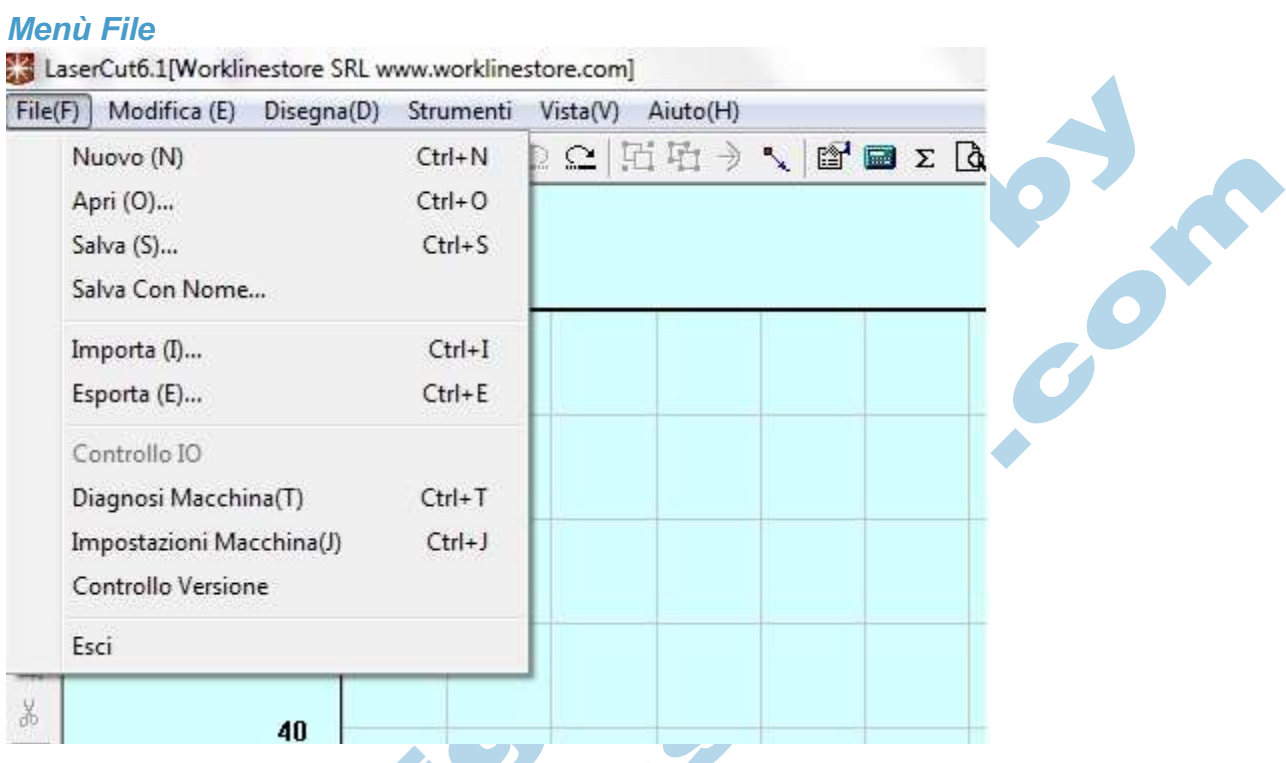

**Nuovo ( Ctrl+N ):** Crea un nuovo file.

**Apri ( Ctrl+O ):** Apre un file salvato in memoria precedentemente.

**Salva ( Ctrl+S ):** Salva un progetto in formato ECP.

**Salva con Nome ( Ctlr + Shift + S ):** Salva un file con nome specifico in formato ECP.

**Importa ( Ctrl + I ):** Importa nel programma un file esistente lavorato con altri programmi grafici e vettoriali nei formati più comuni (PLT,AI,DXF,DST,BMP,JPG,GIF,TIF,NC).

**Esporta ( Ctrl+E ):** Esporta i dati presEenti nell'area di lavoro in formato PLT o DXF. **Controllo IO:** Non abilitato.

**Diagnosi Macchina (Ctrl+T):** Permette una lettura dei segnali di I/O in tempo reale sulla scheda. (Riservata ai tecnici)

**Impostazioni Macchina ( Ctrl + J ):** Apre il pannello con le impostazioni avanzate.

**Controllo Versione:** Verifica il modello di scheda e le versioni di Firmware e DLL**.** (Riservata ai tecnici)

**Esci:** Chiude il programma.

# *Menù Modifica*

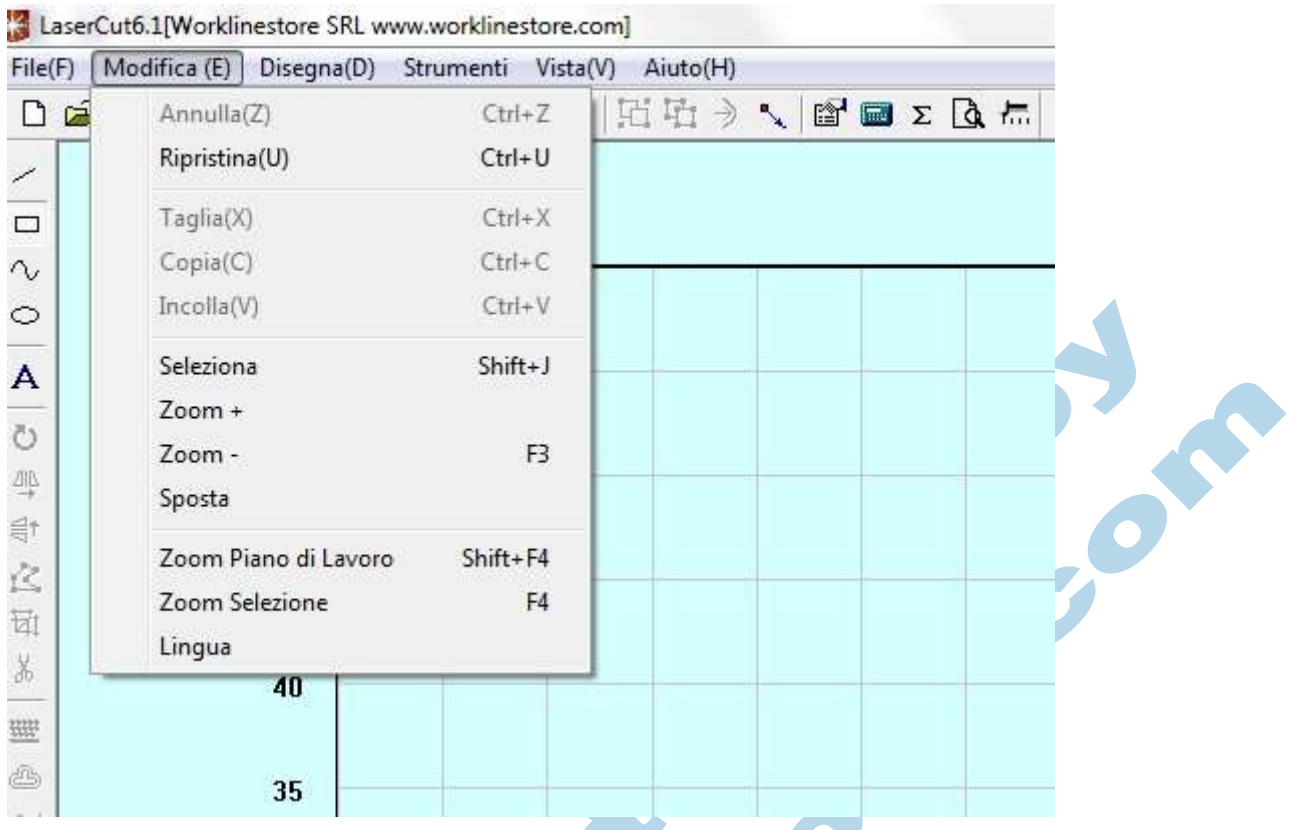

**Annulla ( Ctrl + Z ):** Annulla l'ultima operazione eseguita.

**Ripristina ( Ctrl + U ):** Ripristina l'ultima operazione annullata.

**Taglia(Ctrl+X):** Taglia l'oggetto selezionato

**Copia(Ctrl+C):** Copia l'oggetto selezionato

**Incolla(Ctrl+V):** Incolla sul piano di lavoro l'oggetto copiato o tagliato in precedenza **Seleziona(Shift+J):** Seleziona il disegno sul piano di lavoro, o una parte di esso in accordo con la selezione effettuata tramite il puntatore ( Mouse ).

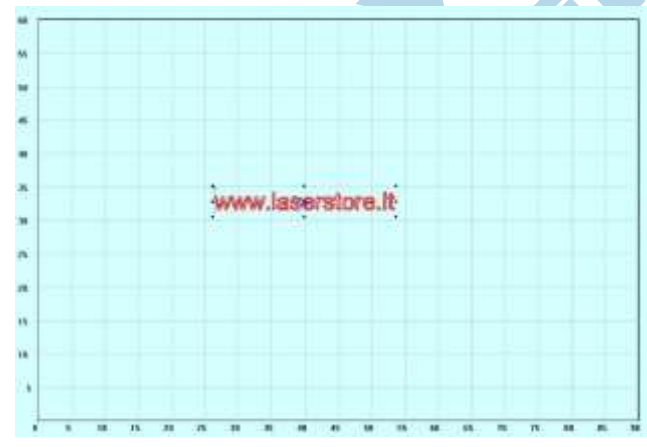

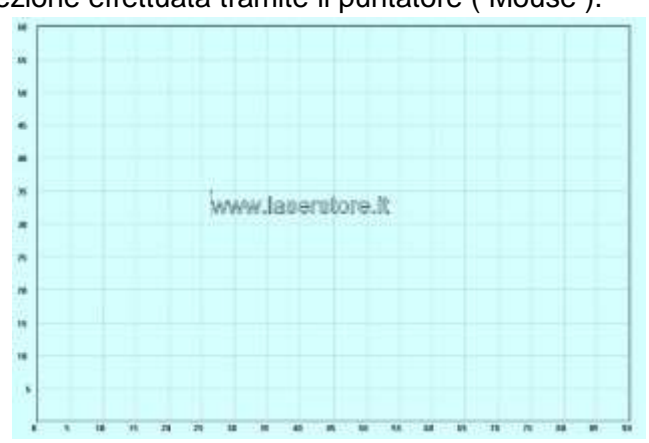

**Esempio di oggetto selezionato Esempio di oggetto non selezionato**

**Zoom + :** Ingrandisce a video le dimensioni della selezione (ZOOM+). **Zoom - (F3) :** Riduce a video le dimensioni del piano di lavoro. **Sposta :** Permette di spostare sul piano di lavoro il disegno selezionato **Zoom Piano Di Lavoro ( Shift+F4):** Ripristina a video la visualizzazione standard dell'area di lavoro.

**SPONSHEEP SOF BOOMS** 

**Zoom selezione (F4):** Zoom automatico sugli oggetti nell'area di lavoro. **Lingua:** Utility per la traduzione di alcune voci del software. (Riservata ai tecnici)

# *Menù Disegna*

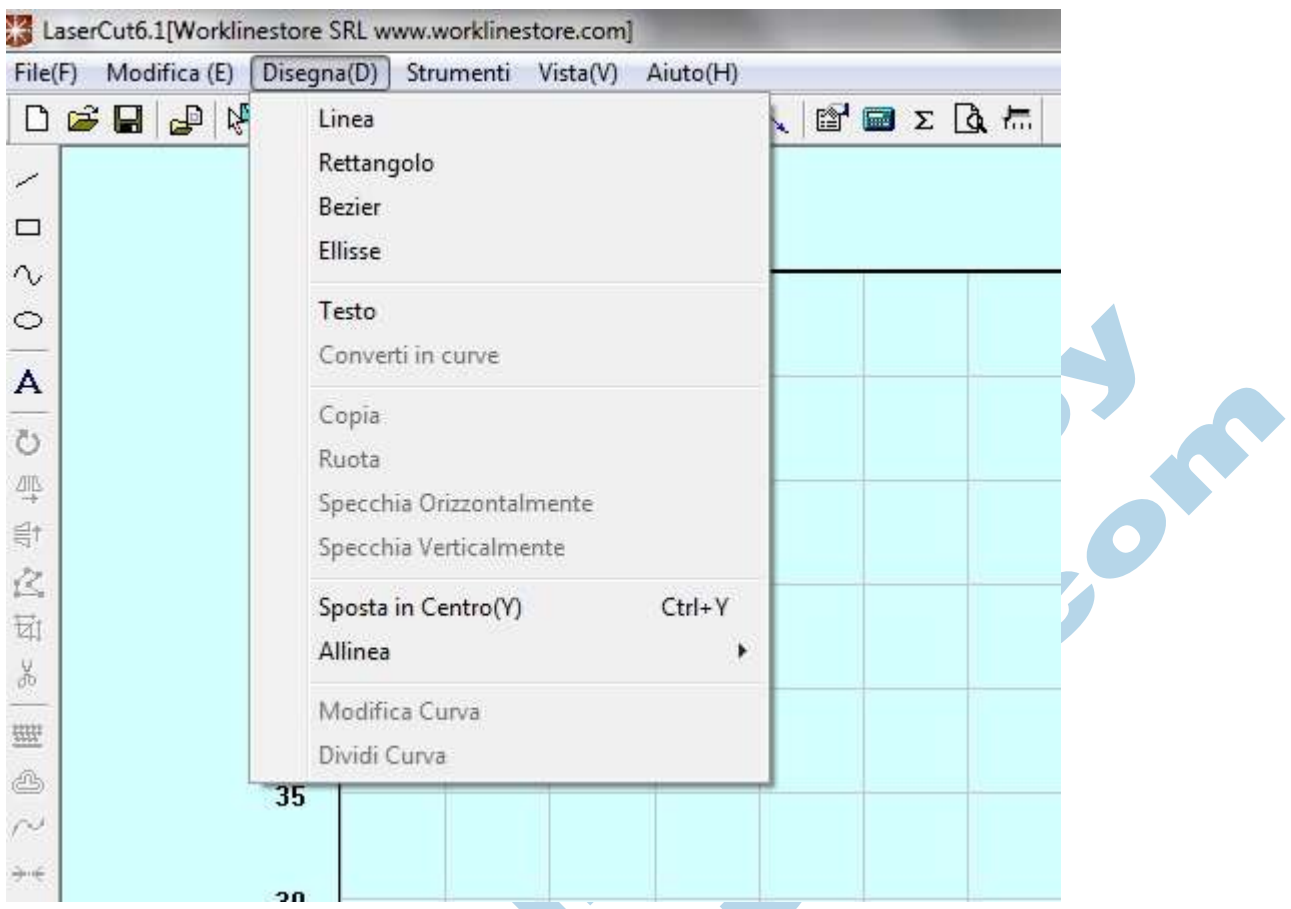

**Linea:** Disegna sul piano di lavoro una linea tra due punti selezionati con il mouse, con la pressione del tasto CTRL la linea viene automaticamente agganciata alla griglia.

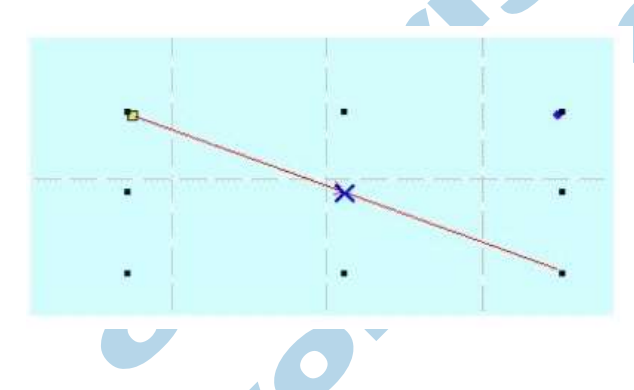

**Rettangolo:** Disegna sul piano di lavoro una figura rettangolare oppure un quadrato, se si preme contemporaneamente anche il tasto CTRL.

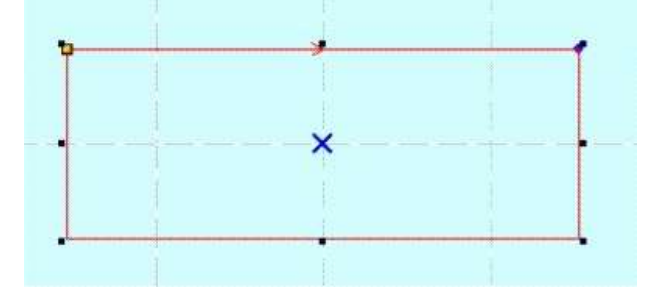

**Bezier:** Disegna oggetti complessi sul piano di lavoro; premendo INVIO si interrompe la sequenza, premendo ESC si annulla.

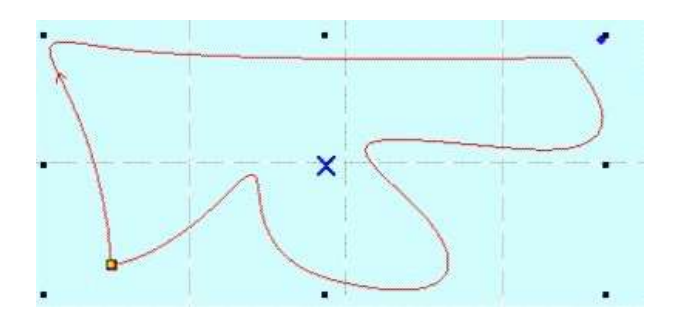

**Ellisse:** Disegna sul piano di lavoro un'ellisse o un cerchio, se viene premuto il tasto CTRL.

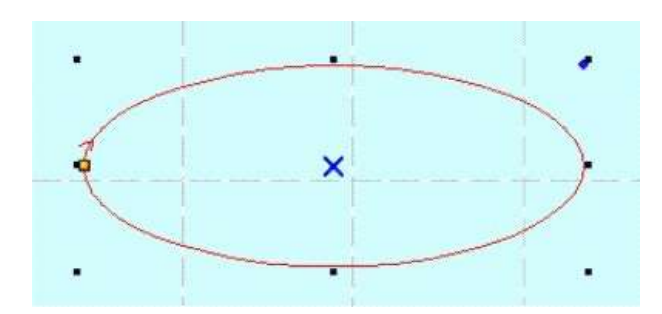

**Testo:** Crea sul piano di lavoro delle caselle di testo. All'interno della funzione sarà possibile scegliere il tipo di font da utilizzare (i font disponibili sono quelli installati in windows), la dimensione del carattere e la spaziatura tra i caratteri.

00.00

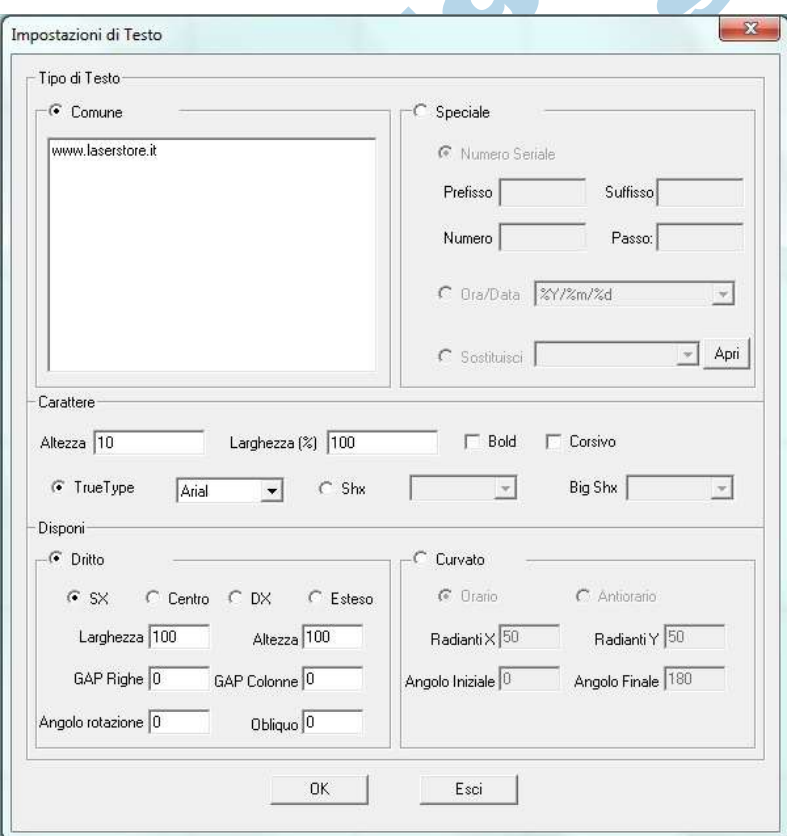

**Converti in curve:** Selezionando un testo permette di convertirlo in tracciato.

**Copie:** Replica il disegno selezionato all'interno dell'area di lavoro.

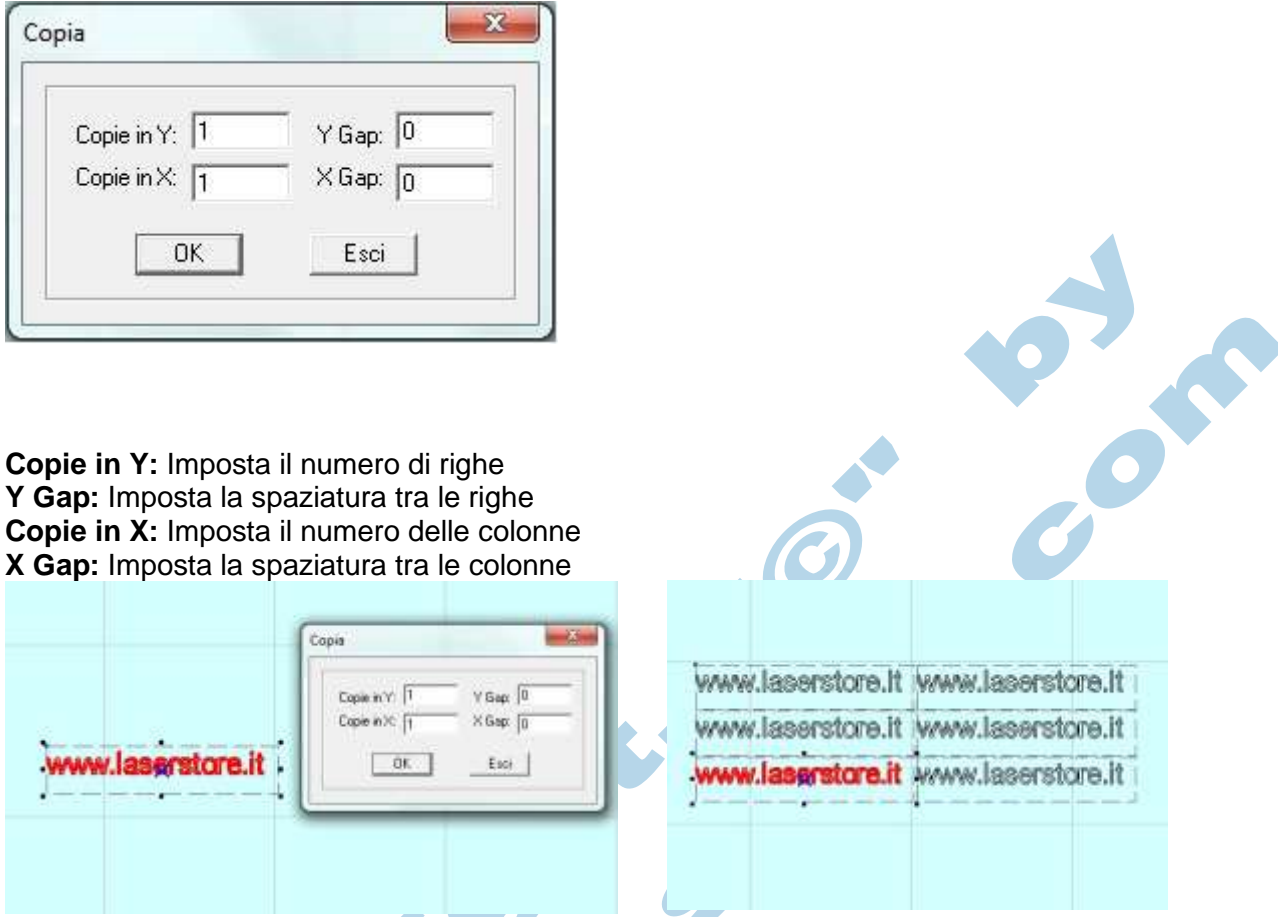

Esempio di oggetto replicato su 3 righe e 2 colonne con spaziature ( GAP ) differenti.

**Rotazione:** Ruota l'oggetto selezionato in base all'angolo di rotazione impostato. Esempio di oggetto ruotato di 45° in senso anti-orario.

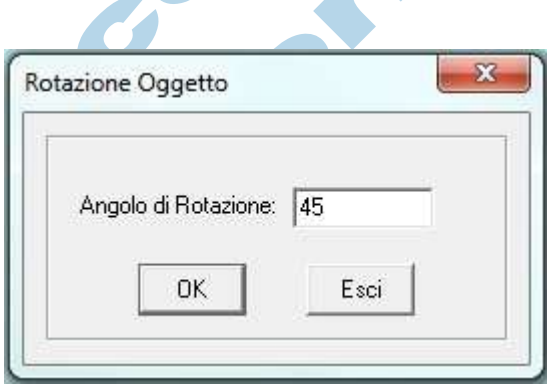

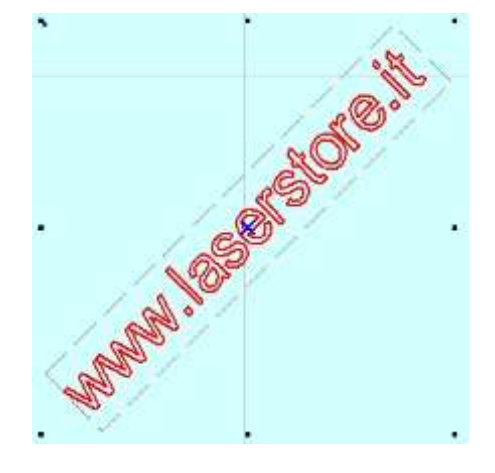

**Specchia Orizzontalmente / Verticalmente:** Specchia o Riflette l'oggetto selezionato sul piano di lavoro.

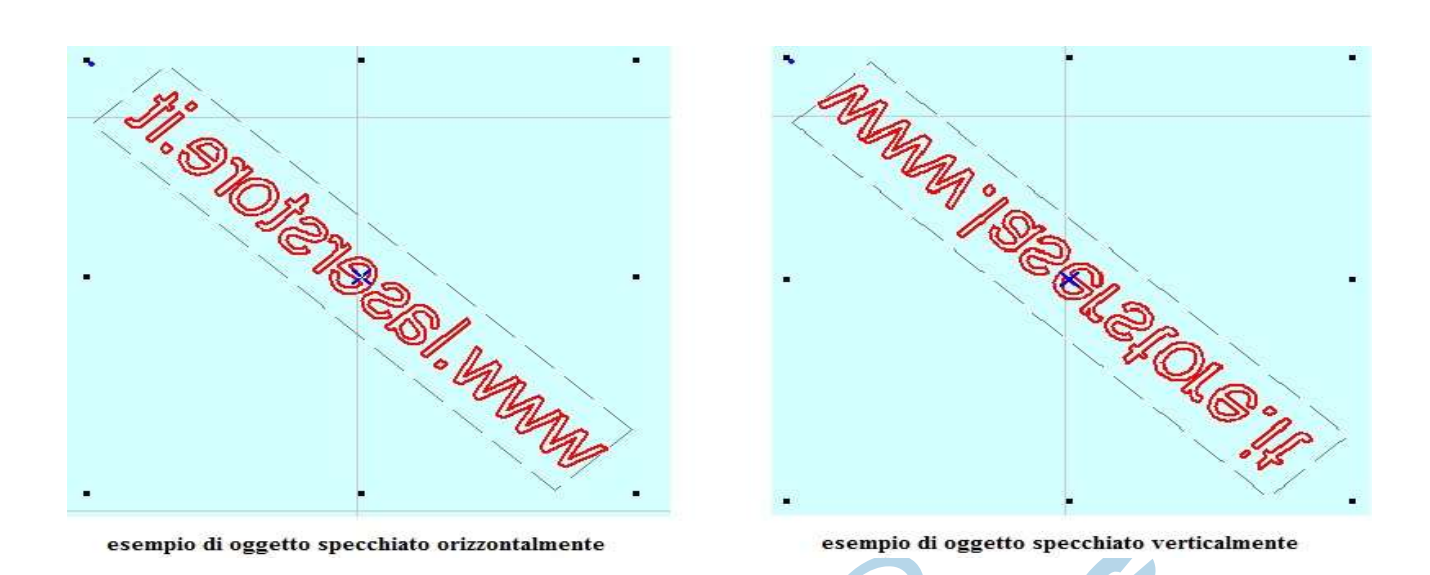

**Sposta in centro:** Sposta l'oggetto selezionato al centro del piano di lavoro.

**Allinea:** Permette di allineare tra di loro diversi oggetti selezionati sul piano di lavoro.

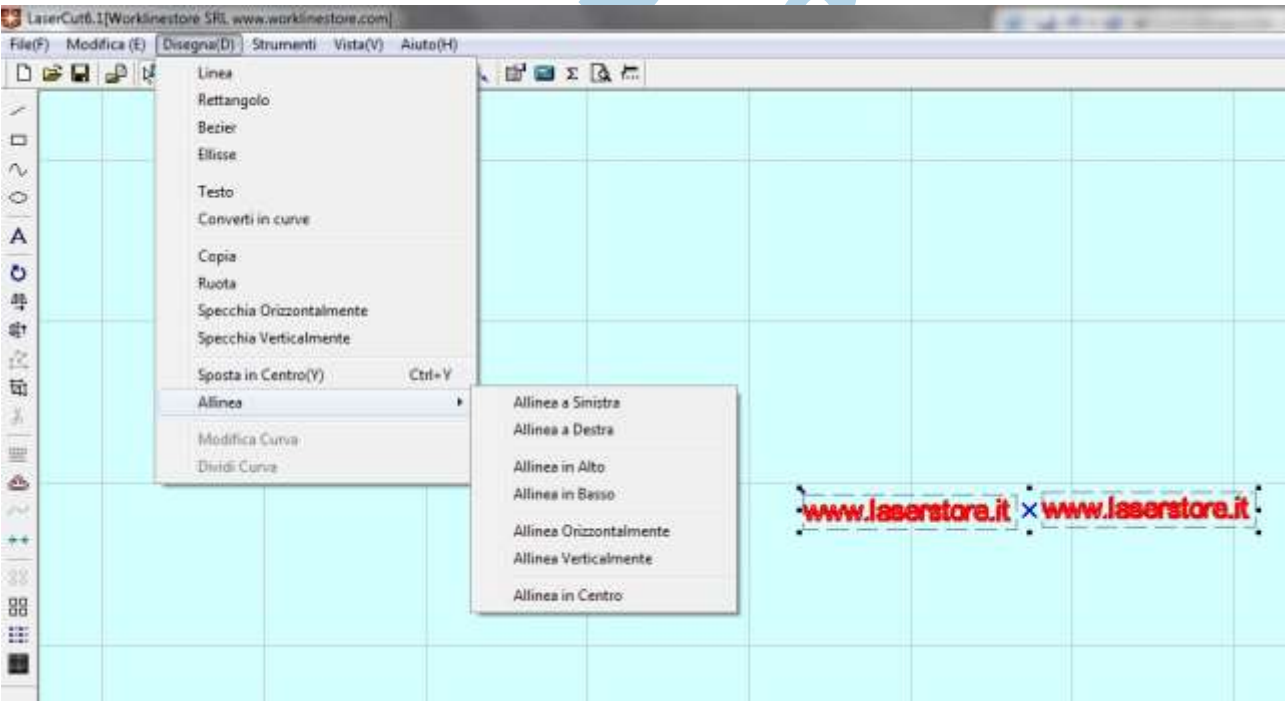

**Modifica Curva:** Comando di grafica avanzata che permette di editare i nodi dell'oggetto selezionato.

**Dividi Curva:** Comando di grafica avanzata, cliccando su un punto di un oggetto verrà aggiunto un nodo. Il risultato sarà una linea spezzata tra il nuovo nodo e quello precedente.

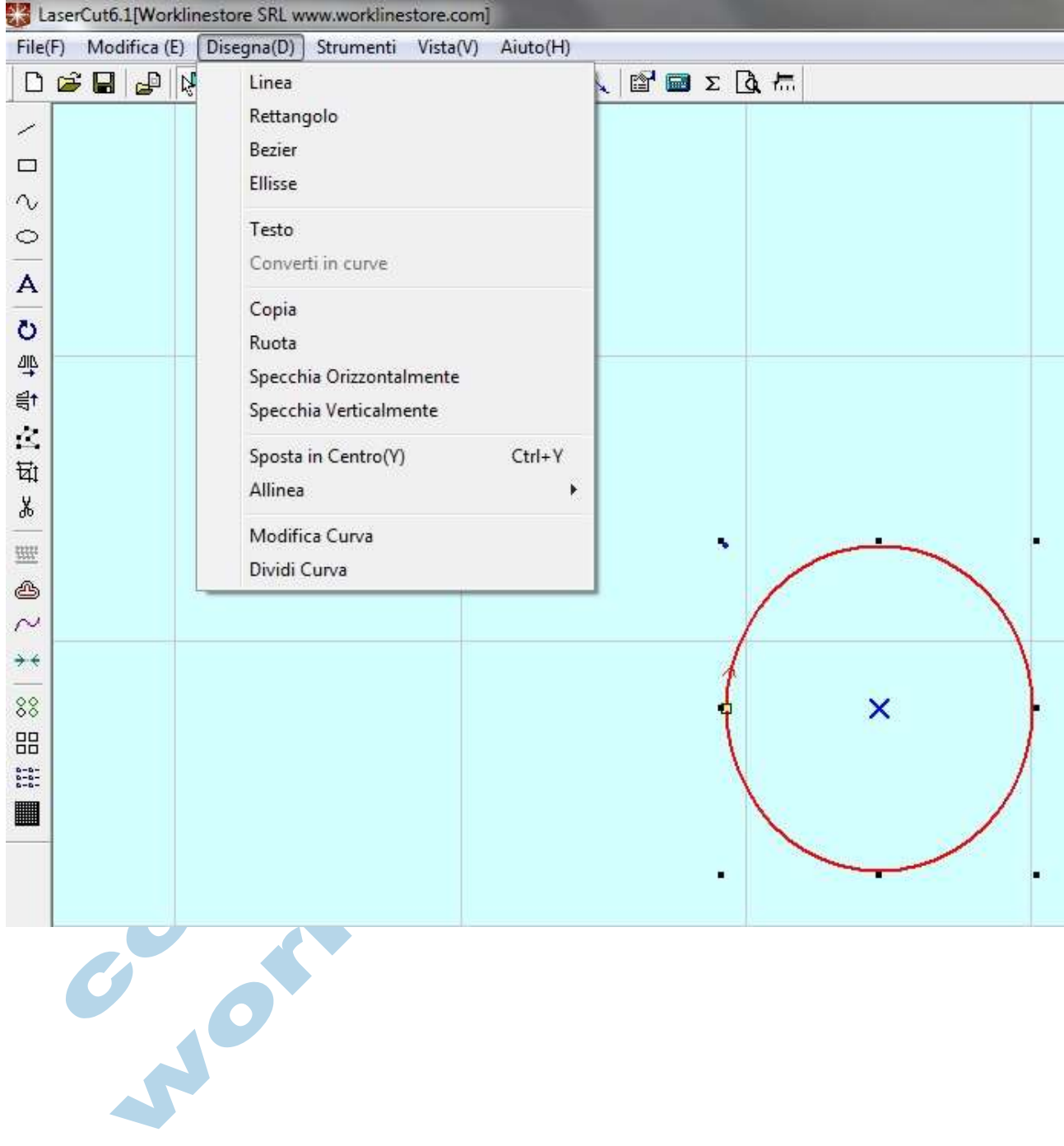

# *Menù Strumenti*

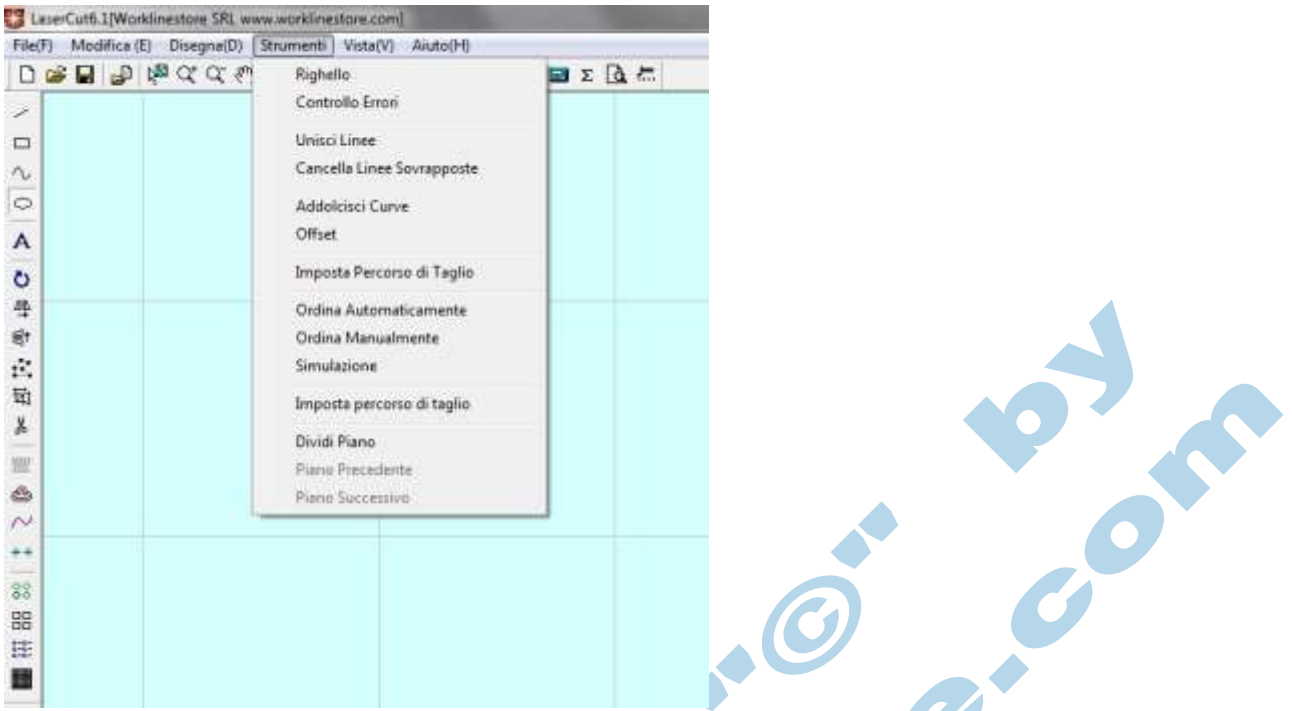

**Righello:** Partendo da un punto selezionato sul piano di lavoro e spostandosi con il mouse effettua una misurazione in millimetri e ne determina l'angolo di inclinazione.

**Controllo Errori:** Effettua un controllo di tutti i dati presenti nell'area di lavoro alla ricerca di errori grafici come per esempio linee sovrapposte, oggetti aperti, oggetti duplicati.

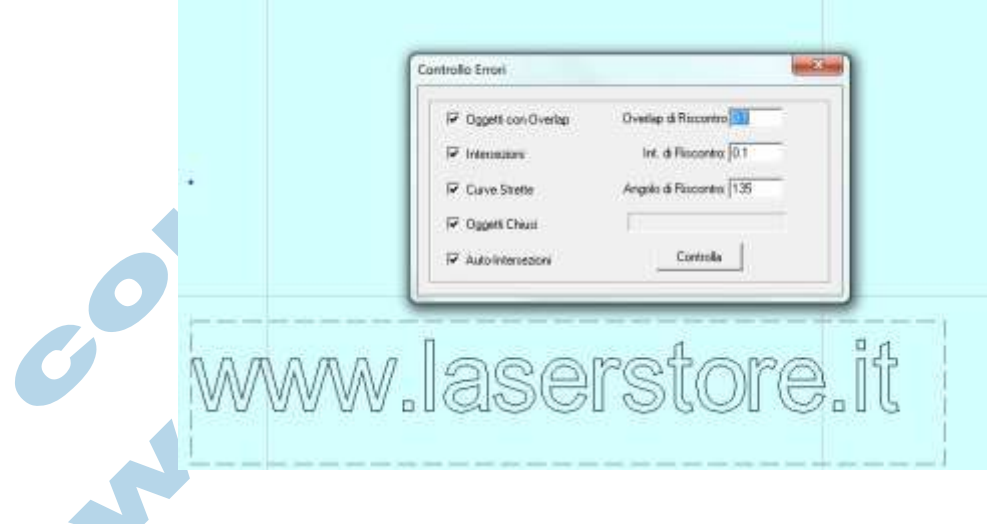

Premendo il Tasto "controlla" il software eseguirà il controllo degli errori. Per una lavorazione ottimale è necessario che il risultato del controllo sia sempre zero! Il software evidenzierà selezionandole tutte le linee del disegno che risultano essere problematiche. L'operatore è tenuto a controllare e sistemare i problemi grafici prima di inviare il lavoro alla macchina, altrimenti possono causarsi dei problemi durante la lavorazione, come per esempio tagli rovinati, incisioni doppie etc…

**Unisci linee:** Permette di unire tra di loro linee erroneamente aperte ma con punti vicini o sovrapposti.

**Cancella linee sovrapposte:** Previene eventuali errori di lavorazione eliminando linee dello stesso oggetto sovrapposte.

**Addolcisci curve:** Usato solo in caso di importazione formato PLT, permette di addolcire le curve di disegno su tre livelli.

**Offset:** Genera un percorso di taglio Esterno o Interno alla figura in base alle specifiche impostate.

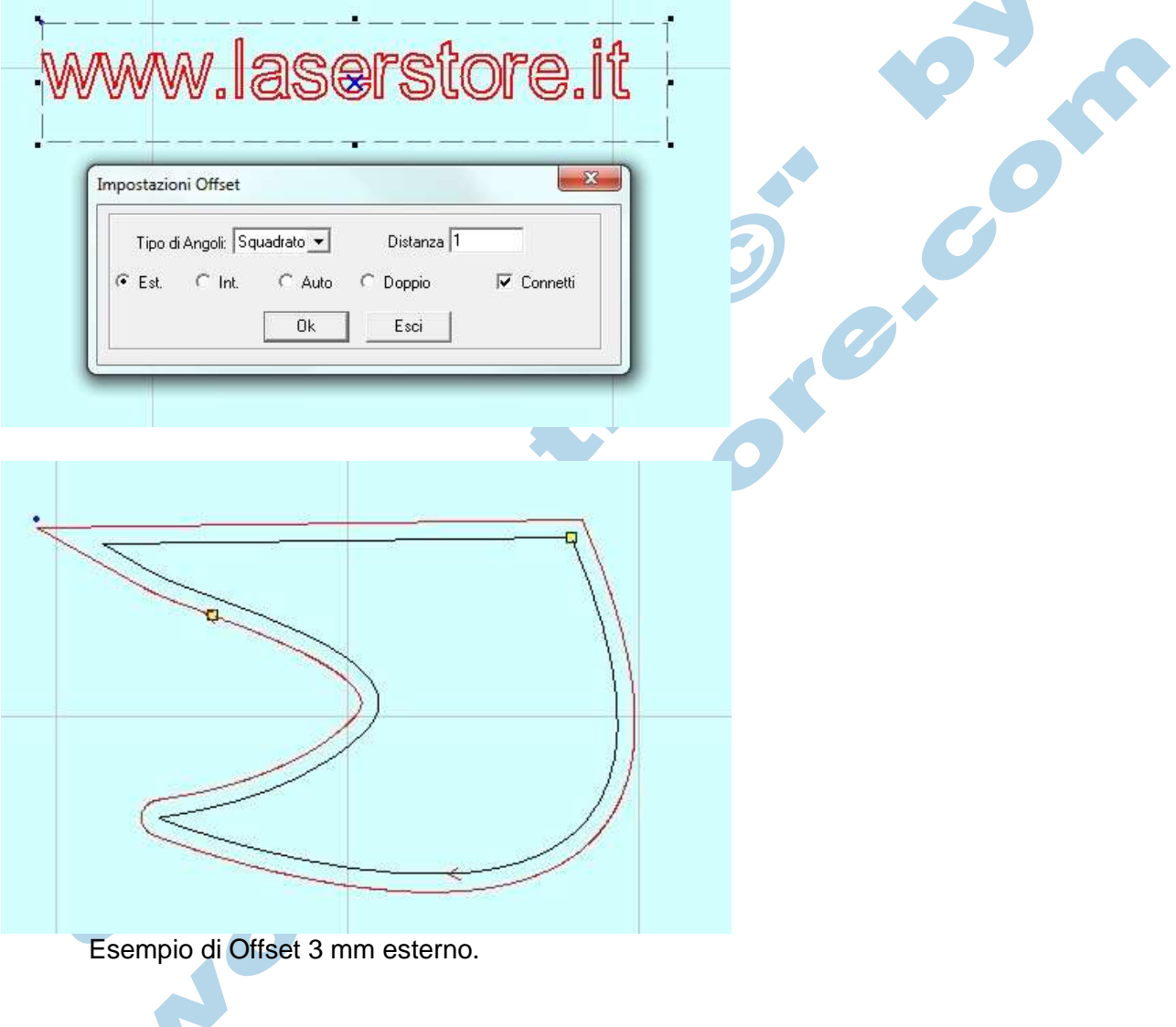

**AD** 

**Imposta ingresso di taglio:** Selezionando questa voce il cursore diventerà un mirino. Cliccando in un punto a scelta di un oggetto questo ne diventerà il punto di partenza del taglio.

**Ordina Automaticamente:** Permette di definire la sequenza di lavorazione degli oggetti con lo stesso colore.

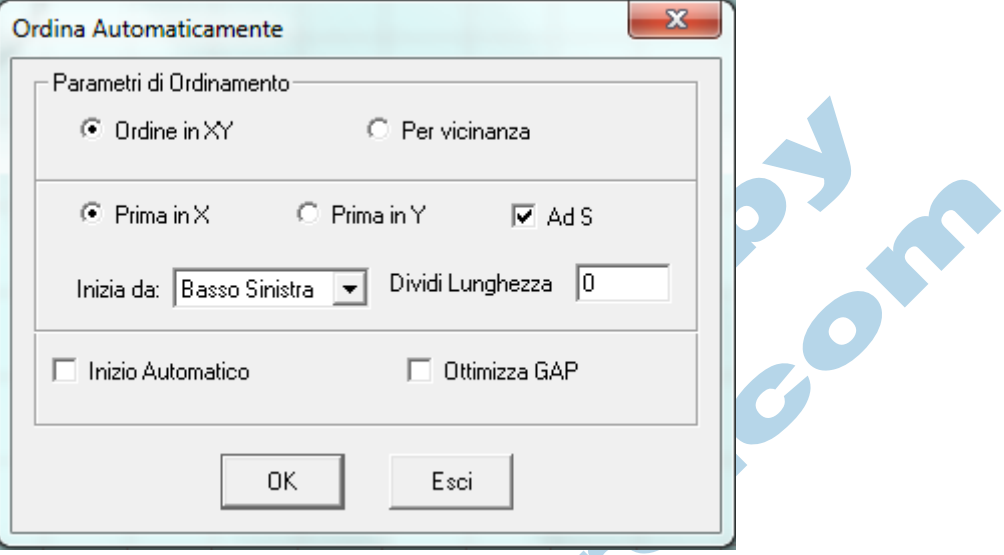

**Ordine in XY:** Abilita le voci sottostanti.

**Per Vicinanza:** Imposta automaticamente il percorso lavorando in sequenza gli oggetti più vicini tra loro.

**Prima in X:** Imposta una sequenza per righe

**Prima in Y:** Imposta una sequenza per colonne

**Ad S:** Se abilitato la sequenza di oggetti sarà a serpentina, altrimenti alla fine di ogni riga o

colonna (in base alla scelta) ripartirà sempre dallo stesso lato.

**Inizia da:** Permette di selezionare l'angolo di partenza.

**Definisci percorso di taglio:** Permette di cambiare sull'oggetto selezionato il punto di inizio/fine lavoro.

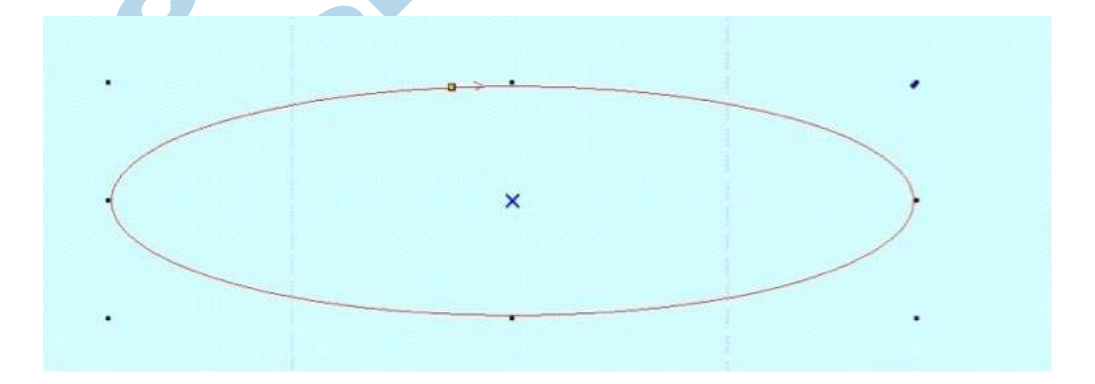

Il punto di ingresso taglio è dato da un quadrato giallo, il verso invece dalla freccia rossa.

Premendo la Barra Spaziatrice con questa funzione attiva, tramite apposito pannello, si può andare ad impostare un ingresso o uscita taglio differente (esterno o interno al materiale).

**Ordina Manualmente:** Permette di impostare manualmente l'ordine di lavoro di oggetti con lo stesso colore. Cliccare su Origine, successivamente, tenendo premuto il tasto "Shift" selezionare i vari oggetti nell'ordine preferito.

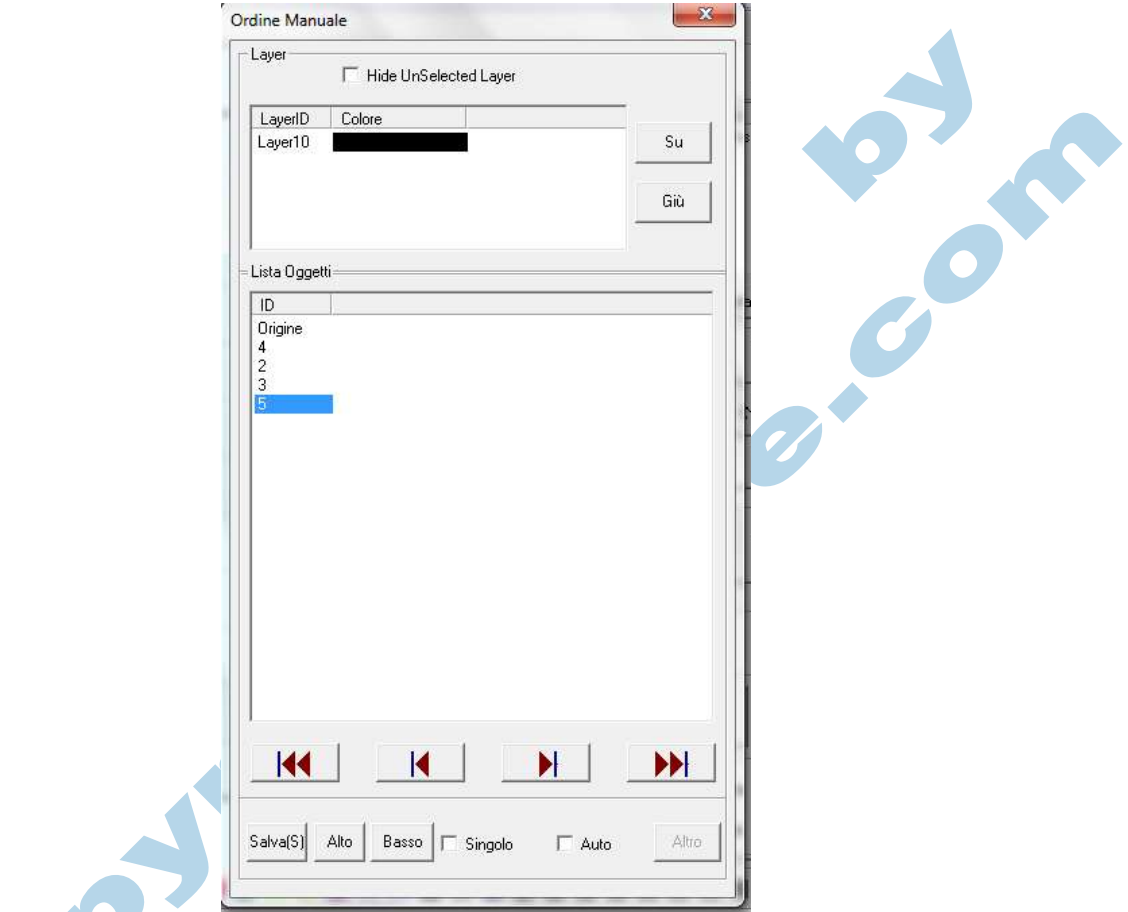

**Hide Unslected Layer:** Permette di visualizzare solamente gli oggetti del colore selezionato. **Su / Gi**ù **:** Cambia l'ordine dei livelli spostandoli in alto o in basso. **Alto / Basso: ALTO conferma, BASSO manda in CRASH il programma!**

**Simula:** Esegue una simulazione a video del lavoro macchina. Dalla barra in basso e' possibile regolare la velocità di esecuzione della simulazione dal 50% della velocità reale fino al 150%.

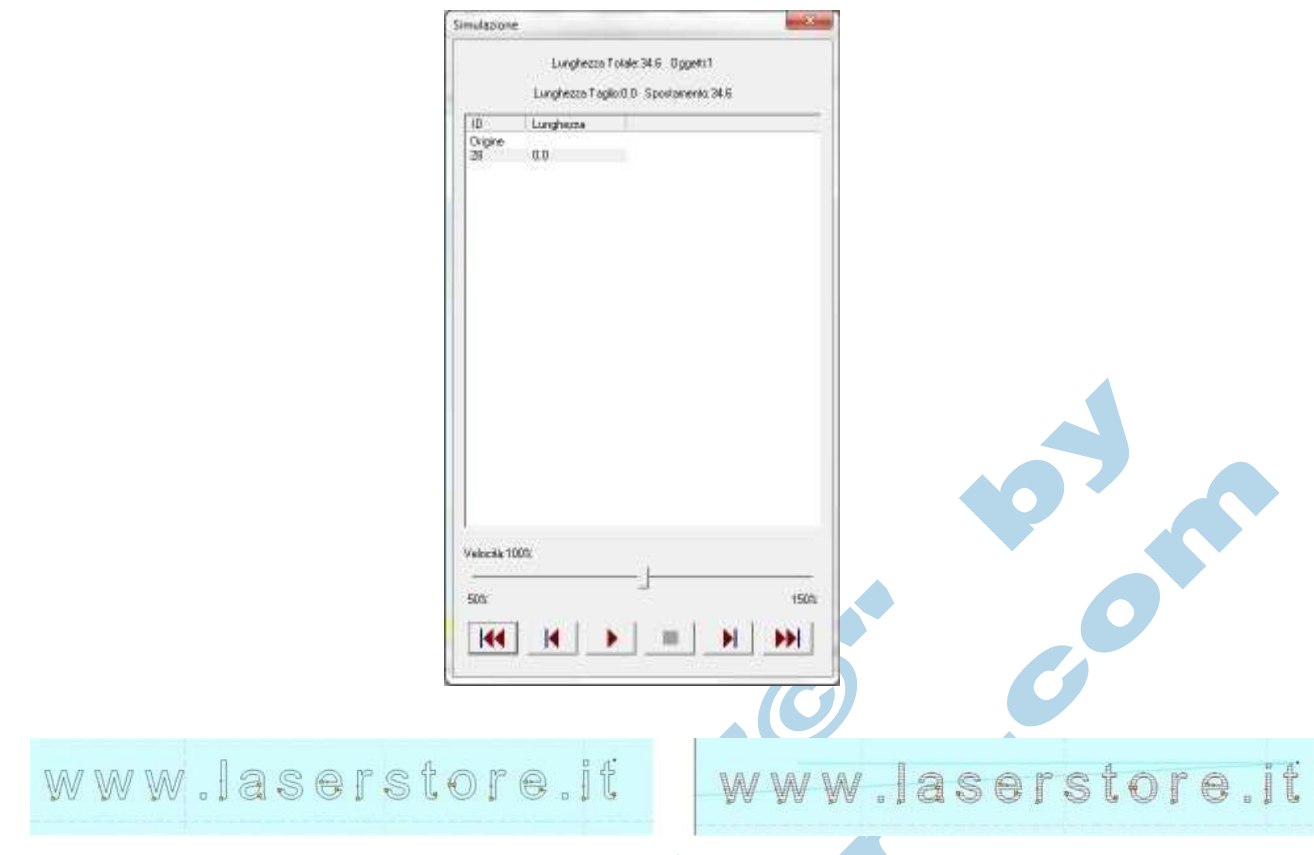

Immagine prima e dopo la simulazione: il movimento macchina è mostrato in BLU, il percorso laser<br>in Rosso.<br>Della province della province della province della province della province della province della province dell in Rosso.

**Imposta Avanzate Taglio :** Permette di impostare dei parametri avanzati per ottimizzare il risultato finale del taglio. Le impostazioni vengono applicate agli oggetti selezionati.

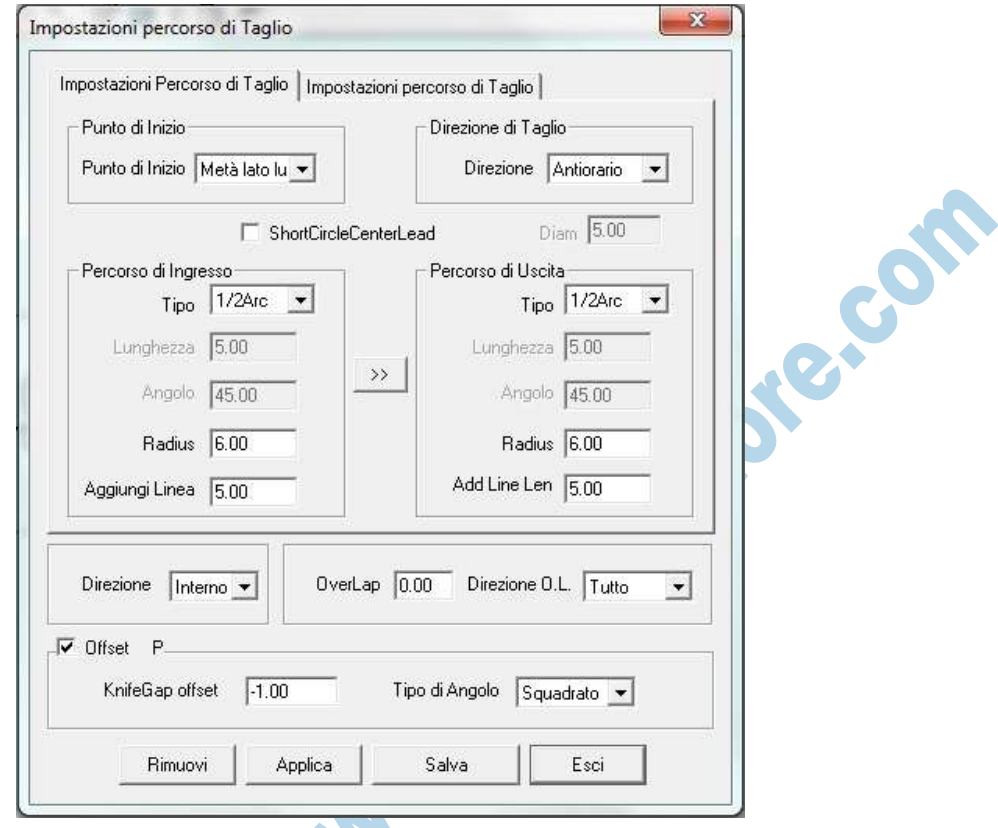

**Punto di Inizio:** Definisce da quale punto dell'oggetto iniziare il taglio.

**Direzione di Taglio:** Definisce se il taglio andrà in senso orario o antiorario.

**Percorso di Ingresso / Percorso di Uscita:** Da la possibilità di far iniziare e finire il taglio da un punto esterno all'oggetto, in questo modo non si vedrà il punto di ingresso taglio sul bordo del materiale.

**Direzione:** Definisce se il punto di inizio taglio sarà all'interno o all'esterno dell'oggetto.

**Overlap:** Come per l'overlap standard permette di impostarne la misura prima del percorso di uscita.

**Offset:** Permette di impostare l'offset di taglio rispetto al vettore.

**KnifeGap Offset:** Definisce la distanza di offset.

**Tipo di Angolo:** Definisce se gli angoli dell'offset devono essere a spigolo o arrotondati.

**Dividi Piano:** Trasla tutti gli oggetti (senza variarne l'allineamento) nella parte inferiore del piano in maniera da liberarne la parte superiore.

**Piano Precedente:** Non abilitato su macchine standard.

**Piano Successivo:** Non abilitato su macchine standard.

Copyright. 105 - Wald Workingstore.com

### *Menù Vista*

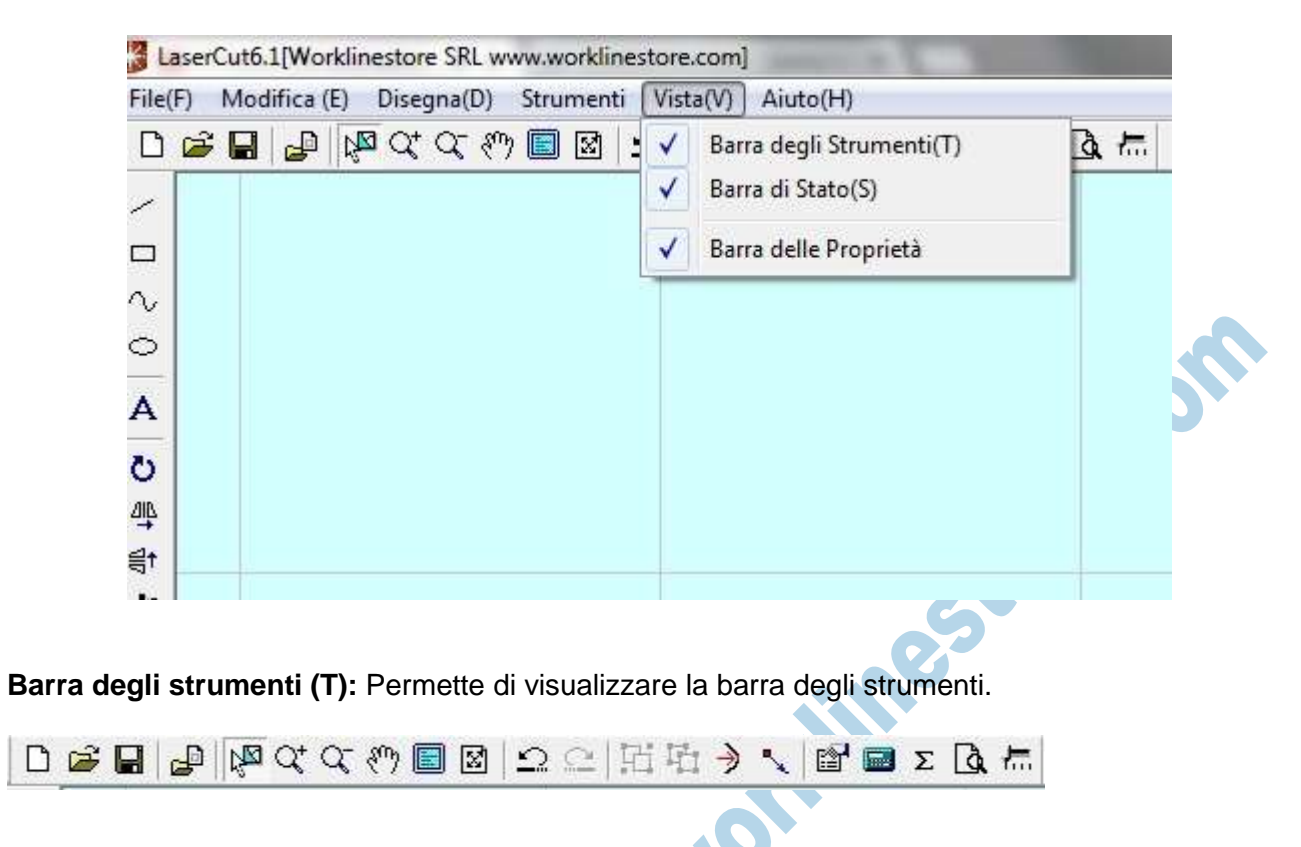

**Kitchen** 

**Barra di Stato (S):** Visualizza la barra di stato.

Kuald STC Yo STCOD Selected

### **Barra delle Propriet**à **:** Visualizza la barra delle proprietà

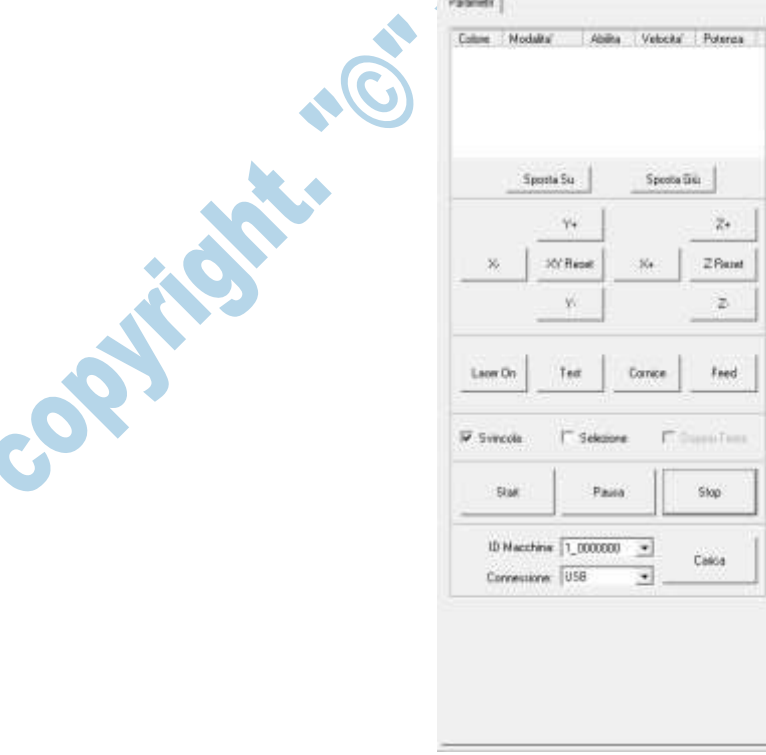

# **Barre degli Strumenti**

Le barre degli strumenti o ToolBar sono posizionate intorno al piano di lavoro principale, e contengono tutti i comandi accessibili all'operatore; la maggior parte delleicone presenti corrispondono ad una voce presente all'interno dei vari menù.

La posizione delle barre è modificabile a piacere dall'operatore; si possono anche attivare/disattivare tramite i comandi del menù VISTA.

#### **Barre degli Strumenti Principale**

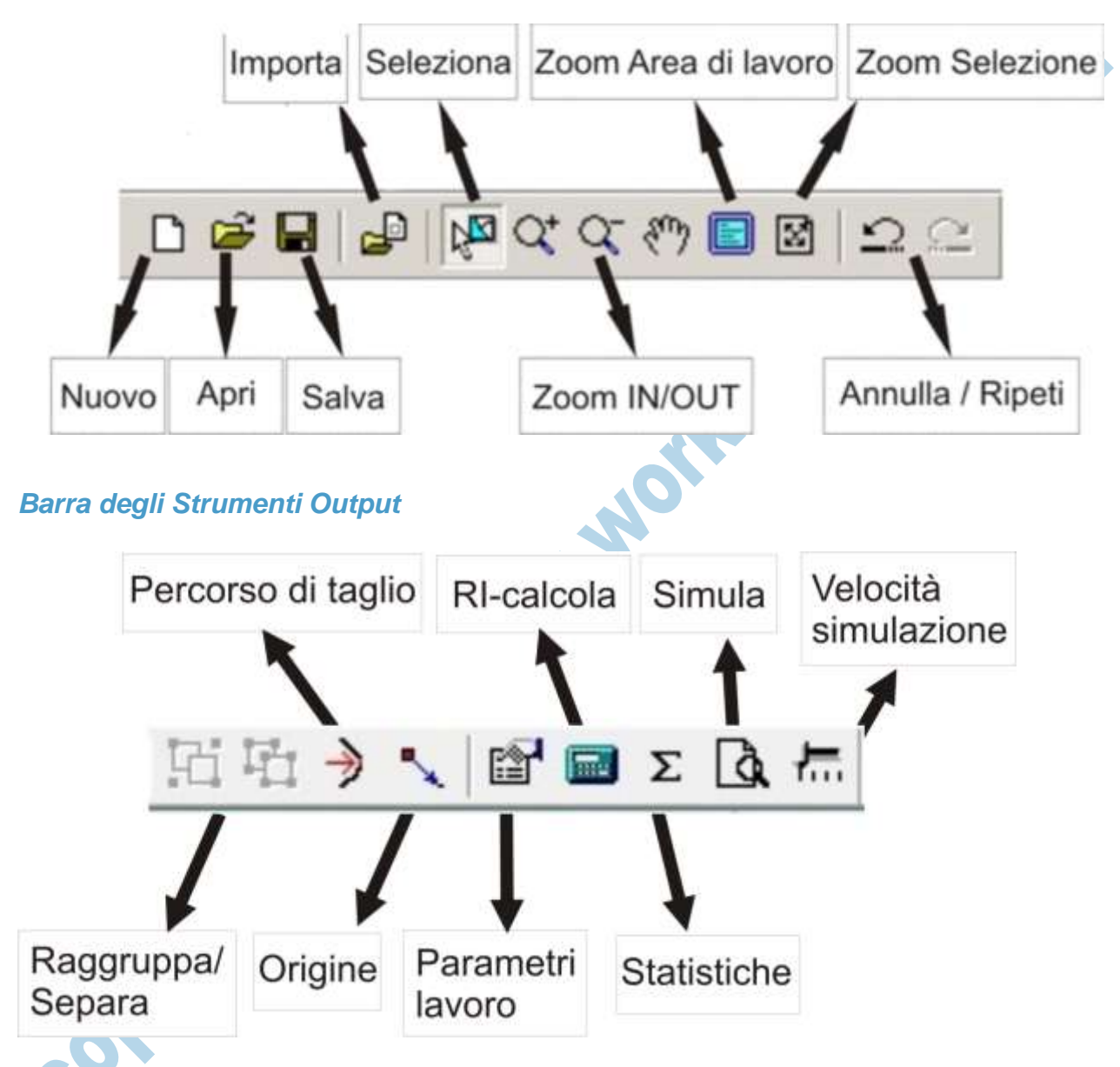

**Raggruppa / Separa:** Serve a raggruppare una serie di oggetti selezionati o a renderli nuovamente singoli.

**Imposta Origine:** Permette di cambiare l'origine del disegno, ovvero il punto di partenza e di posizionamento della macchina. L'origine può essere relativa alla selezione o assoluta in coordinate XY sul piano di lavoro.

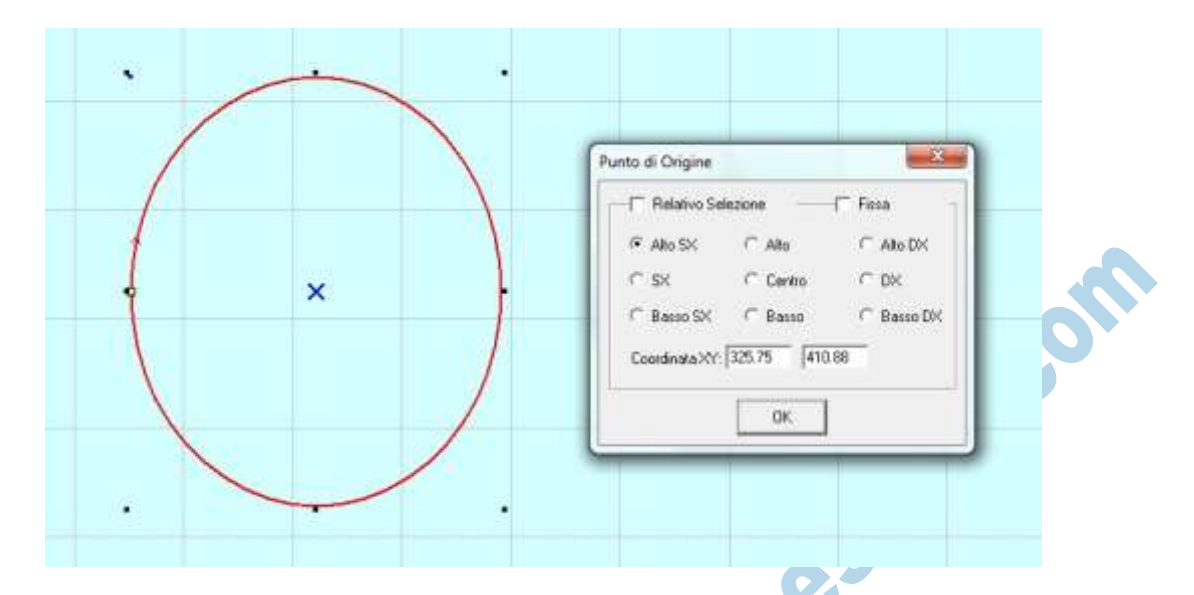

L'origine è mostrata a video tramite un puntino BLU, solitamente posto in corrispondenza dell'angolo in altro a destra; l'operatore, attraverso apposito menù, può andare a cambiare il punto di posizionamento a piacimento.

**Relativo selezione:** Selezionando uno o più oggetti sul piano di lavoro e abilitando questa

funzione si può impostare un punto di origine relativo agli oggetti selezionati.

**Fissa:** Forza il punto di origine alla coordinata impostata.

**Paramentri di lavoro:** Mostra l'elenco dei preset di lavoro salvati, permette di crearne di nuovi, importarli, o esportarli a seconda delle esigenze.

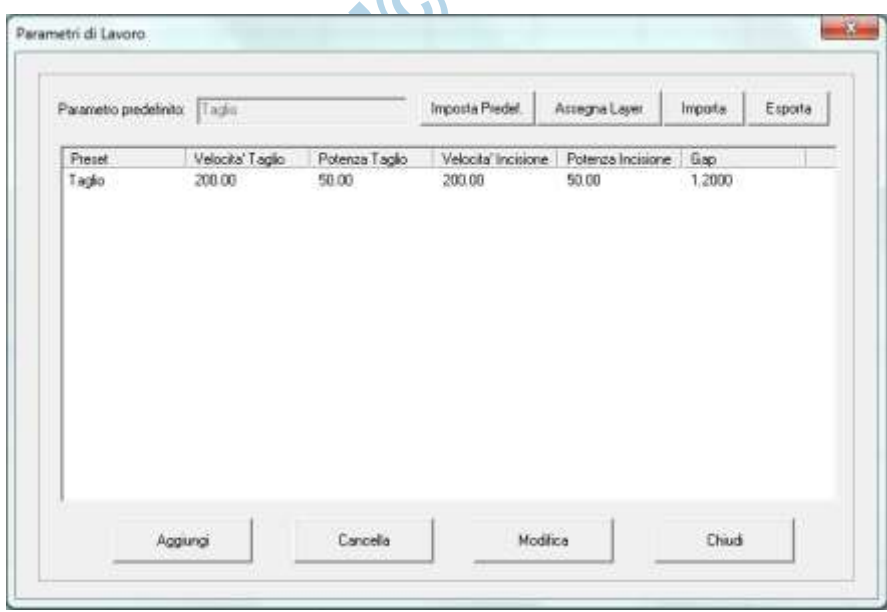

**Ri-calcola:** Genera sul computer il file macchina con gli oggetti presenti sul piano di lavoro; è necessario calcolare i dati per avere un'idea realistica delle tempistiche di lavoro e delle dimensioni del file.

**Statistiche:** Mostra un tabulato che indica la gestione delle copie, la distanza percorsa in mm dal carrello durante incisione e taglio, e le tempistiche stimate di lavoro.**ALL** 

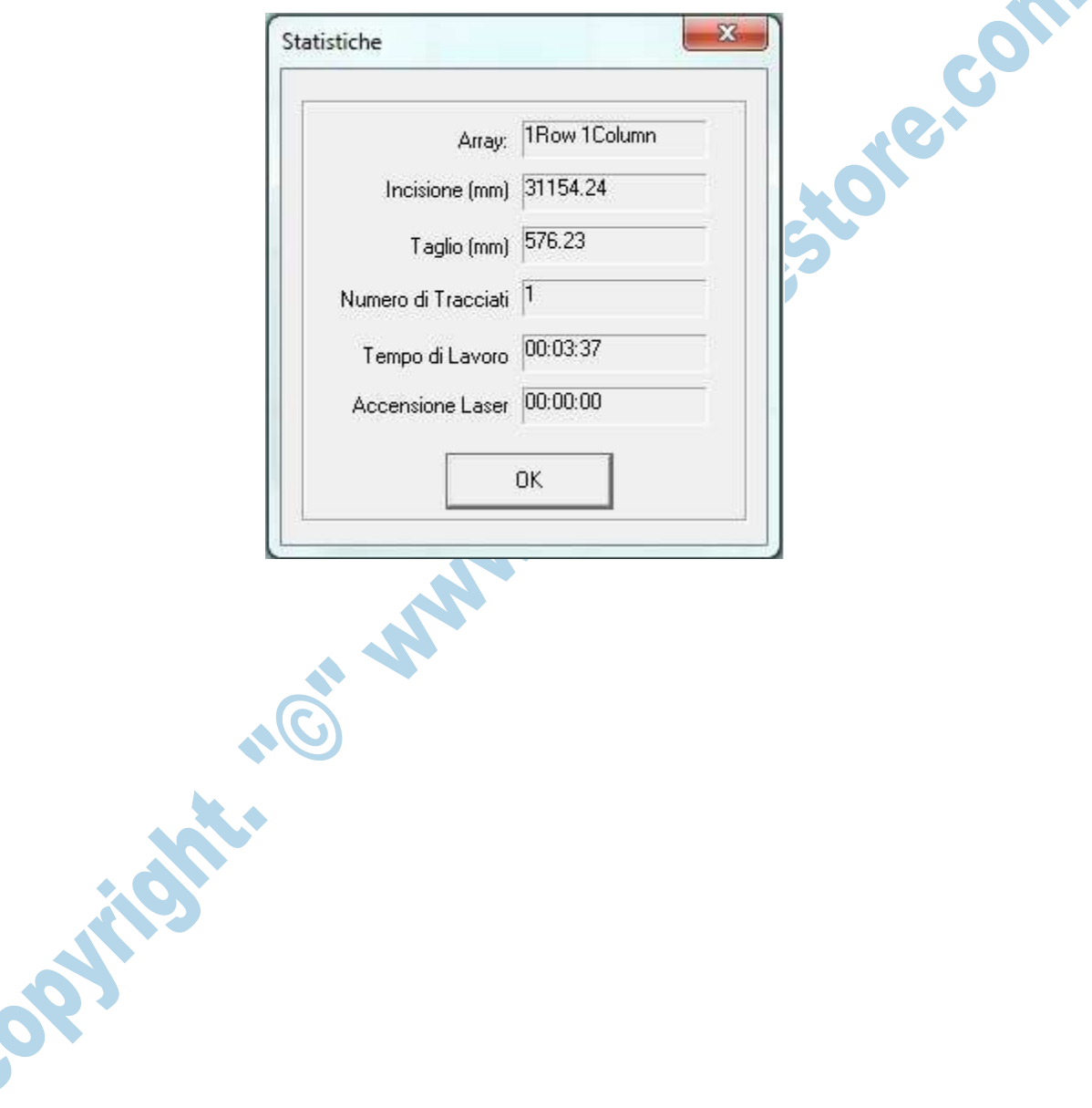

# *Barra degli Strumenti Modifica e Disegna*

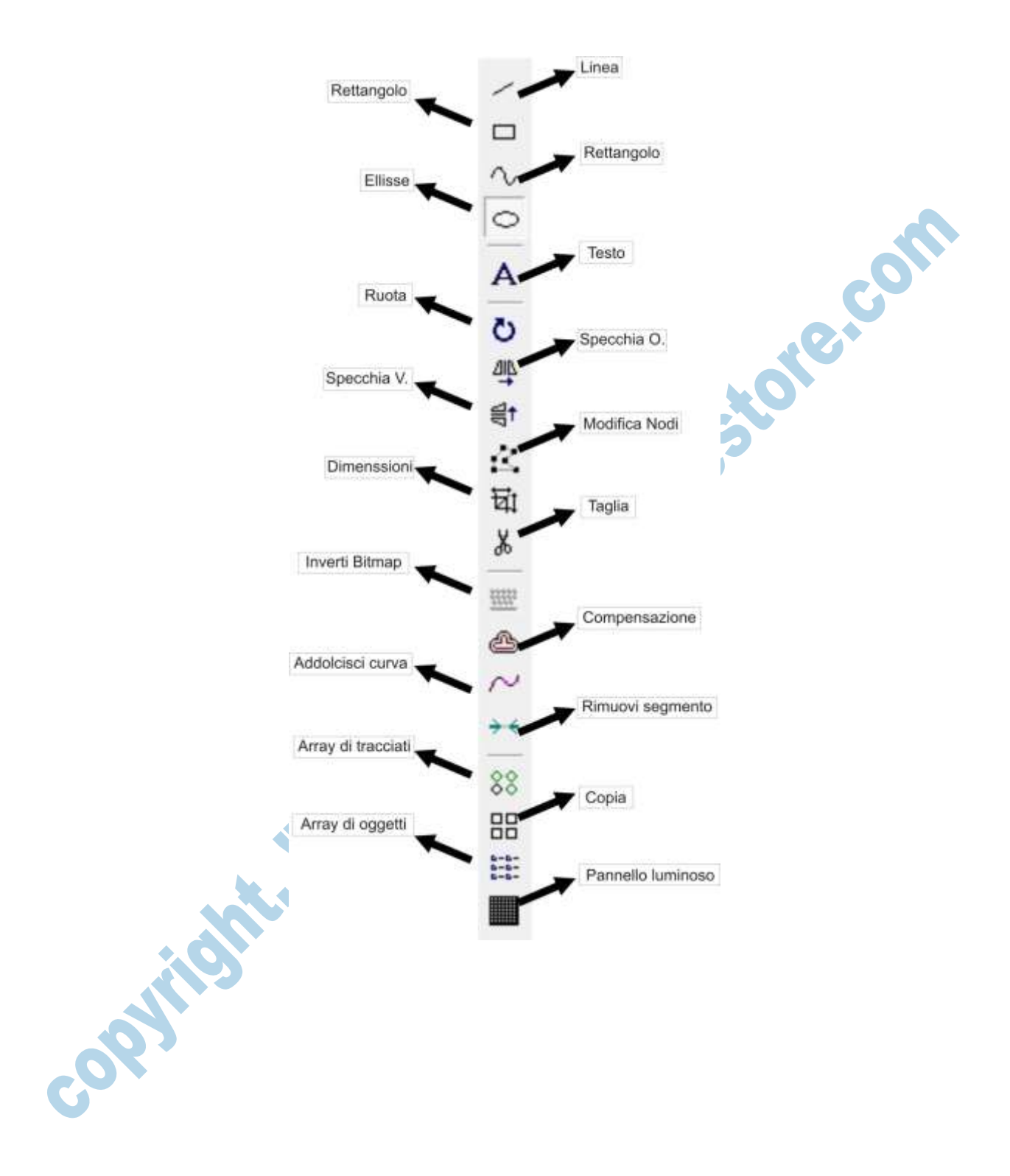

## *Barra degli Strumenti Sposta e Allinea*

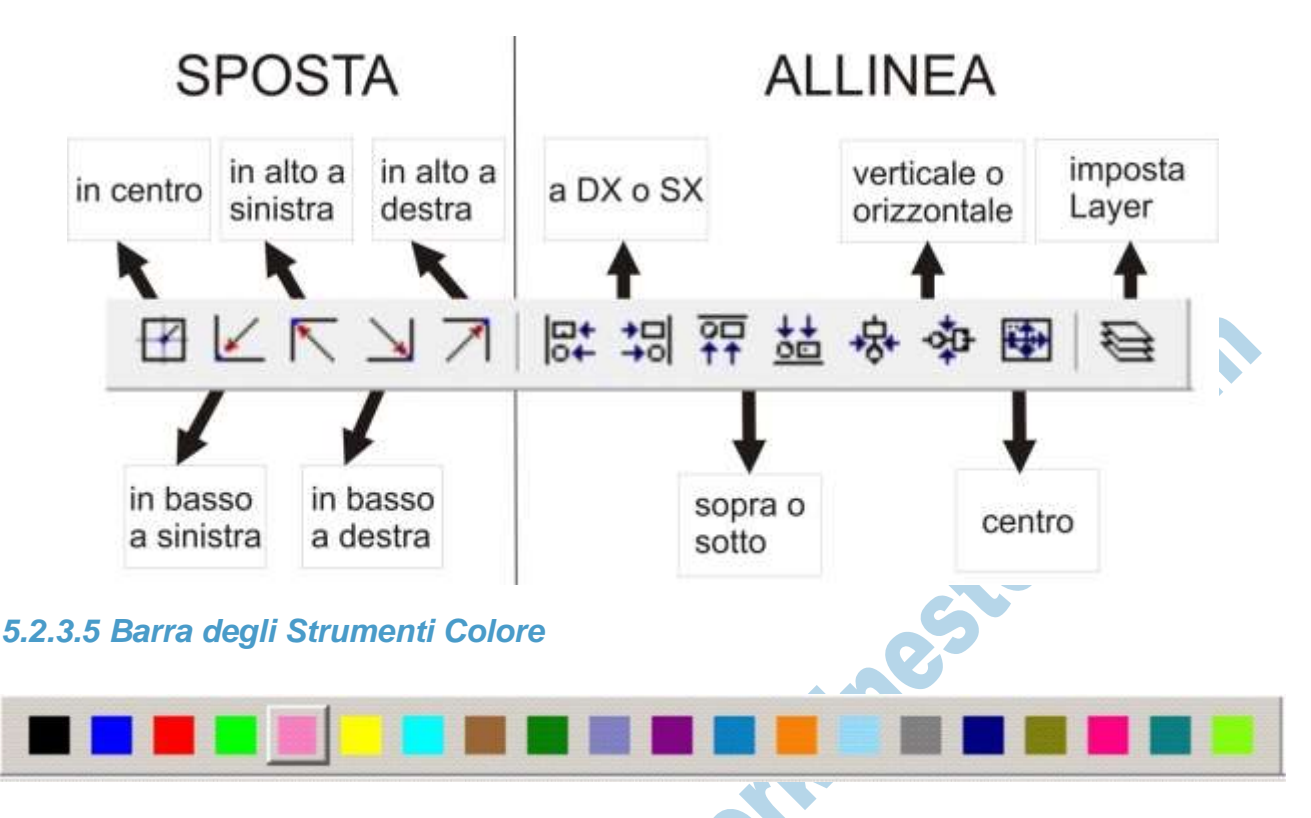

Questa speciale barra, permette all'operatore di cambiare il colore ( laser ) agli oggetti selezionati sul piano di lavoro.

Ogni Layer permette di poter impostare lavorazioni differenti.

### *5.2.3.6 Barra di Stato*

**Hills** 

In questa barra, visualizzabile tramite il comando apposito nel menù vista, sono disponibili informazioni sulla stato del software ( es. Ready ), le coordinate della macchina attuali, il numero di pezzi sul piano di lavoro, il numero di pezzi lavorati ed altro (Solo su macchine predisposte). La barra di stato è sempre visualizzata in fondo al programma sotto l'area di lavoro principale. Non è indispensabile la visualizzazione ai fini del corretto funzionamento del programma.

#### **Pannello Comandi**

In questo pannello, posto alla destra rispetto al piano di lavoro, possiamo trovare tutti i comandi per interagire direttamente con la macchina laser, come per esempio gli spostamenti degli assi, l'accesso alla memoria macchina, la possibilità di avviare la lavorazione.

E' inoltre presente una sezione dove è possibile selezionare per i vari layer presenti sul piano le impostazioni di lavoro, come per esempio incisione o taglio.

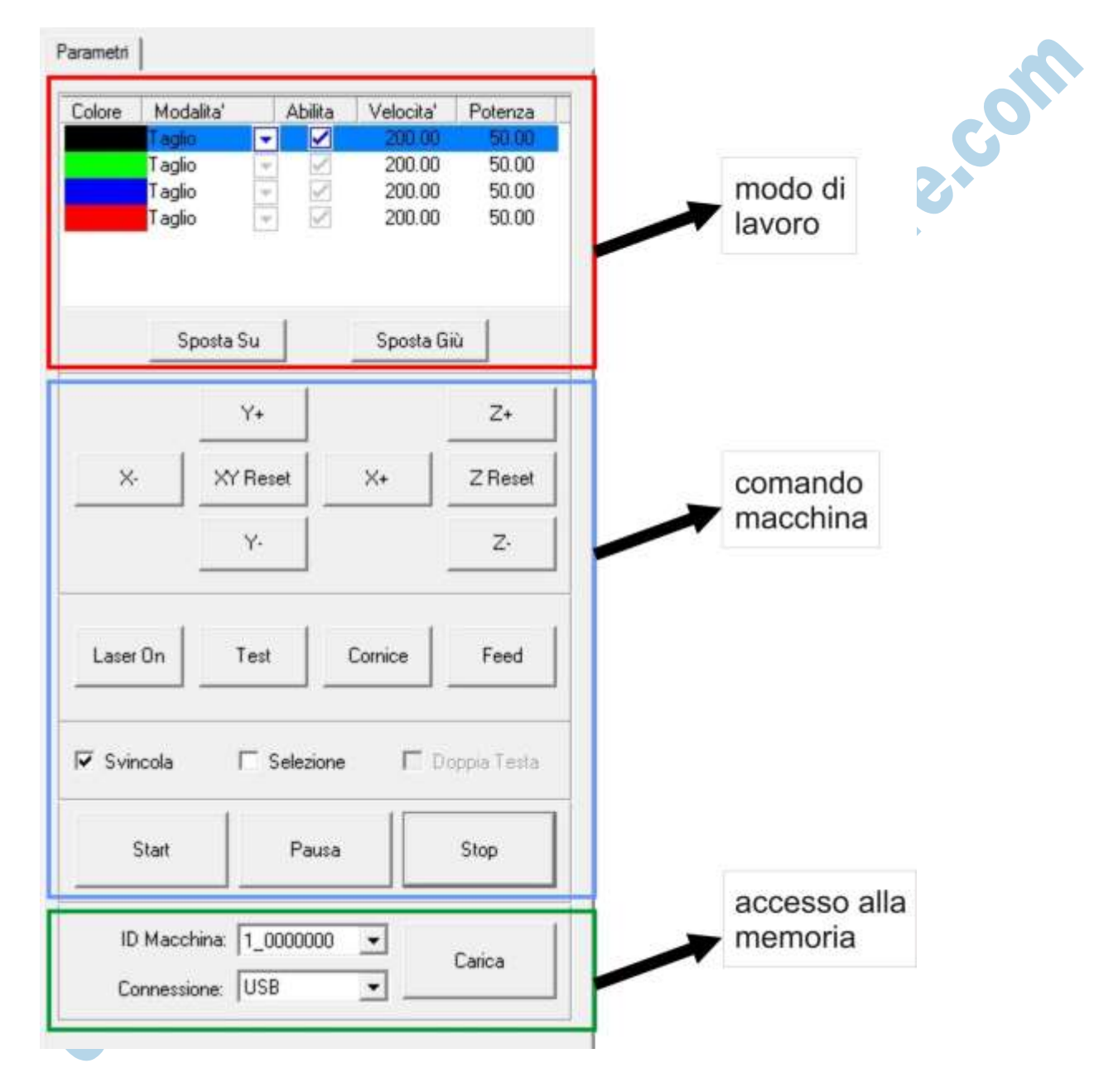

Ecco di seguito come si presente l'area dei comandi:

#### *5.2.4.1 Modo di Lavoro*

In questo pannello, posizionato in alto a destra rispetto al piano di lavoro, compariranno tutti i layer presenti nella zona di disegno con i rispettivi colori; saranno visibili fino a 32 livelli di colore contemporaneamente**. L'operatore può cambiare i valori di velocità e potenza per ogni layer e selezionare tramite menù a tendina la lavorazione a scelta disponibili in macchina**.E' possibile inoltre impostare layer diversi con la stessa modalità di incisione, per esempio due incisioni con profondità differente.

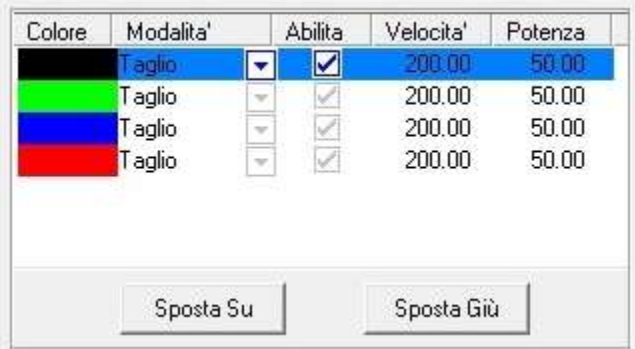

Withestone com

Esempio di 4 Layer impostati in Taglio.

#### *Raster (incisione)*

La modalità di Incisione è la modalità di lavoro più usata assieme alla funzione Taglio. Selezionando questa modalità, la macchina lavorerà raster come una normale stampante a getto d'inchiostro, andando a riempire l'area dell'incisione attraverso più passate in X e avanzando a step in Y; si può cambiare la velocità e la potenza delle incisioni, oltre che naturalmente il passo di avanzamento Y (GAP).

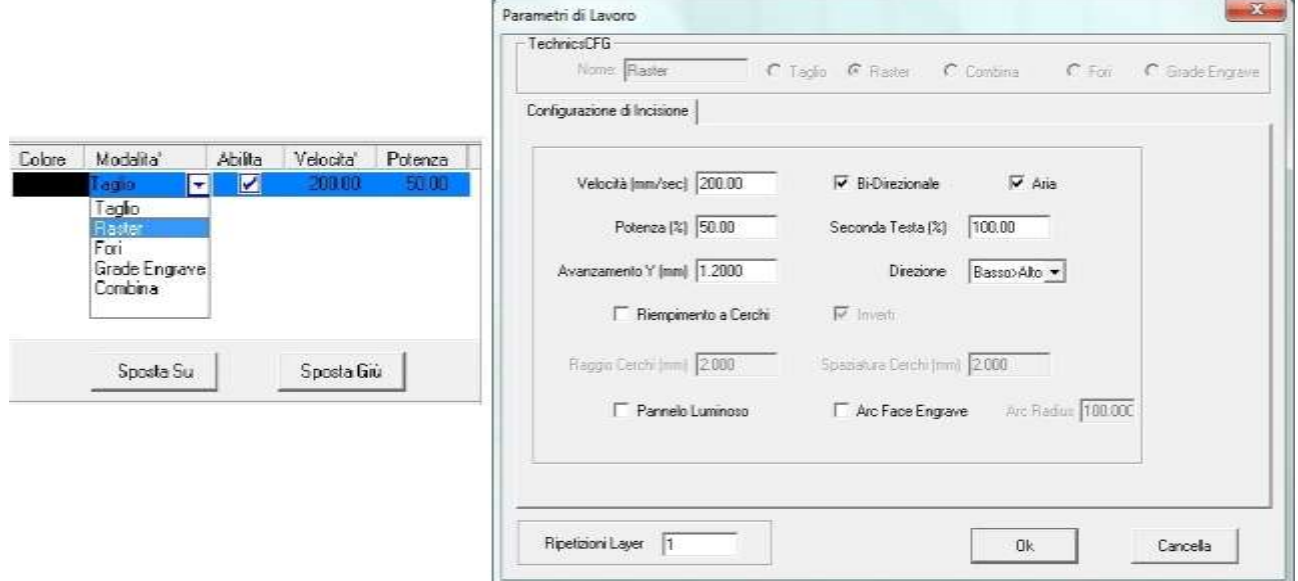

**Velocità:** Valore espresso in mm/sec, varia a seconda della macchina a disposizione, solitamente è un valore compreso tra 100 e 1500, il limite è dato dalla meccanica a disposizione. Questo valore incide sul tempo di realizzazione del disegno, sulla profondità dello scavo e chiaramente anche sulla qualità del lavoro.

**Potenza:** Valore espresso in % percentuale, con un range che varia tra 1 e 100; solitamente non si usa mai una potenza inferiore al 10% con tubi superiori a 50W.

Questo valore influisce sulla profondità dell'incisione.

**Avanzamento Y [mm] (GAP):** Indica il passo di avanzamento del carrello Y durante l'incisione raster. Questo valore influisce molto sul tempo di lavorazione e sulla qualità dell'incisione. Il valore è espresso in millimetri (mm).

 $\bullet$ 

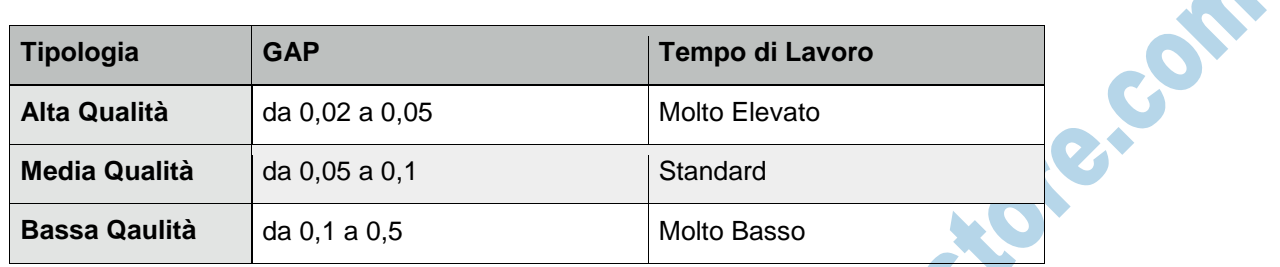

**Bi-Direzionale:** Modalità di lavoro Bi-Direzionale, la macchina andrà a incidere il materiale in entrambi i sensi di lavoro (destra-sinistra, sinistra-destra); il tempo di lavoro viene dimezzato, ma a scapito della qualità di incisione.

**Aria:** Nelle macchine predisposte, abilità l'uso dell'aria compressa sul piando di lavoro durante la lavorazione.

**Riempimento a cerchi:** Permette di riempire l'oggetto selezionato con dei cerchi, con diametro e distanza prestabilita.

**Seconda Testa:** Nelle macchine predisposte, indica la potenza di incisione utilizzata dalla seconda sorgente laser.

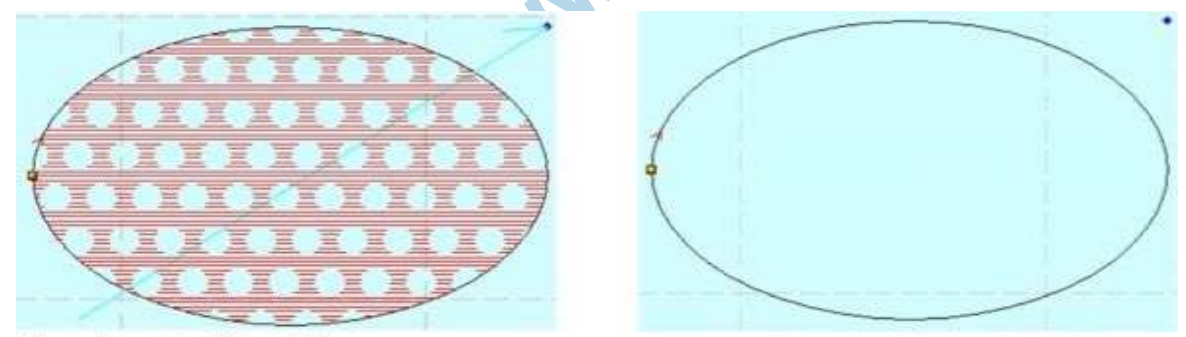

Riempimento di cerchi.

**Direzione:** Permette di scegliere se eseguire l'incisione dall'alto verso il basso o vice versa.

# *Taglio*

Modalità di lavoro più utilizzata assieme all'incisione, permette alla macchina di seguire un percorso vettoriale ( DXF, PLT, AI ) per eseguire la marcatura o il taglio del materiale; questo viene reso possibile in virtù della bassa velocità di esecuzione e dell'enorme quantità di calore concentrata sul materiale.

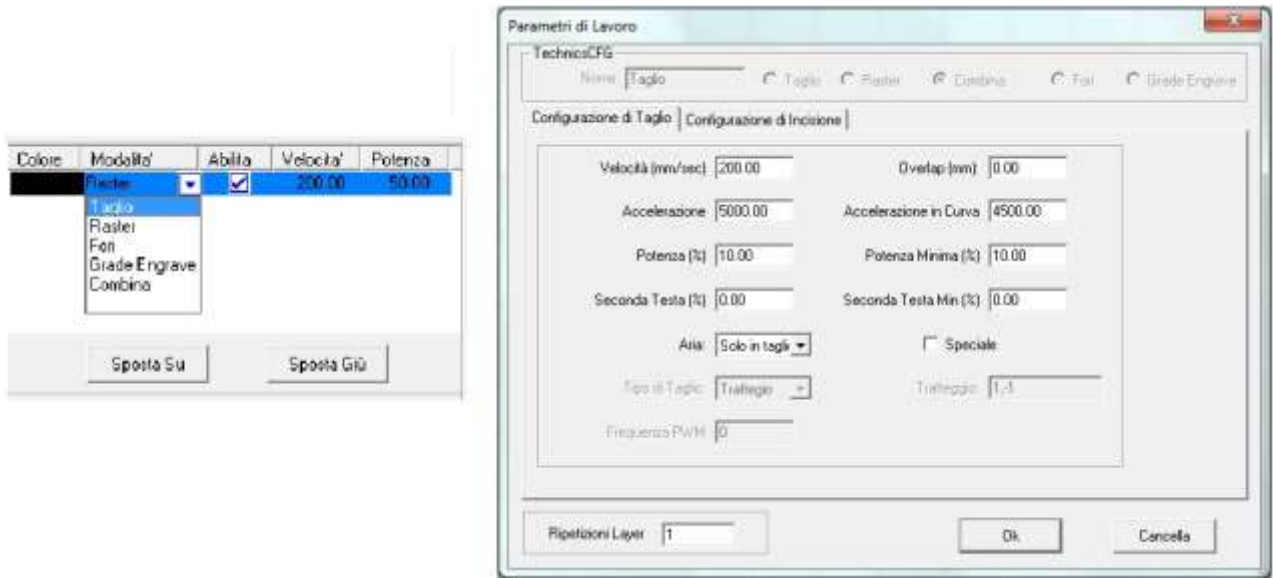

**Velocità:** valore espresso in mm/sec varia a seconda della macchina a disposizione, normalmente è un valore compreso tra 1 e 200 e indica la velocità di taglio della macchina; questo valore influisce sulla velocità di realizzazione e sulla profondità del taglio.

**Accelerazione:** Valore che indica l'accelerazione del carrello da fermo alla velocità impostata per i movimenti lineari.

**Potenza:** Valore espresso in % percentuale, indica la potenza utilizzata dalla macchina durante il taglio. Valore compreso tra 1 e 100.

**Potenza agli angoli:** Valore espresso in % percentuale, compreso tra 1 e 100; questo valore è sempre minore rispetto alla potenza normale, indica la potenza che il laser utilizza durante le rampe di accelerazione e rallentamento sulle figure. Nel caso in cui, durante un taglio, gli spigoli o i piccoli cerchi rimangano più marcati rispetto al taglio sulle linee, questo valore è da diminuire. **Overlap:** Valore espresso in millimetri (mm), indica il valore di chiusura taglio.

**Accelerazione in curva:** Valore che indica l'accelerazione del carrello durante gli spostamenti in curva.

**Potenza minima:** Valore che indica la potenza durante gli spostamenti in curva, generalmente più lenti rispetto a quelli lineari.

**Aria:** E' obbligatorio usare l'aria durante le operazioni di taglio. Sulle macchine predisposte,

permette la gestione del getto d'aria come ausilio di taglio durante la lavorazione.

**Speciale:** Abilita la selezione tra taglio veloce(standard), o la funzione di tratteggio.

**Potenza seconda testa:** Sulle macchine predisposte indica la % percentuale di potenza da utilizzare sulla seconda sorgente laser.

**Ripetizioni Layer:** Valore che indica quante volte deve essere eseguita la lavorazione del layer in questione.

#### *Grade Engrave*

Questa funzione è ottimizzata e studiata per la lavorazione di timbri in gomma; permette di creare attorno alle lettere un "cono" di materiale modulando la potenza durante l'incisione. Questo permette di avere una maggior stabilità del carattere durante la pressata.

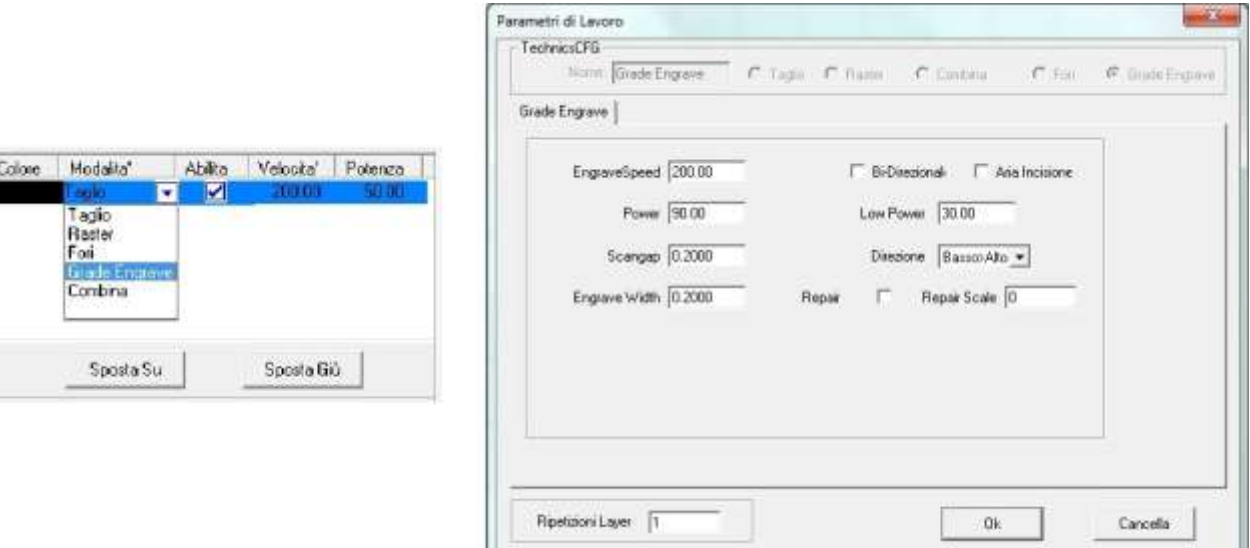

**EngraveSpeed:** Valore espresso in mm/sec, varia a seconda della macchina a disposizione, solitamente è un valore compreso tra 100 e 1500, il limite è dato dalla meccanica a disposizione. Questo valore incide sul tempo di realizzazione del disegno, sulla profondità dello scavo, e chiaramente anche sulla qualità del lavoro.

**Power:** Valore espresso in % percentuale, con un range che varia tra 1 e 100, solitamente non si usa mai una potenza inferiore al 10% con tubi superiori a 50W.

Questo valore influisce sulla profondità finale dell'incisione.

**Low power:** Valore espresso in % percentuale, con un range che varia tra 1 e 100, solitamente non si usa mai una potenza inferiore al 10% con tubi superiori a 50W.

Questo valore influisce sulla profondità del primo step di incisione.

**Scangap:** Indica il passo di avanzamento del carrello Y durante l'incisione raster. Questo valore influisce molto sul tempo di lavorazione e sulla qualità dell'incisione. Il valore è espresso in millimetri (mm).

**Bi-Direzionale:** Modalità di lavoro Bi-Direzionale, la macchina andrà a incidere il materiale in entrambi i sensi di lavoro (destra-sinistra, sinistra-destra); il tempo di lavoro viene dimezzato, ma a scapito della qualità di incisione.

**Aria Incisione:** Nelle macchine predisposte, abilità l'uso dell'aria compressa sul piando di lavoro durante la lavorazione.

**Engrave Width:** Valore espresso in mm, indica di quanto verranno allargati alla base i caratteri rispetto alle dimesioni di partenza. Solitamente si usa un valore compreso tra 0,2 e 0,5 mm. **Repair:** Abilita il parametro **Repair Scale** che permette al software di compensare il disegno in % in relazione al ritiro del materiale dovuto al calore.

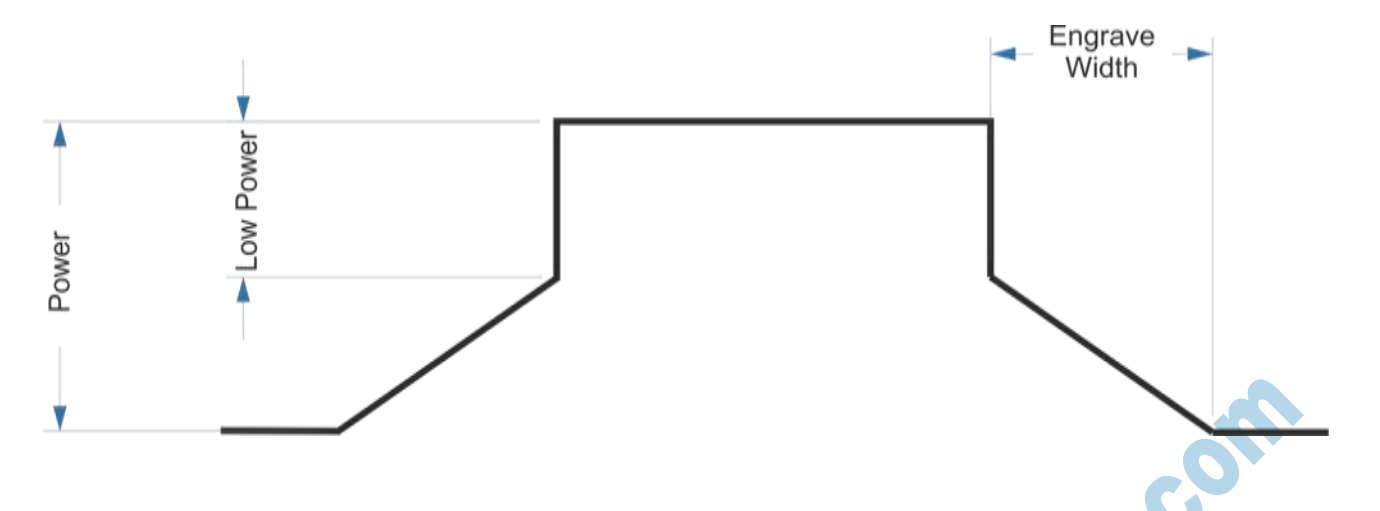

#### *Foratura*

Questa funzione, permette di eseguire una serie di fori (tramite un impulso laser) lungo un percorso vettoriale con potenza e spaziatura a piacere.

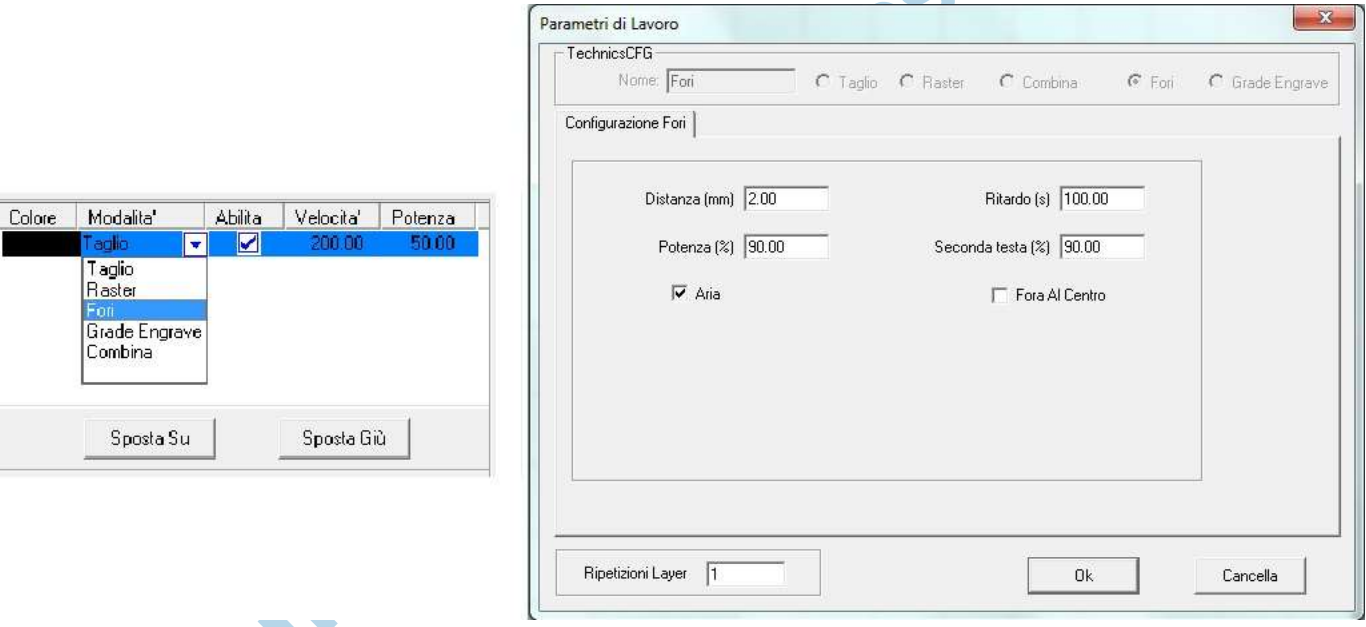

**Distanza(mm):** Indica l'intervallo espresso in millimetri (mm) tra i vari impulsi laser.

**Ritardo:** Indica il tempo in cui la durata dell'impulso per la foratura del materiale.

**Potenza:** Valore espresso in % percentuale, indica la potenza utilizzata dalla macchina durante l'impulso. Valore compreso tra 1 e 100.

**Seconda testa:** Nelle macchine predisposte indica la potenza utilizzata dalla seconda testa. **Aria:** Nelle macchine predisposte, abilità l'uso dell'aria compressa sul piando di lavoro durante la lavorazione.

**ForaAlCentro:** Effettua un unico foro al centro di ogni oggetto presente sul piano di lavoro.

# *Combina*

C

 $\frac{1}{2}$ 

Questa funzione unisce due tipi di lavorazione per lo stesso layer : Raster prima, e Taglio in seguito. Generalmente utilizzata per definire i bordi dell'incisione tramite un percorso di taglio a bassa potenza e alta velocità lungo i contorni.

and the company's company's company's

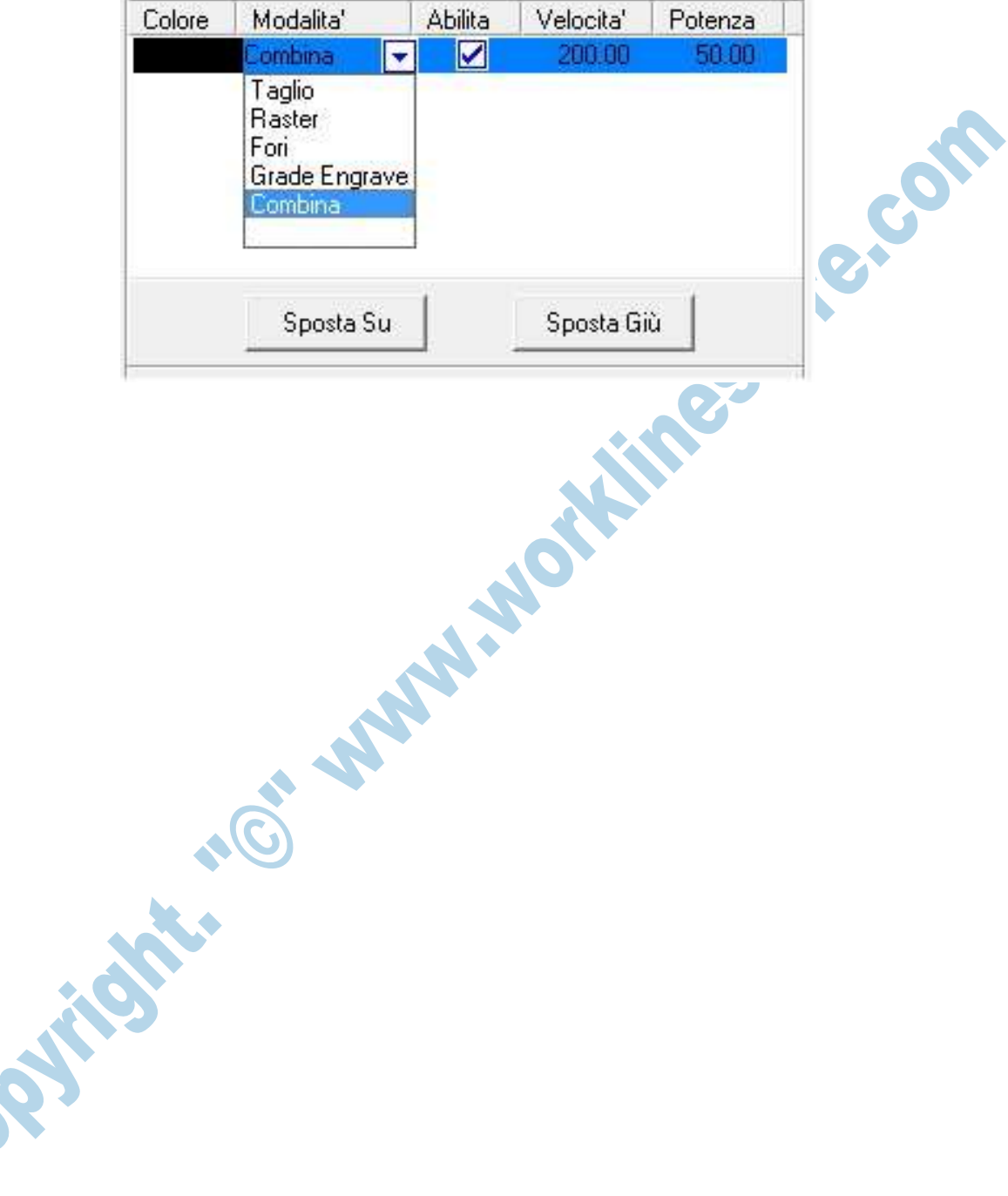

# **Comandi Macchina**

Questa barra degli strumenti raggruppa a video gli stessi comandi presenti sul pannello di comando a bordo macchina.

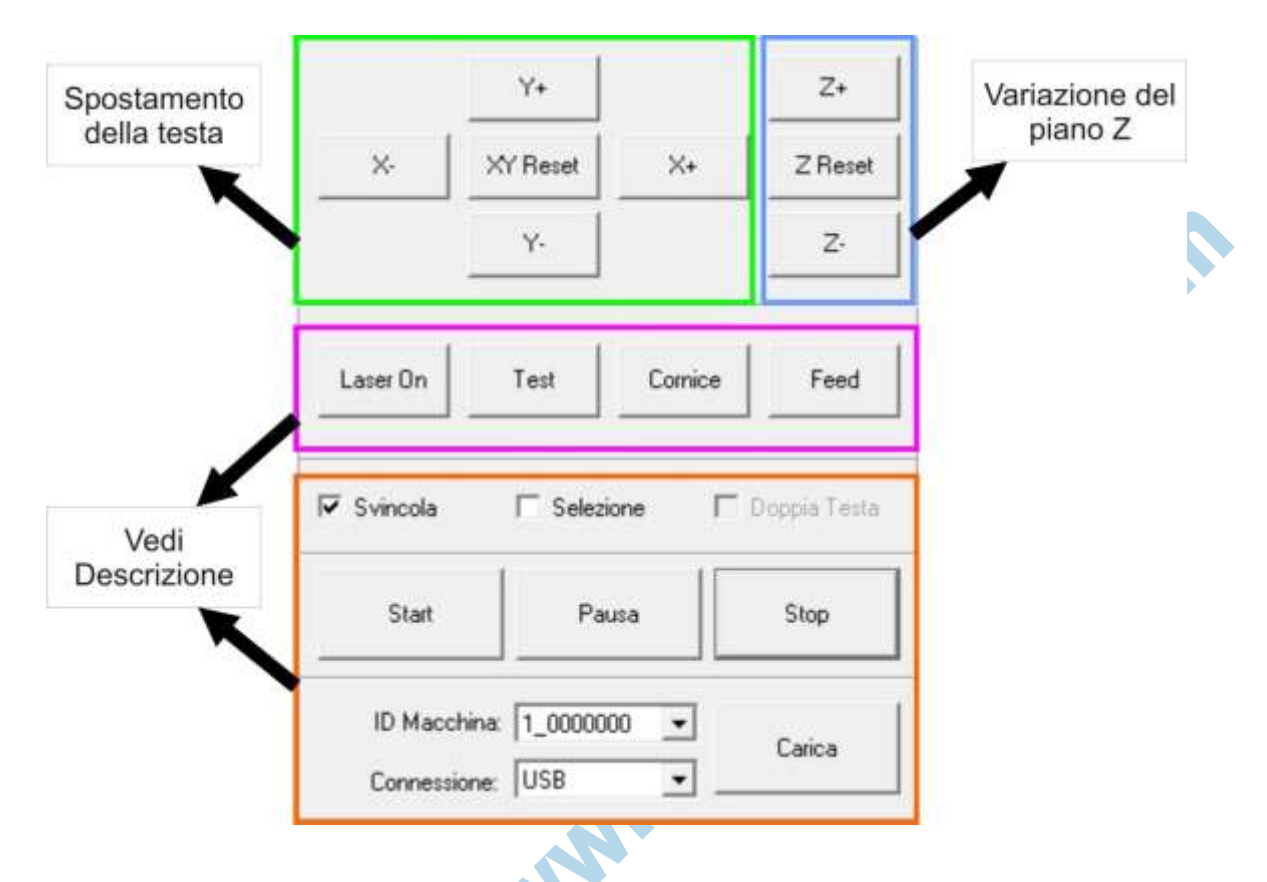

**Laser On:** Esegue un impulso laser, utilizzato per la taratura degli specchi.

**Test:** Esegue un anteprima di ingombro del file per verificare di essere allineati sul materiale. **Cornice:** Esegue la stessa funzione del tasto *Test*, con l'aggiunta del fascio laser acceso con parametri impostabili.

**Feed:** Su macchine predisposte con nastro trasportatore permette di impostarne l'avanzamento.

**Svincola:** Se abilitato permette di impostare il punto di origine in base a dove si trova il carrello, in alternativa la macchina prende in considerazione la posizione degli oggetti a video.

**Selezione:** Permette di mandare in lavorazione solamente gli oggetti selezionati a video. **Doppia Testa:** Sulle macchine predisposte permette la gestione della seconda testa.

**Start:** Inizia la lavorazione del file selezionato a bordo macchina.

.

**Pausa:** Interrompe temporaneamente la lavorazione per permettere all'operatore il controllo.

**Stop:** Interrompe la lavorazione attuale e riporta la macchina nel punto di posizionamento / origine. **Carica:** Apre la finestra di Accesso alla Memoria macchina.

**ID Macchina:** Il software può gestire più macchine allo stesso tempo, da questo menu è possibile selezionare quale utilizzare.

**Connessione:** Permette di scegliere quale tipo di connessione tra PC e macchina viene utilizzata, se tramite USB o cavo Ethernet.

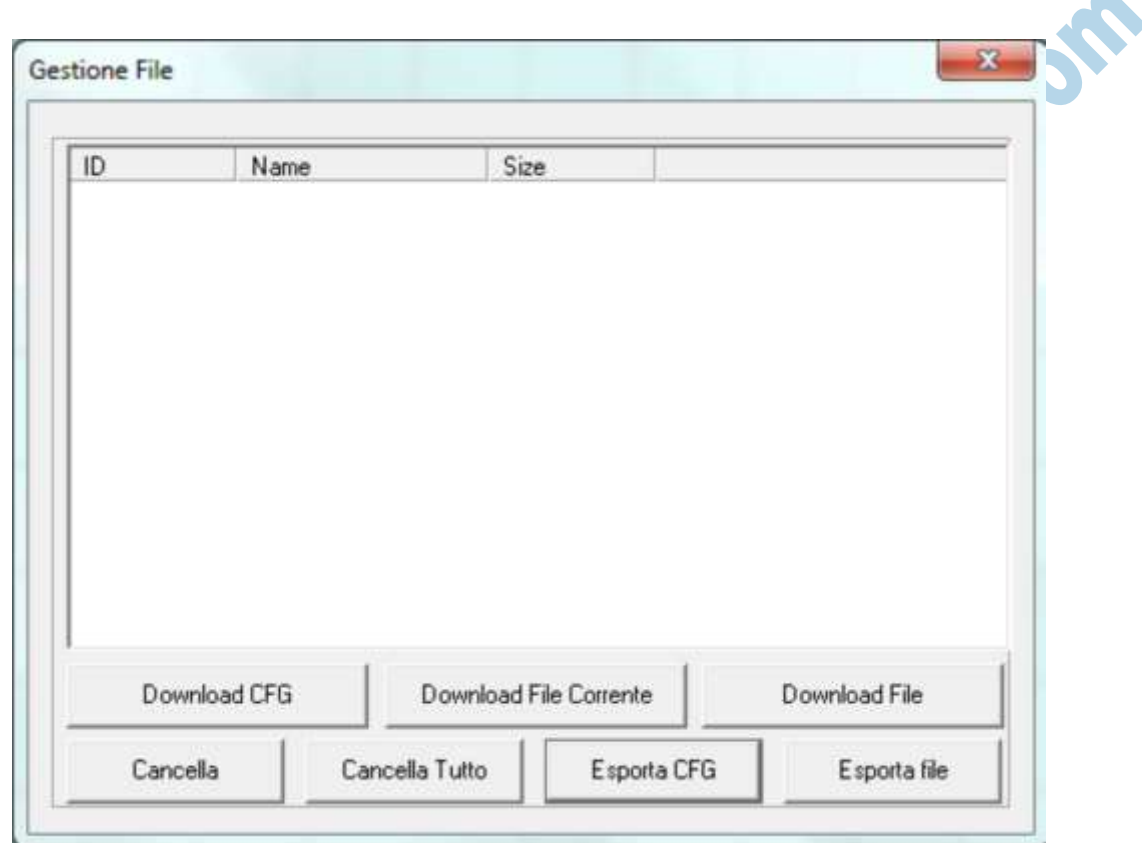

#### **Accesso alla Memoria**

In questa sezione, si può accedere direttamente alla memoria della macchina laser; in questa schermata verranno mostrati anche eventuali file presenti in memoria e sarà possibile inviarne di nuovi.

**DownloadCFG:** Salva in macchina la configurazione software, da usare solo in caso di anomalie durante la lavorazione.

**Download File Corrente:** Invia alla memoria macchina il file presente sul piano di lavoro. **Download File:** Invia alla memoria della macchina un file precedentemente realizzato e salvato nella memoria del computer.

**Cancella:** Cancella dalla memoria della macchina il disegno selezionato.

**Cancella Tutto:** Cancella tutti i file presenti nella memoria della macchina.

**Esporta CFG:** Salva nella memoria del computer la configurazione software.

**Esporta File:** Genera il file macchina per poter essere trasferito su memoria USB o nella memoria del computer in formato EOL.

#### **Impostazioni**

V

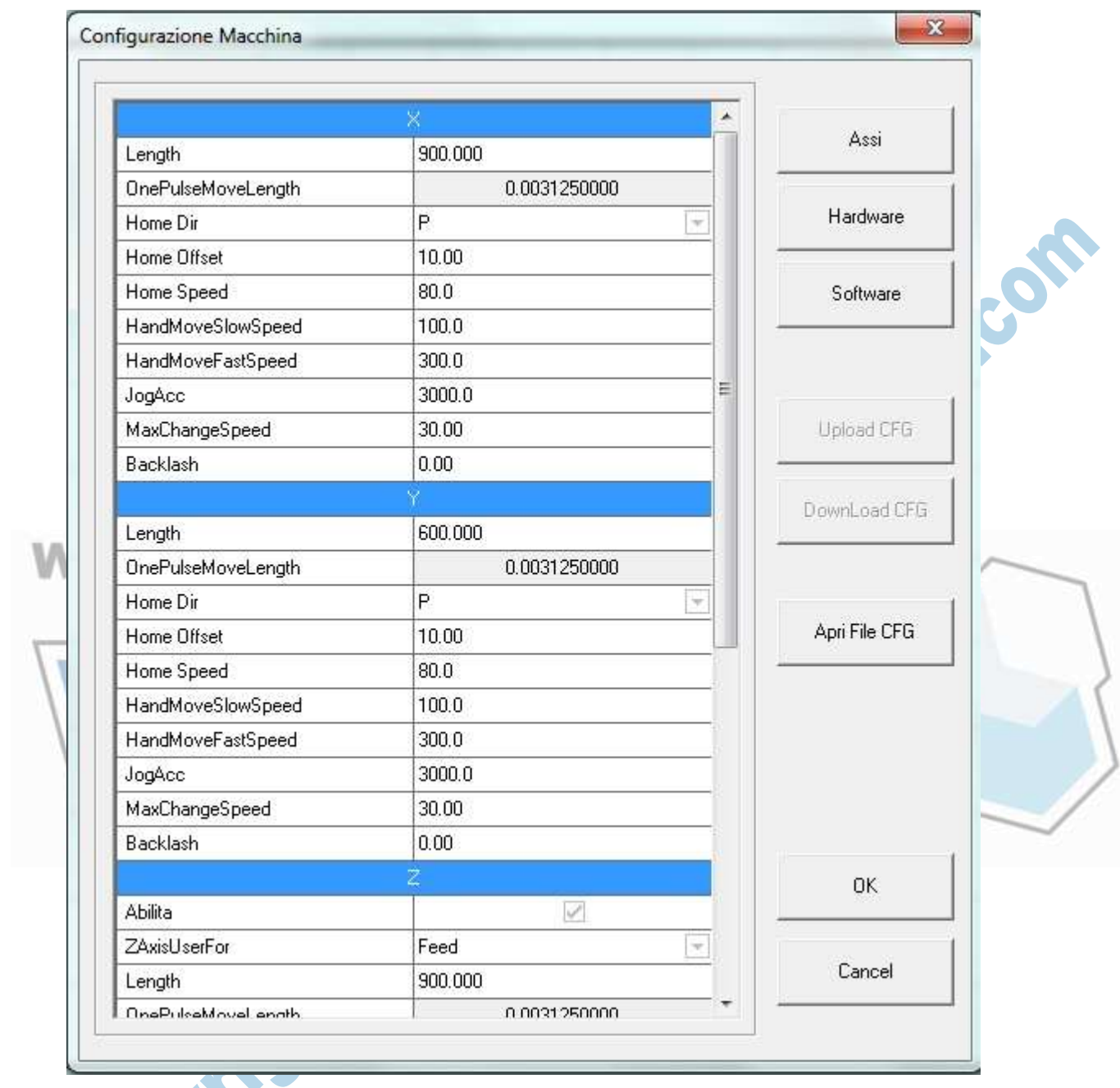

Tramite questa interfaccia, sono modificabili tutte le impostazioni di lavoro; tutti i valori sono protetti da password di amministratore.

**Attenzione: modificando questi valori si possono generare rotture meccaniche all'interno della macchina. Non modificare i valori standard.**

**Questi parametri possono essere impostati solo da personale tecnico autorizzato.**

# **6.Dichiarazione diritti d'autore**

I diritti d'autore del presente Manuale d'istruzioni appartengono alla società: **Worklinestore Srl**

Nessun ente, persona fisica o giuridica ha il diritto di riprodurre e/o estrarre e/o trasmettere in qualsiasi forma (comprese informazioni e pubblicazioni) tutto o parte del contenuto del presente Manuale, senza autorizzazione scritta dalla società sottoscritta.

#### **Worklinestore Srl**

detiene i diritti di interpretazione finale del suddetto manuale e tutti i diritti sono riservati.

Poiché i nostri prodotti sono in continuo aggiornamento, il contenuto del presente manuale potrebbe essere modificato senza preavviso. Per maggiori informazioni si prega di fare riferimento al nostro sito internet ufficiale:

[https://www.wor](http://www.ricami.piemonte.it/manuals.asp)klinestore.com/

**RATIOS**